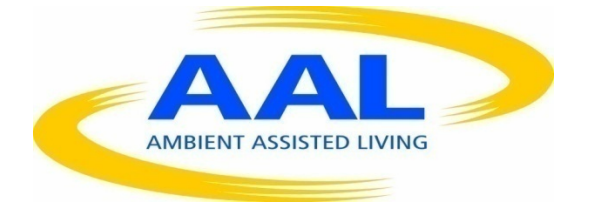

# AMBIENT ASSISTED LIVING, AAL

## JOINT PROGRAMME

# ICT-BASED SOLUTIONS FOR SUPPORTING OCCUPATION IN LIFE OF OLDER ADULTS

# **D4.2 Trial results report**

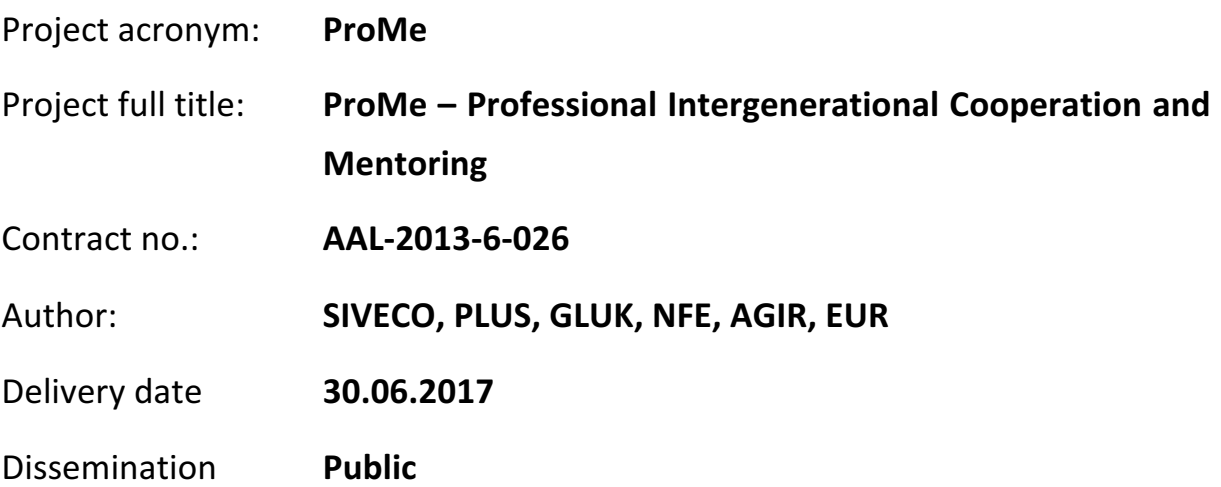

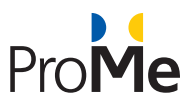

## **TABLE OF CONTENTS**

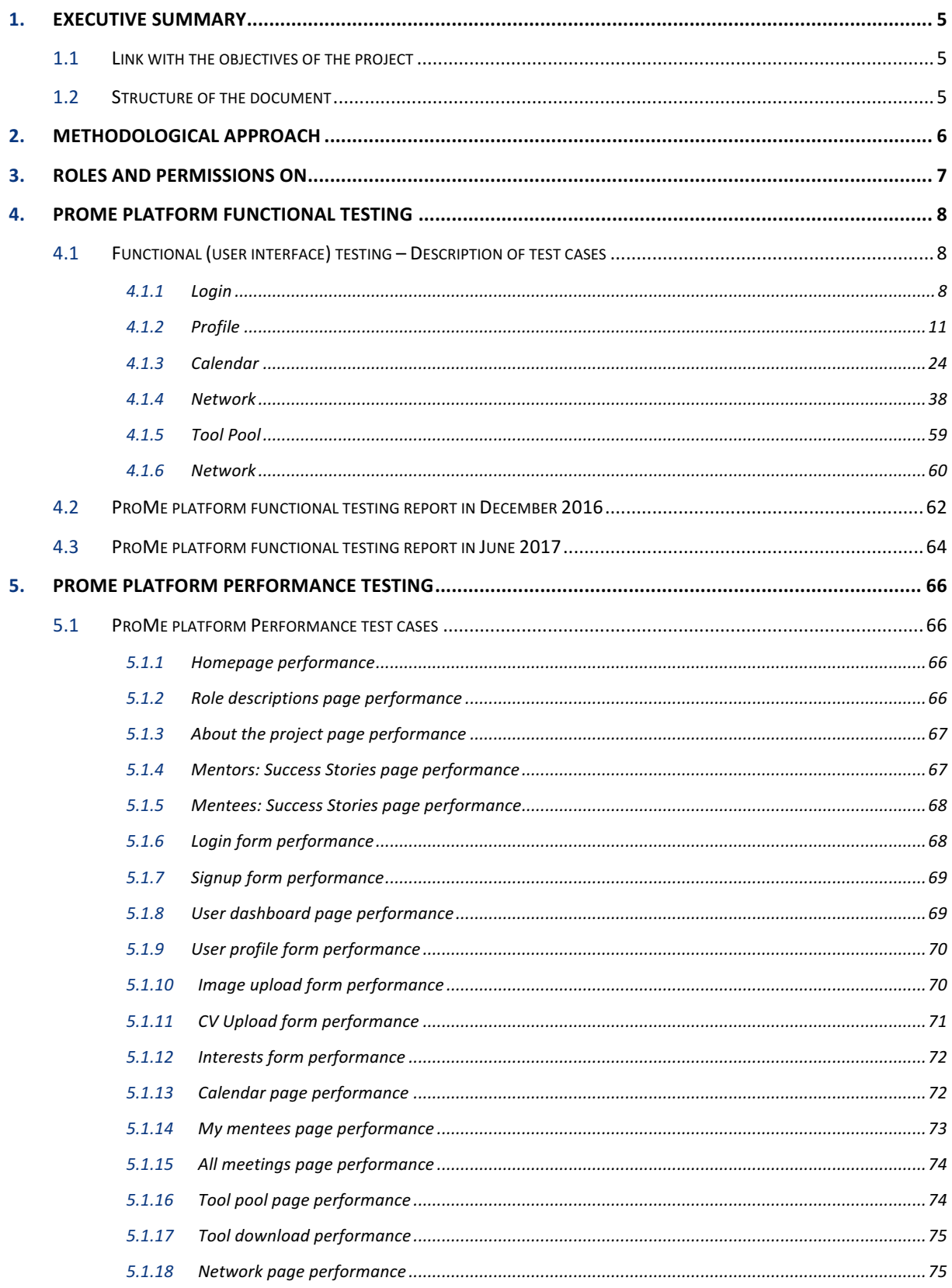

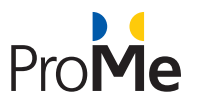

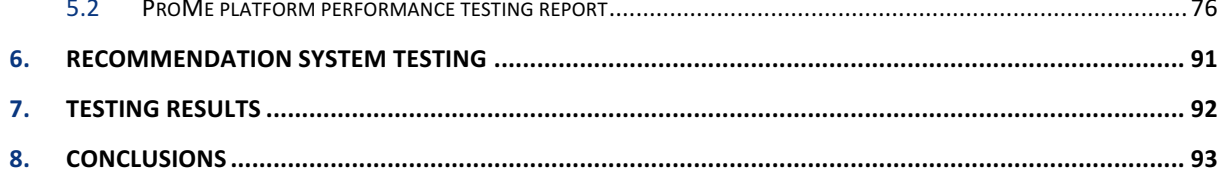

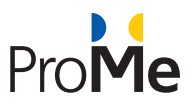

# **Table of figures**

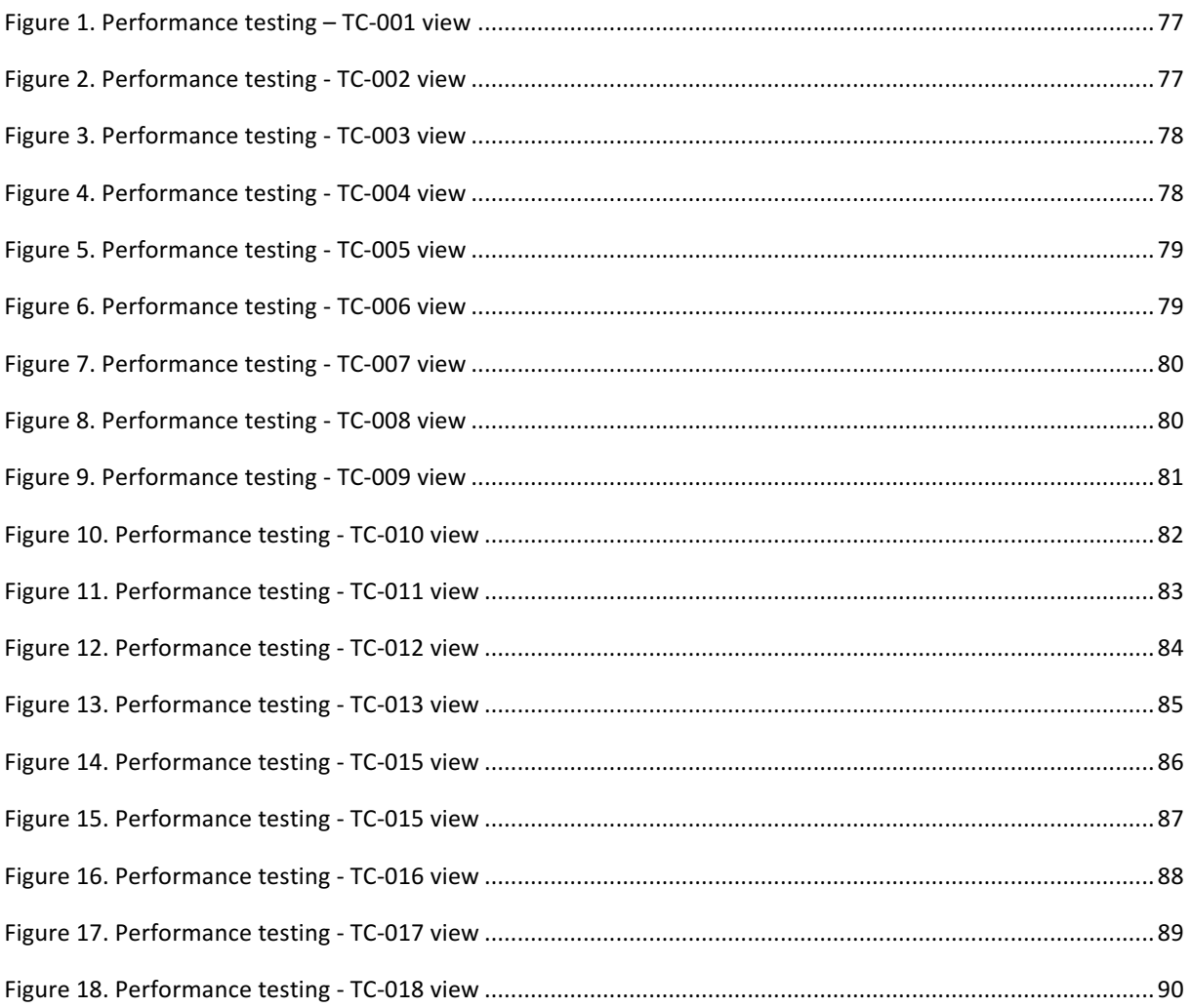

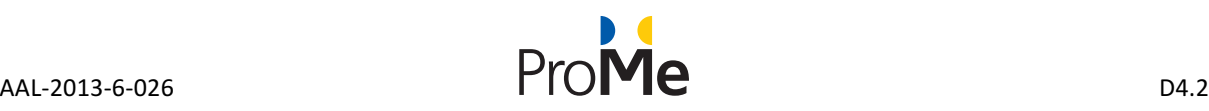

# **1. EXECUTIVE SUMMARY**

This deliverable is part of WP4: System Integration and Experimentation. The scope of this activity is to identify critical technical issues. Hence, functional, performance and integration tests have been carried out considering technical conditions in Romania, Austria and the Netherlands.

Three types of testing were considered in order to validate the final version of the ProMe platform: functional, performance and integration tests. Those tests were run twice; once in December 2016 when a series of issues were reported and the ProMe Consortium decided to ask for an extension of the implementation period in order to have a stable platform for the field trials, and once again is April 2017 before the field trials.

#### 1) **Functional testing**

SIVECO defined a set of test cases in order test the ease with which the user interface of ProMe can be used. All the revealed issues were reported in JIRA, assessed and resolved by SIVECO.

#### 2) **Performance testing**

The technical partners (SIVECO and GLUK) have tested the performance of the ProMe platform using JMeter. The results revealed an overall stress-resistant platform.

#### 3) **Integration testing**

The technical partners (SIVECO and GLUK) tested the integration of the ProMe components (mentoring platform and recommendation system).

### **1.1 Link with the objectives of the project**

The purpose of this deliverable is to provide a report considering the technical status of the ProMe platform. After completing the development of all functionalities, the consortium undertook some tests in order to identify the occurrence of critical usability issues (for a detailed description about the iterative evaluations, including usability experts as well as end users see D2.3. Furthermore, the results of this report imposed corrective measures. All those corrective measures will be approached before the upcoming pilot study.

#### **1.2 Structure of the document**

This report consists of two main chapters, one that is describing the ProMe layout and another one describing the Recommendation Engine and search function as it was designed before in September 2015 (month 18 of project's implementation).

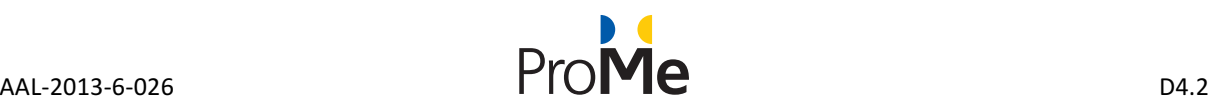

## **2. METHODOLOGICAL APPROACH**

The platform has been evaluated both for functionality, using the concept known as Functional Testing and for performance, using JMeter.

Functional testing is a QA (quality assurance) step that is based on test cases on the software component. This method is used to test the features of the platform as workflows and identify usability and functional issues.

jMeter is a tool used for performing load, stress and performance testing processes. jMeter is an open source automated test tool that enables the optimization of the entire testing processes of the ProMe platform, including the performance testing process. Apache JMeter is an Apache project that can be used as a load-testing tool for analyzing and measuring the performance of a variety of services, with a focus on web applications. JMeter can be used as a unit-test tool for JDBC database connections, FTP, LDAP, Web services, JMS, HTTP, generic TCP connections and OS native processes. We can also configure JMeter as a monitor and it can be used for functional testing as well.

JMeter supports variable parameterization, assertions (response validation), per-thread cookies, configuration variables and a variety of reports. JMeter architecture is based on plug-ins. Most of its "out of the box" features are implemented with plug-ins. Off-site developers can easily extend JMeter with custom plug-ins.

Test automation has specific advantages for improving the long-term efficiency of a software team's testing processes. Test automation will be employed in all areas of testing, starting from the functional testing, as well as in performance testing. It supports:

- Frequent regression testing
- Rapid feedback to developers
- Virtually unlimited iterations of test case execution
- Support for agile and extreme development methodologies
- Disciplined documentation of test cases
- Customized defect reporting
- Finding defects missed by manual testing

The main tool we use for issue tracking, planning and collaboration is Atlassian's JIRA tool. We use it to capture and organize team's issues, to prioritize and to take actions. It is also used for project tracking and workflows.

The platform was tested on the pilot server configuration with the following specifications:

- CPU: Intel(R) Xeon(R) CPU E5-2630 v3 @ 2.40GH, 4 cores
- MEMORY: 6 GB DDR3
- HDD: 50 GB S-ATA

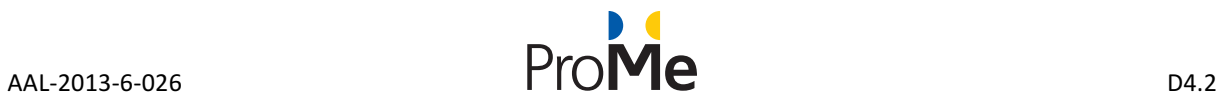

# **3. ROLES AND PERMISSIONS ON**

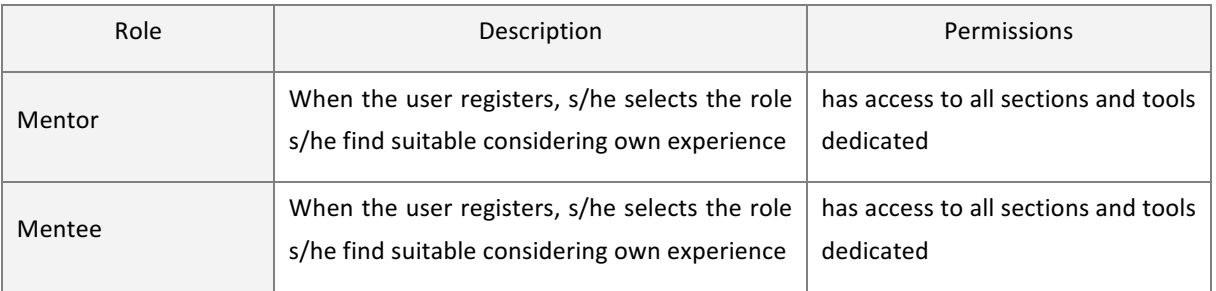

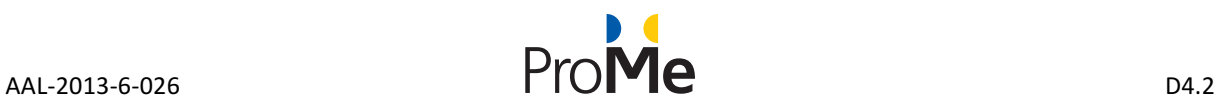

## **4. PROME PLATFORM FUNCTIONAL TESTING**

For the functional (user interface) the technical team proposed the following test cases aiming at covering all the developed functionalities: profile, calendar, network (with the collaboration tools), meetings, tool pool and search for appropriate mentors/mentees.

### **4.1 Functional (user interface) testing – Description of test cases**

#### Test Case Specification (TC - Test Case)

Test Case Specification addresses the features tested with Unit/Component test and requires test scripts or a procedure. 

A test case is characterized by:

- Objective
- Test actions
- Expected results
- - Execution preconditions.

#### **4.1.1 Login**

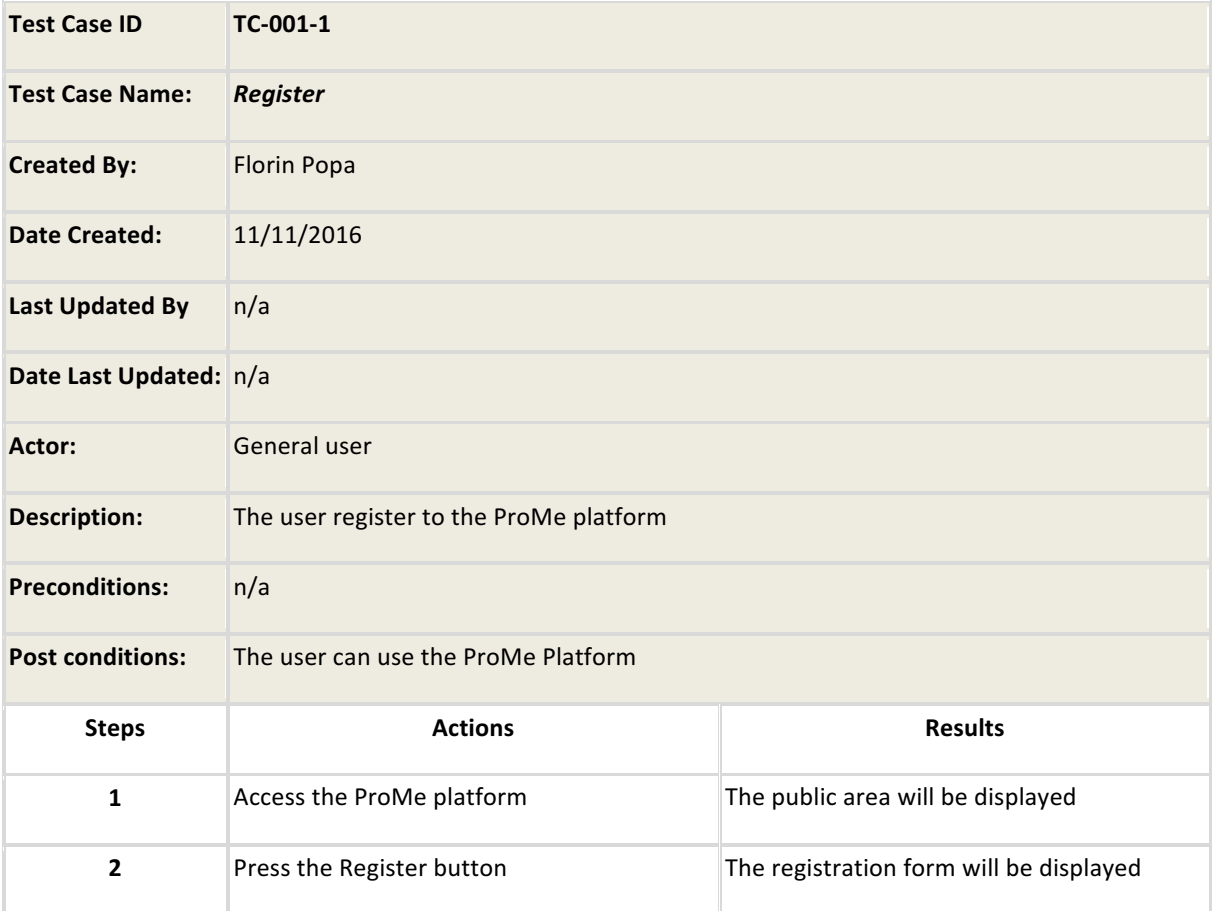

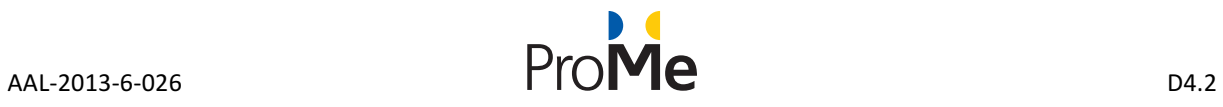

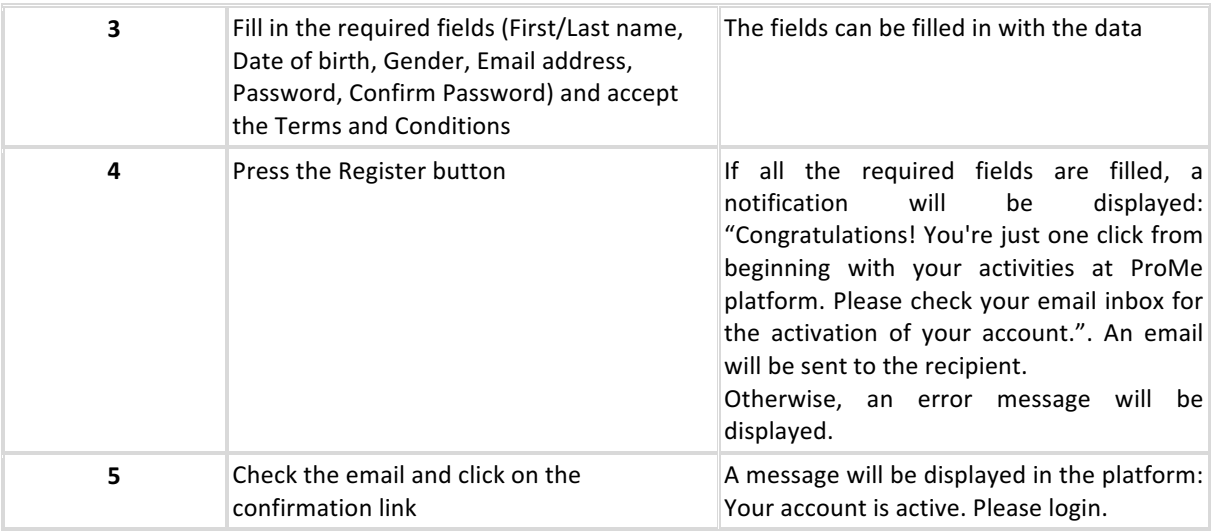

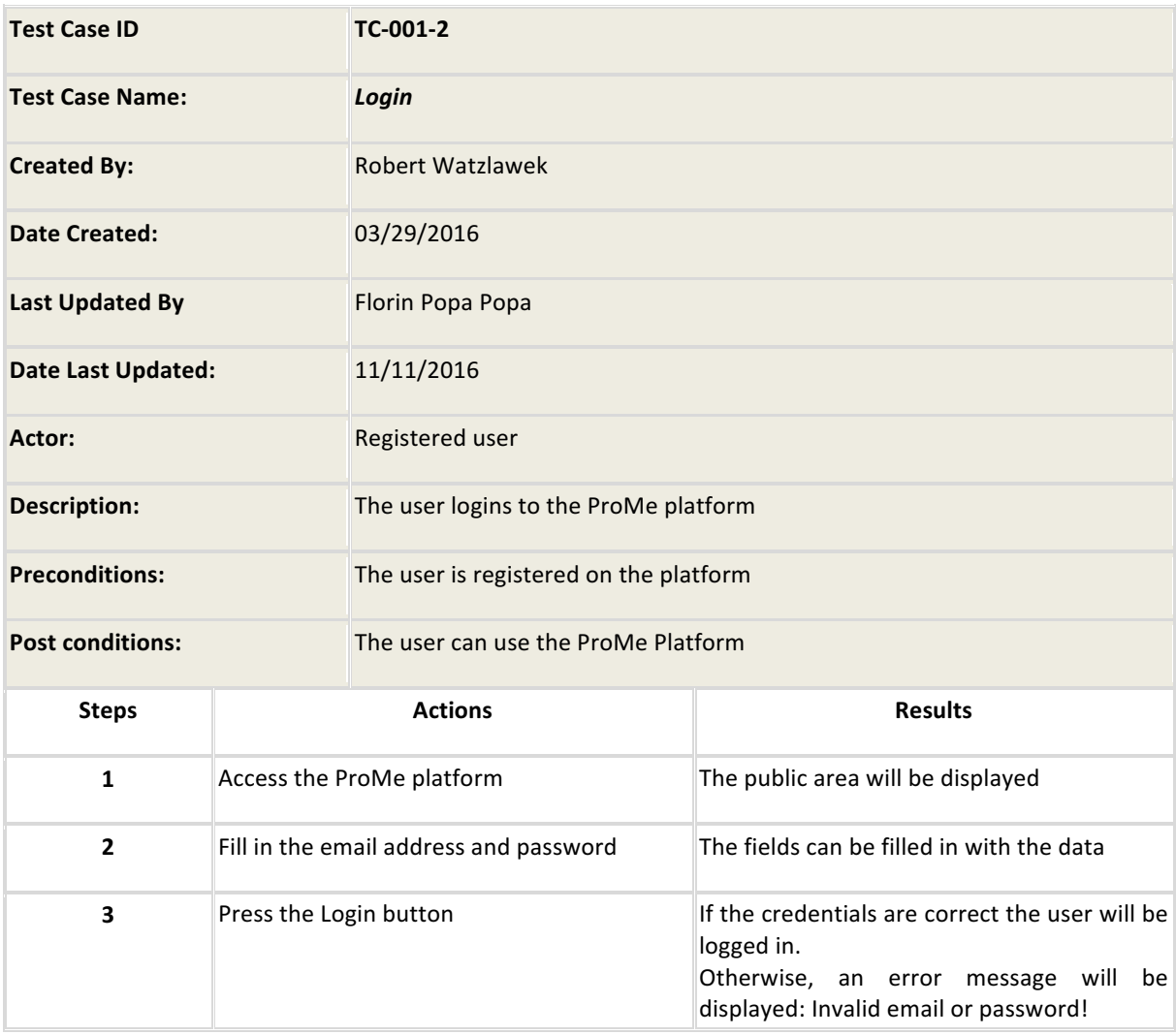

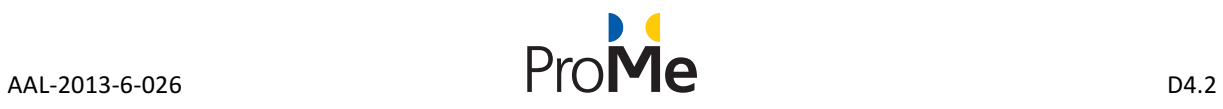

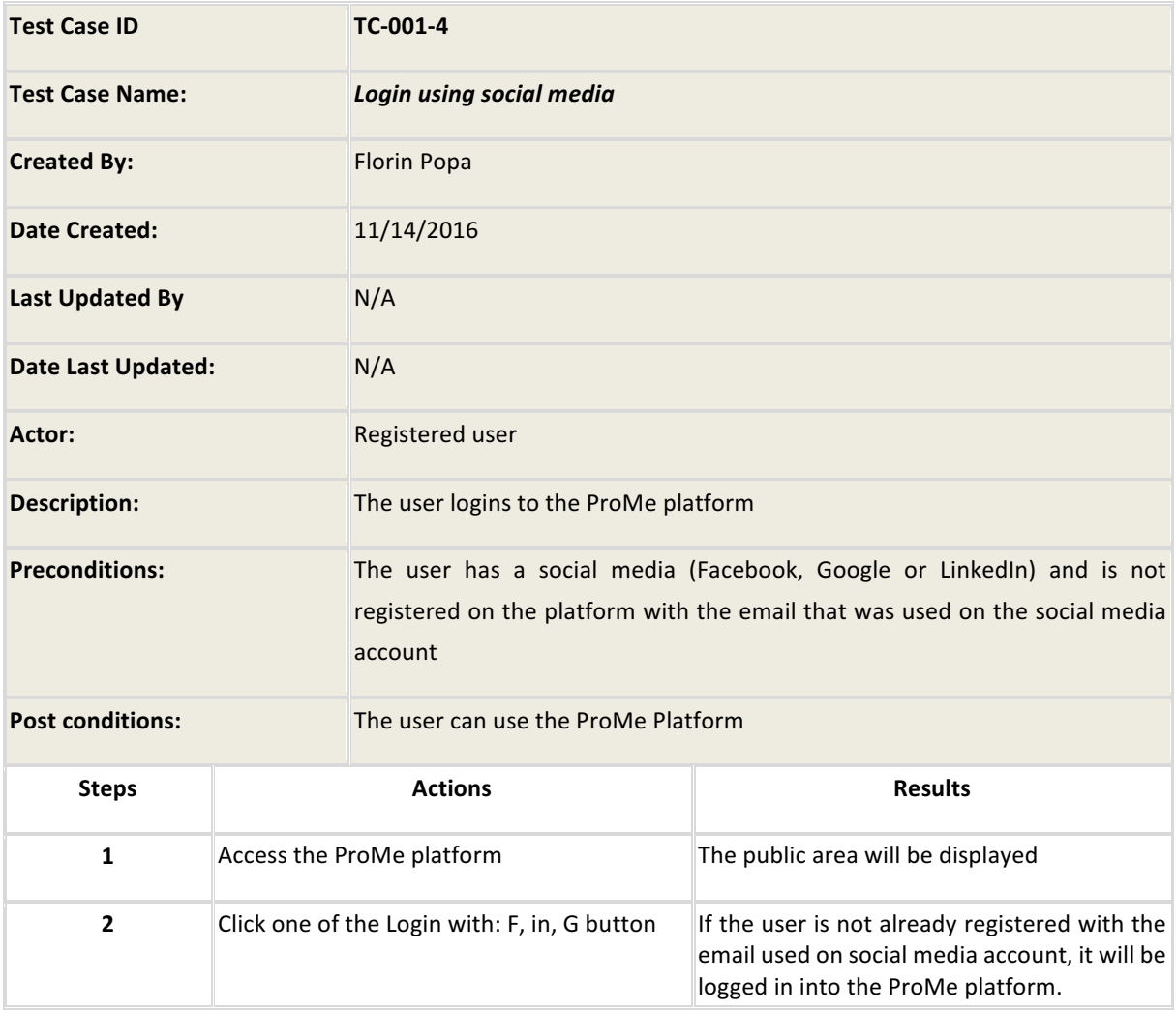

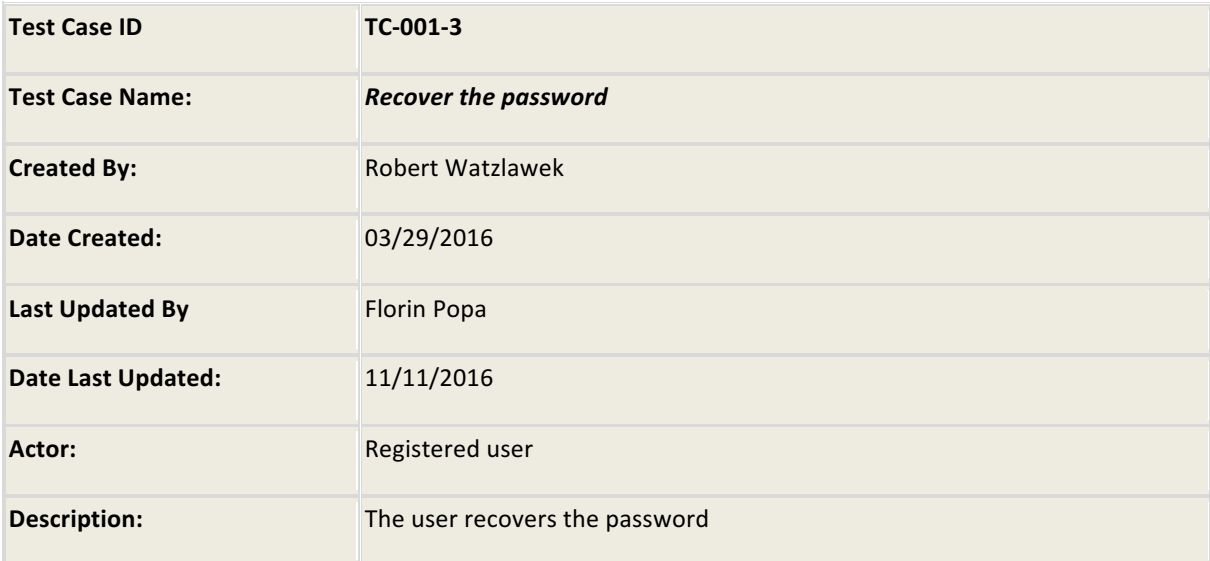

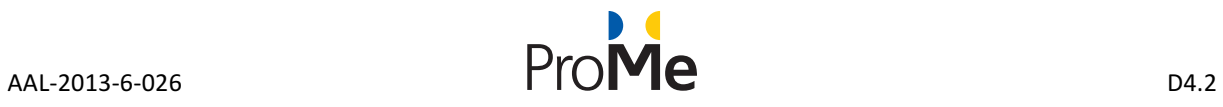

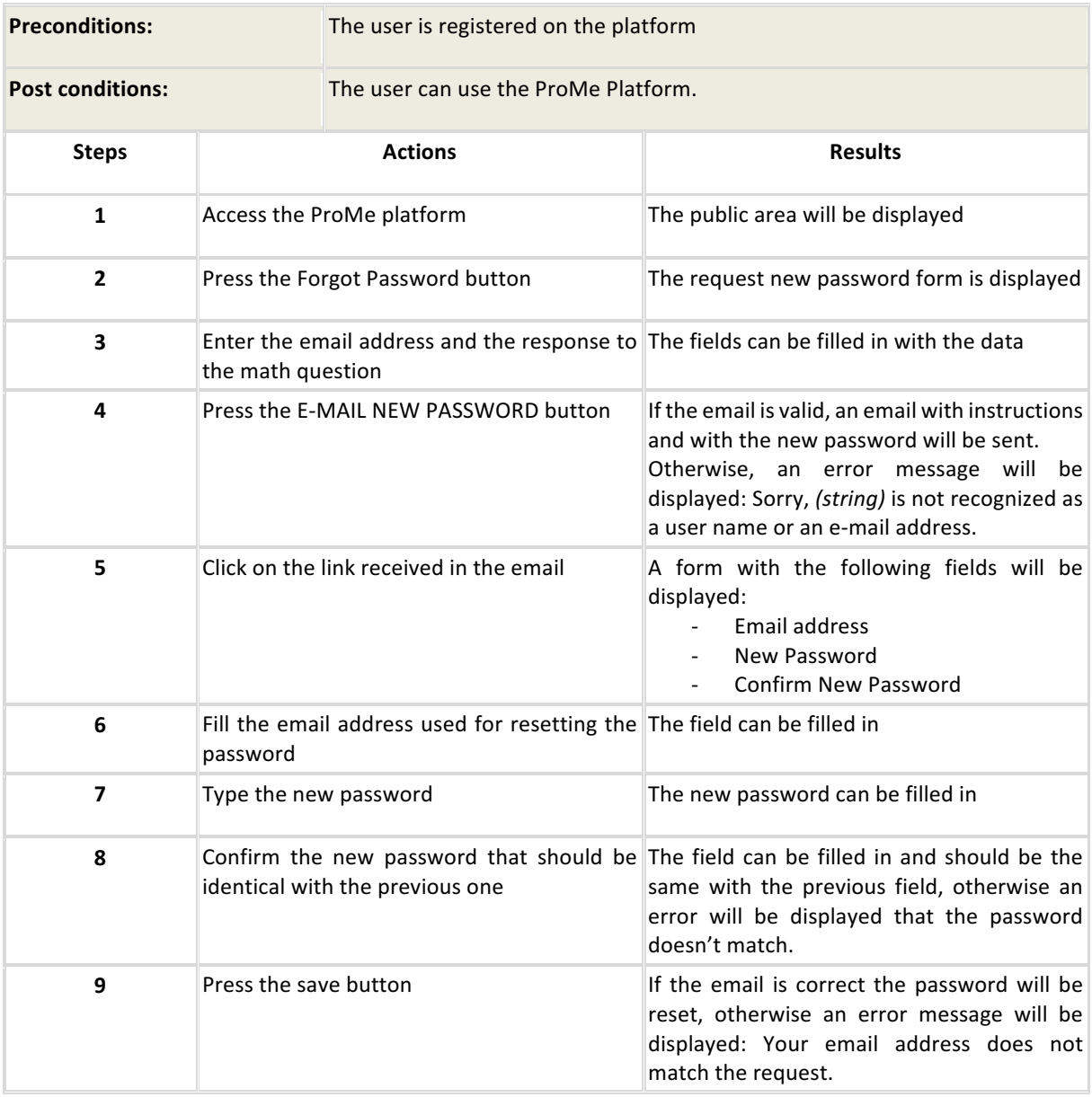

#### **4.1.2 Profile**

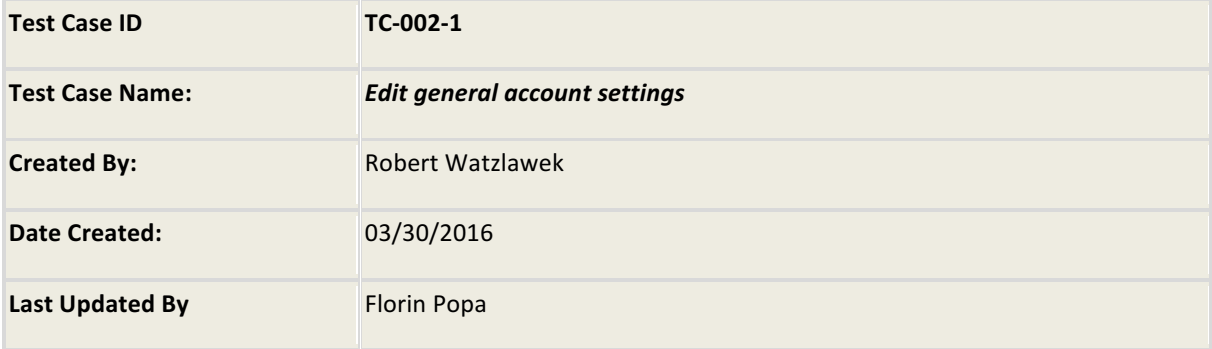

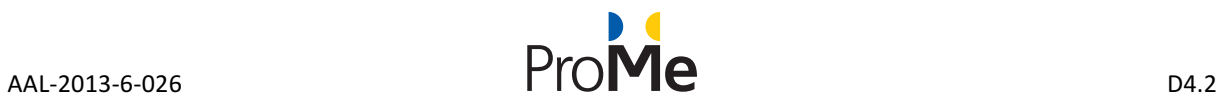

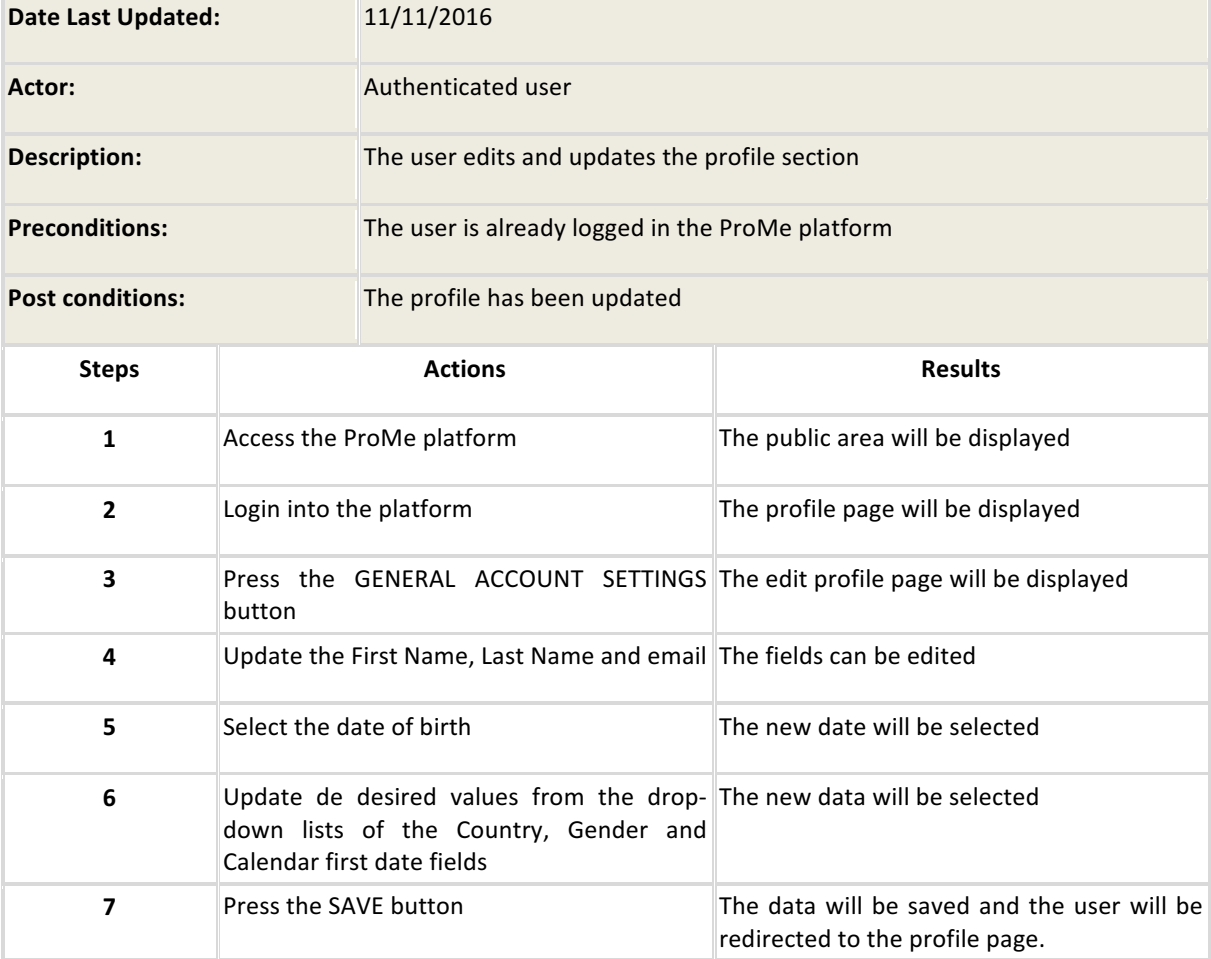

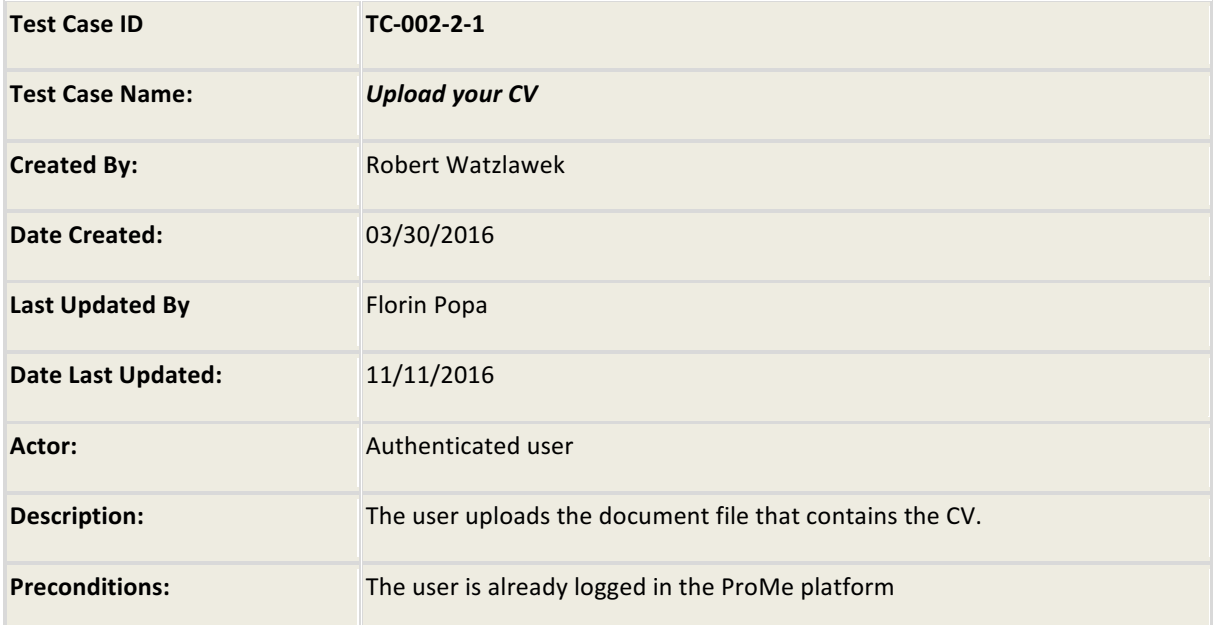

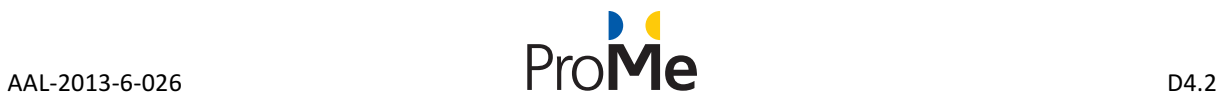

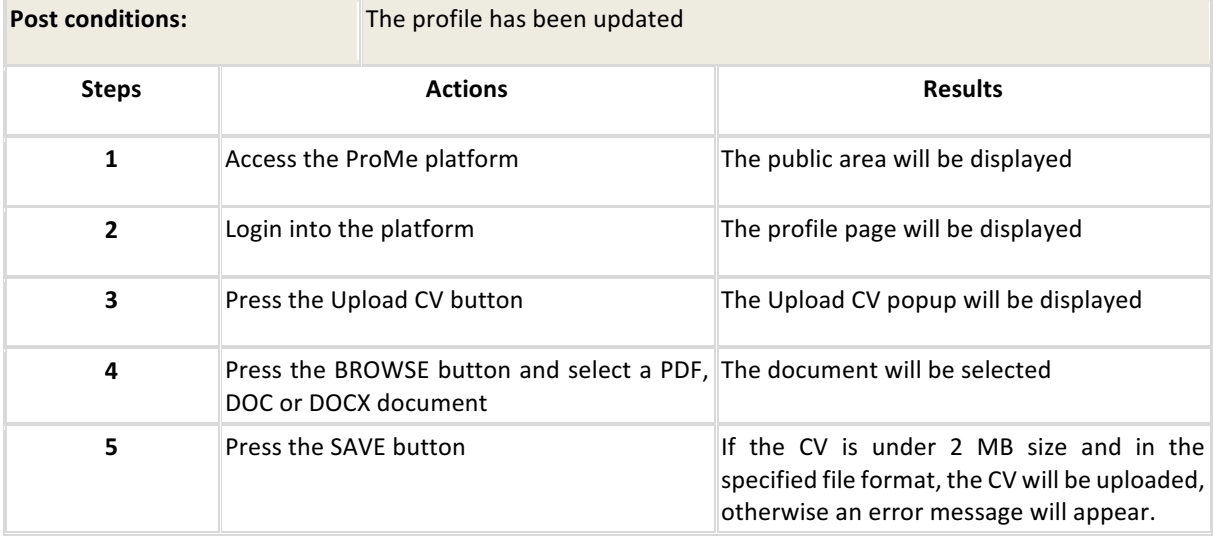

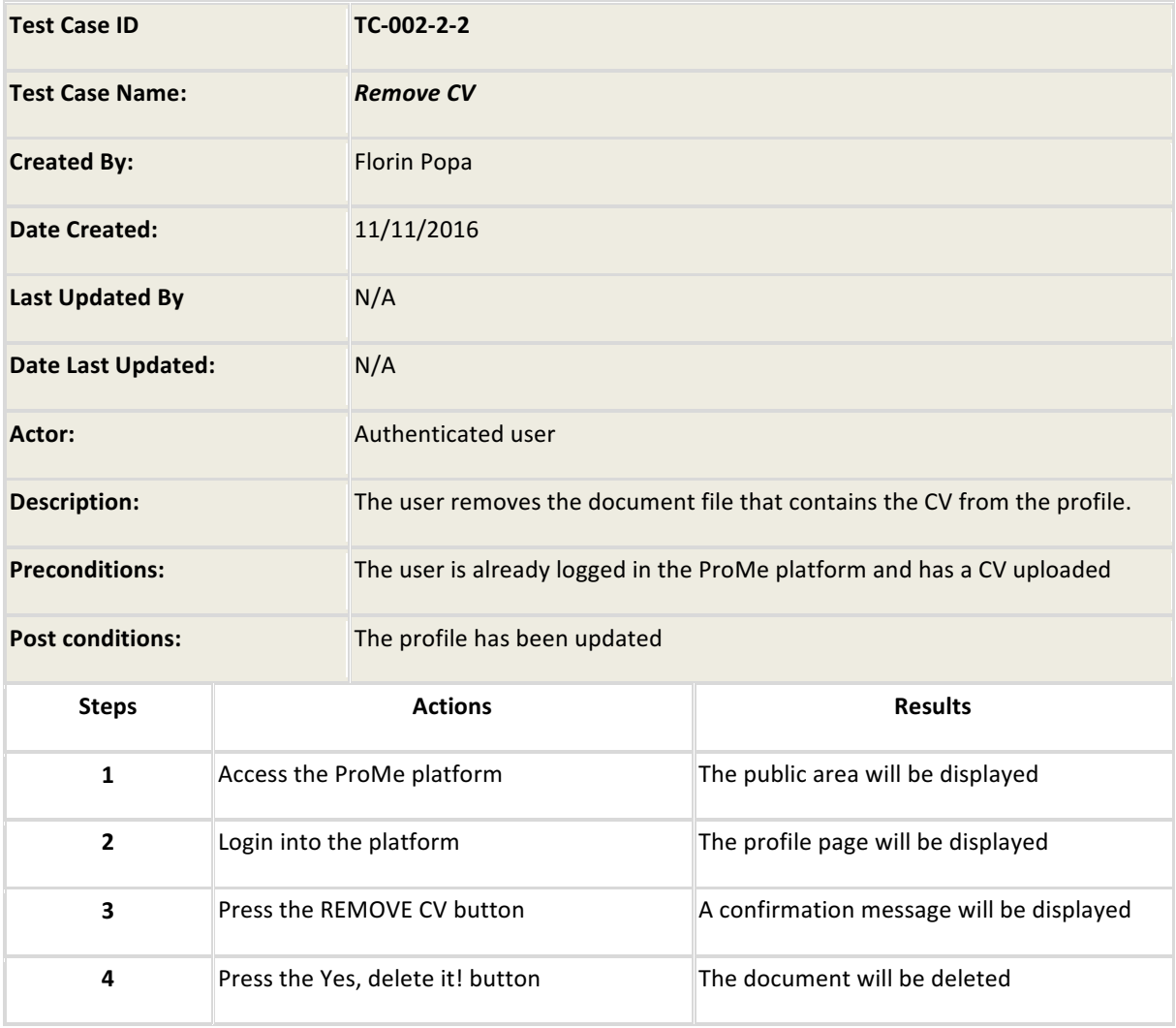

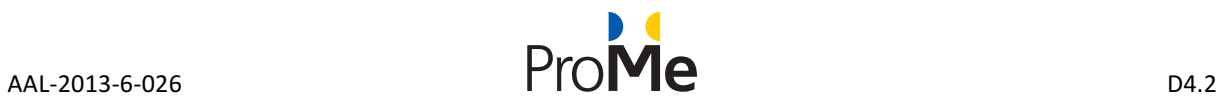

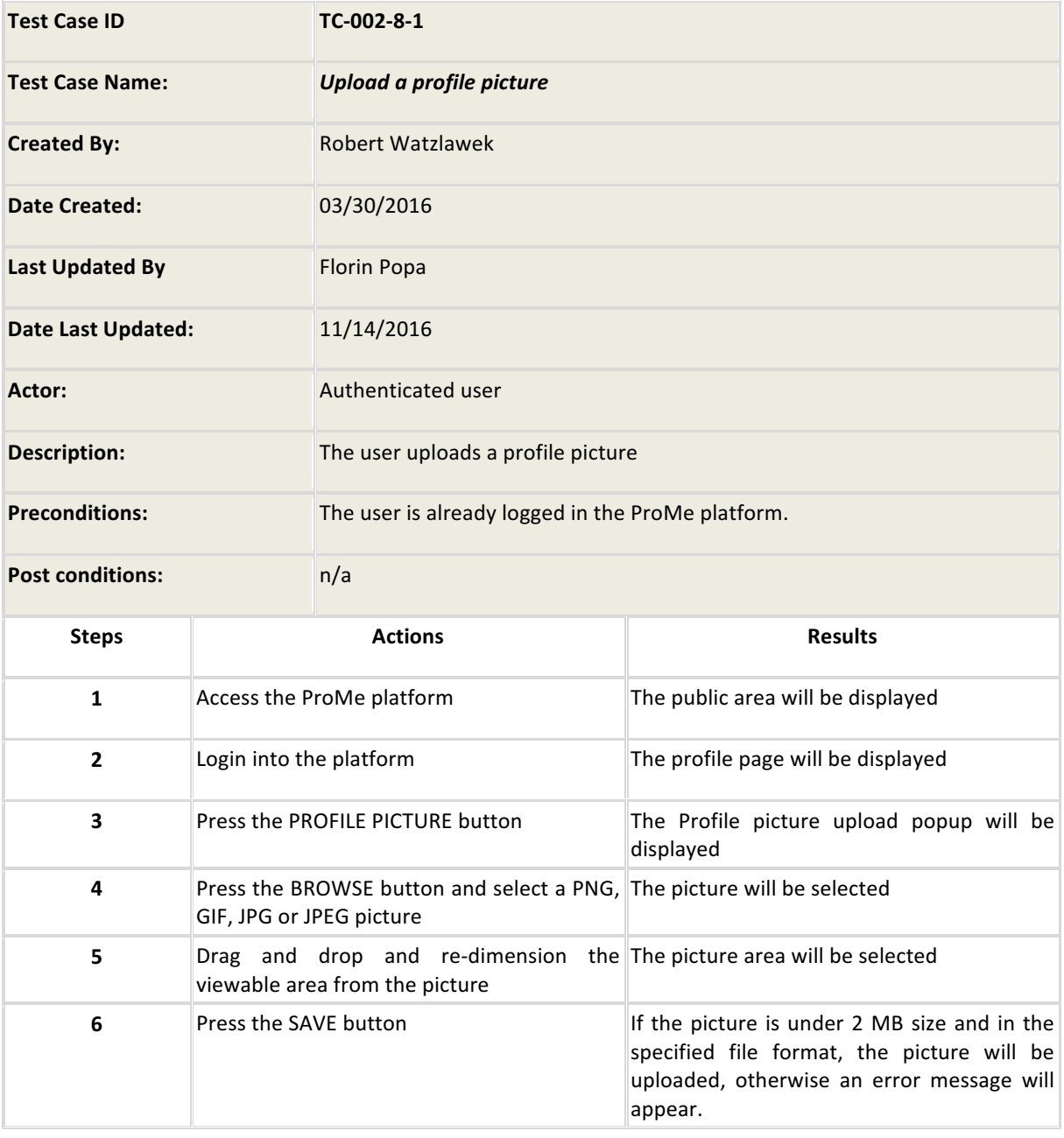

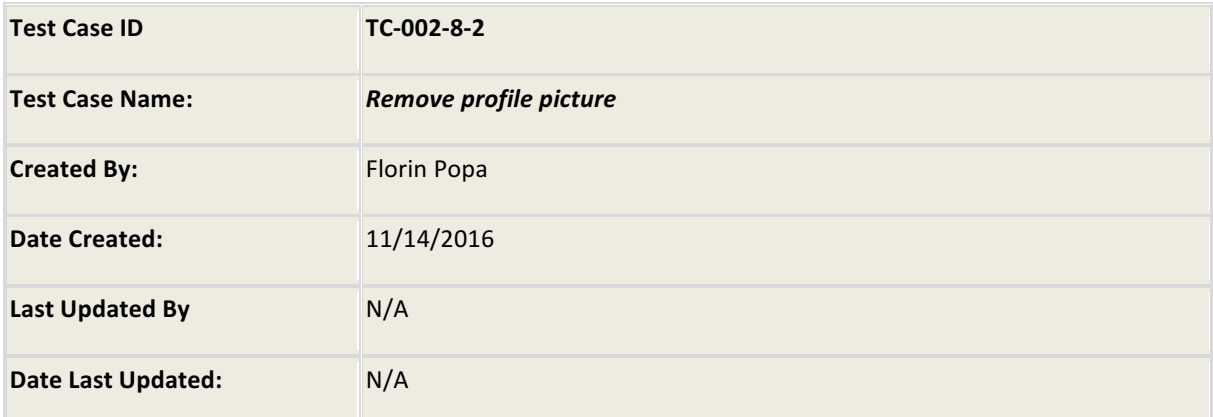

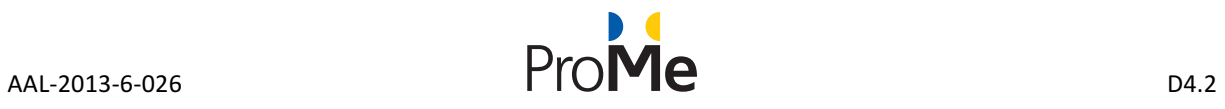

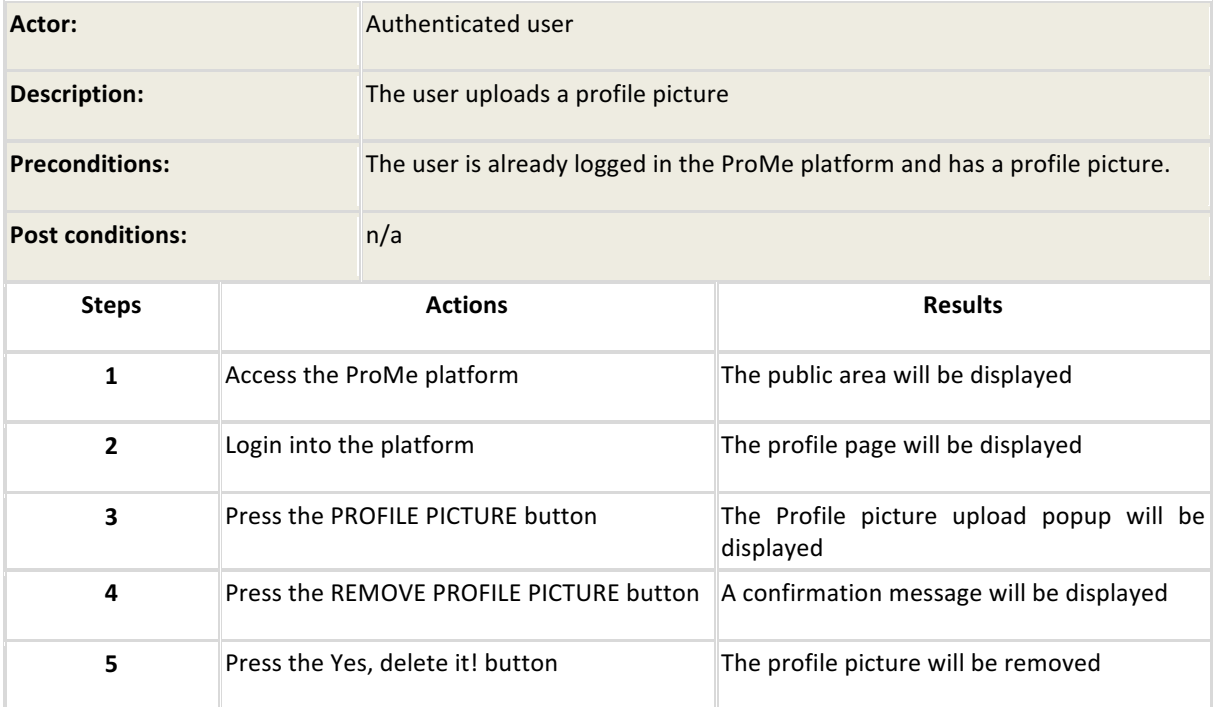

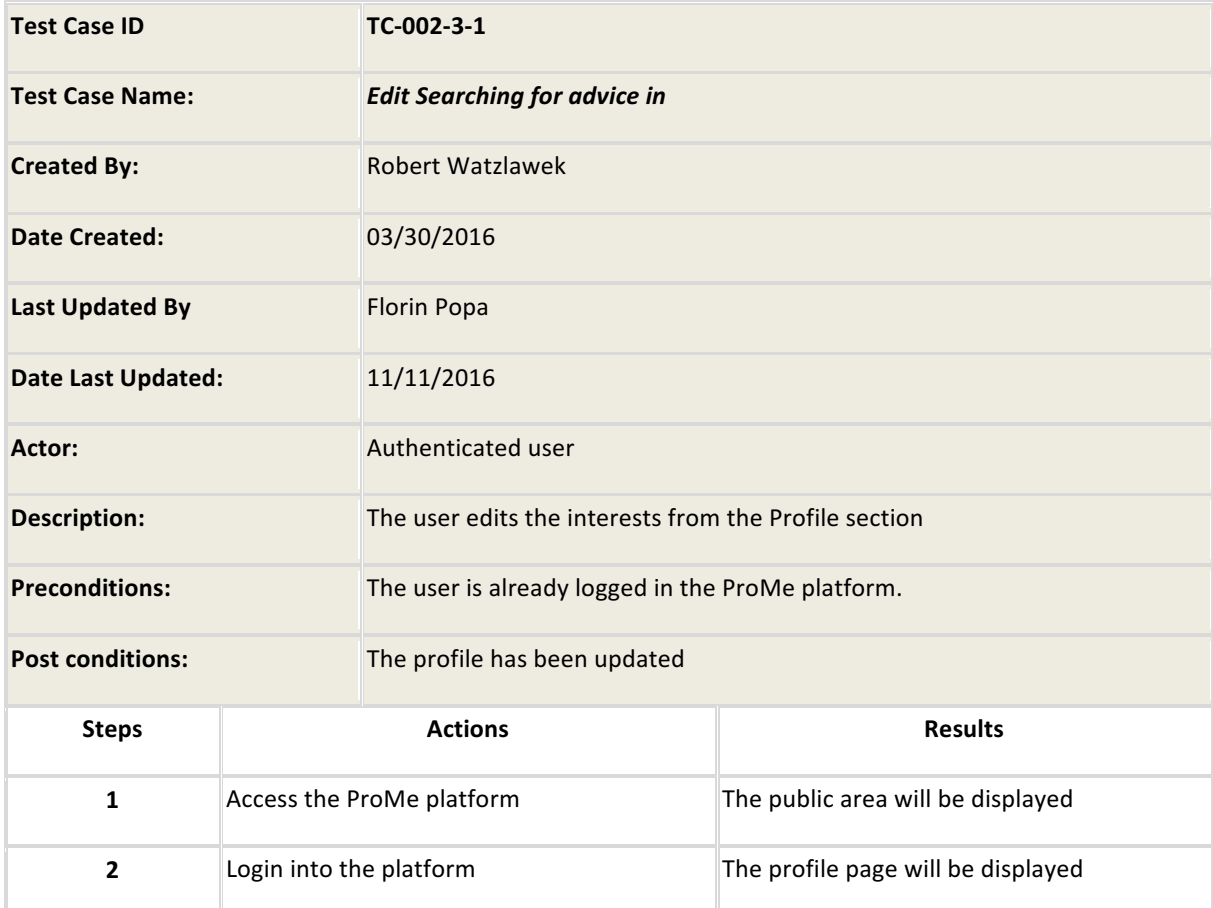

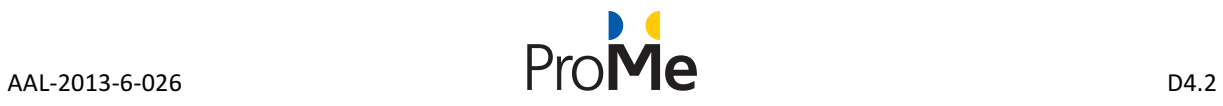

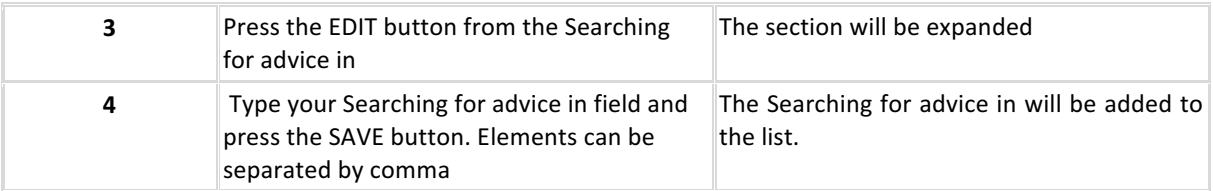

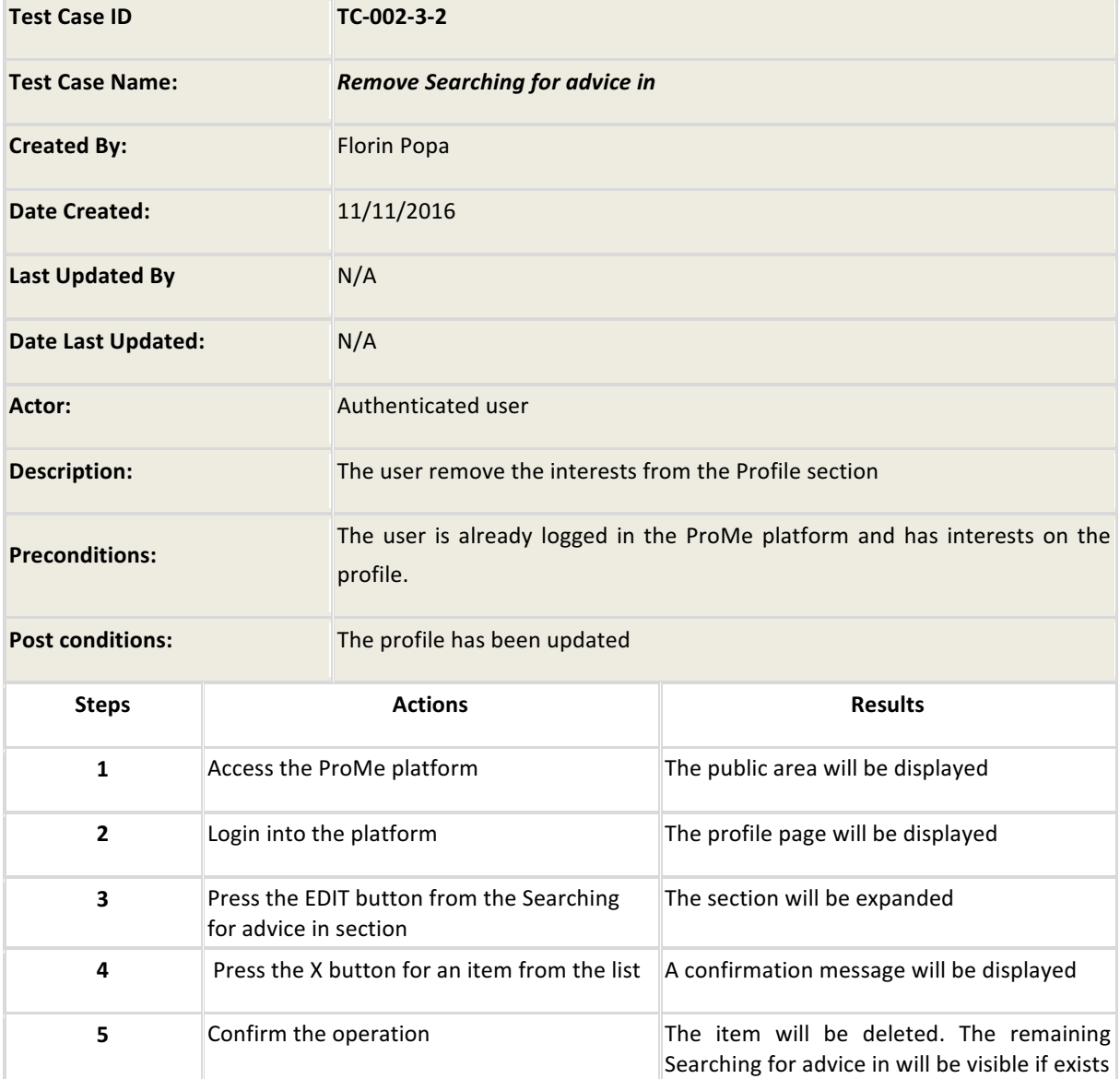

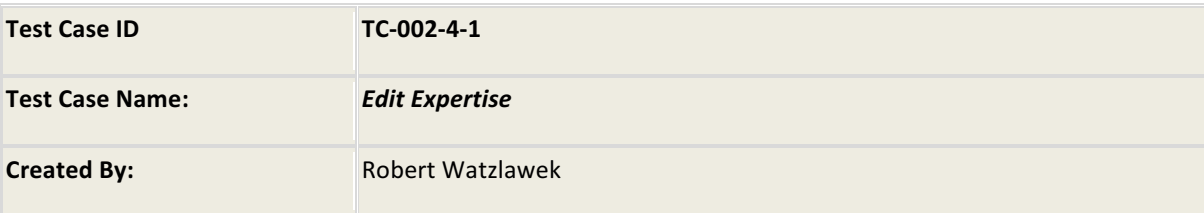

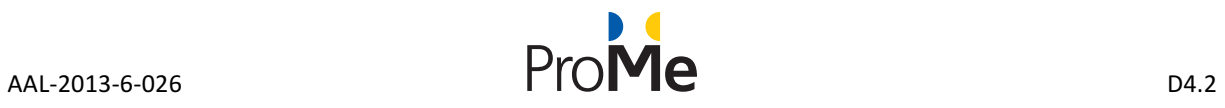

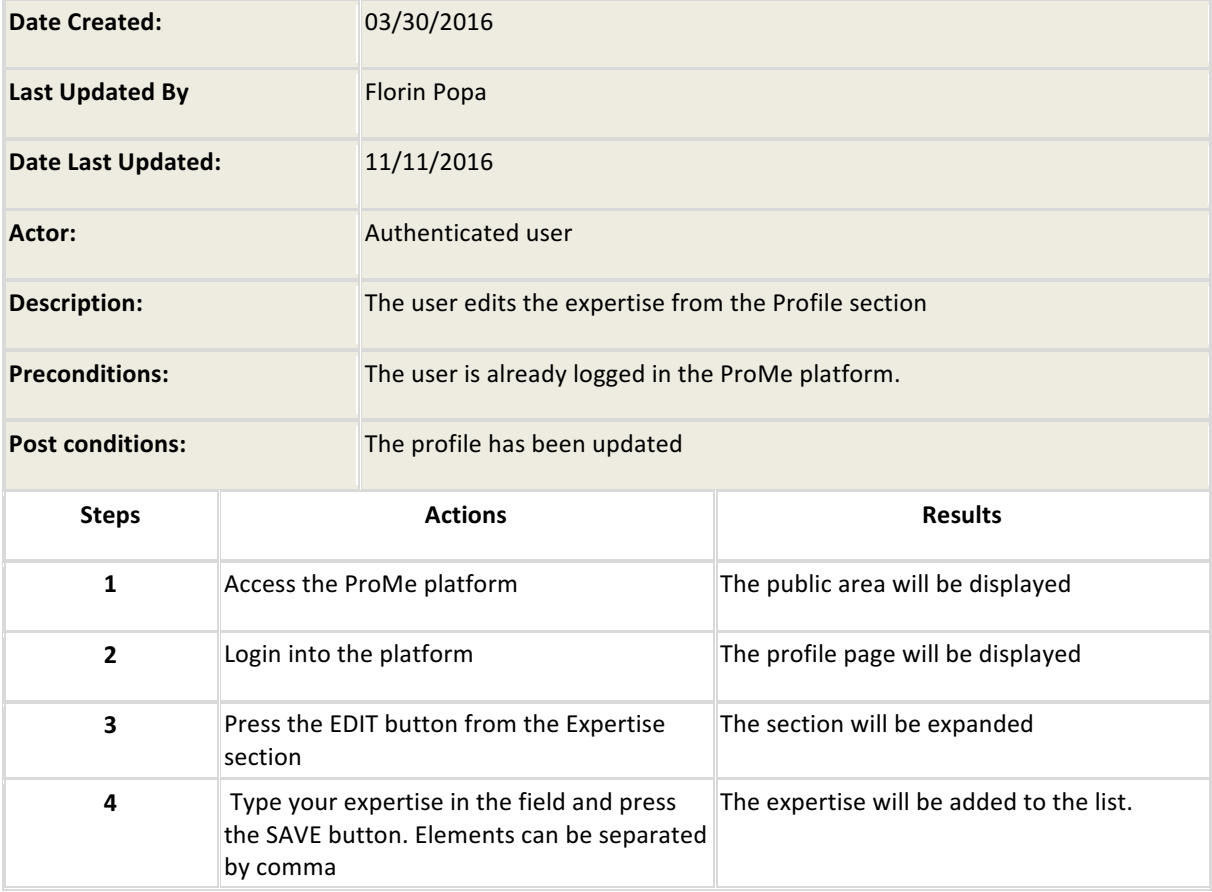

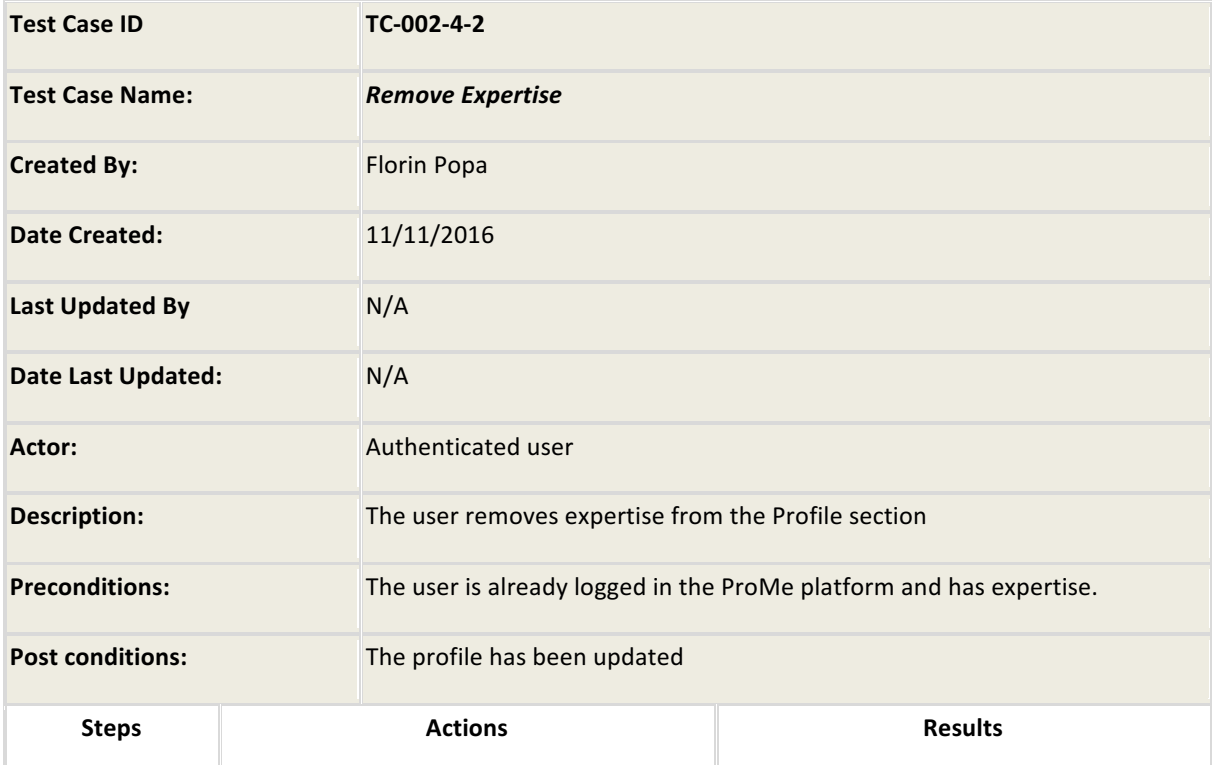

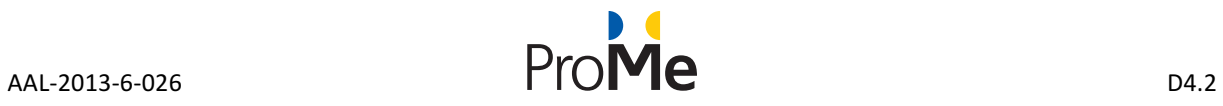

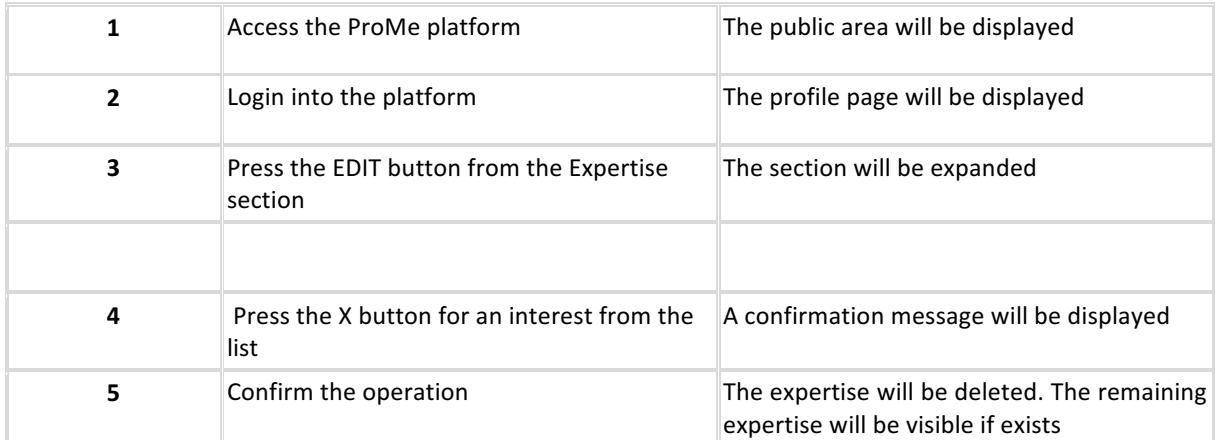

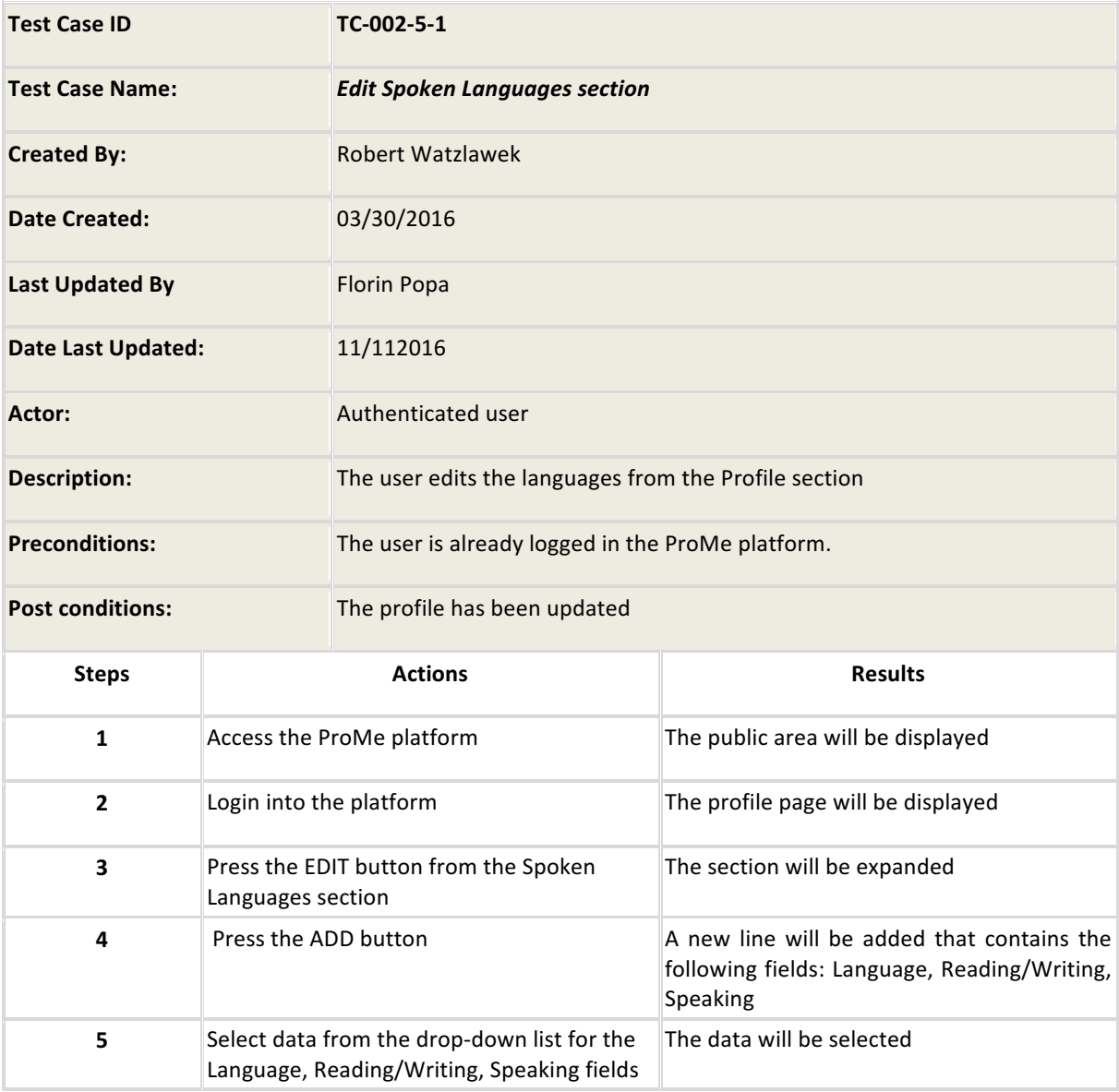

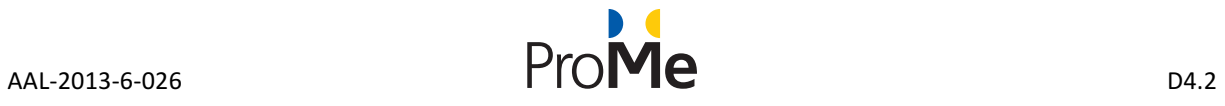

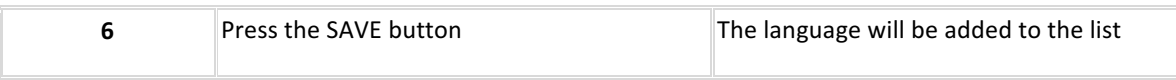

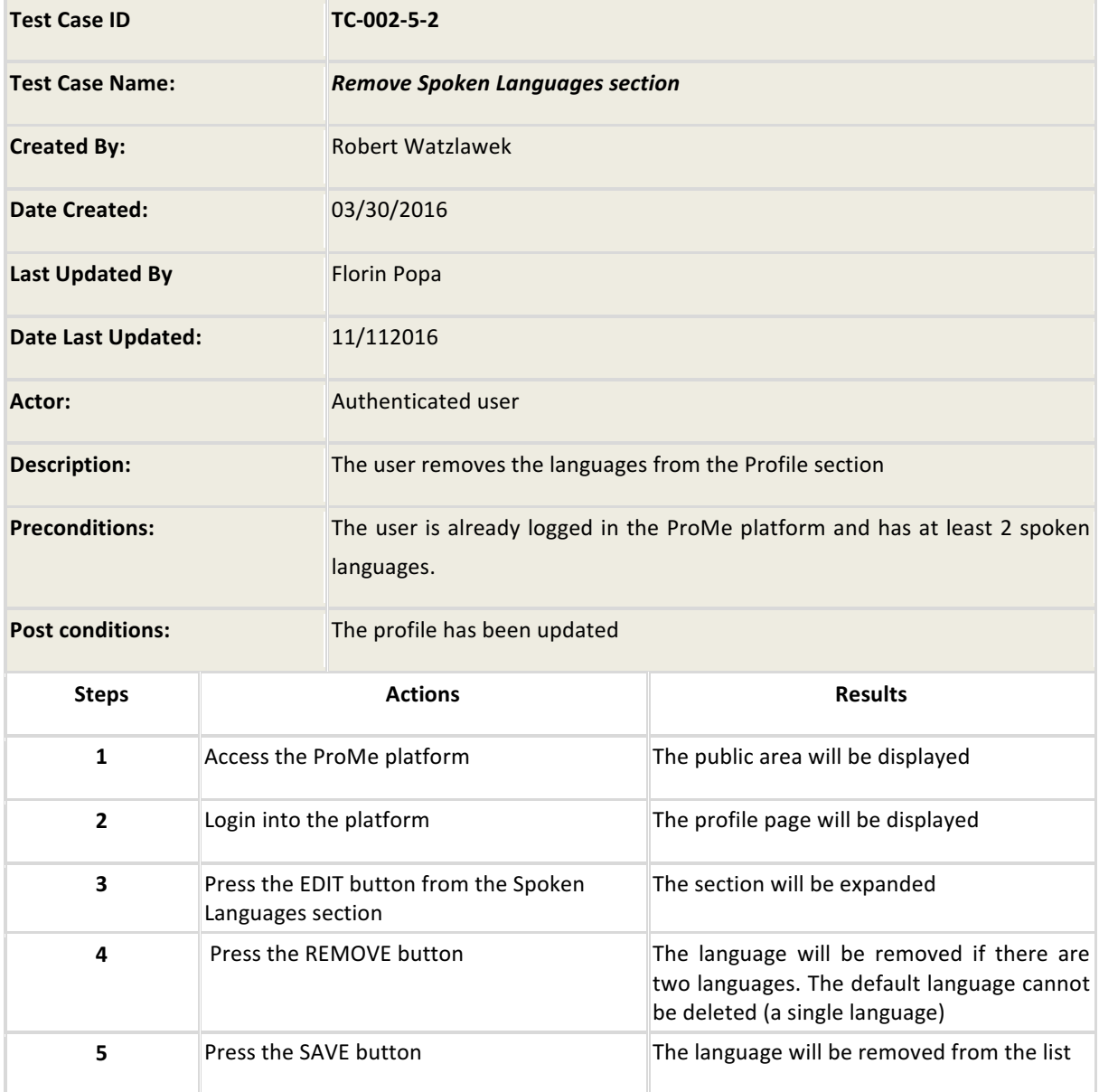

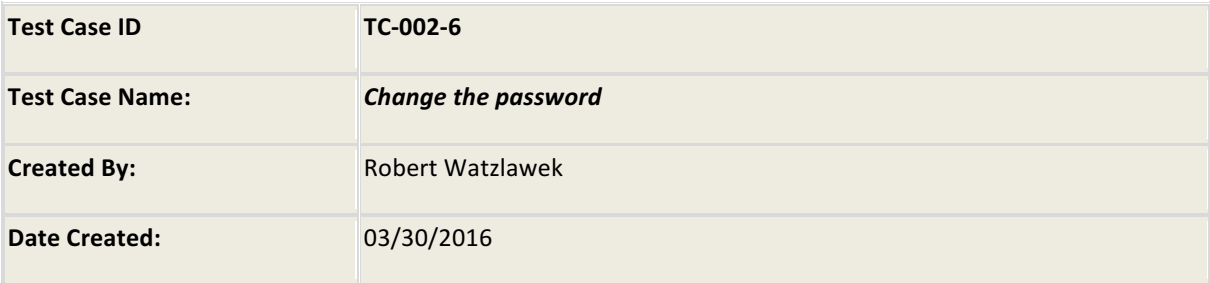

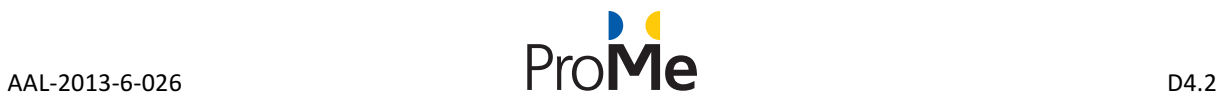

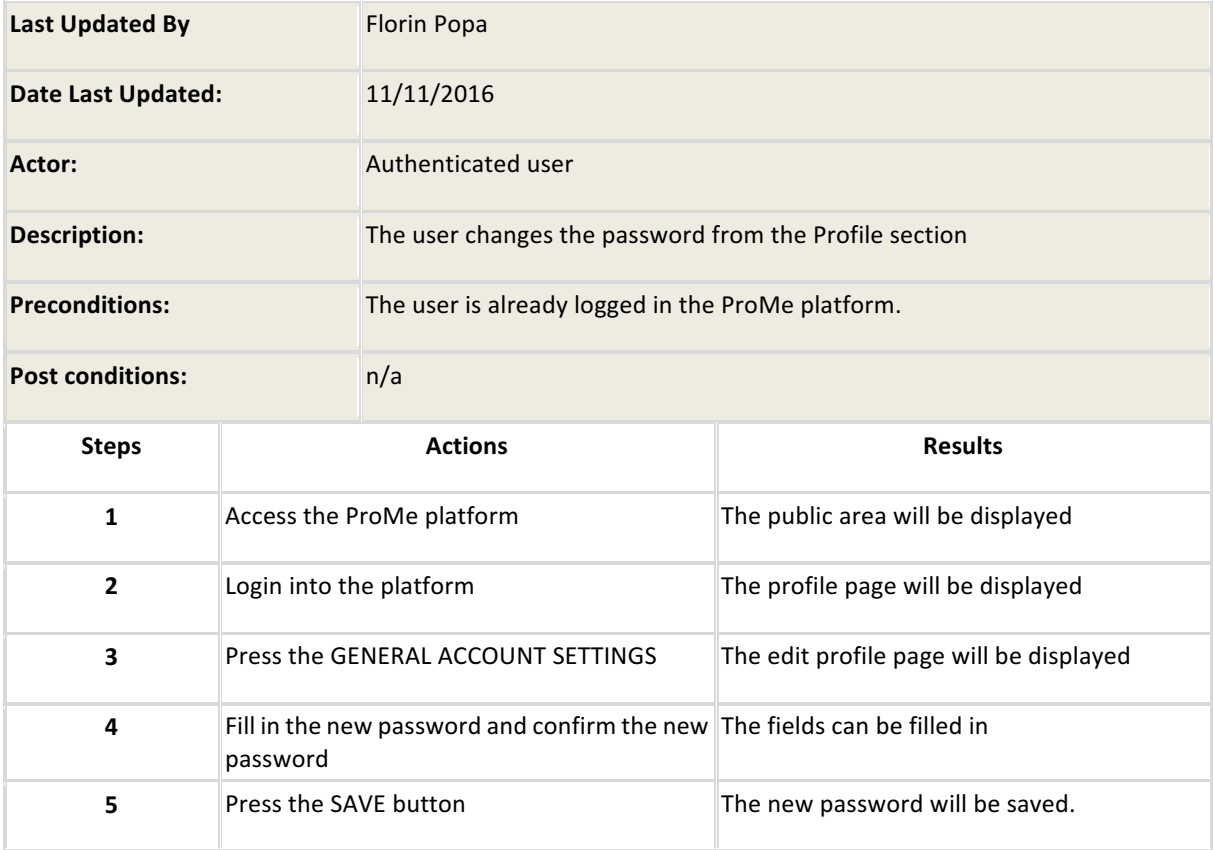

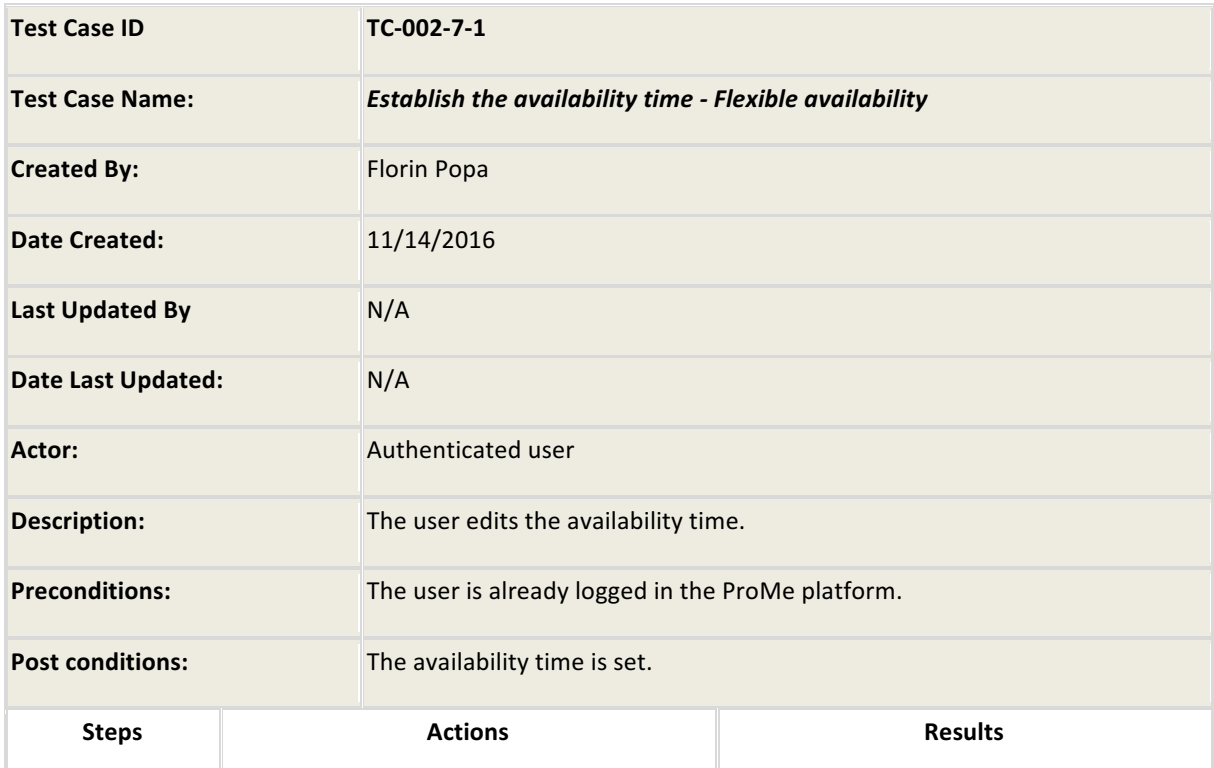

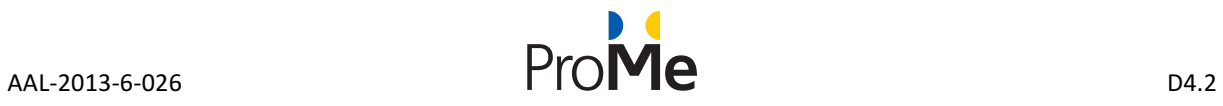

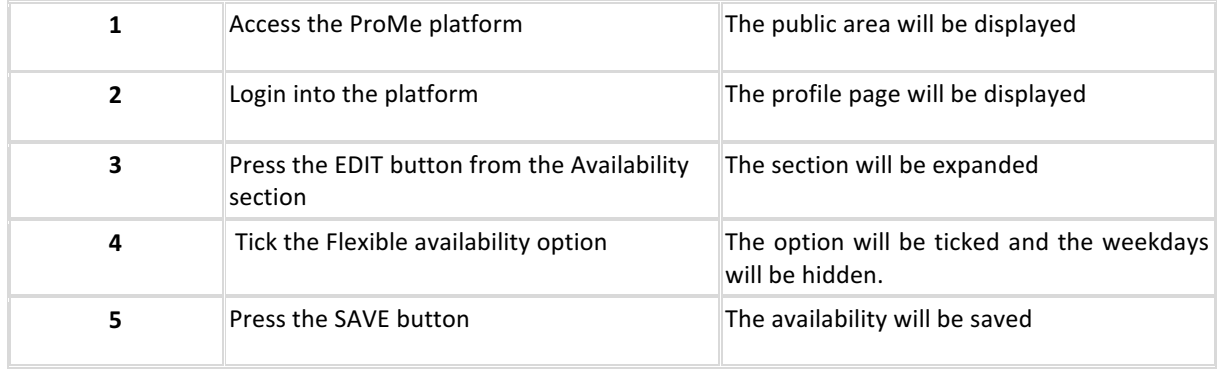

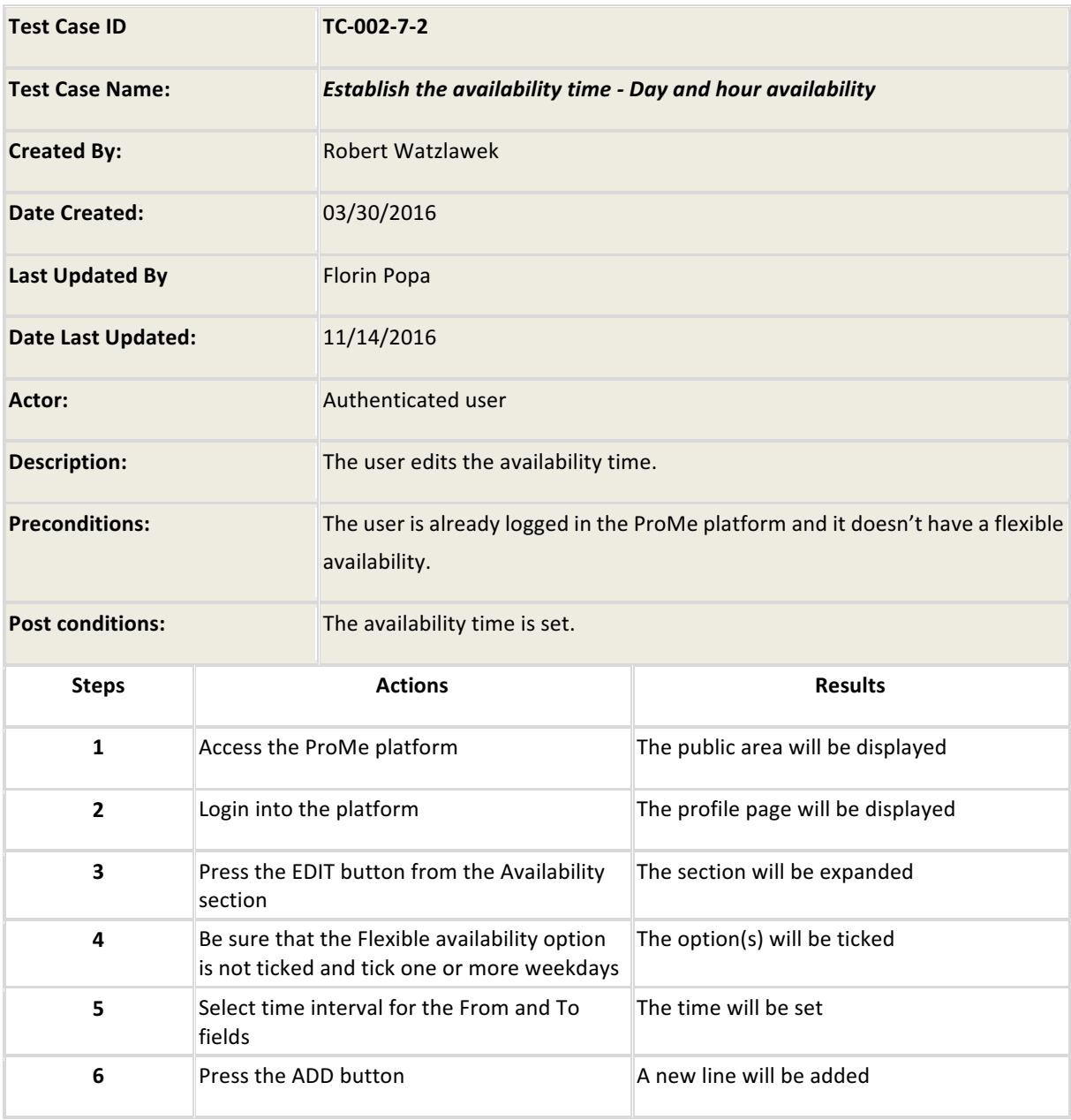

Page 21 of 93

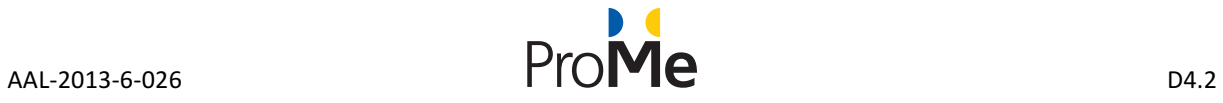

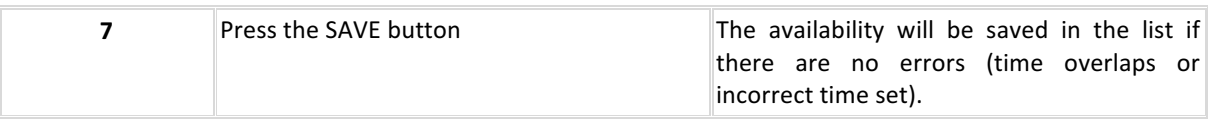

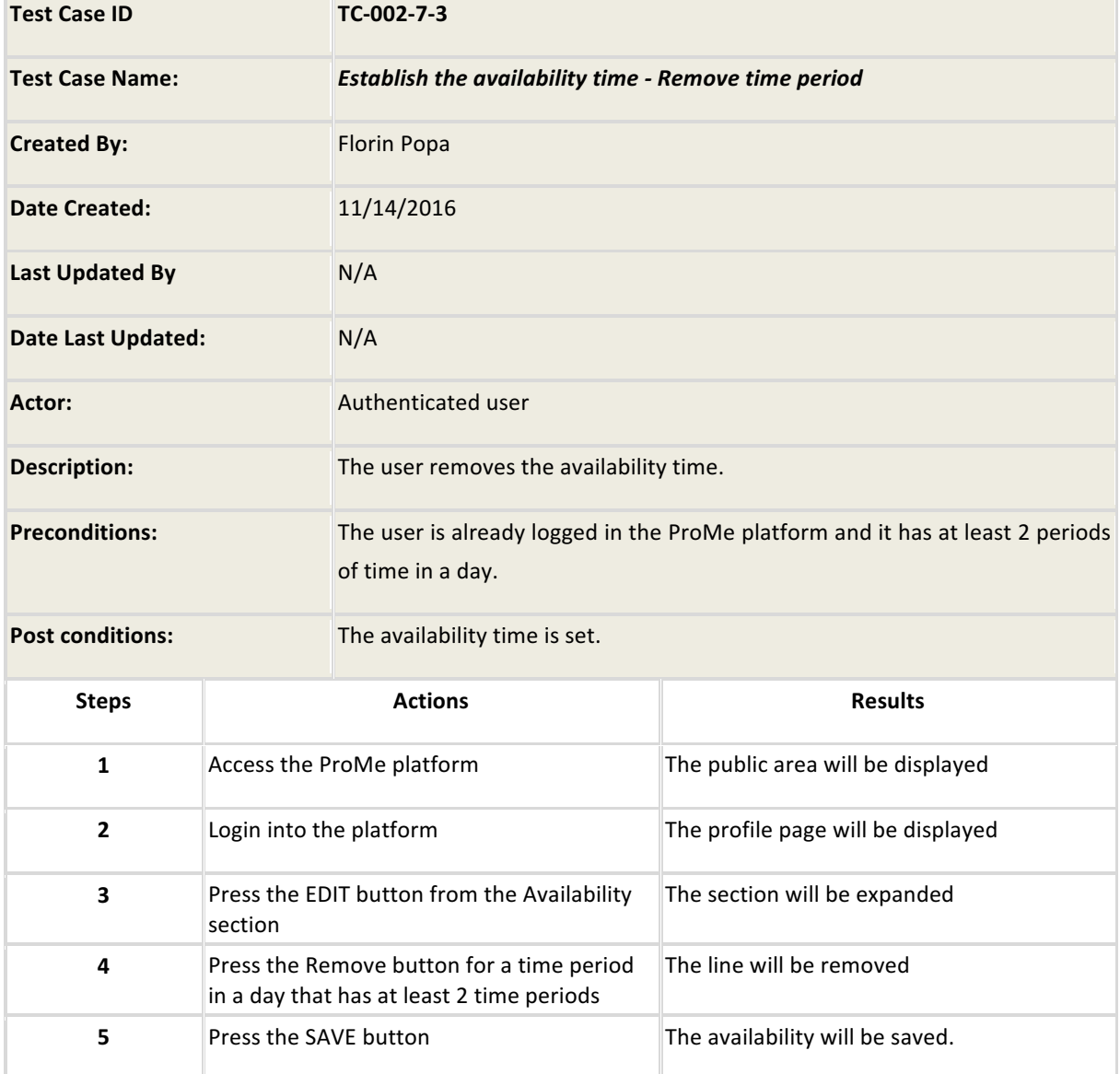

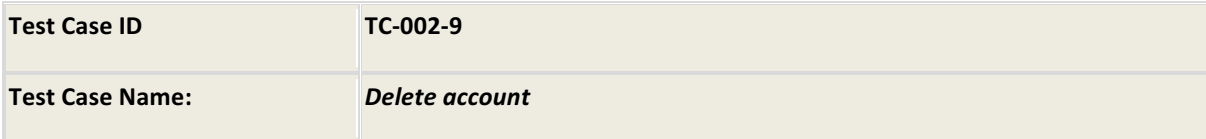

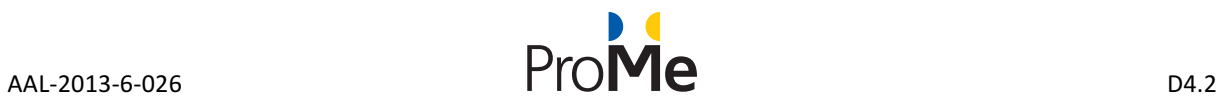

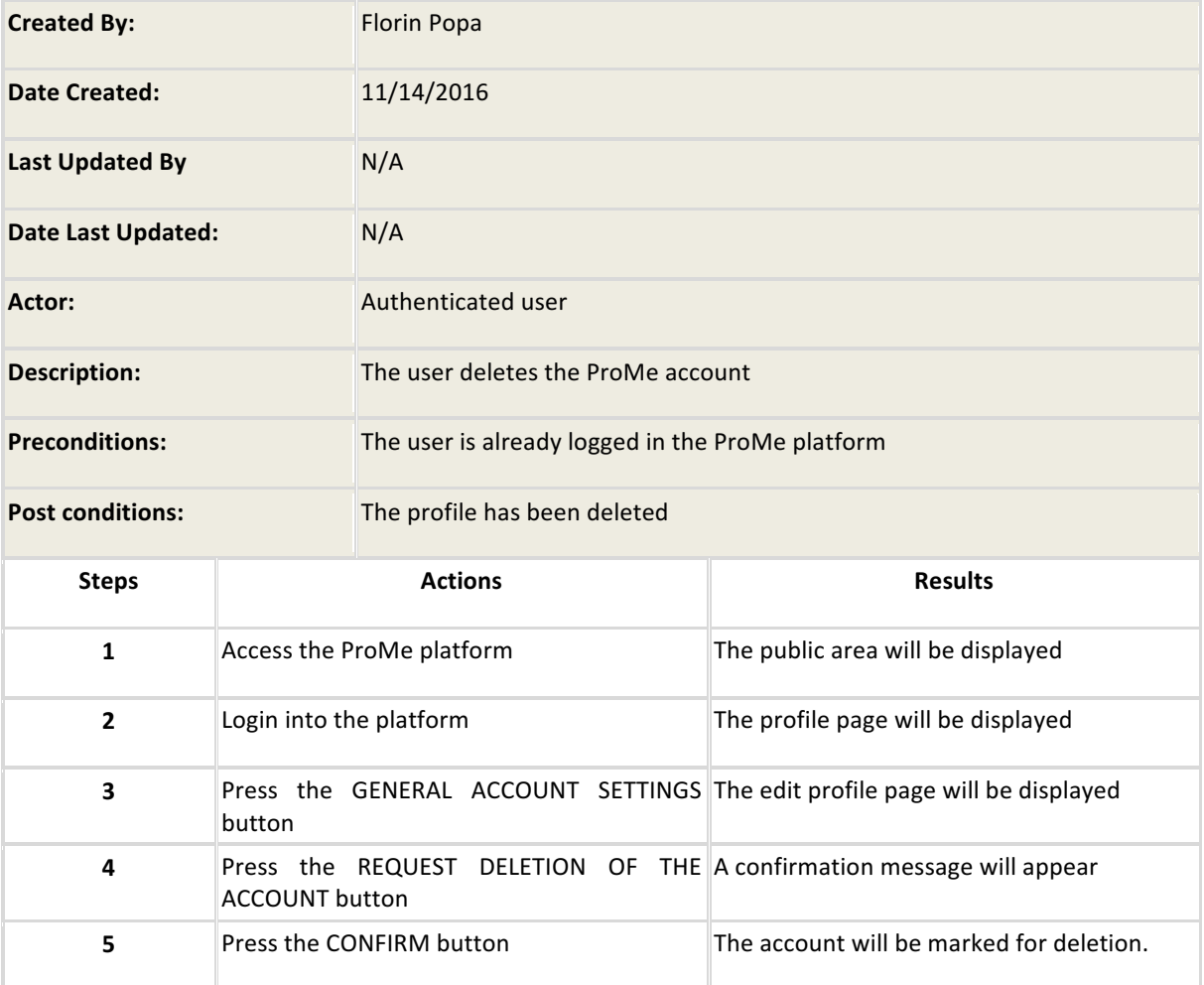

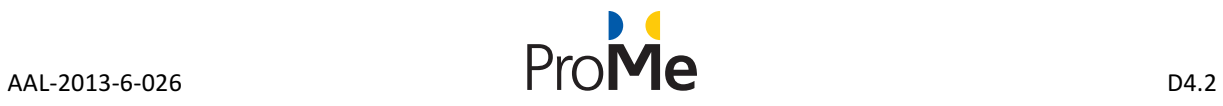

#### **4.1.3 Calendar**

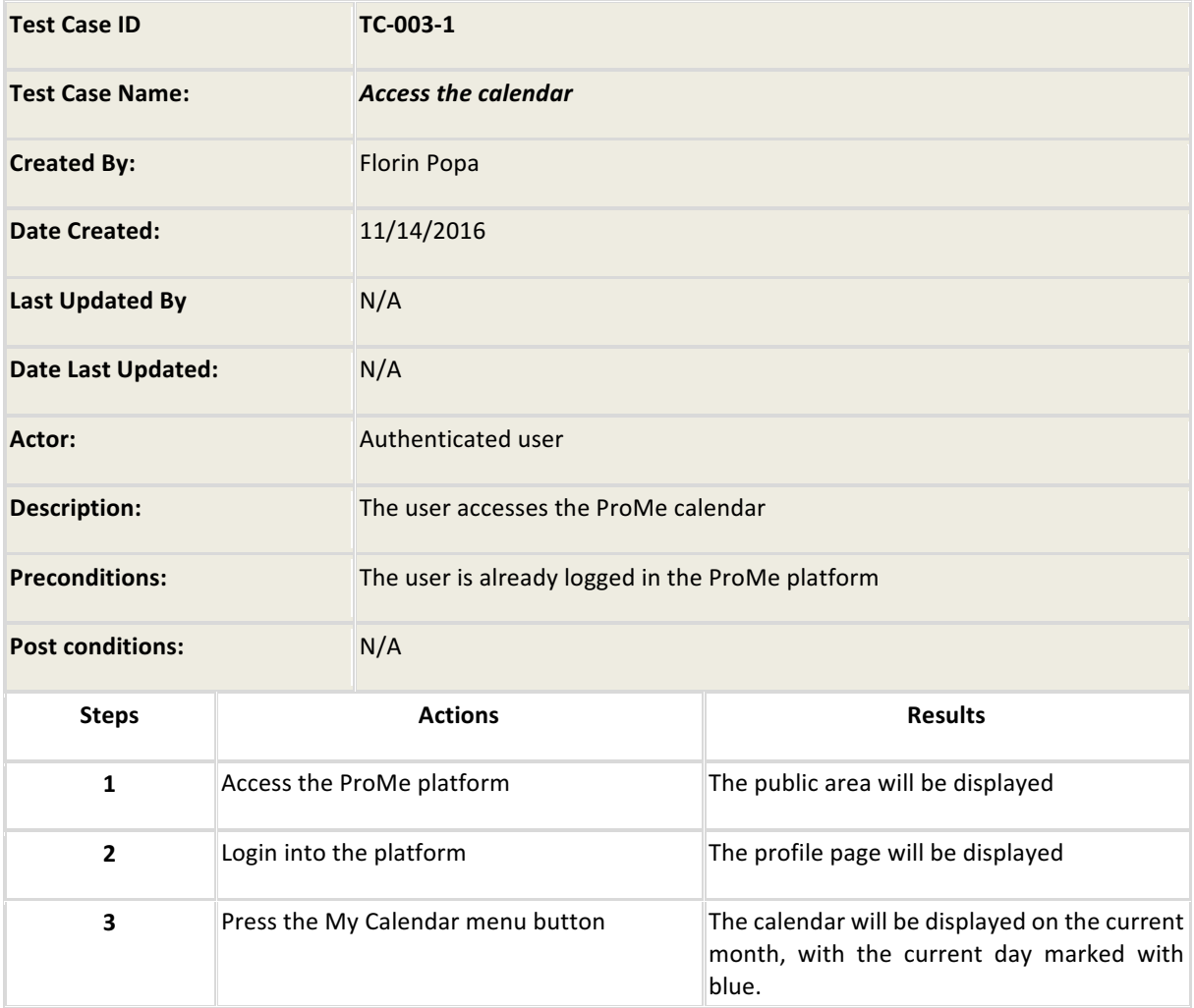

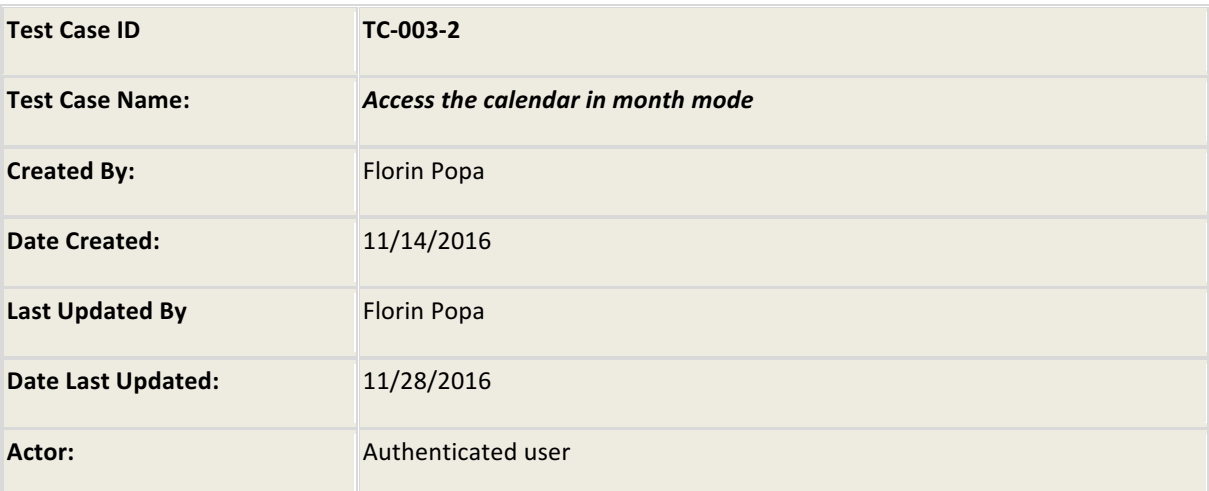

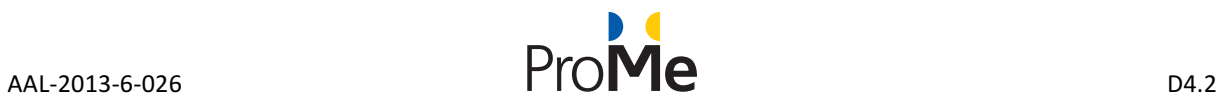

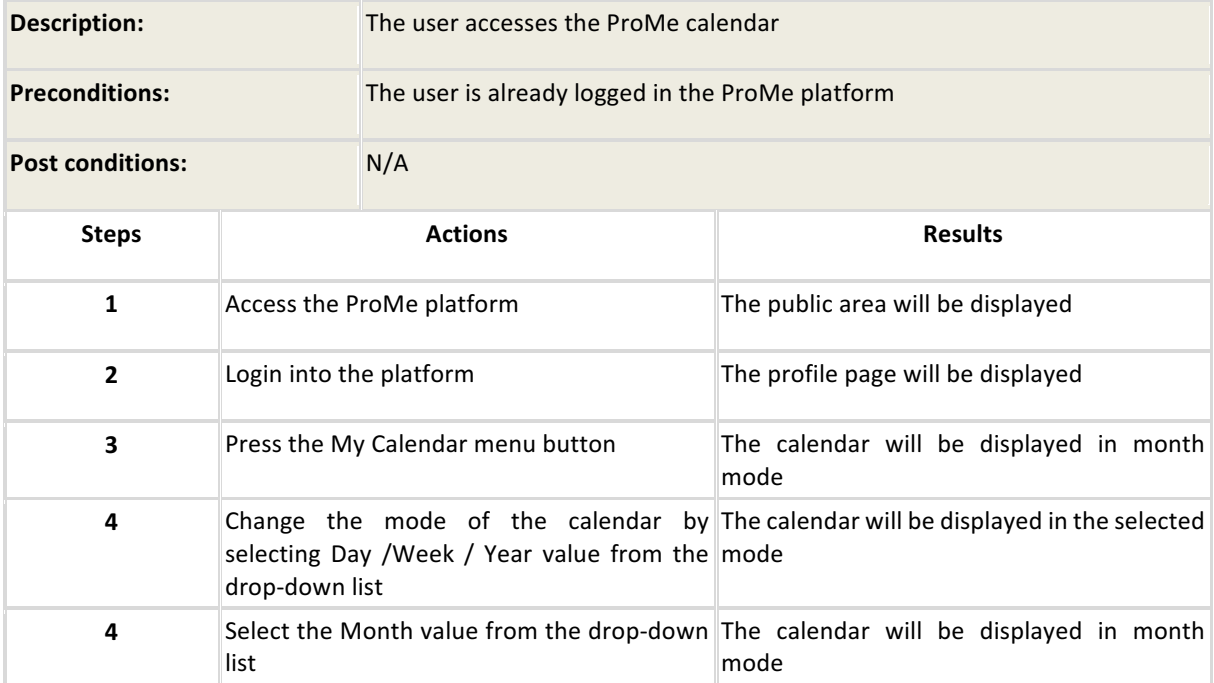

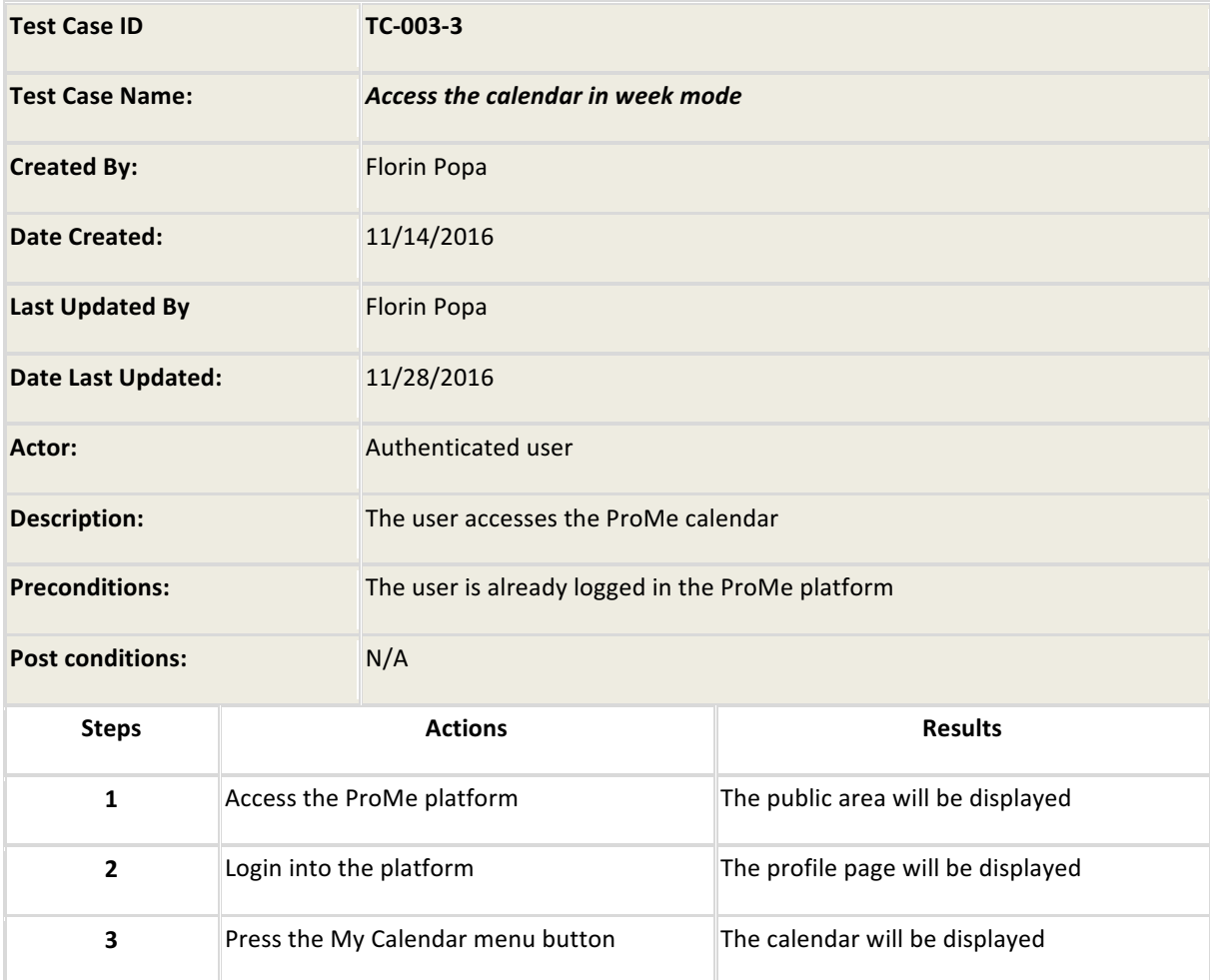

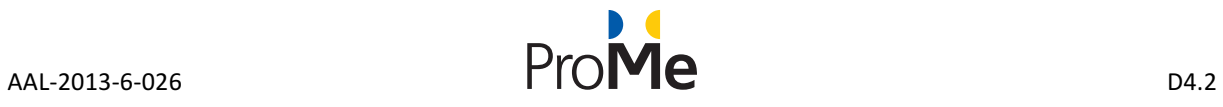

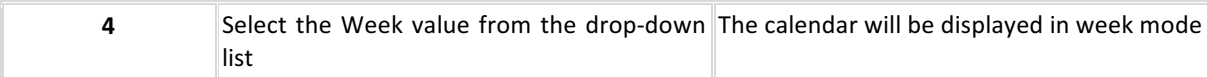

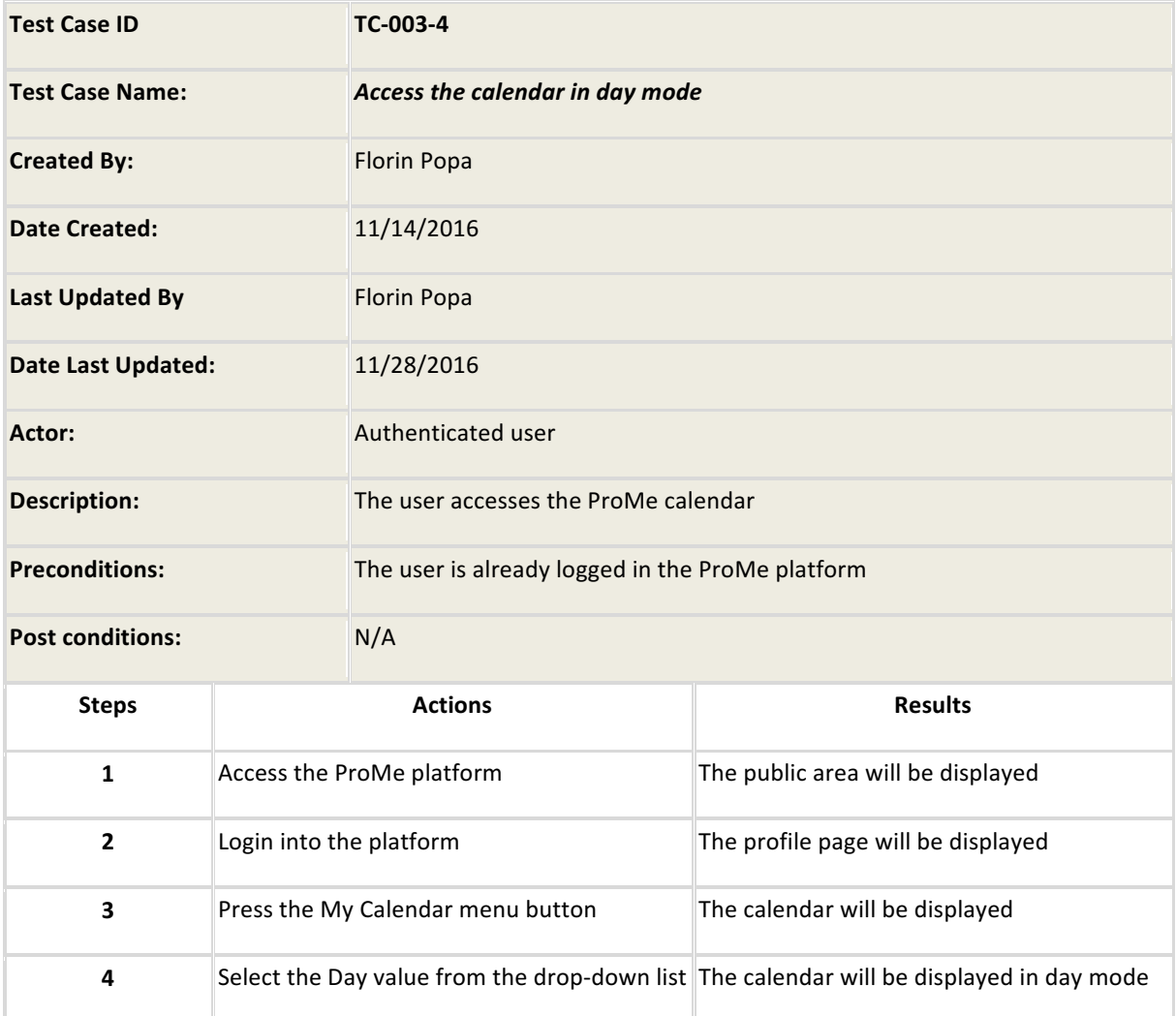

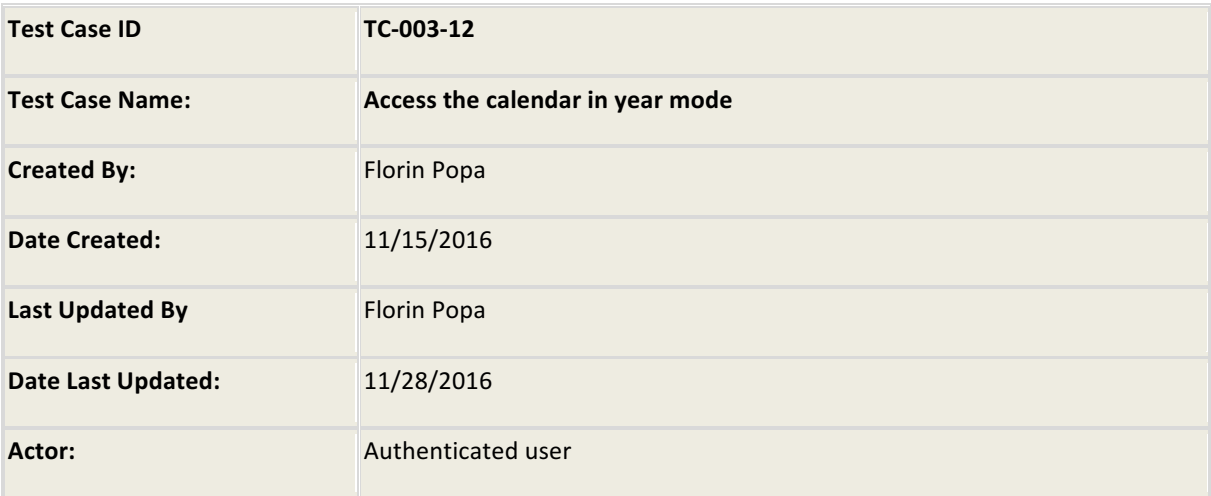

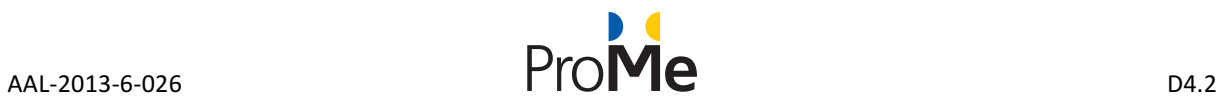

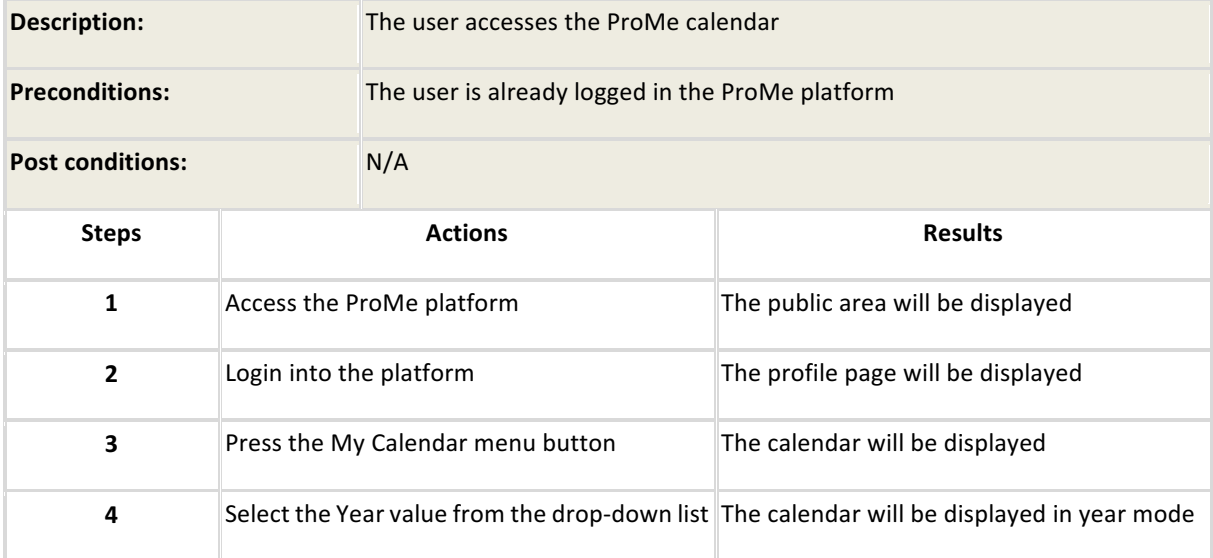

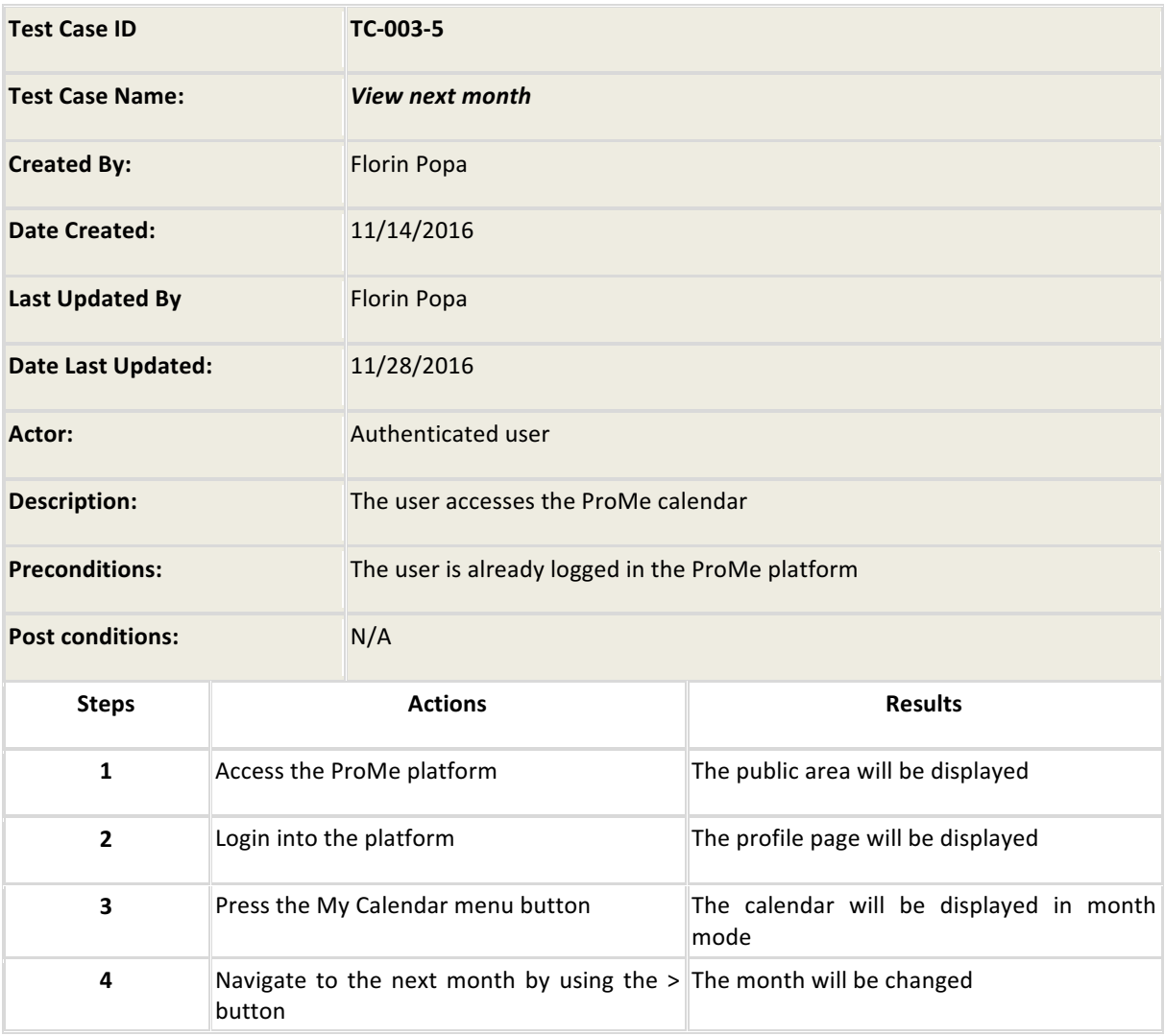

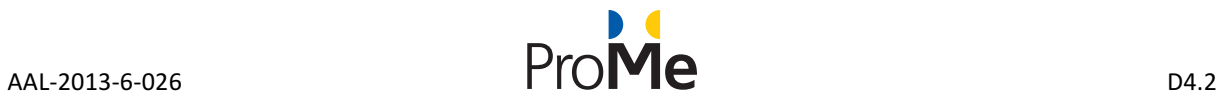

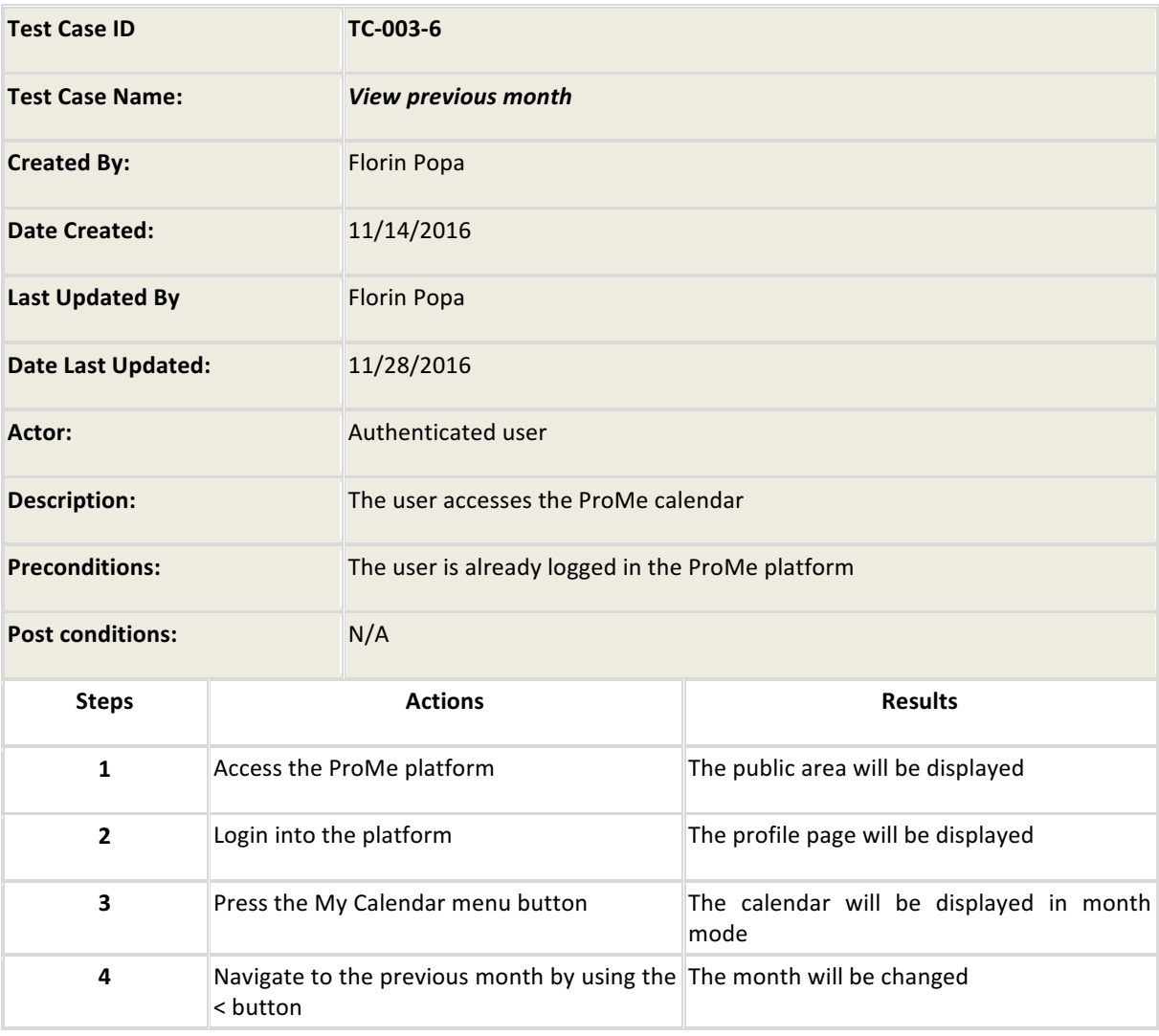

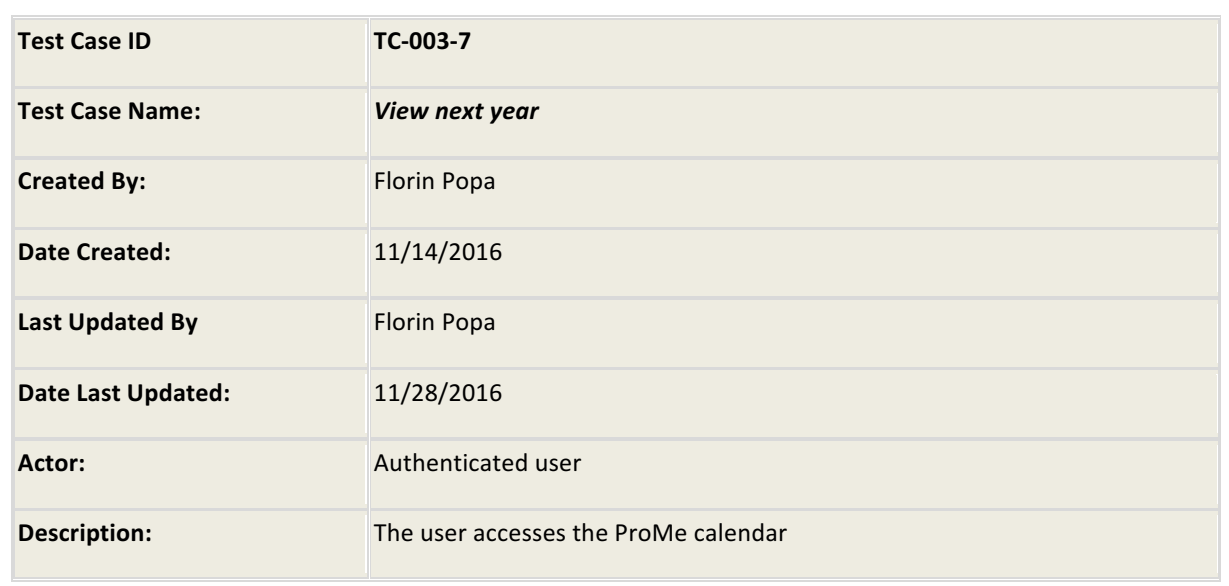

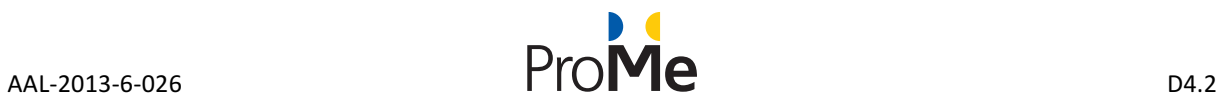

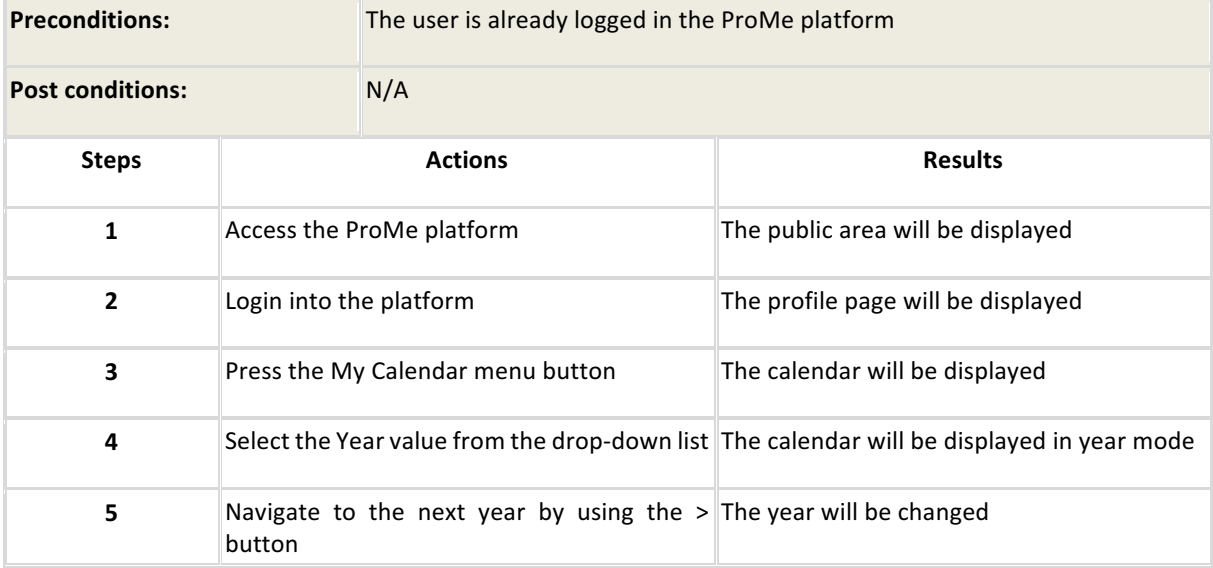

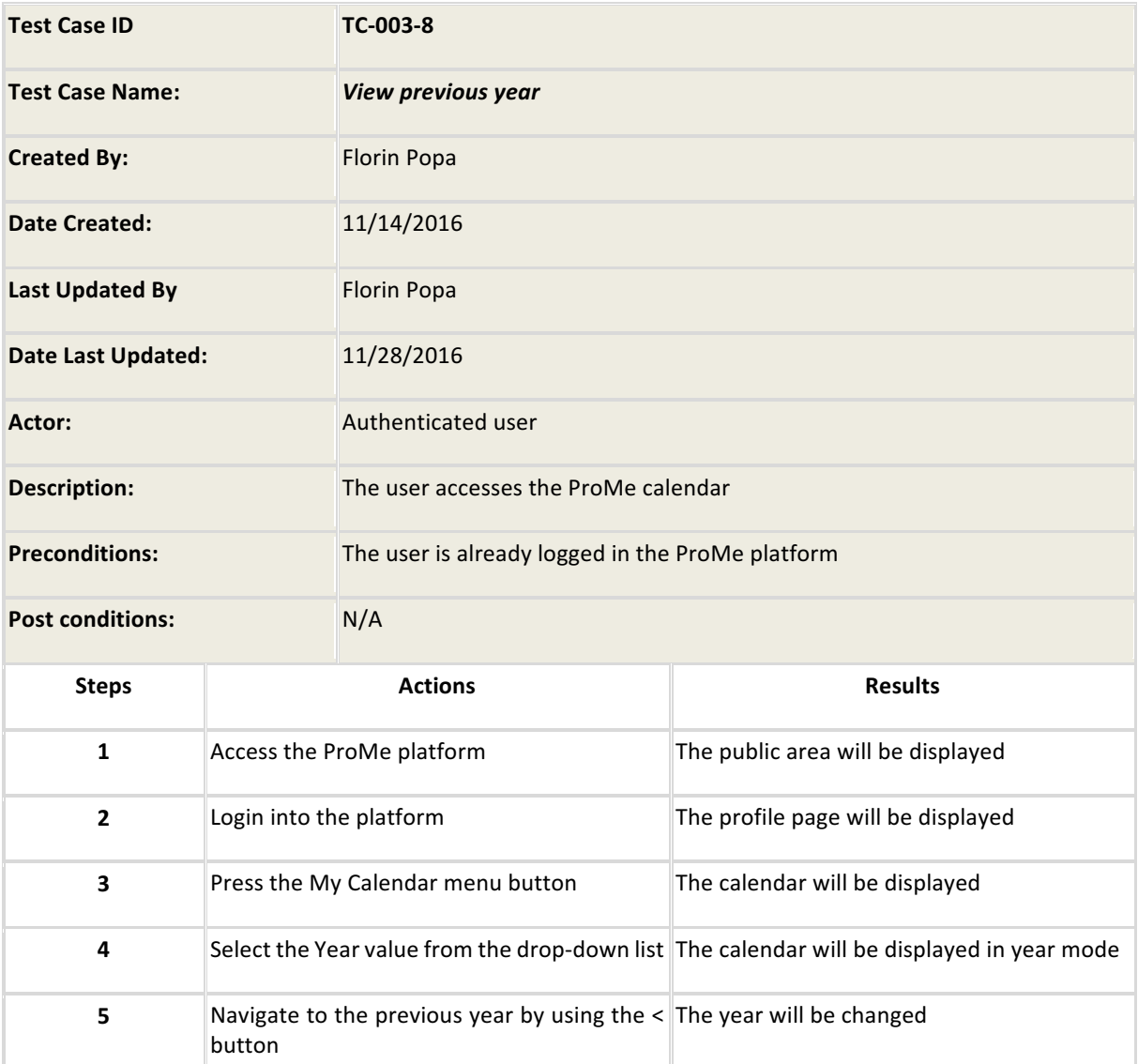

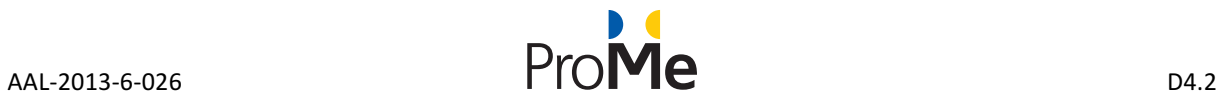

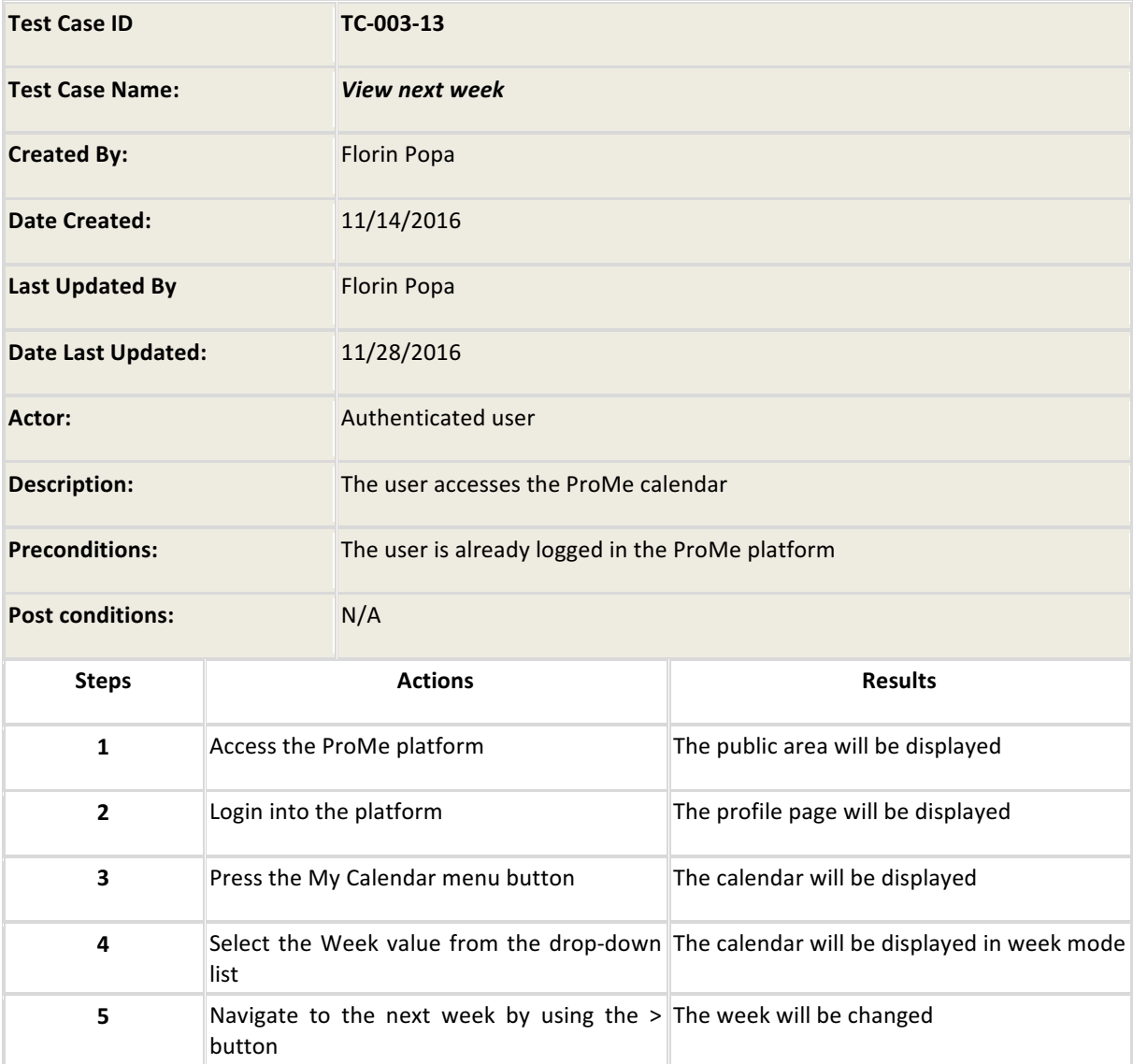

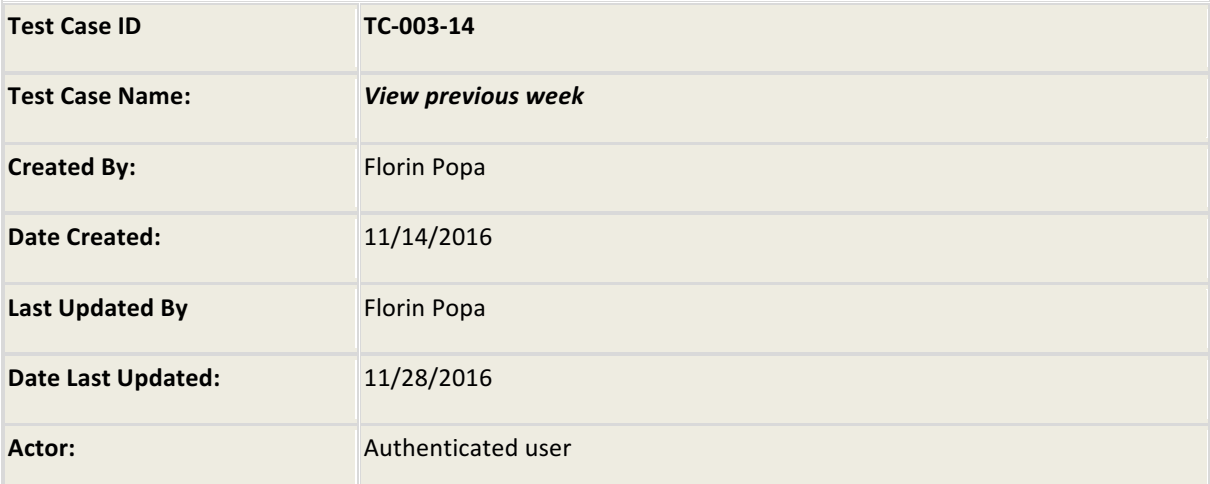

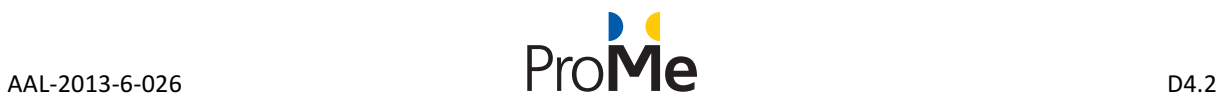

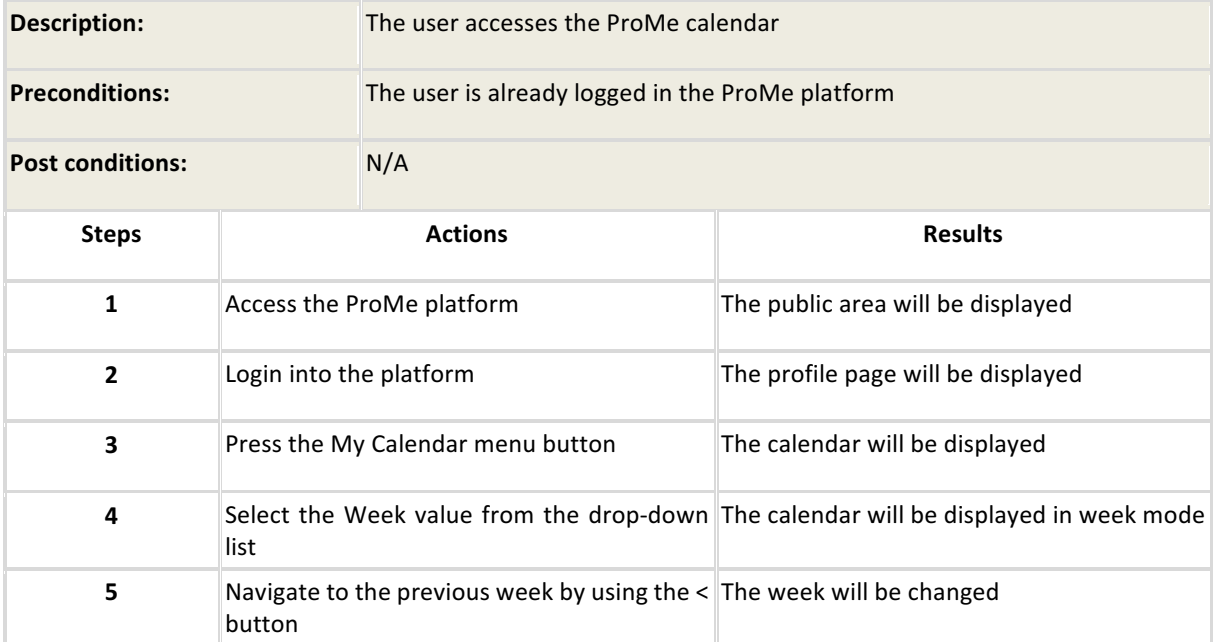

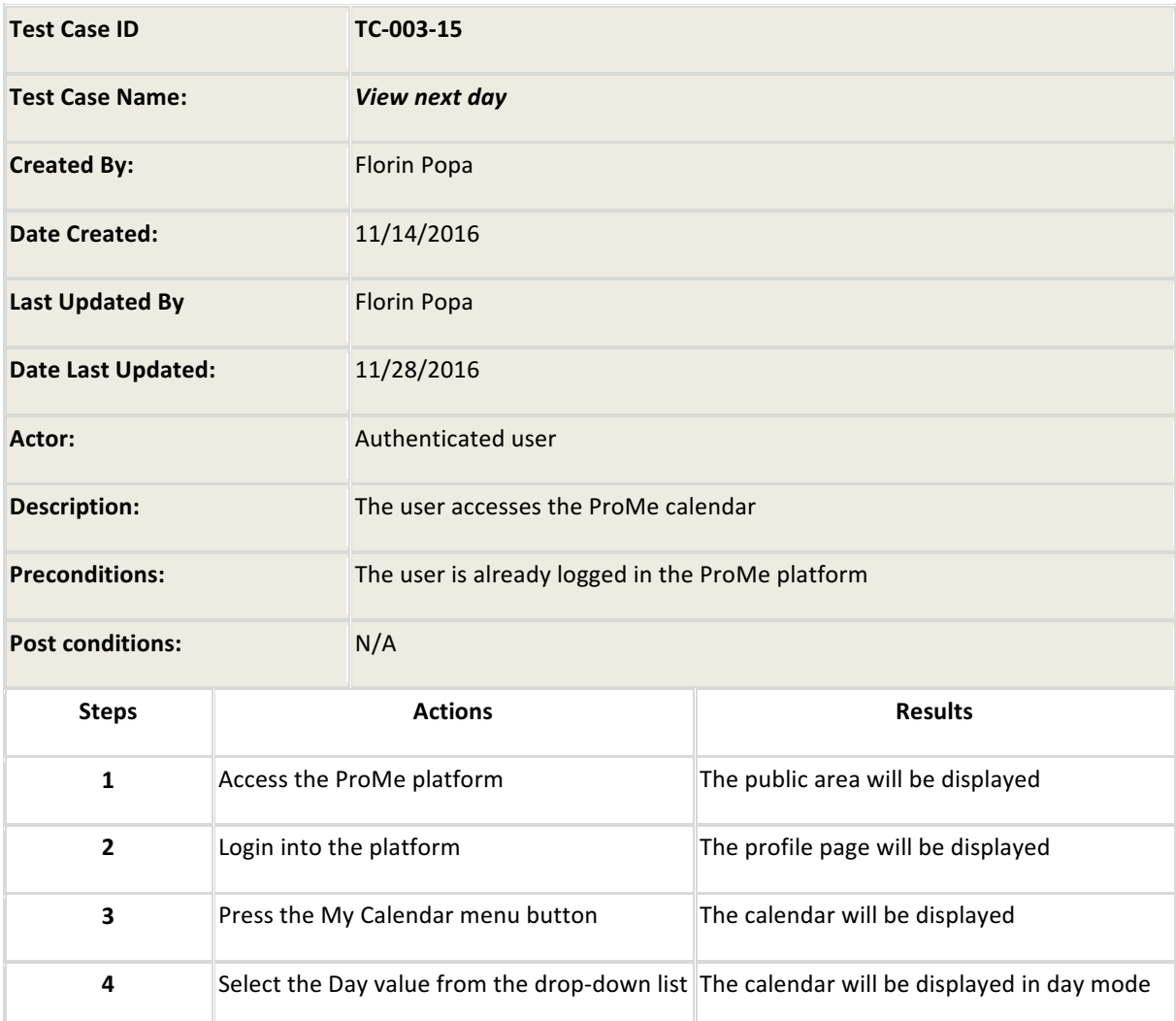

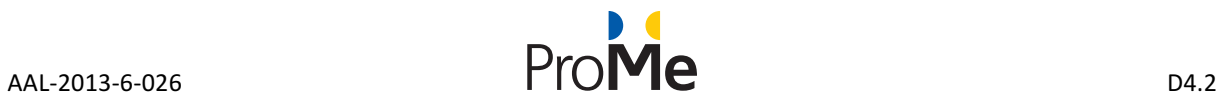

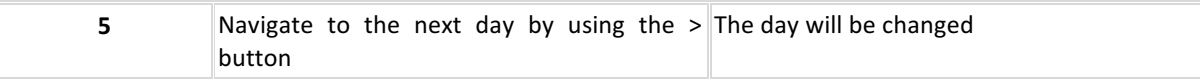

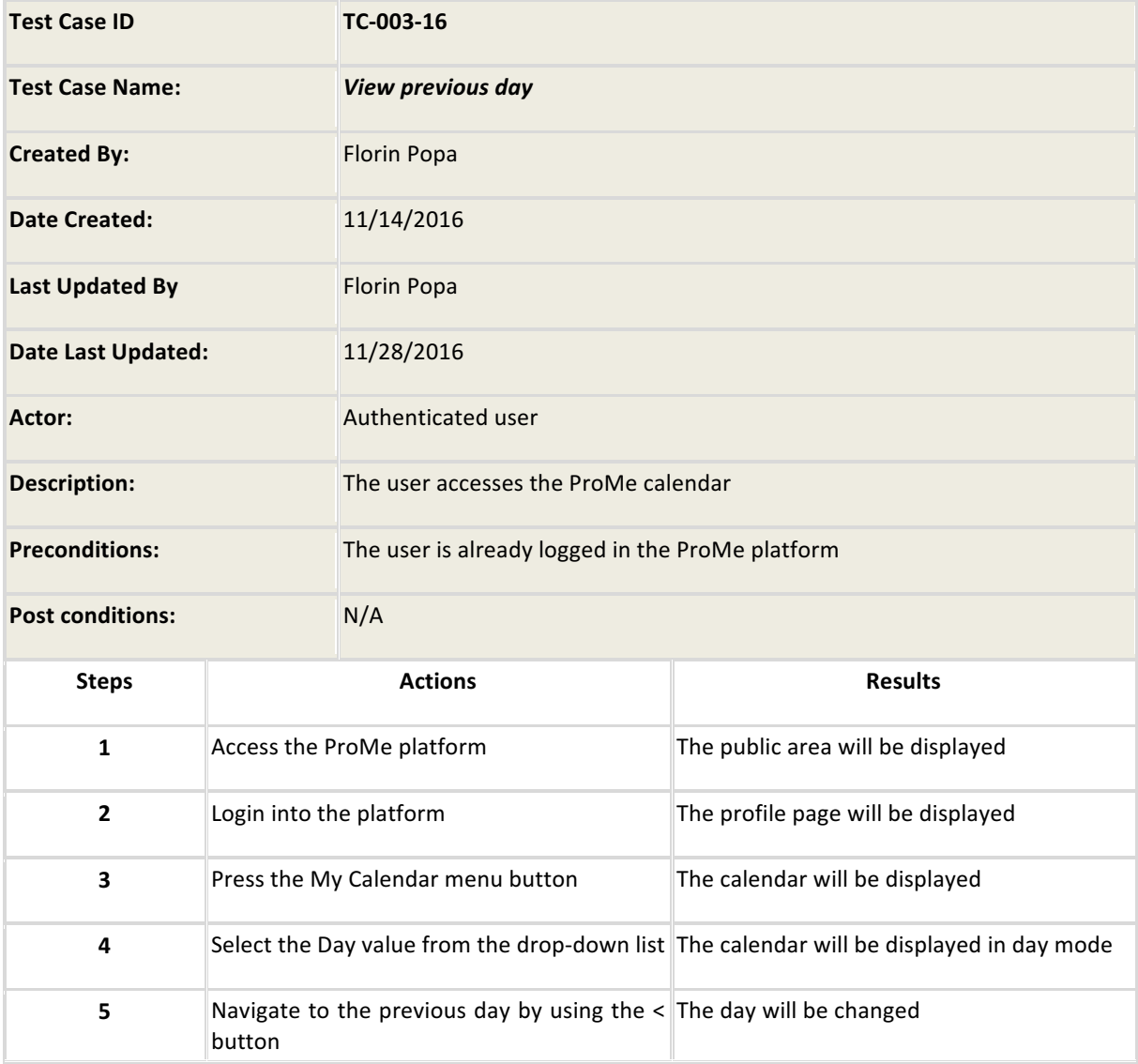

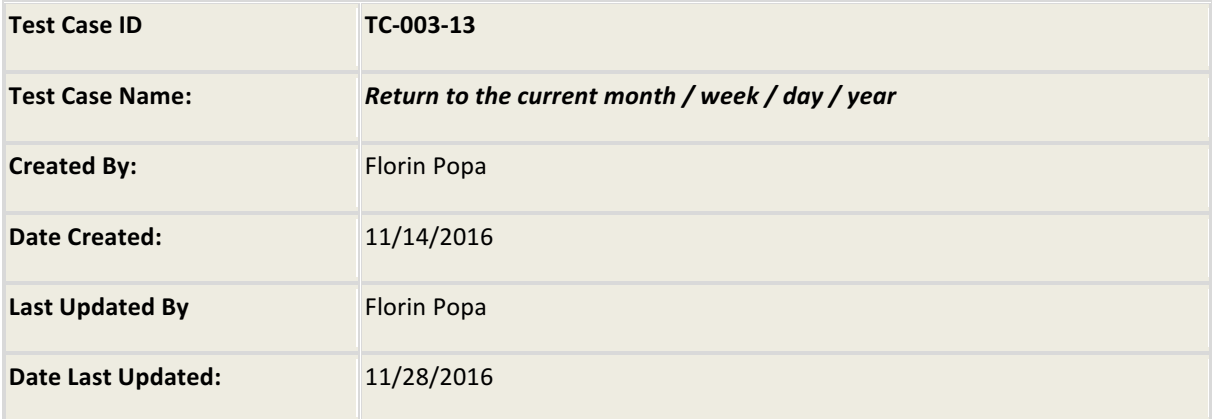

 $\sim$ 

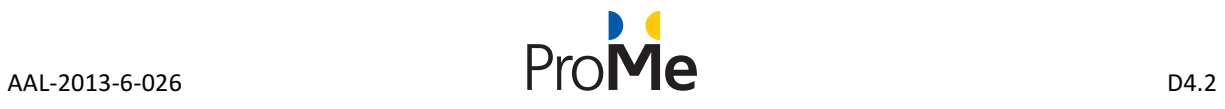

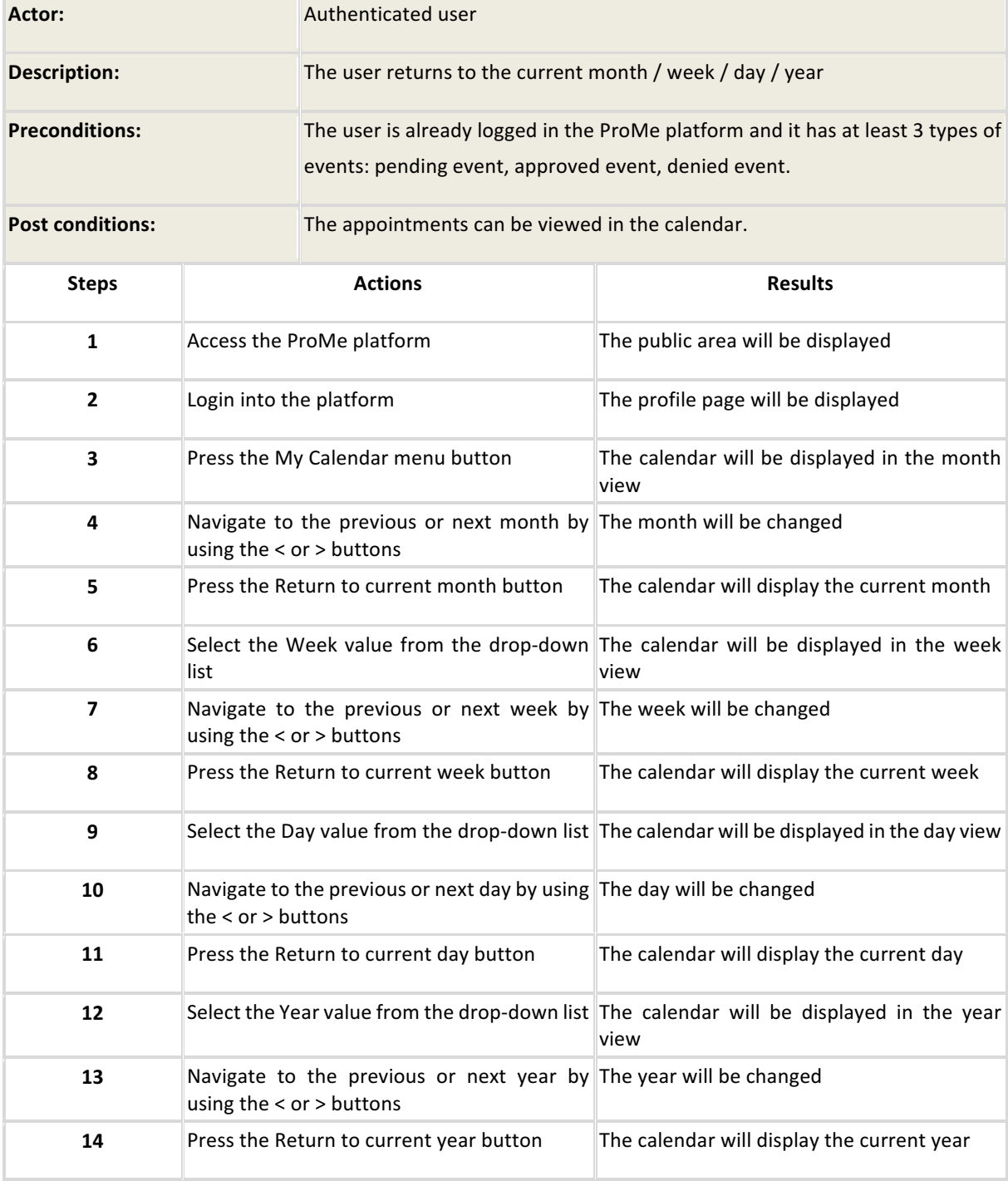

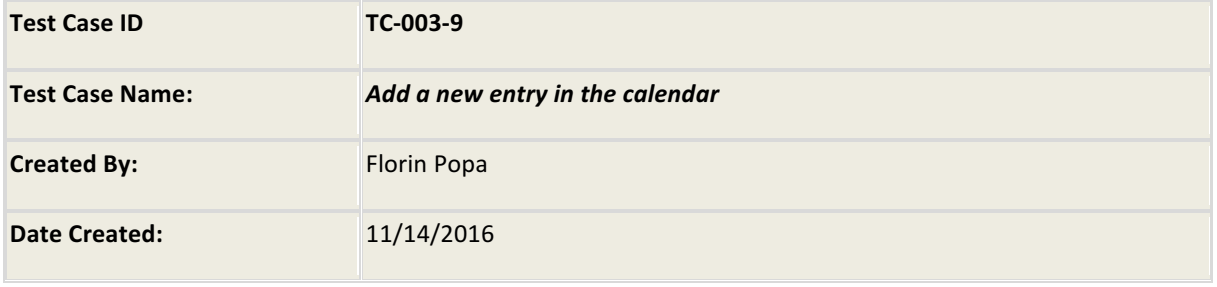

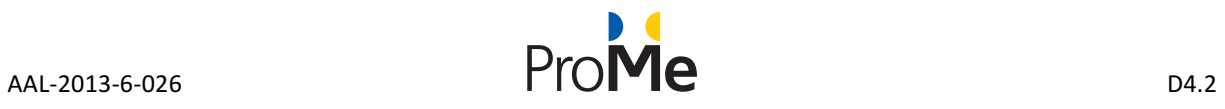

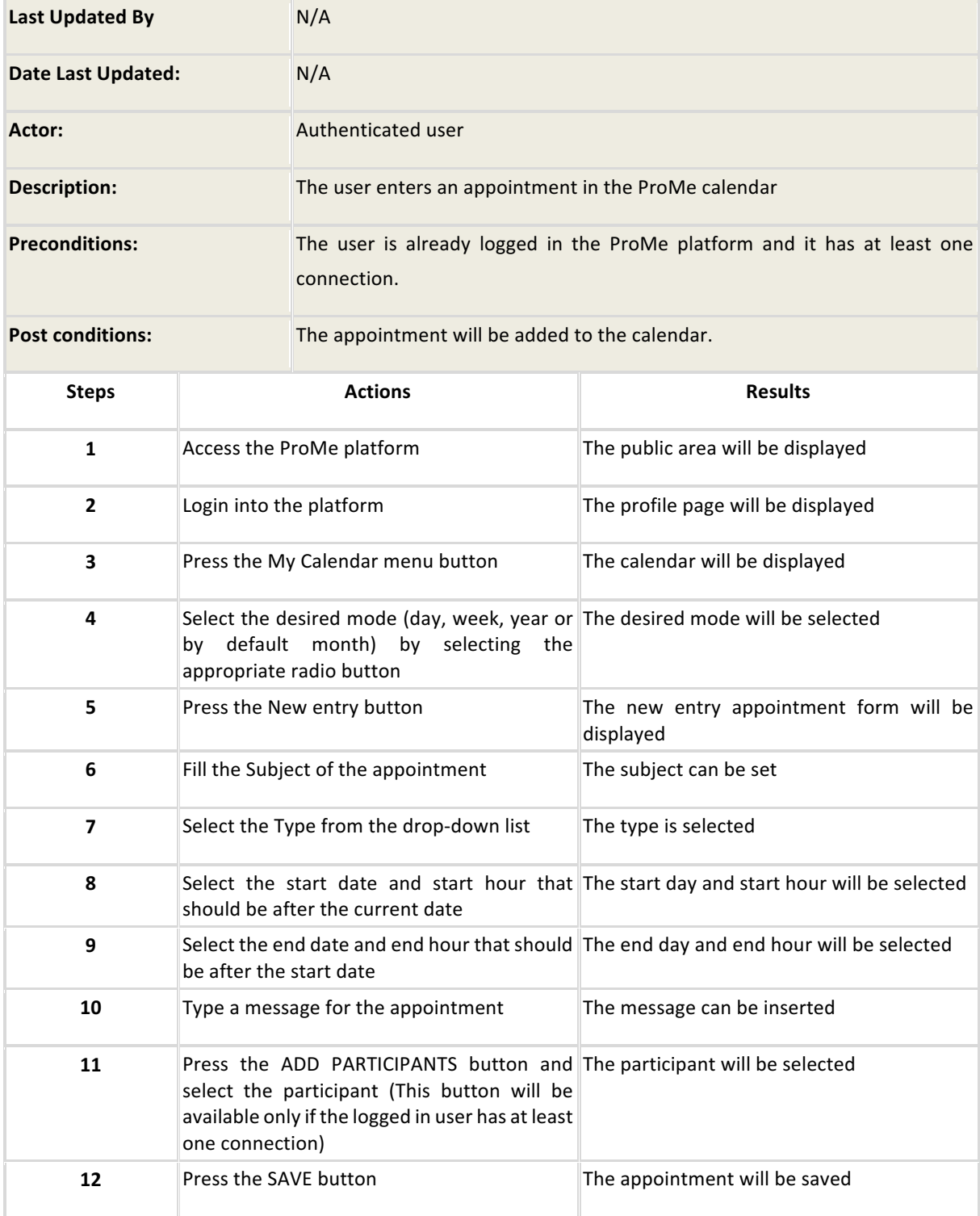

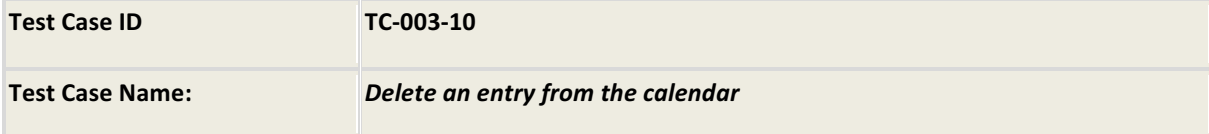

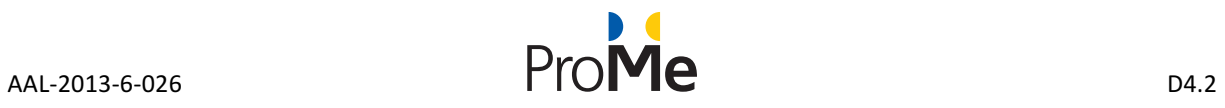

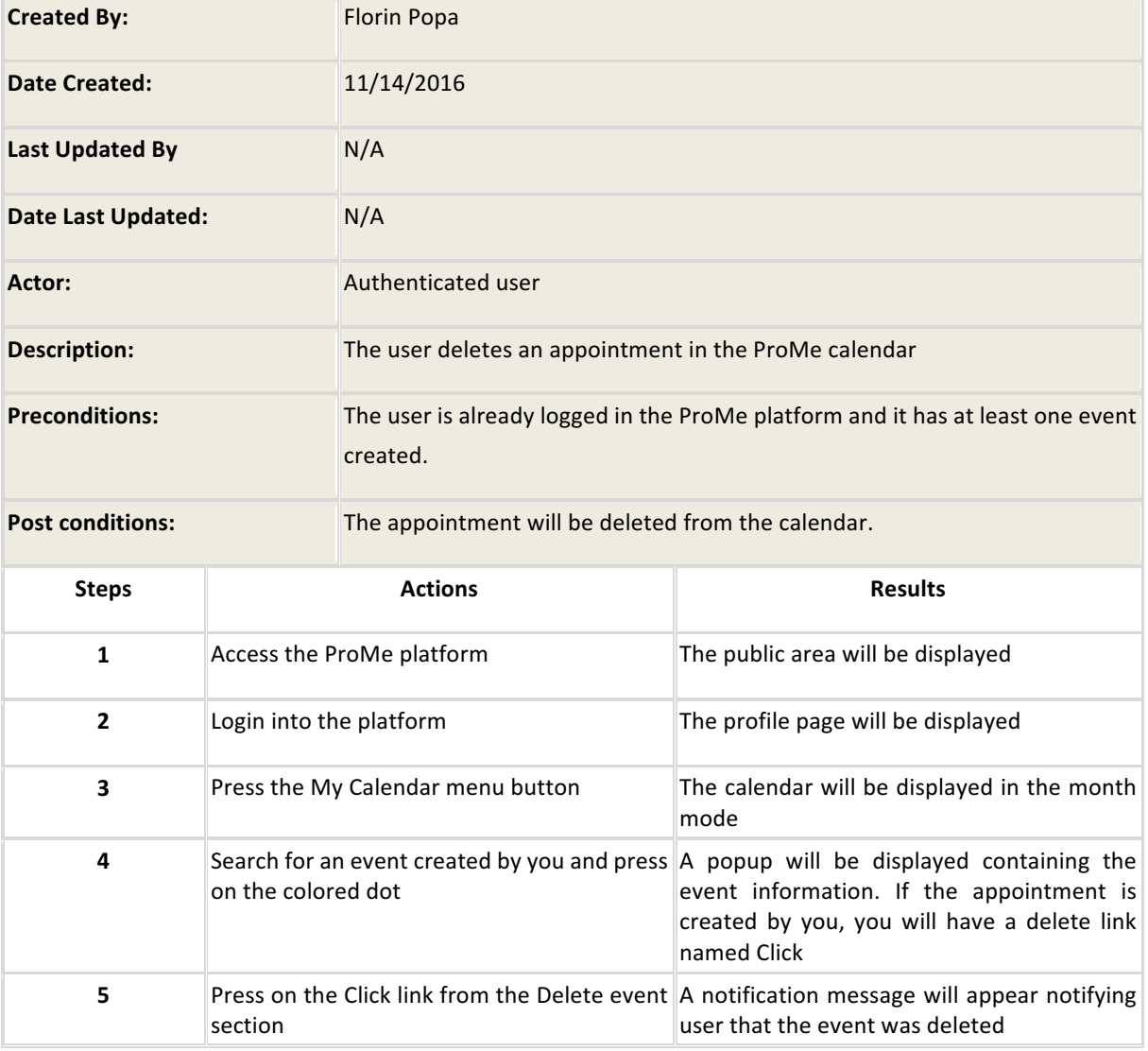

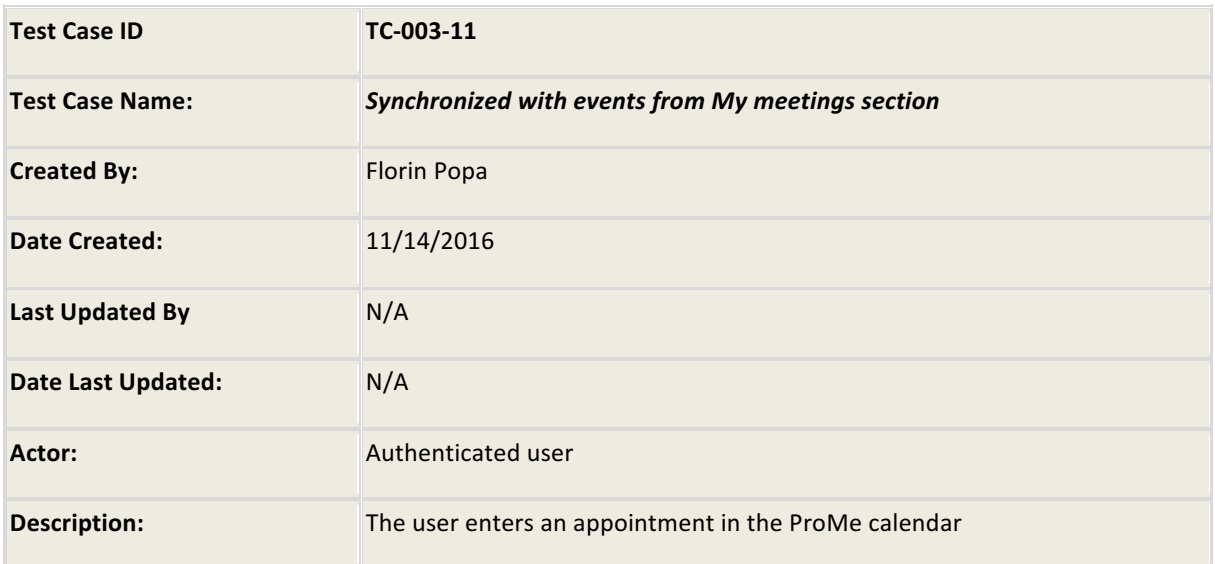

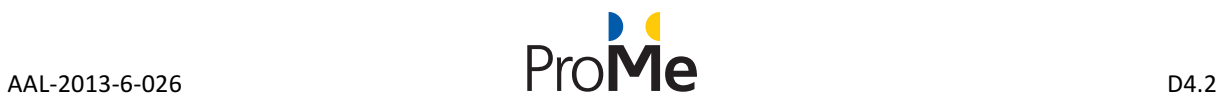

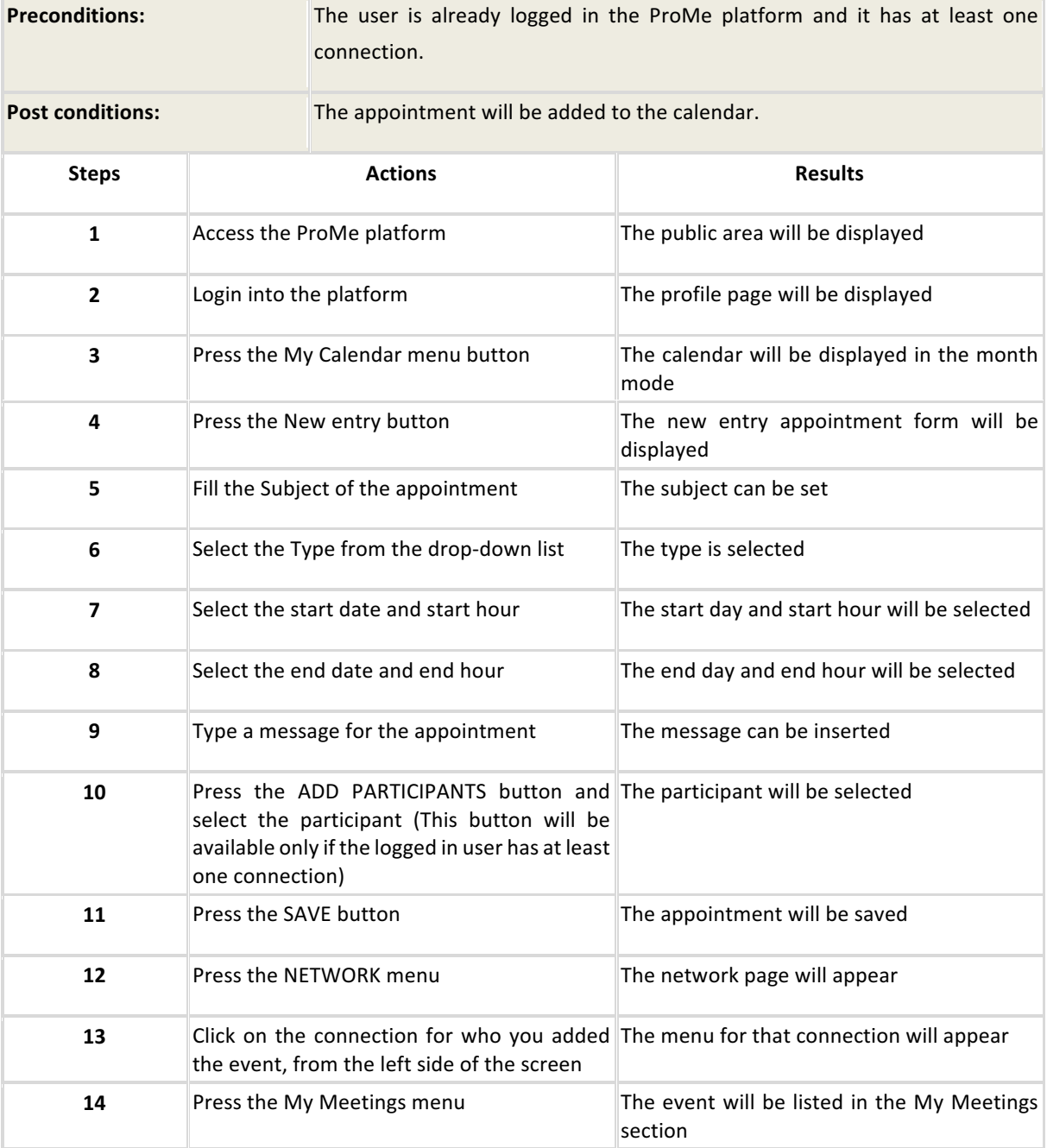

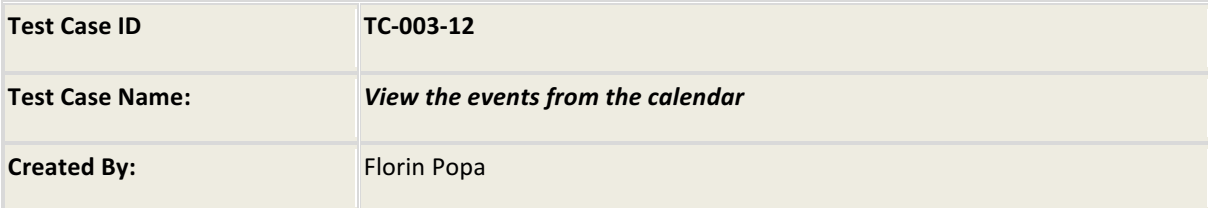
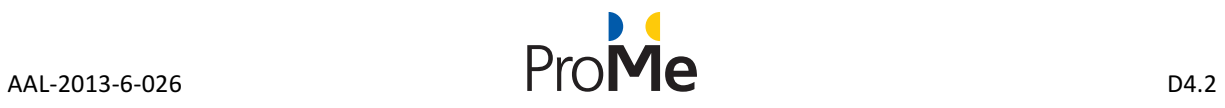

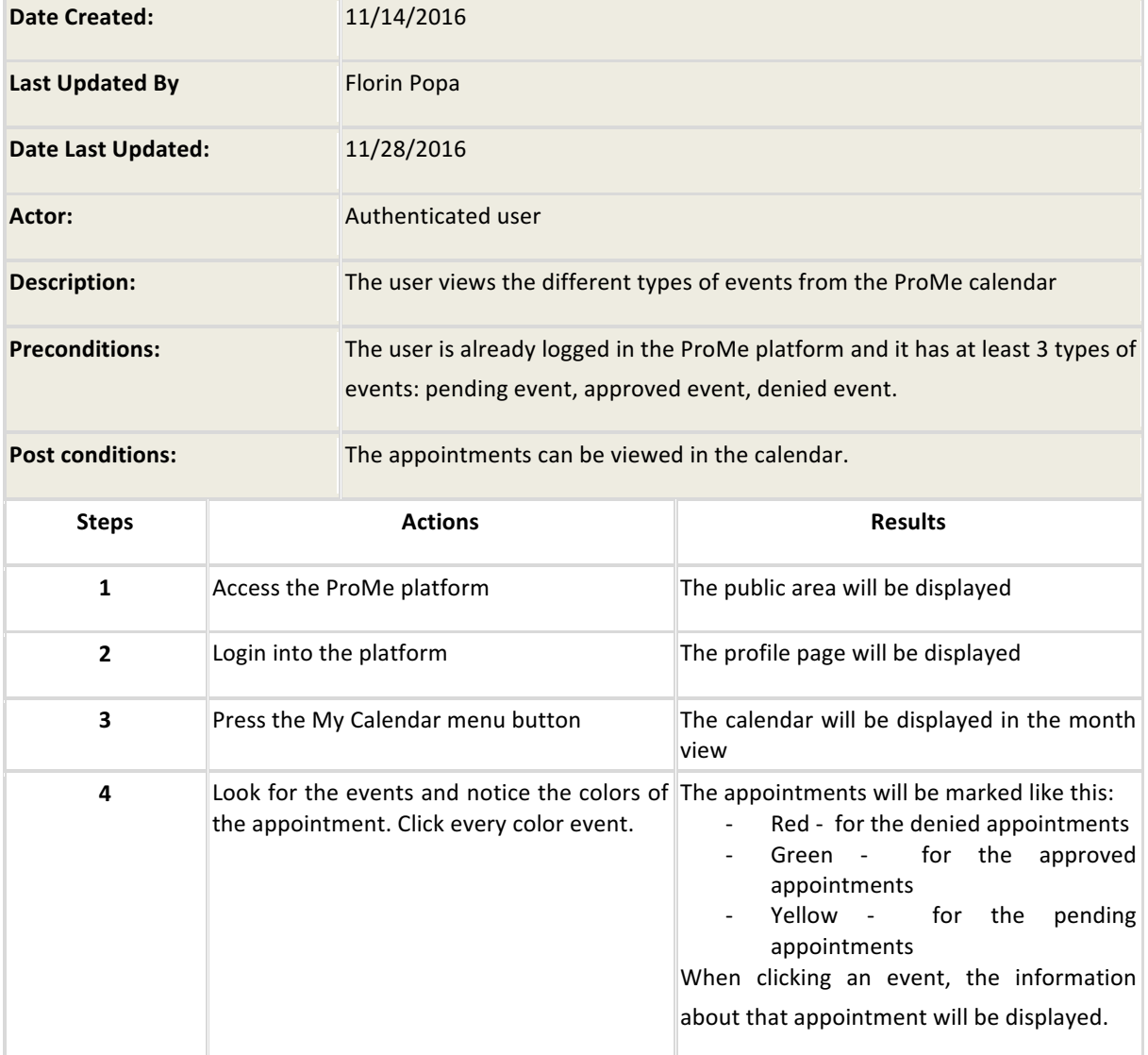

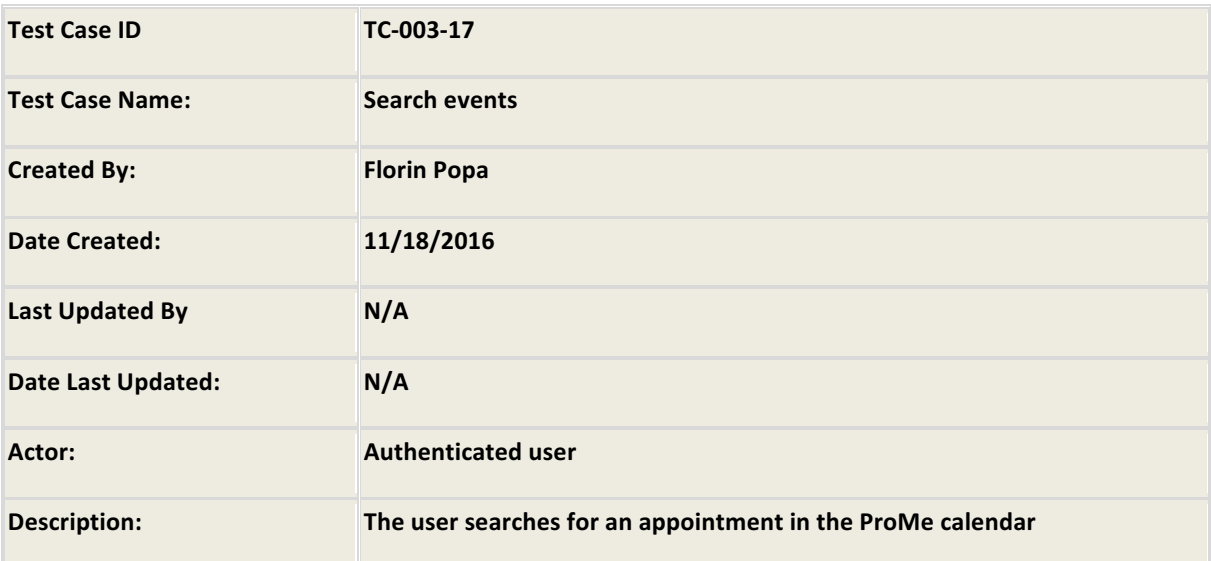

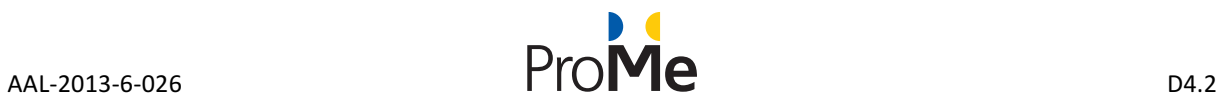

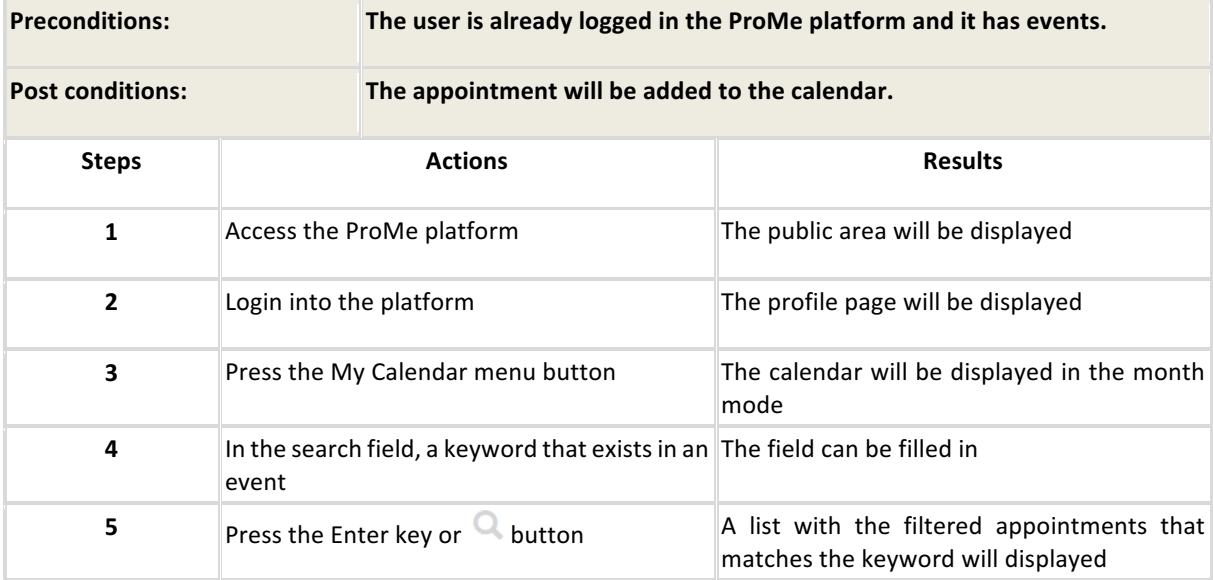

#### **4.1.4 Network**

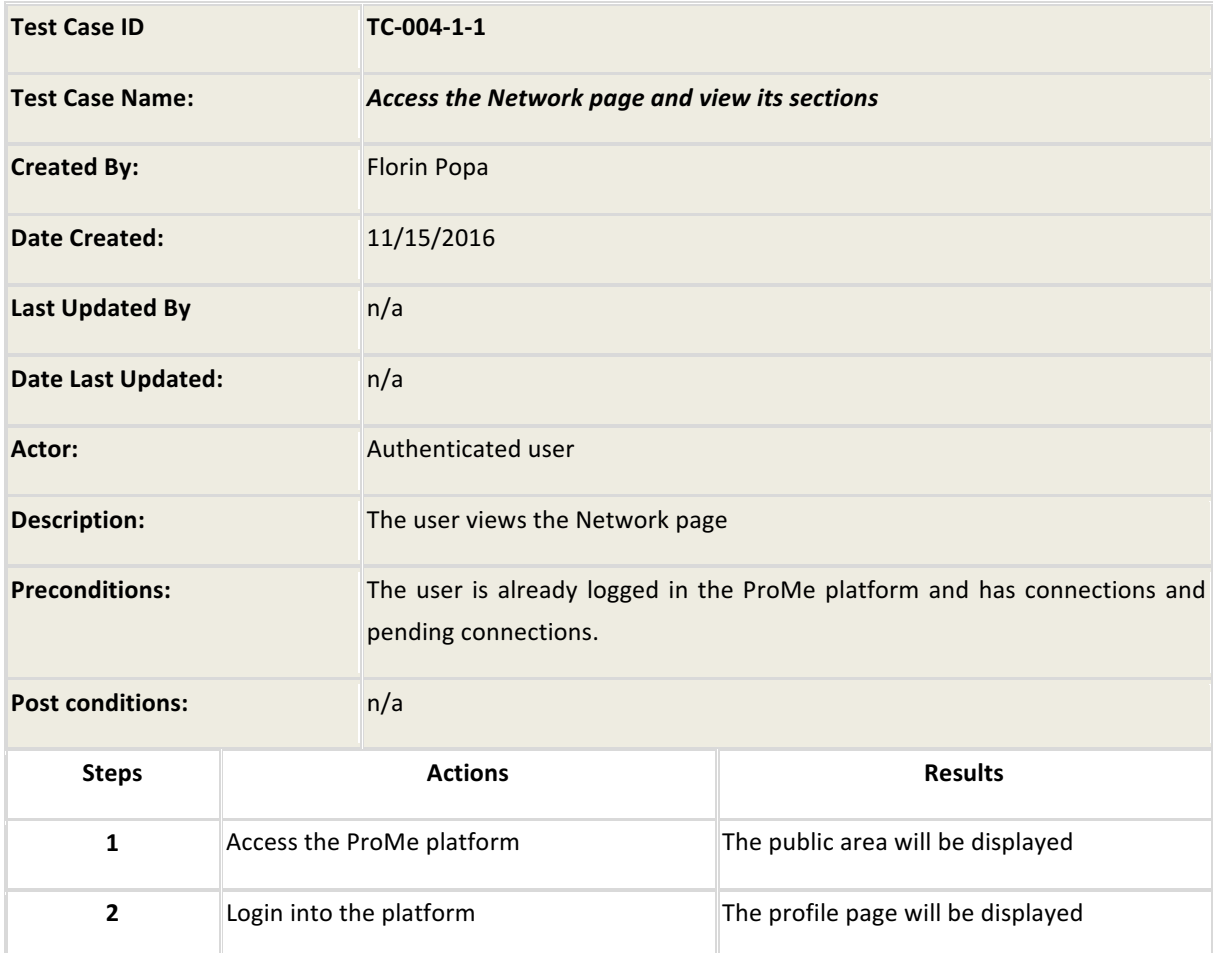

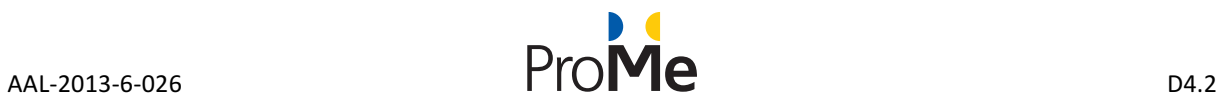

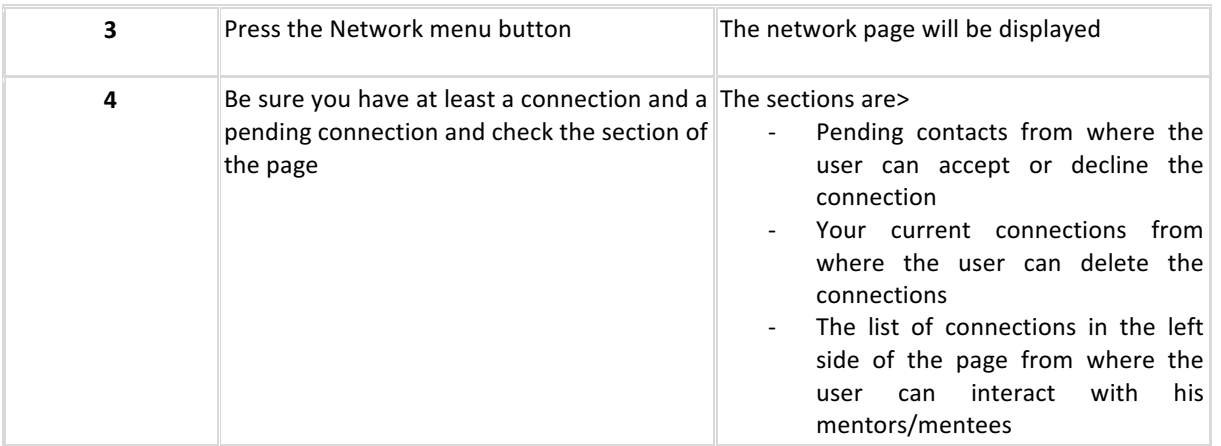

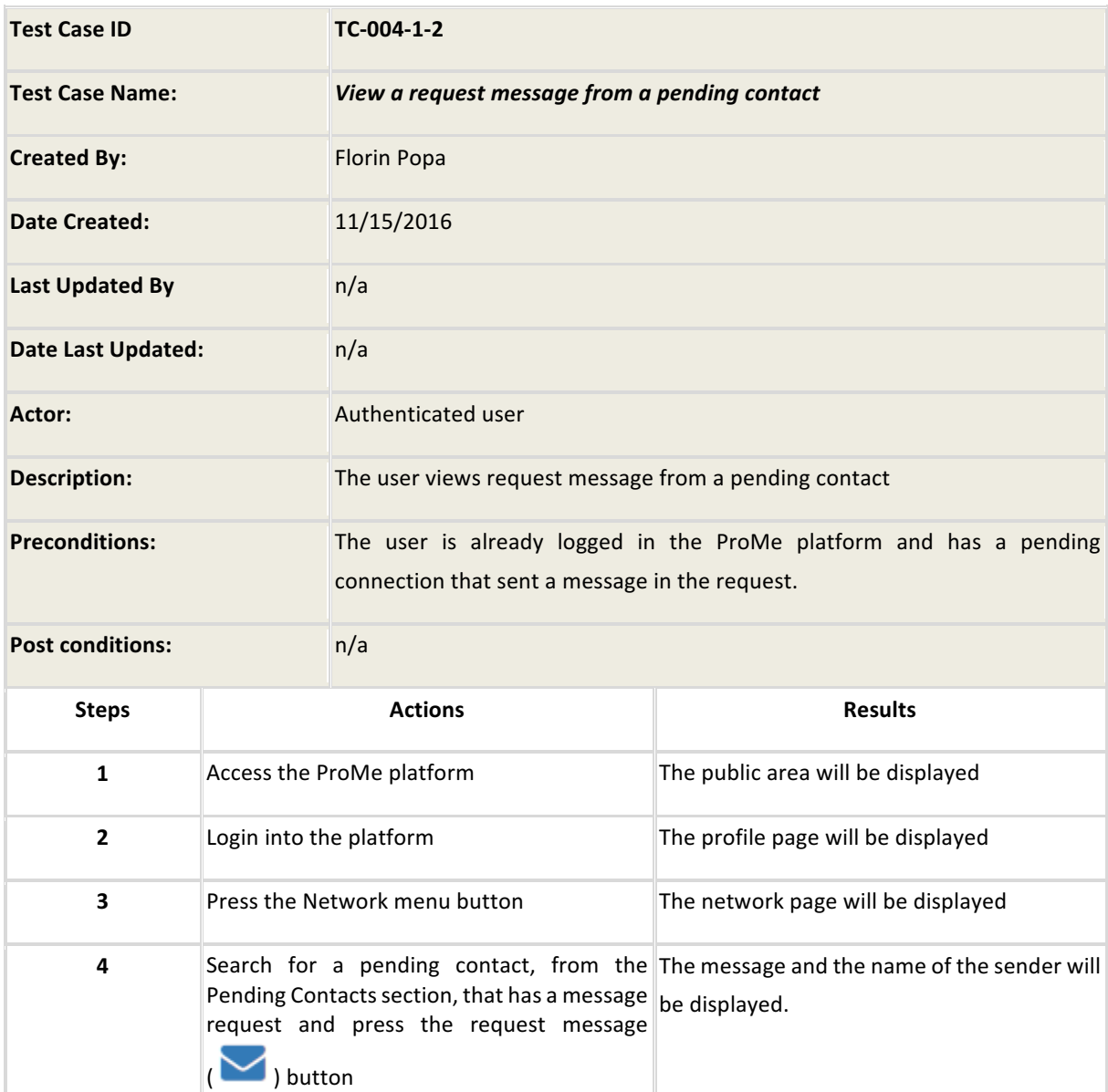

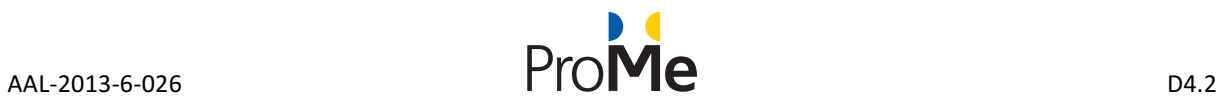

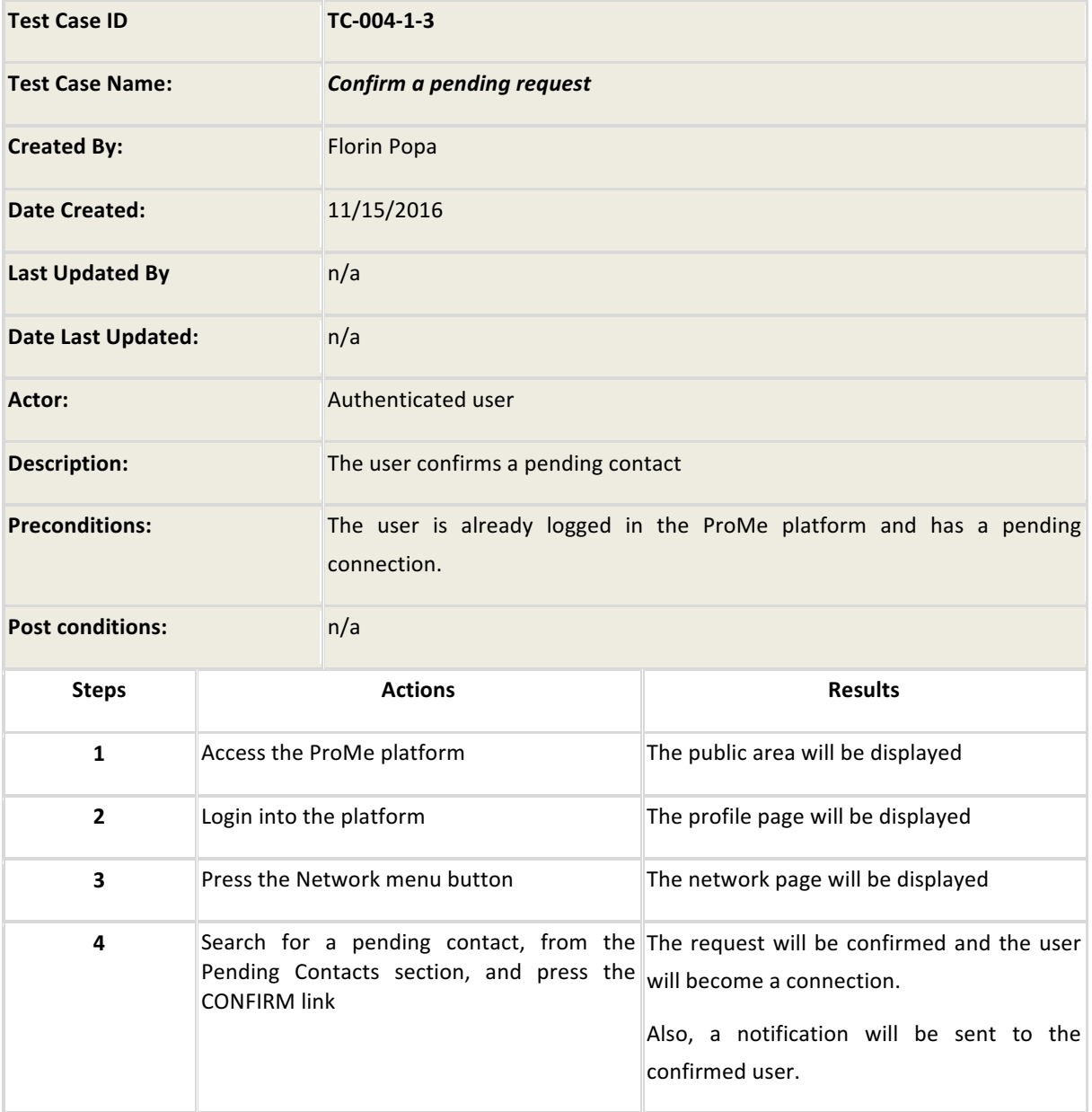

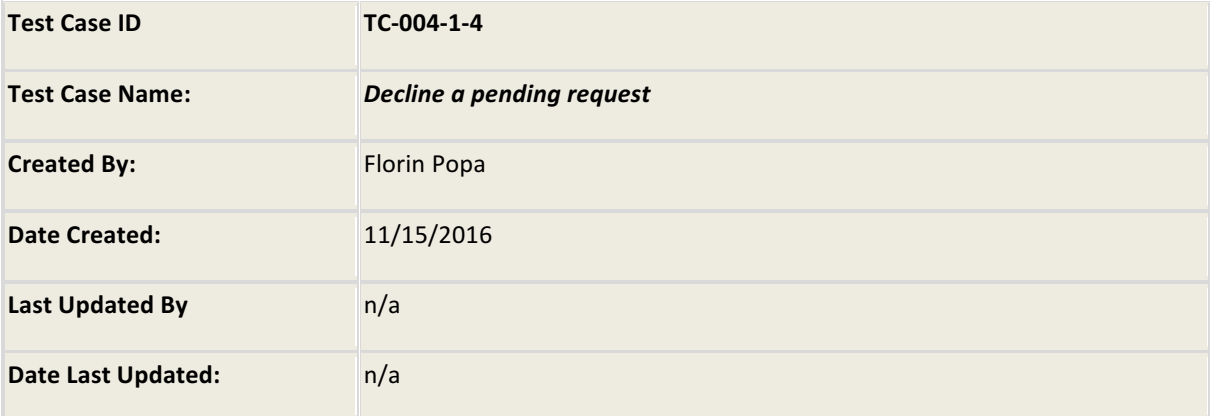

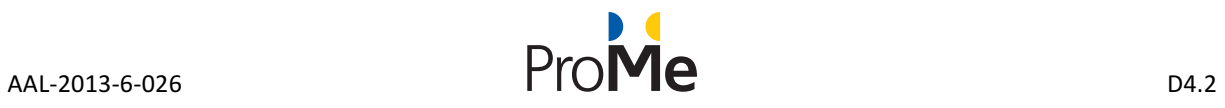

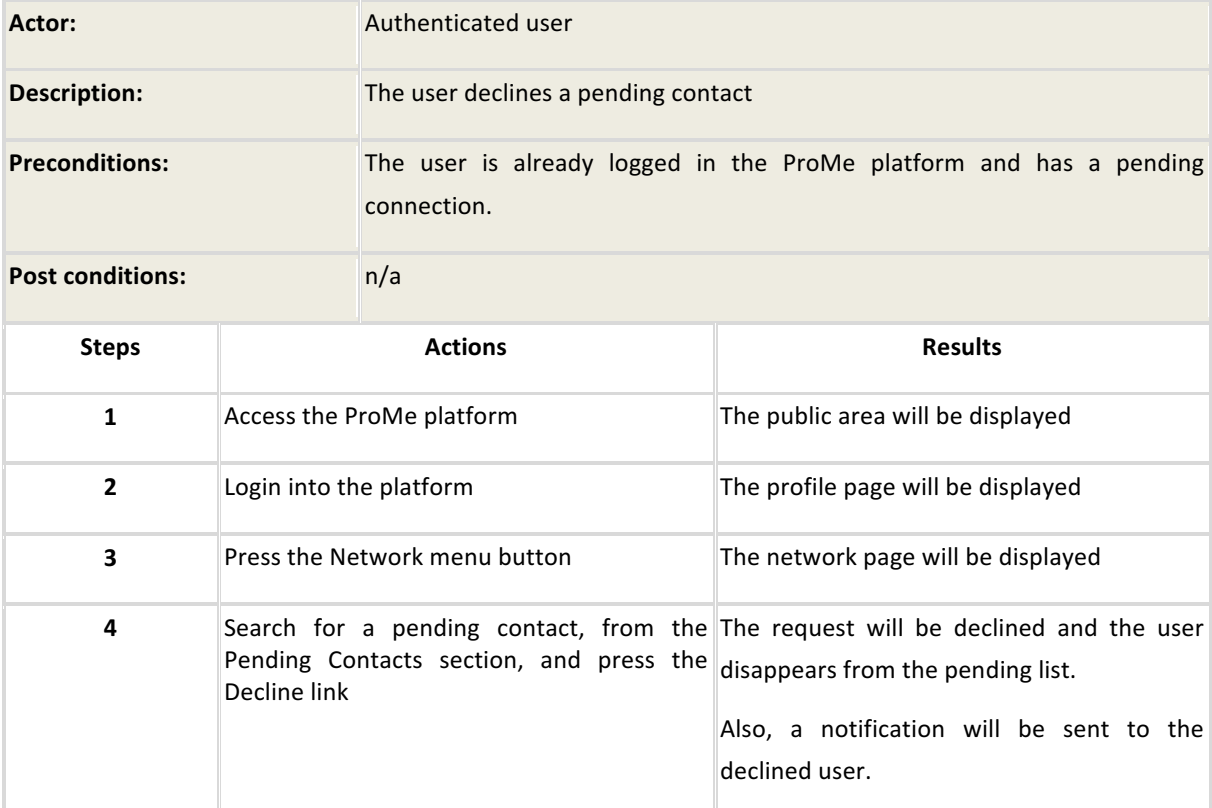

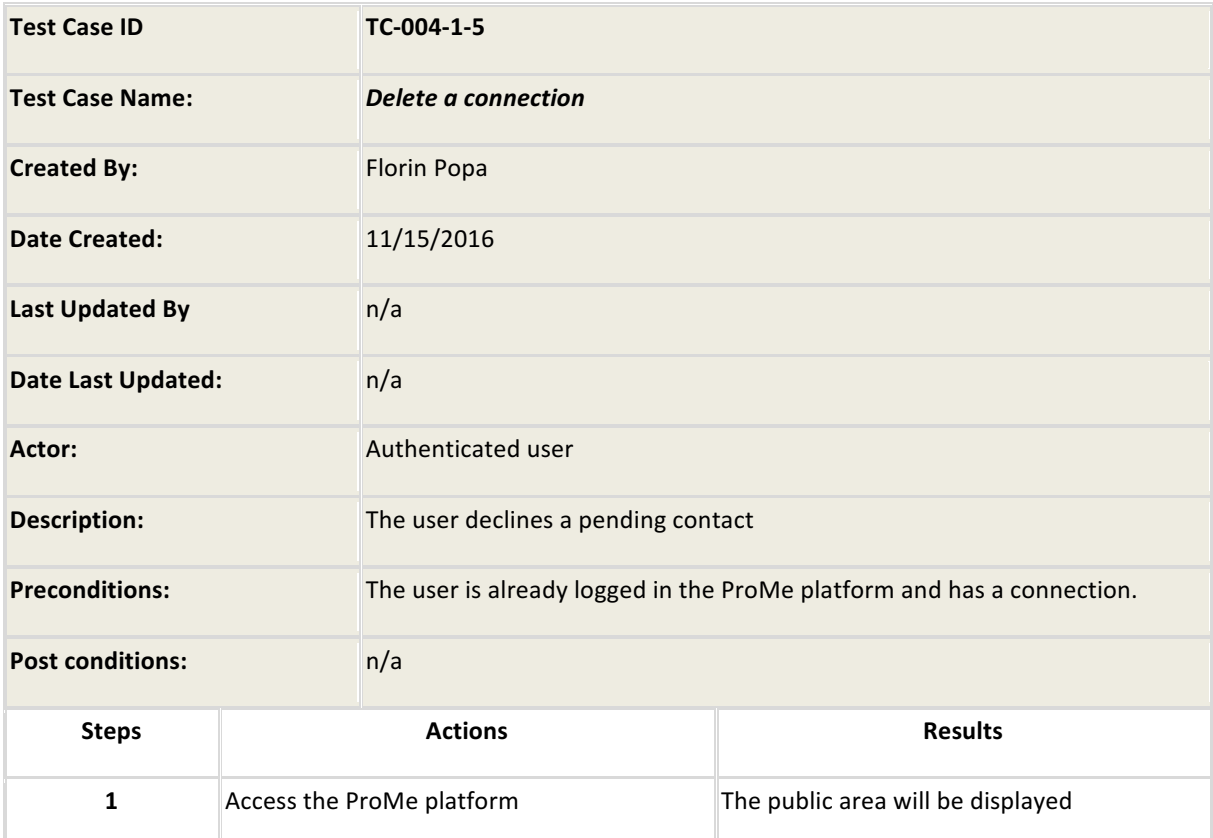

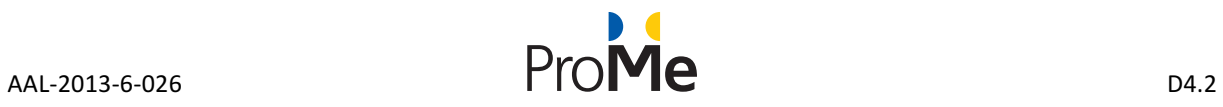

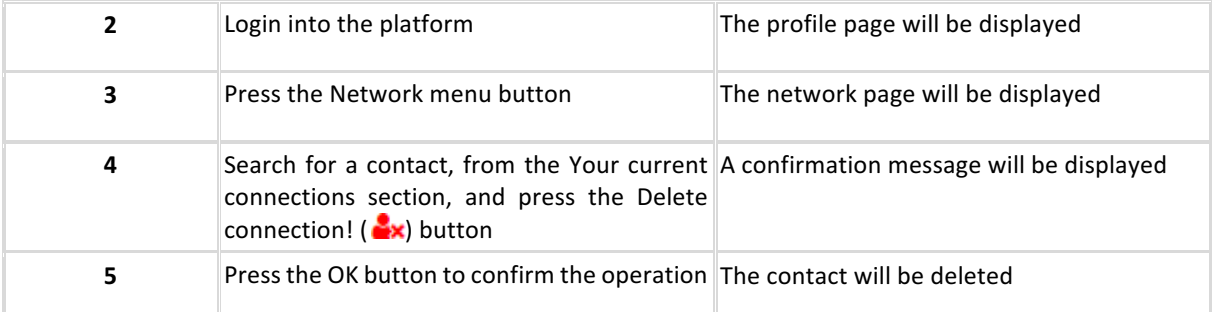

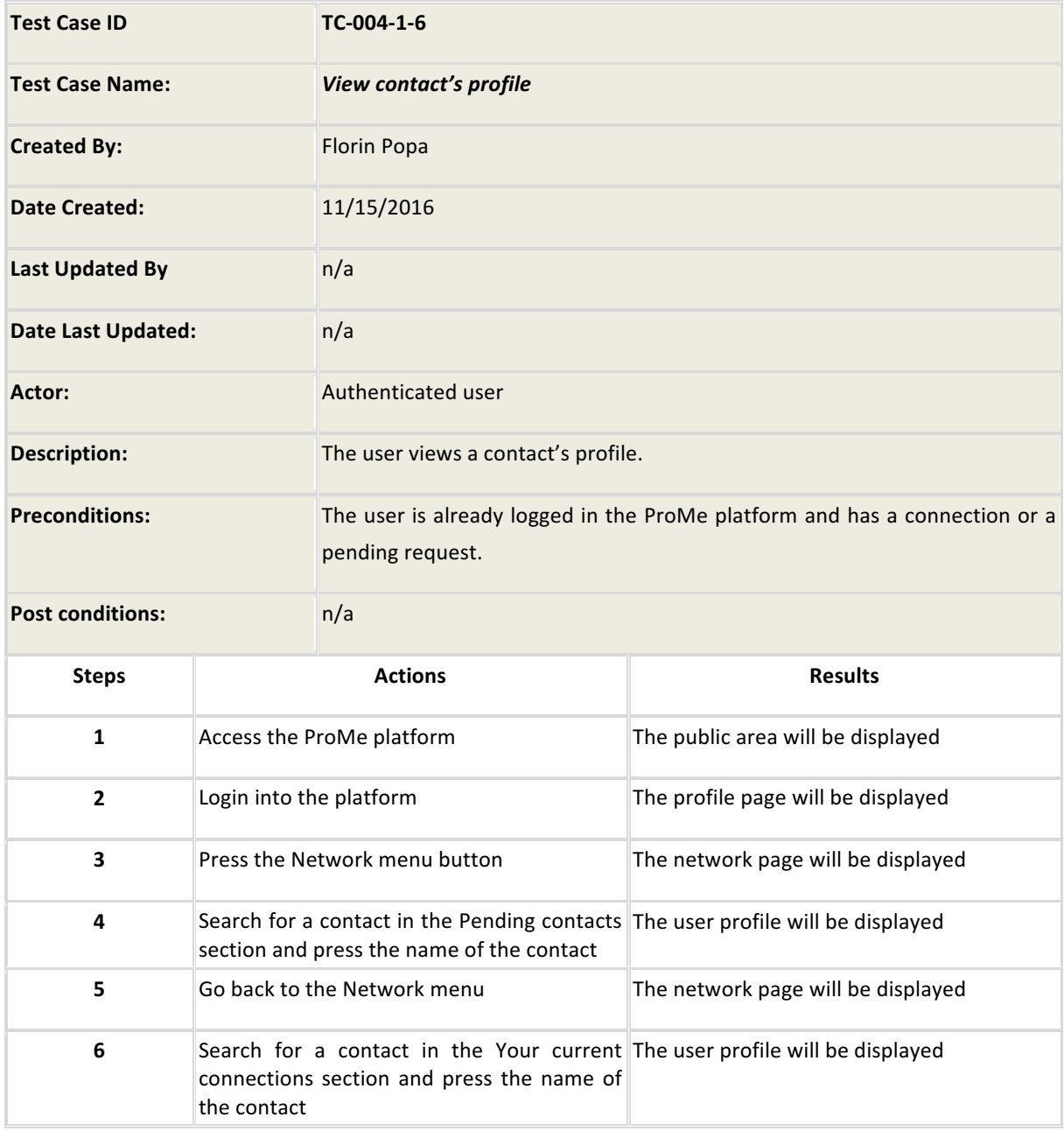

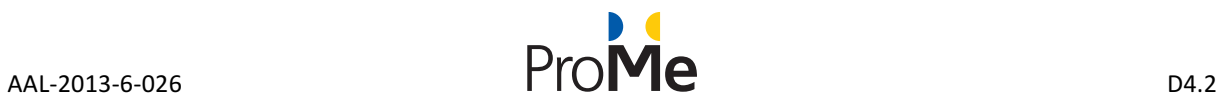

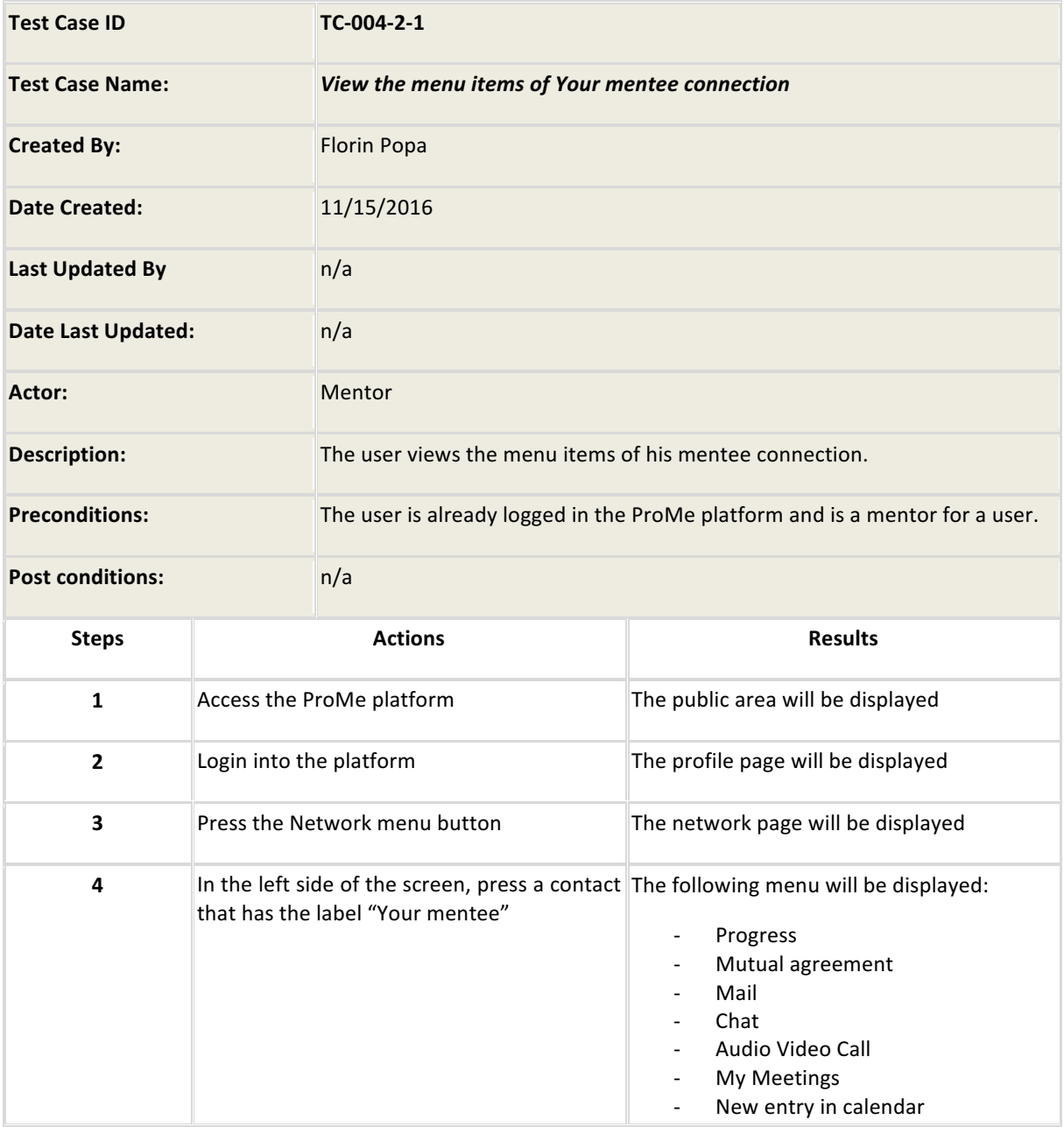

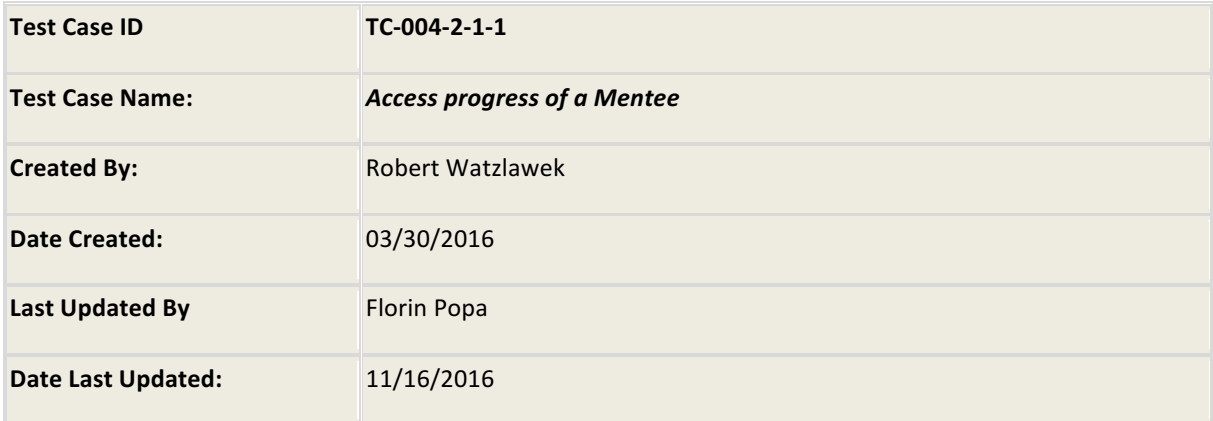

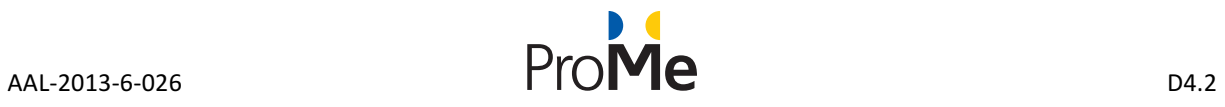

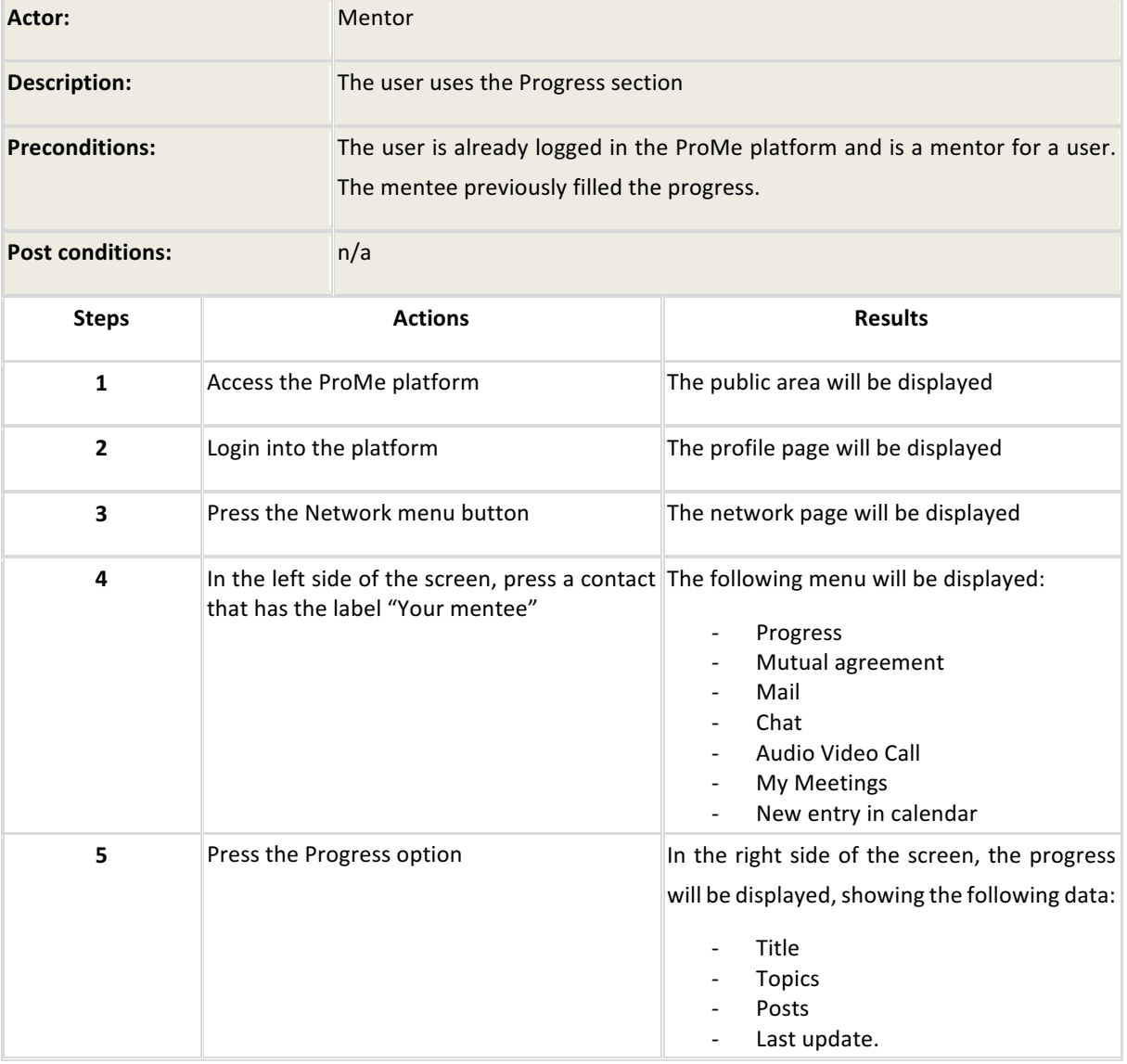

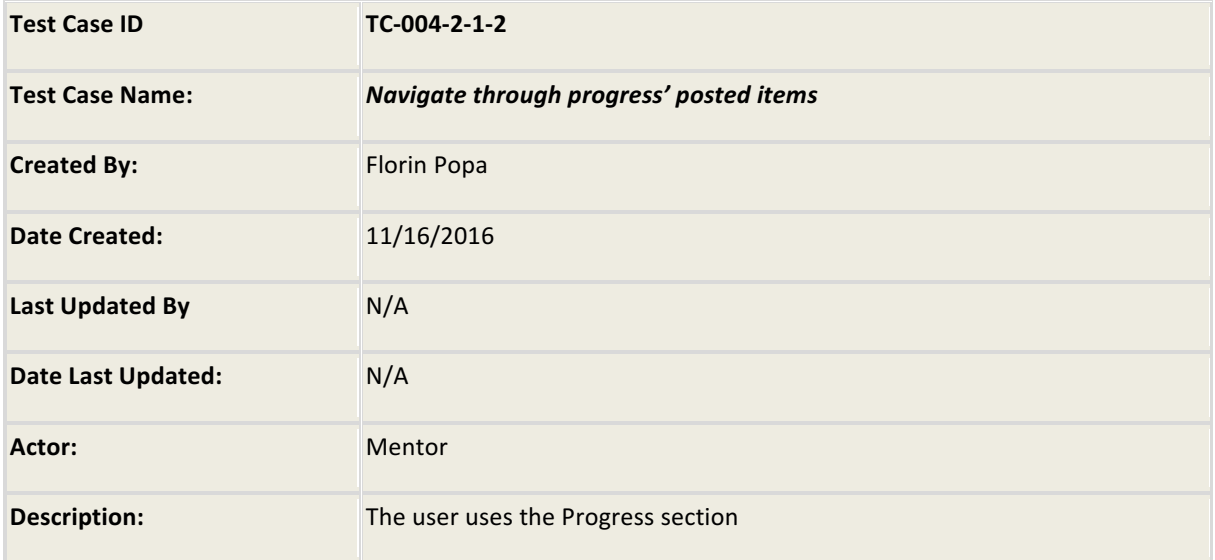

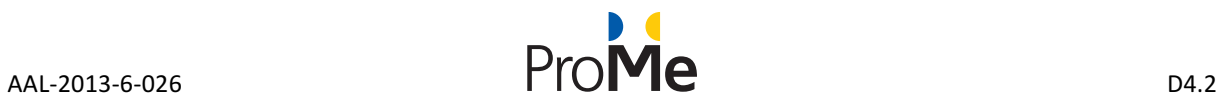

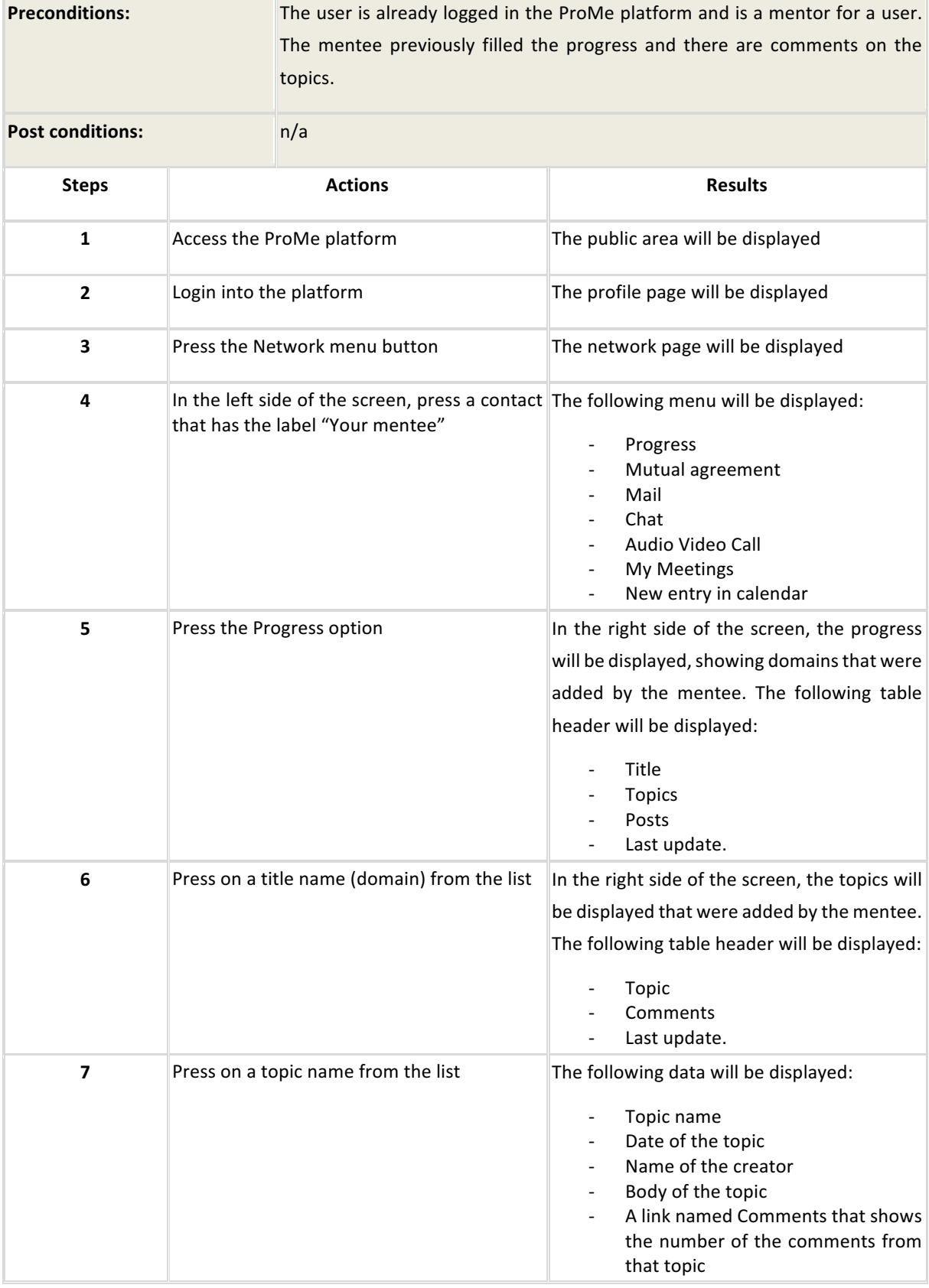

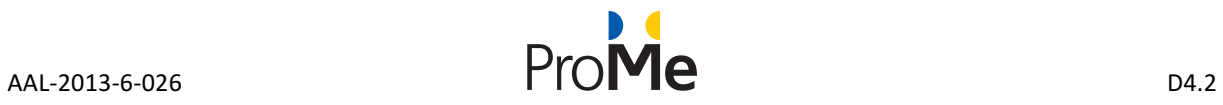

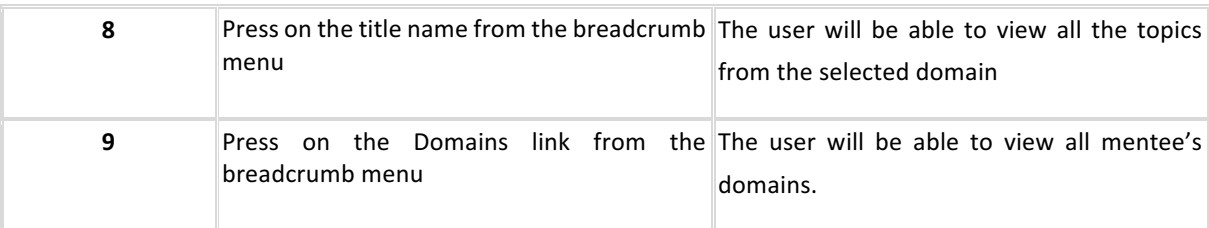

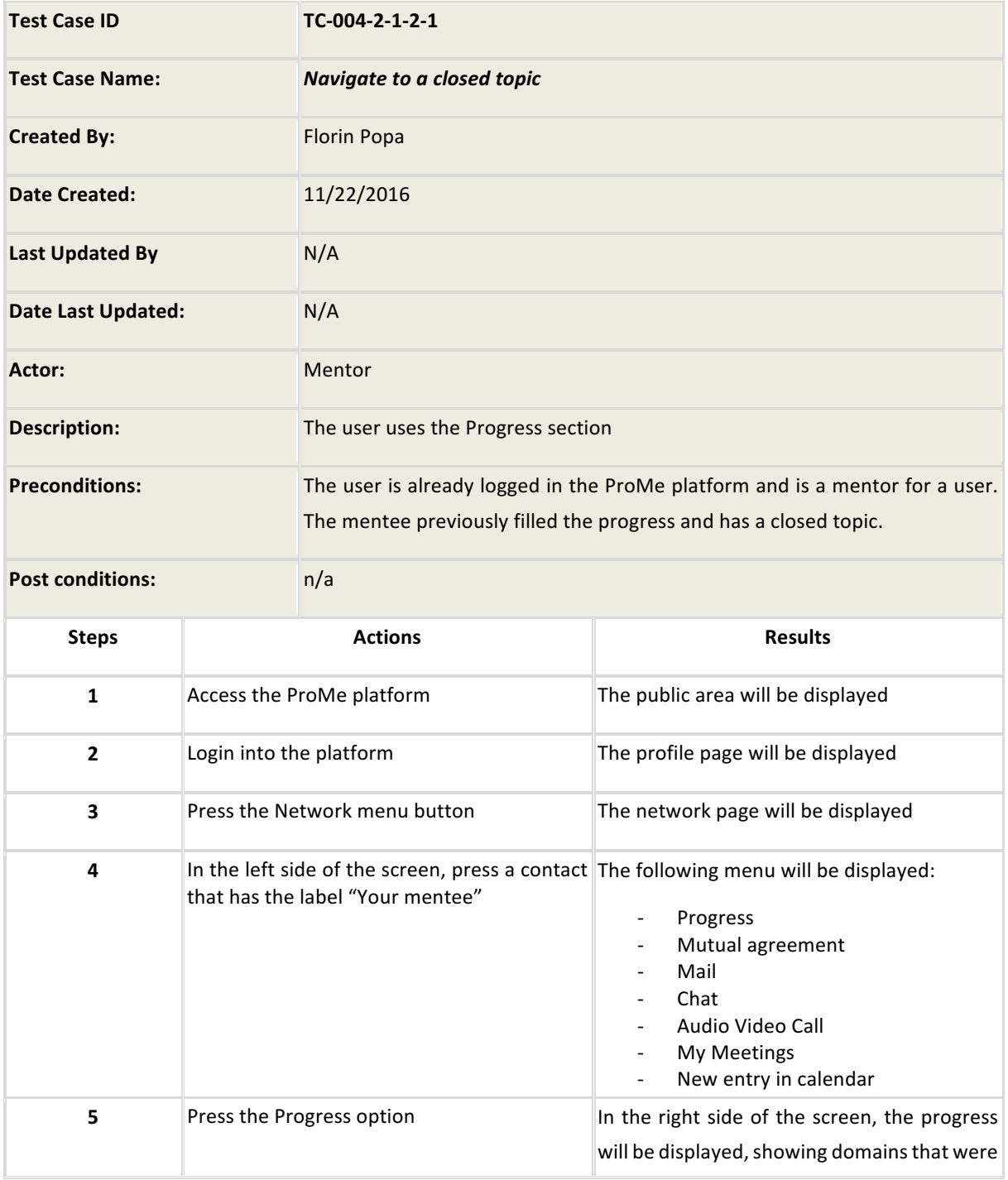

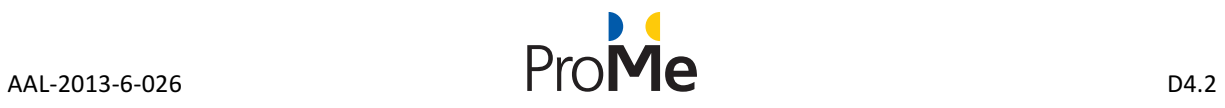

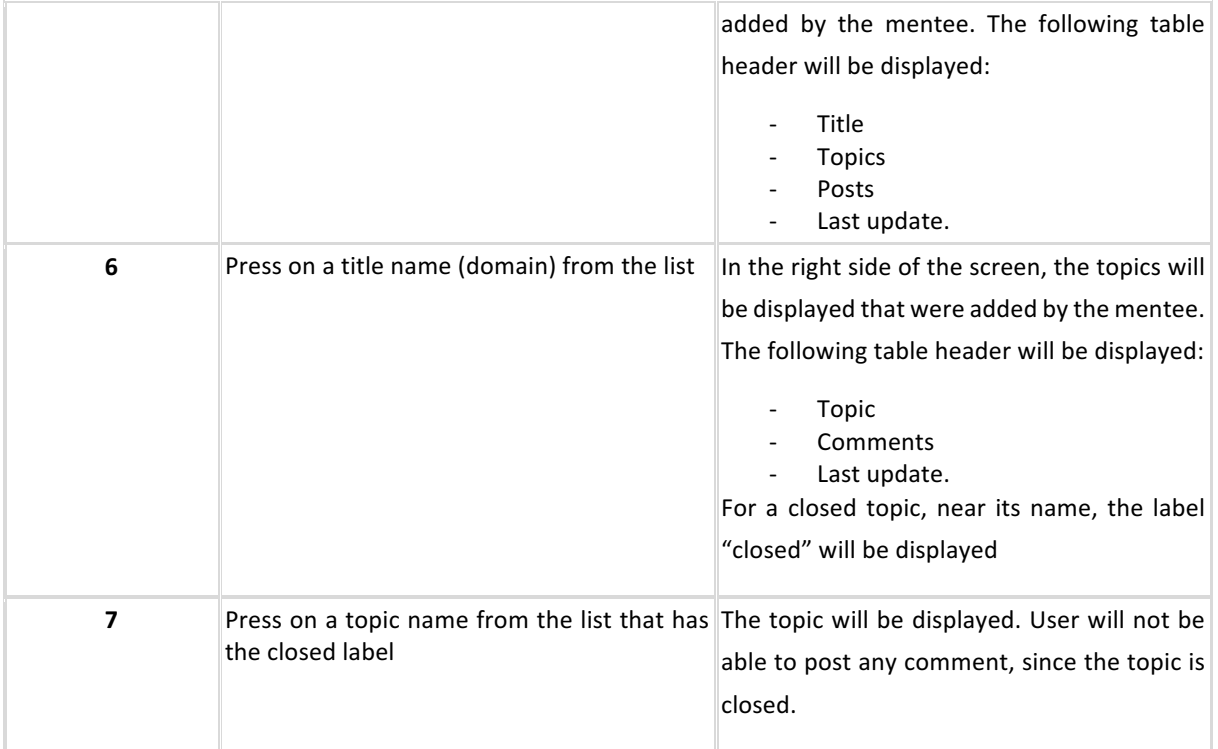

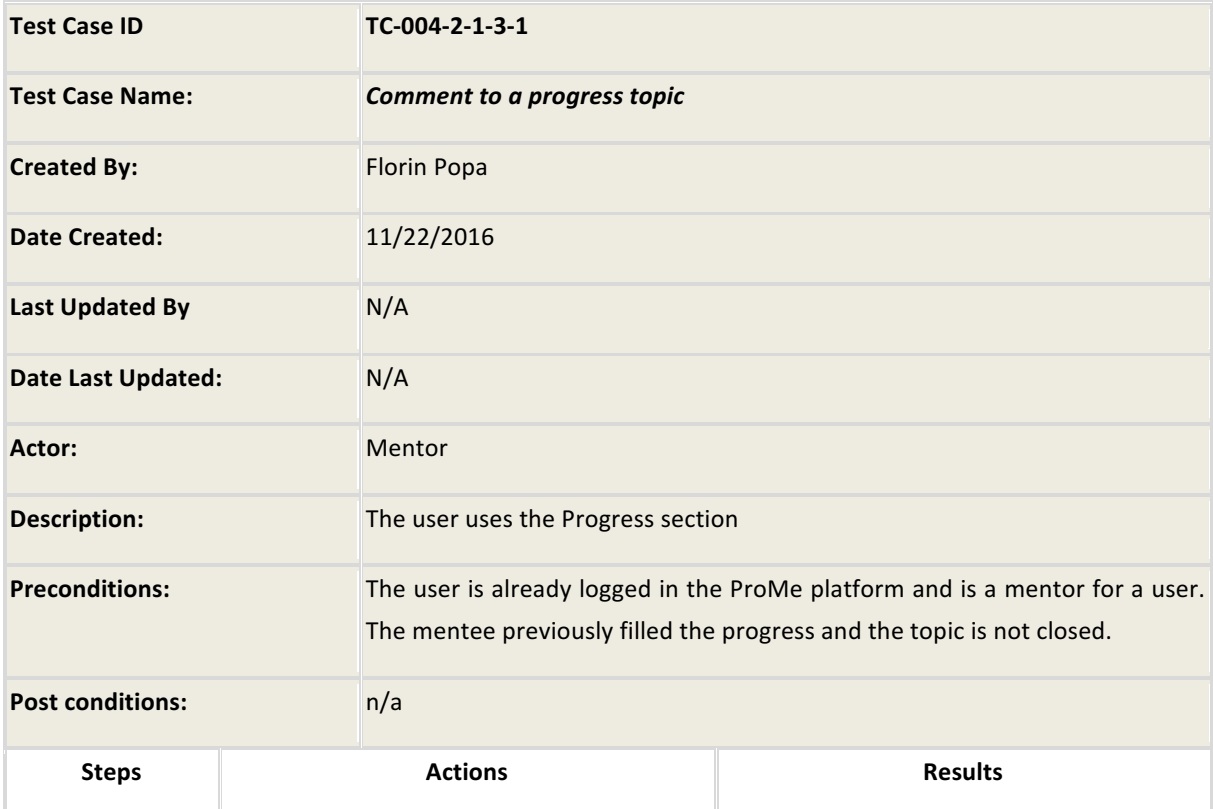

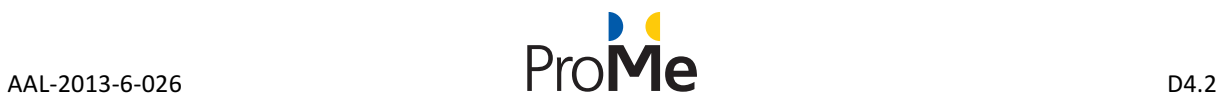

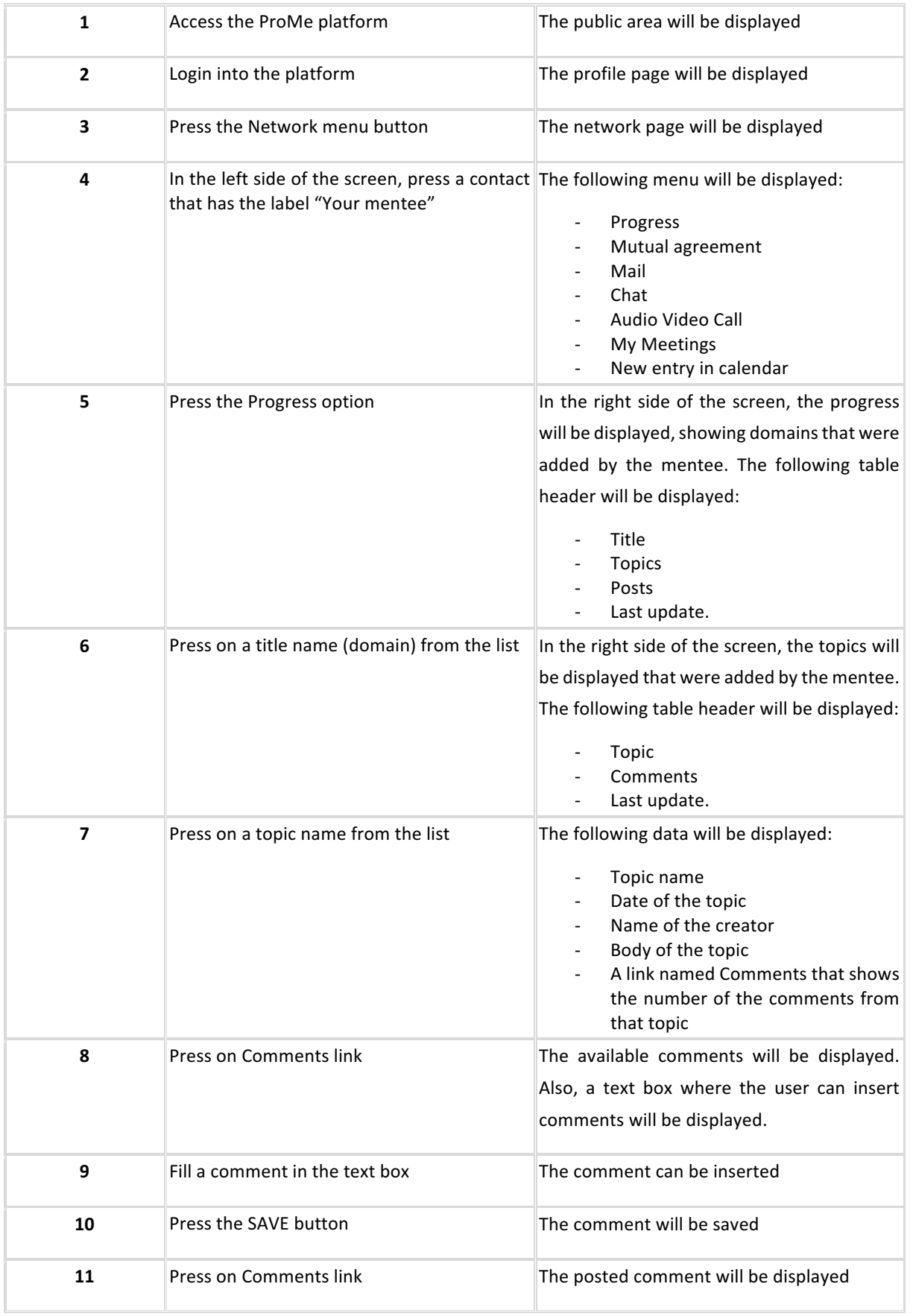

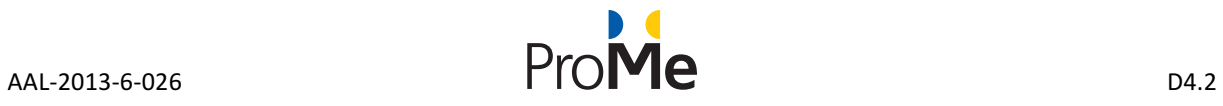

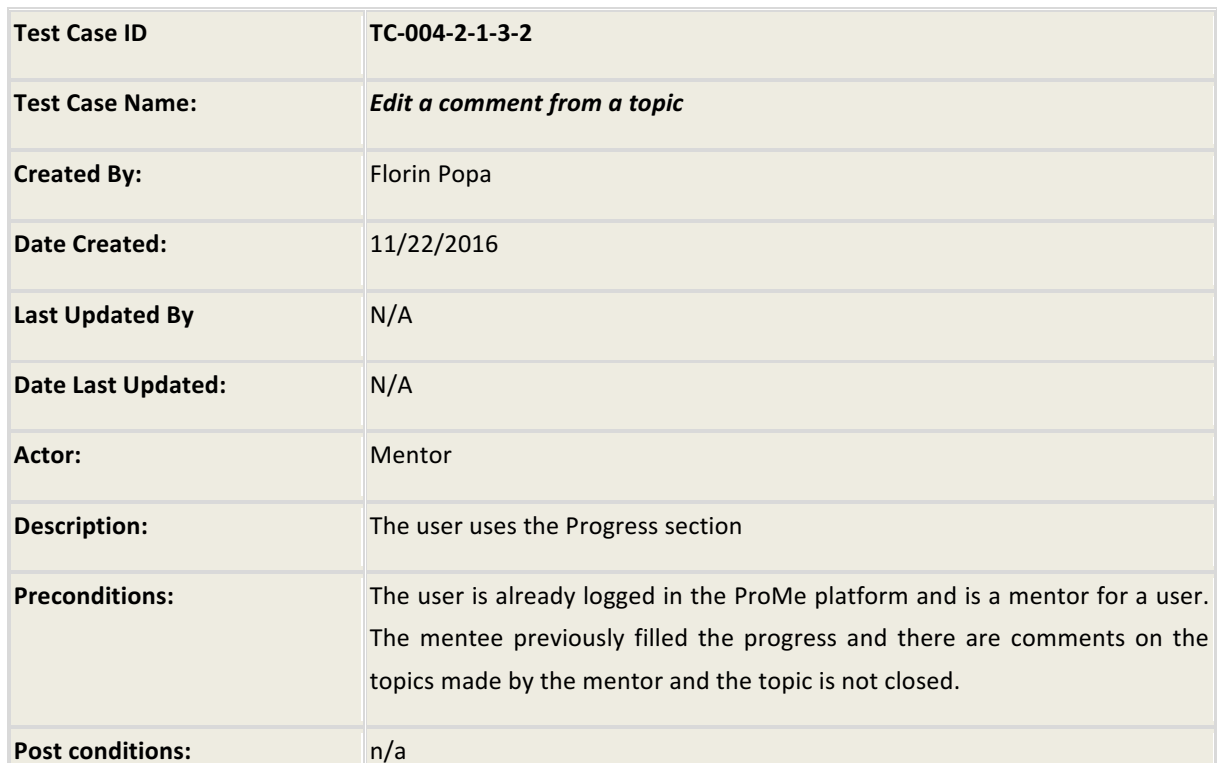

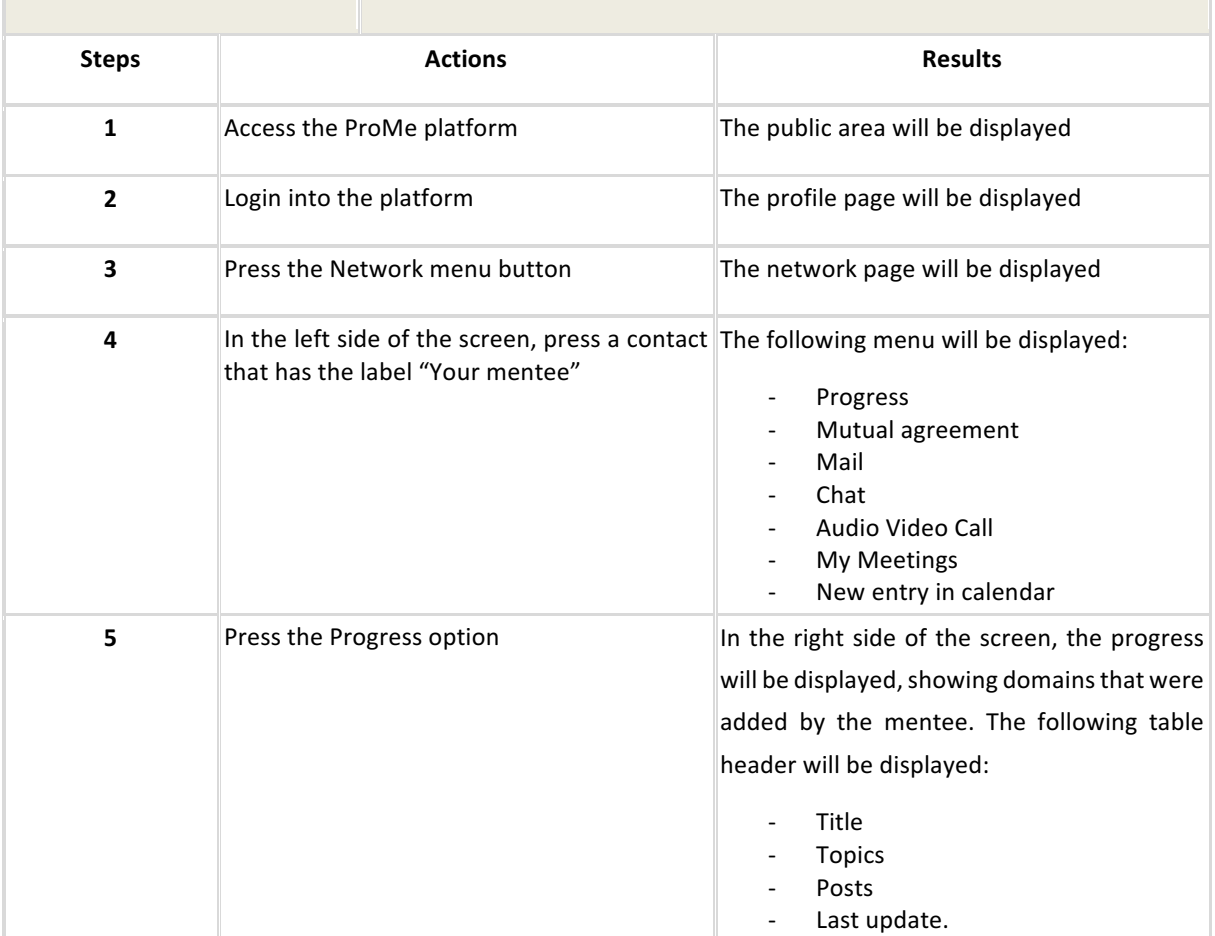

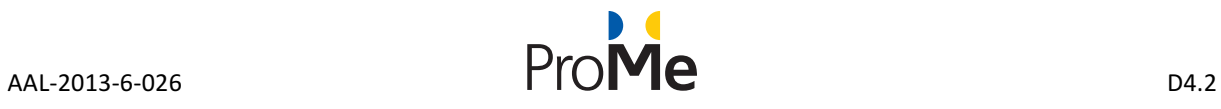

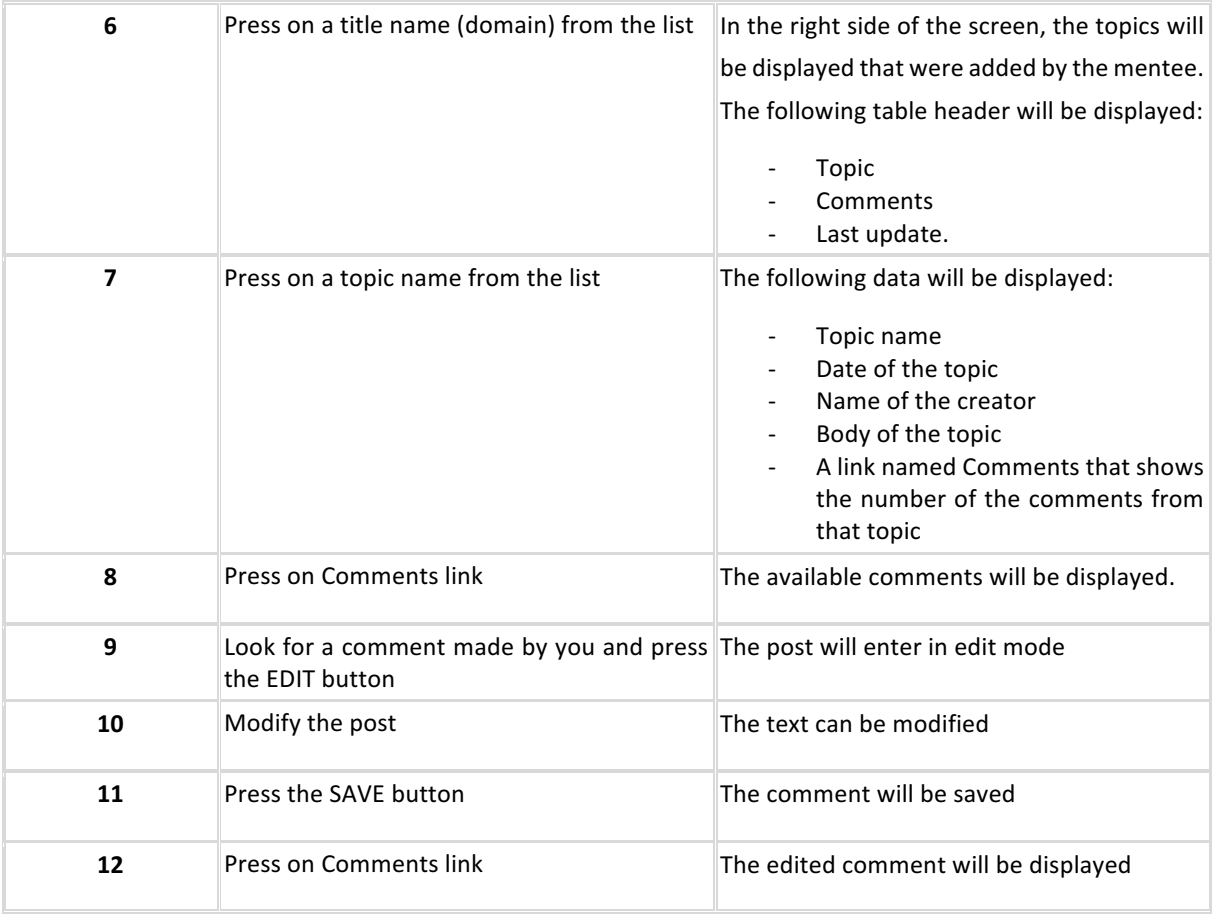

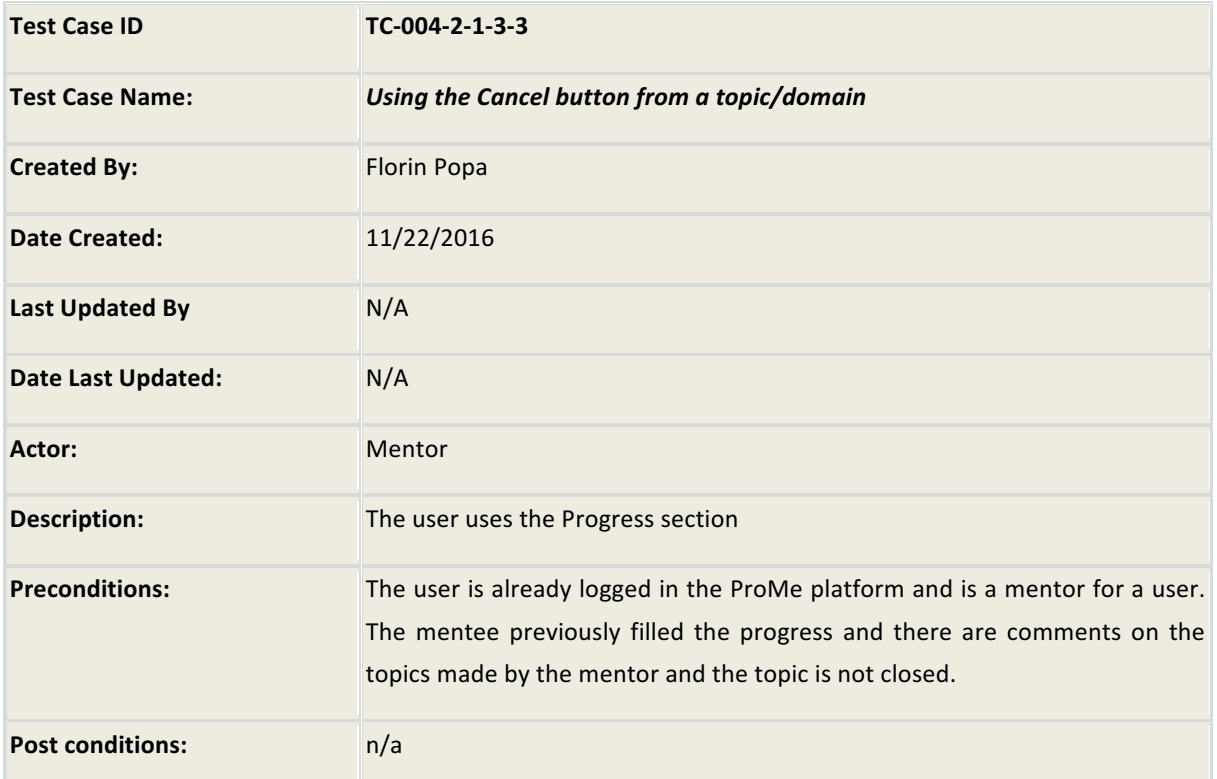

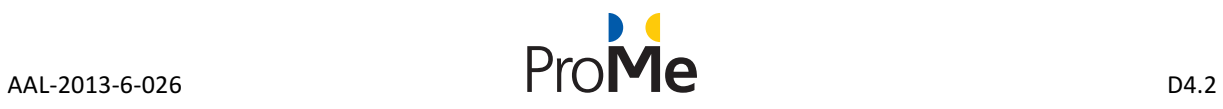

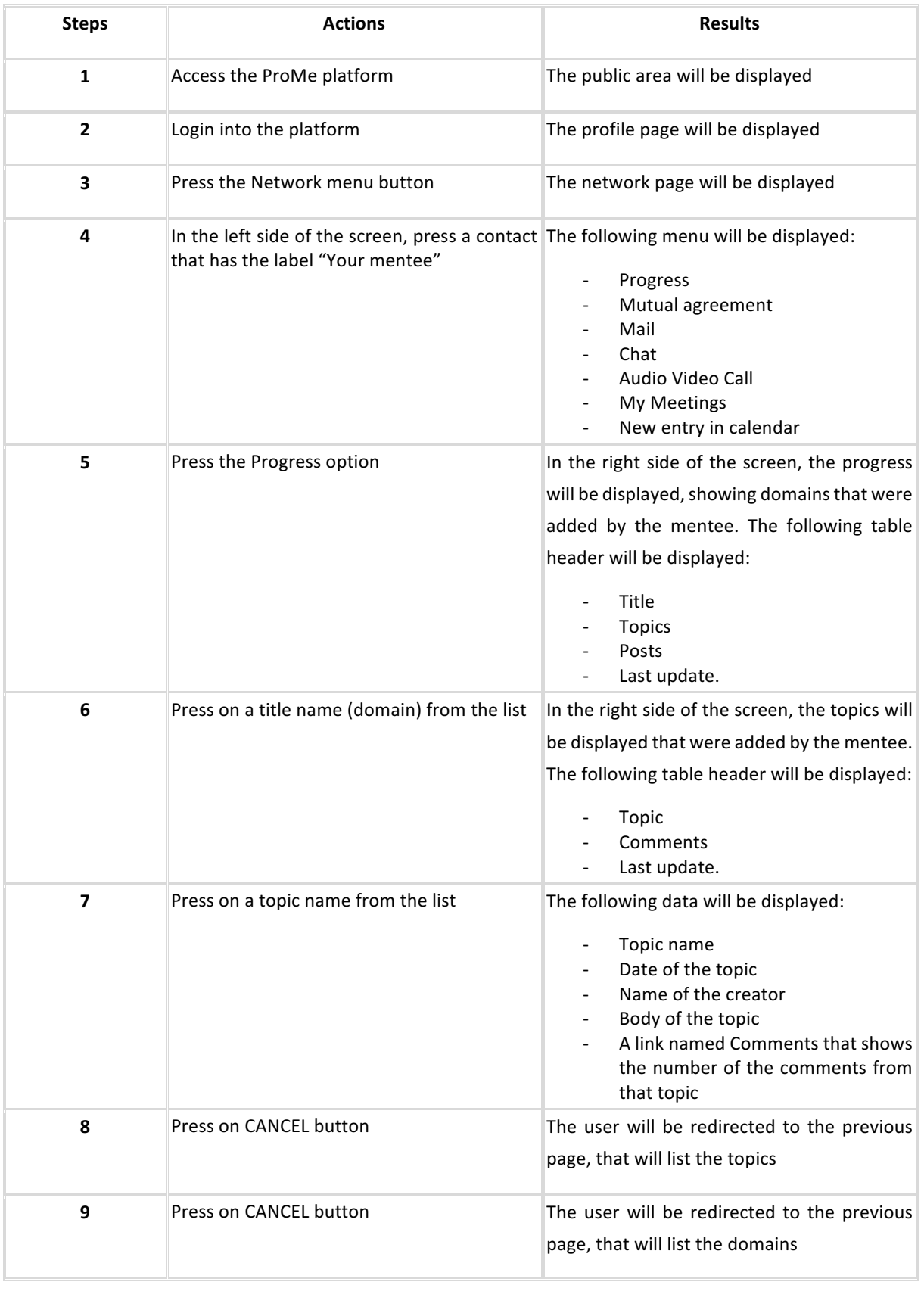

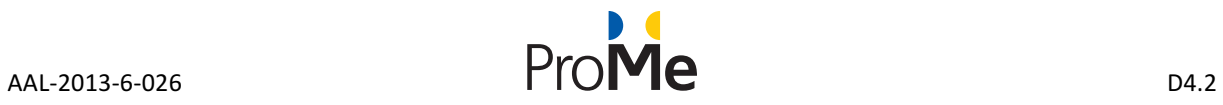

#### **4.1.4.1 Mentee Perspective**

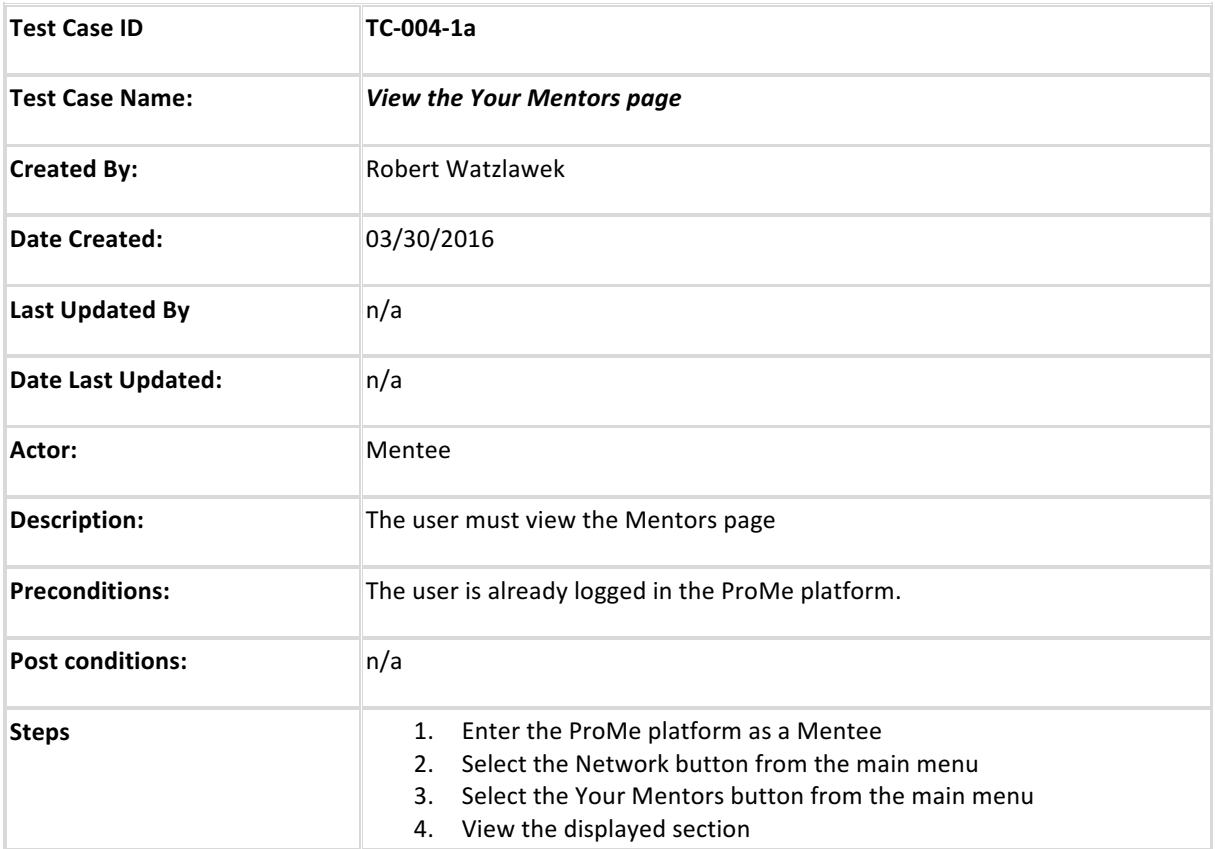

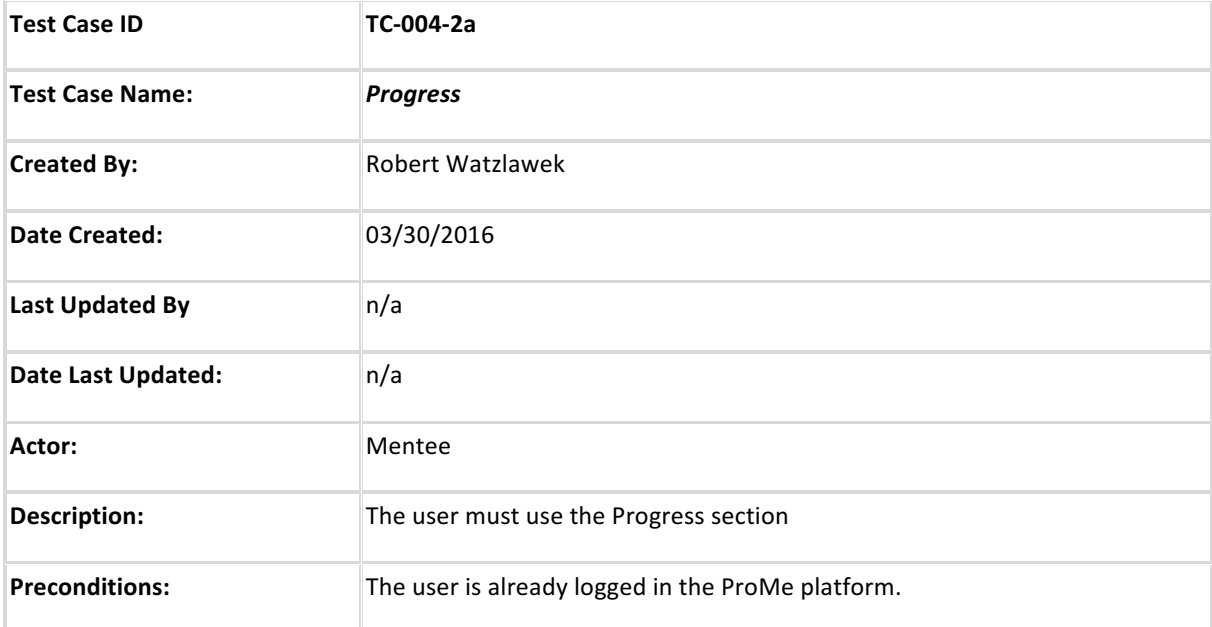

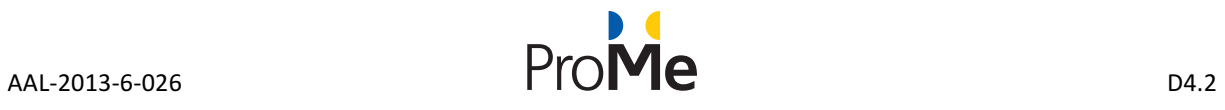

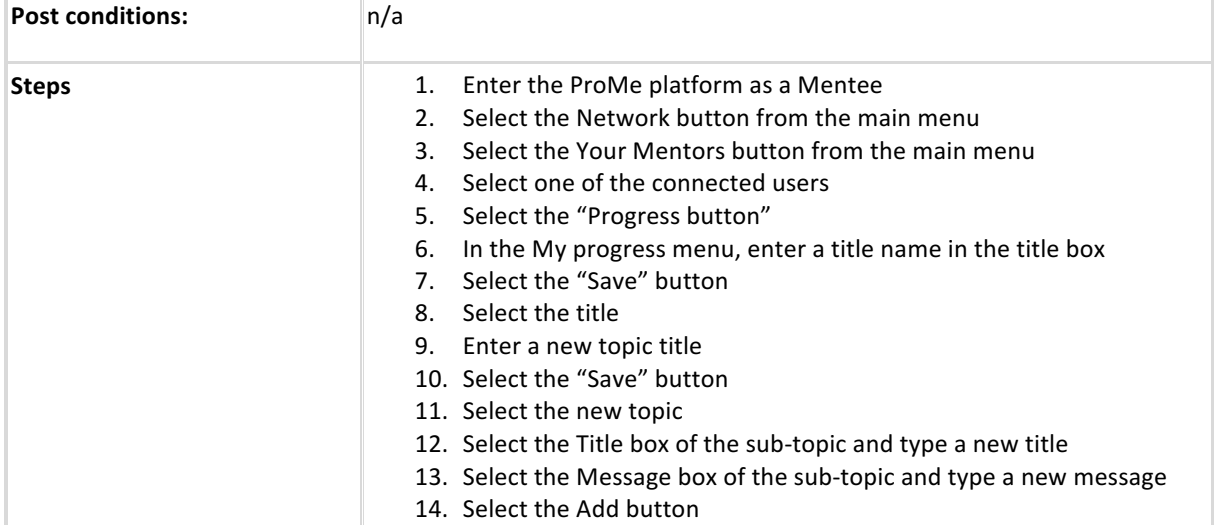

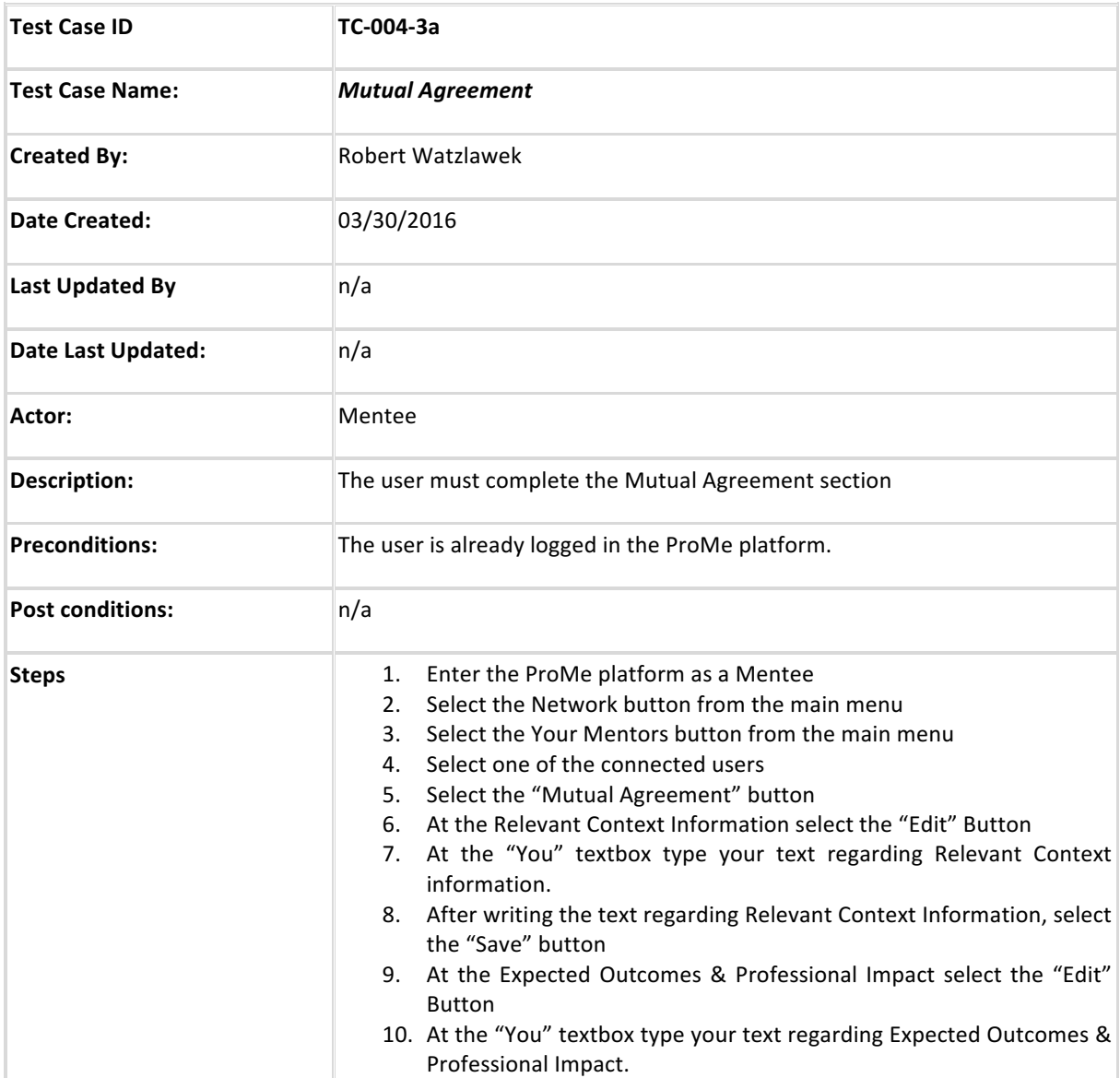

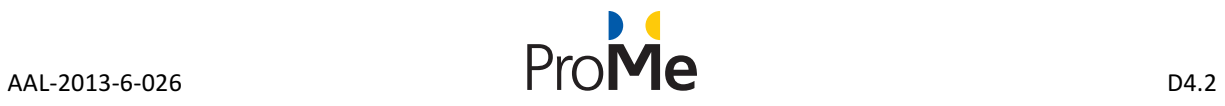

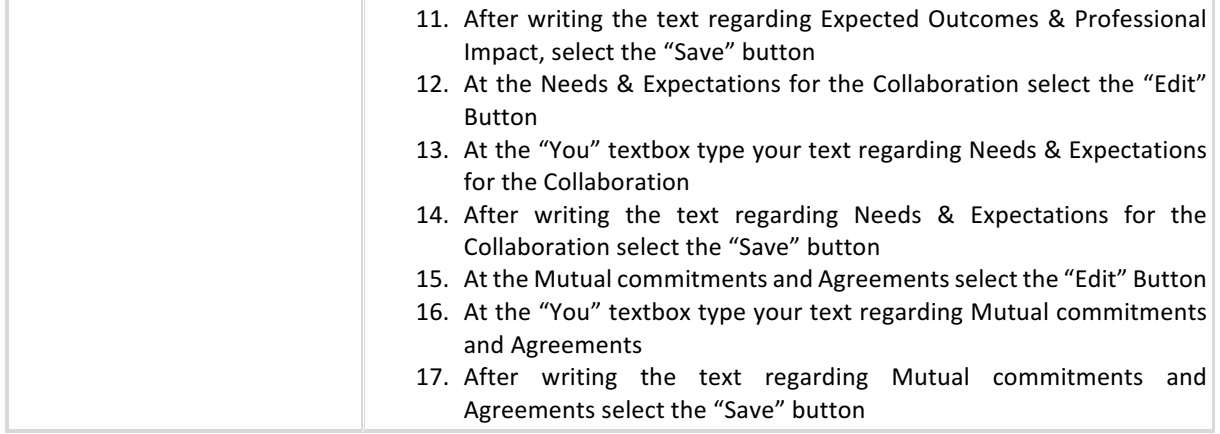

#### **4.1.4.2 Mentor Perspective**

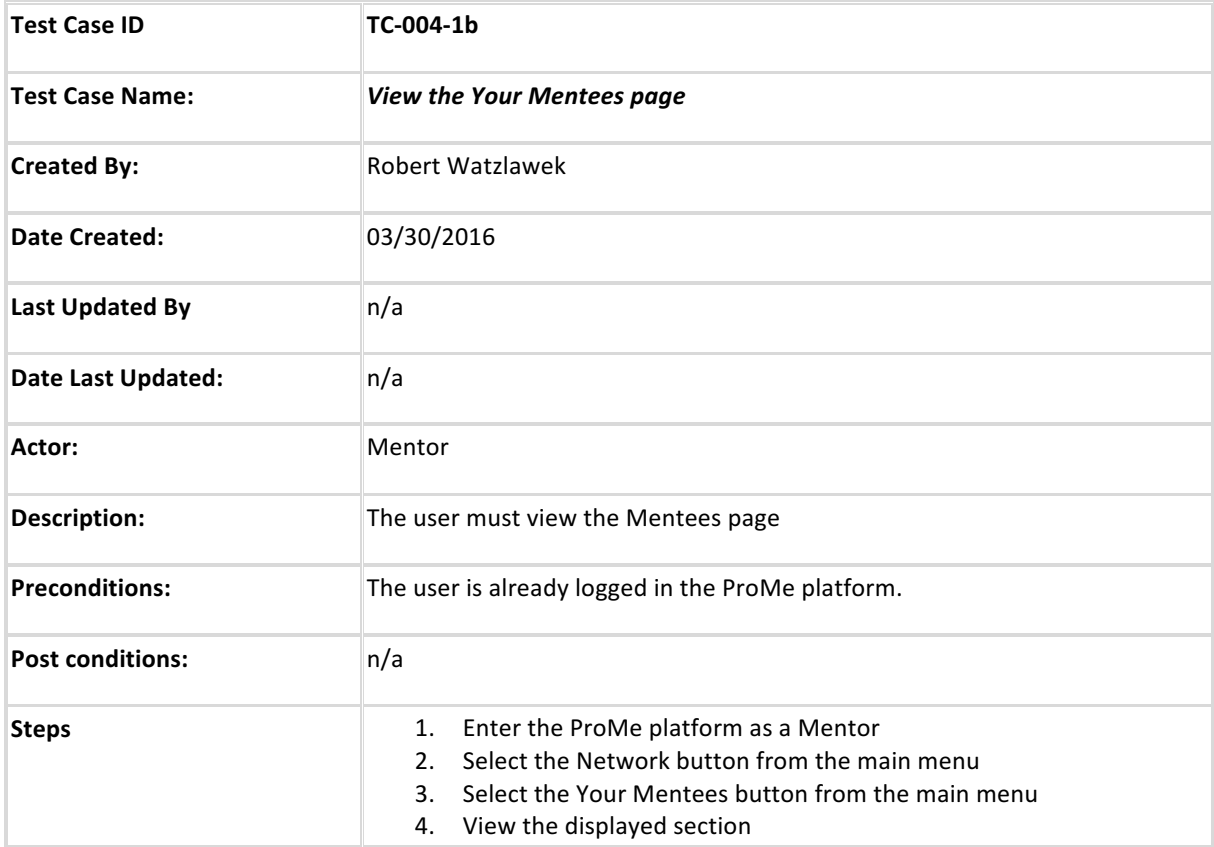

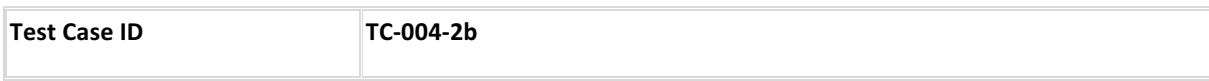

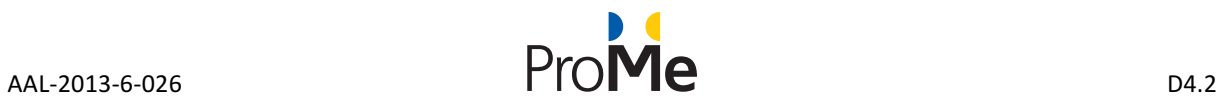

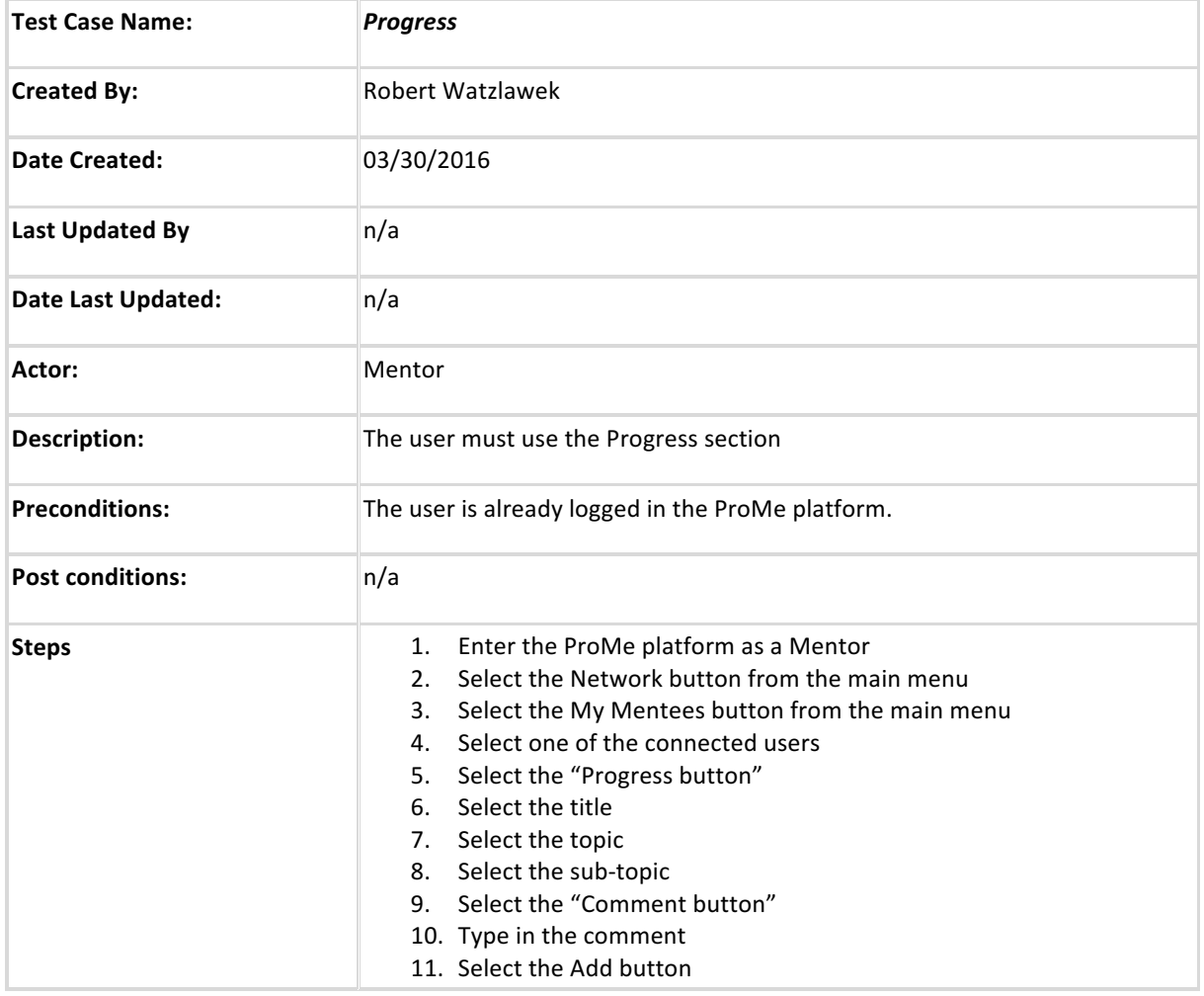

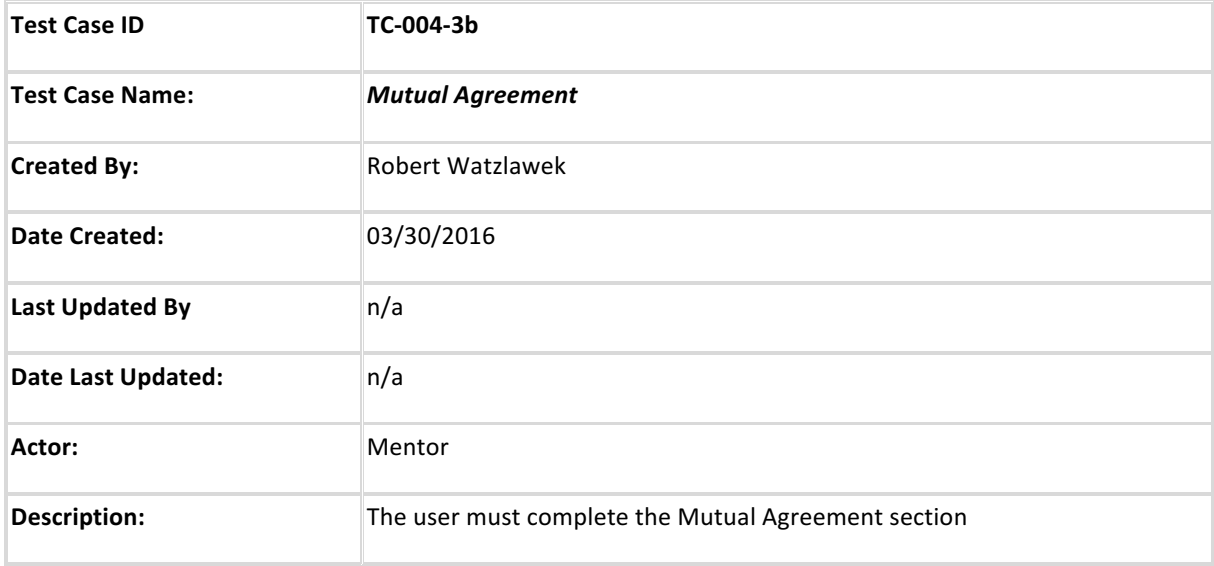

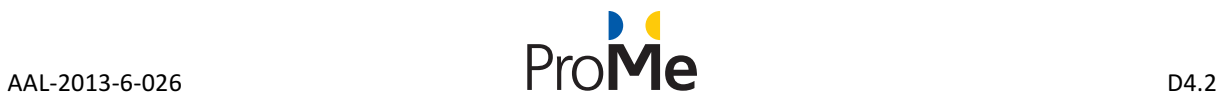

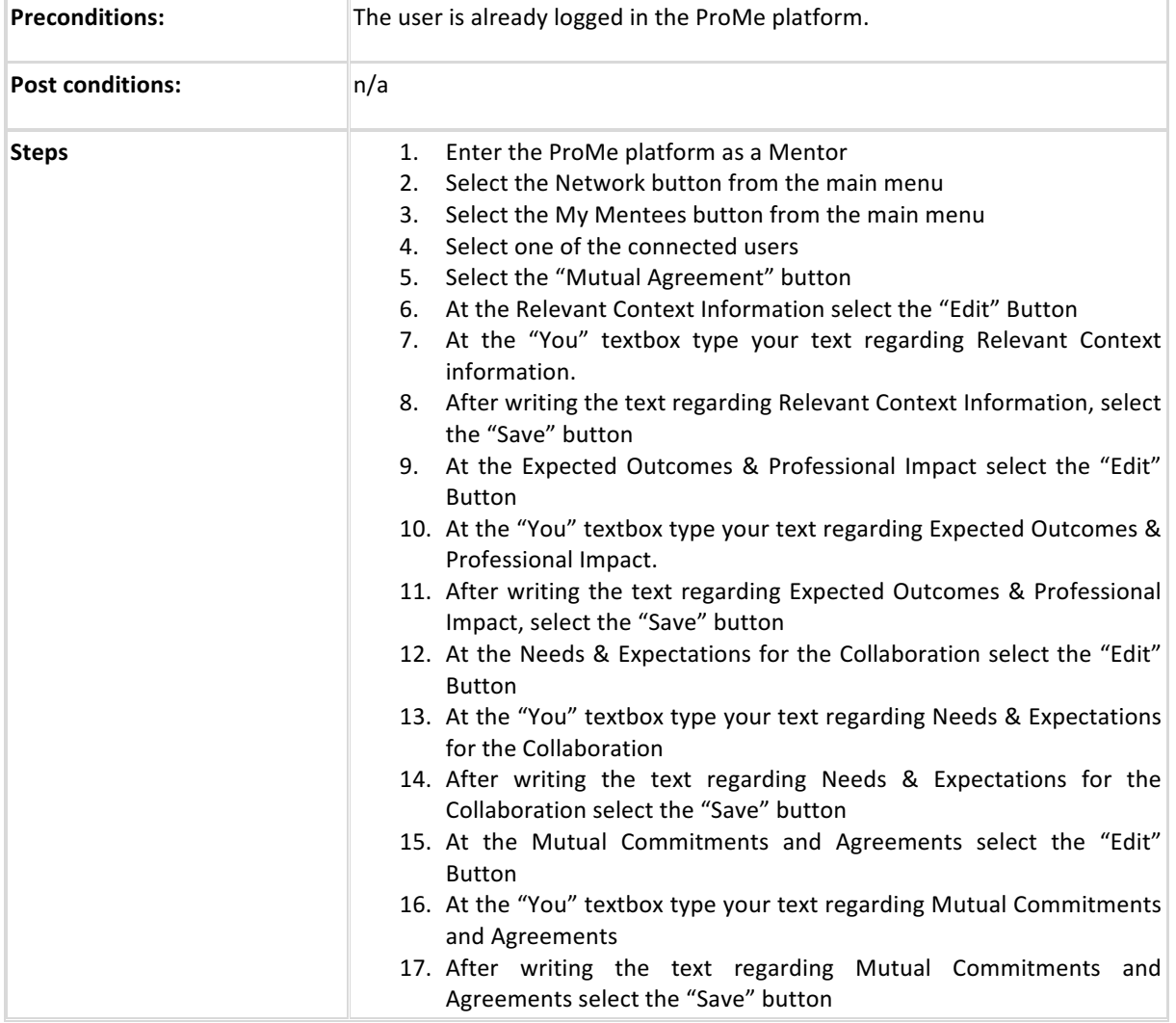

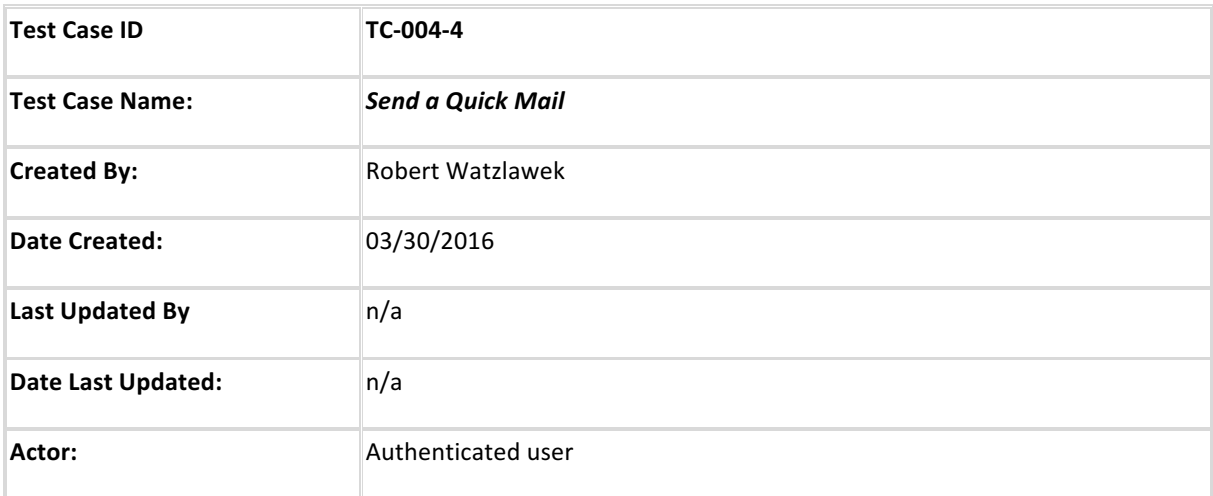

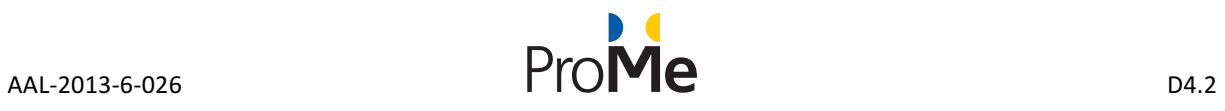

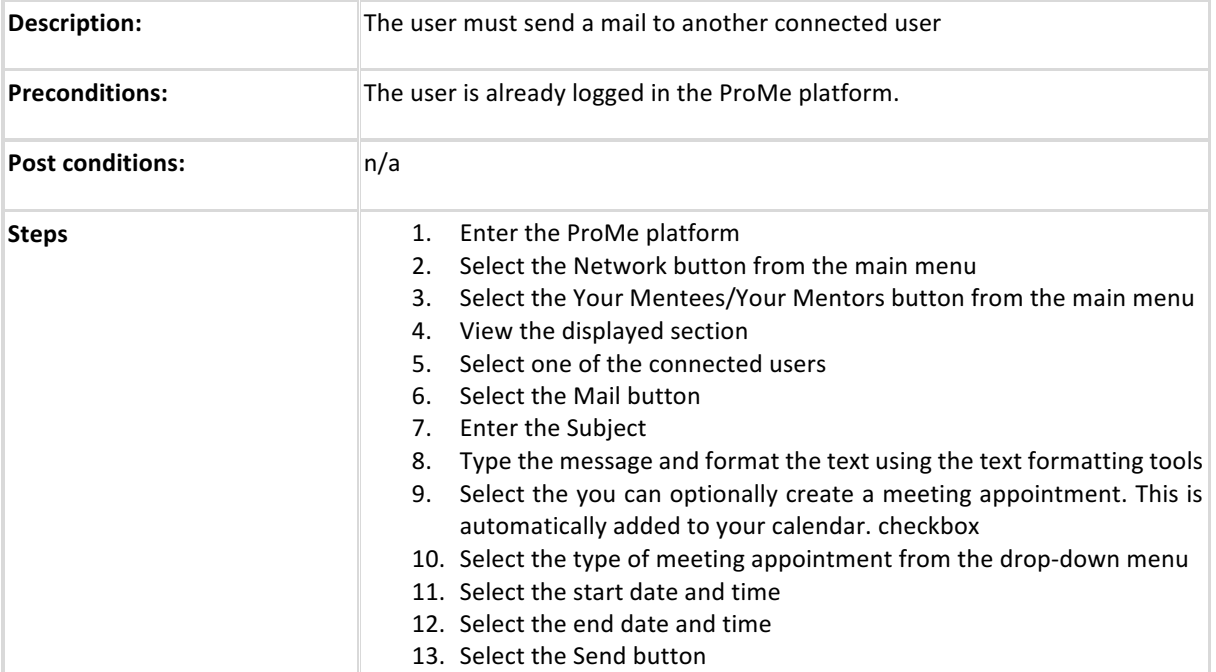

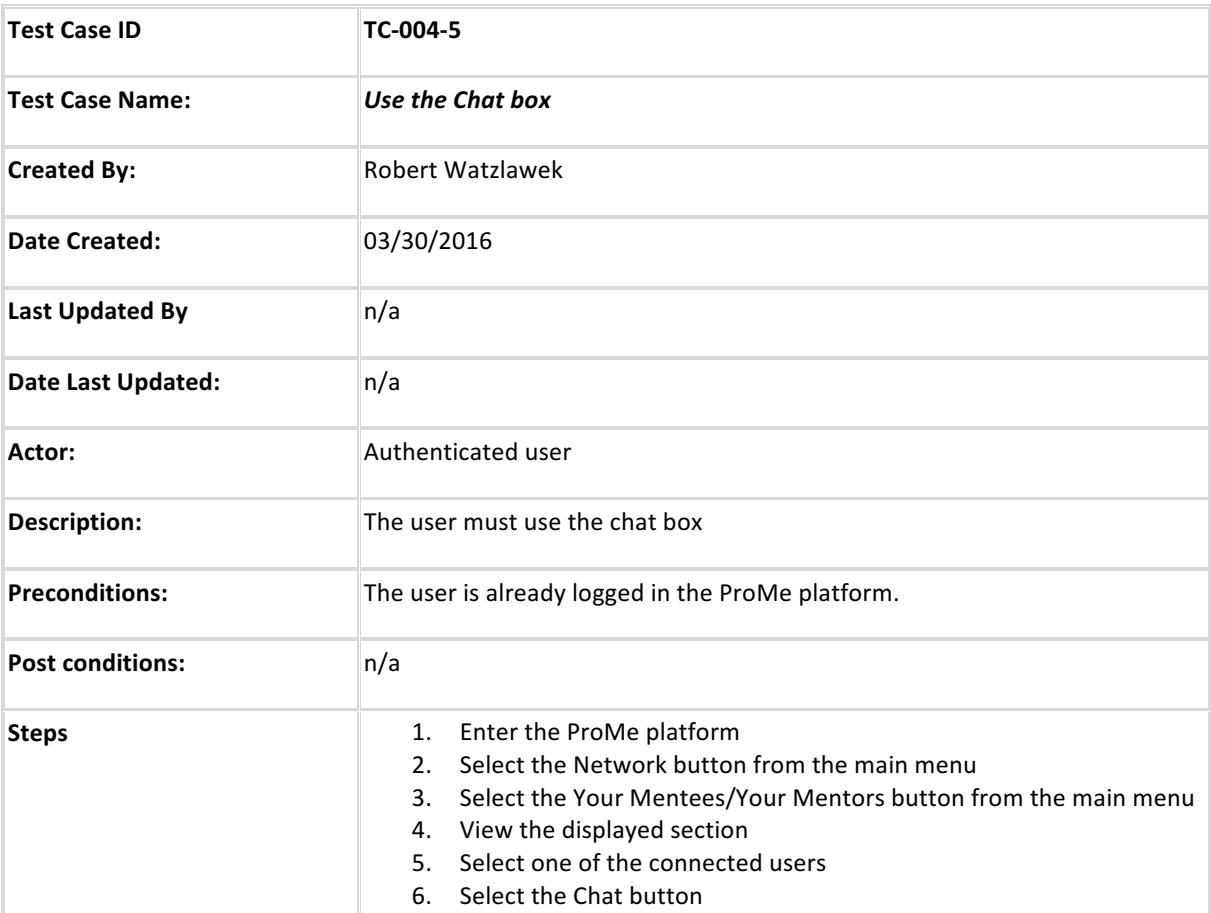

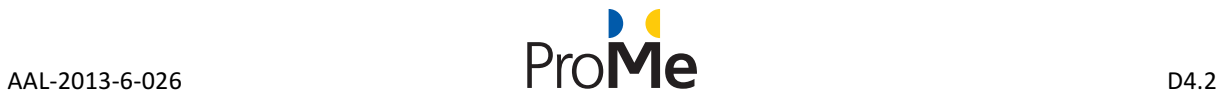

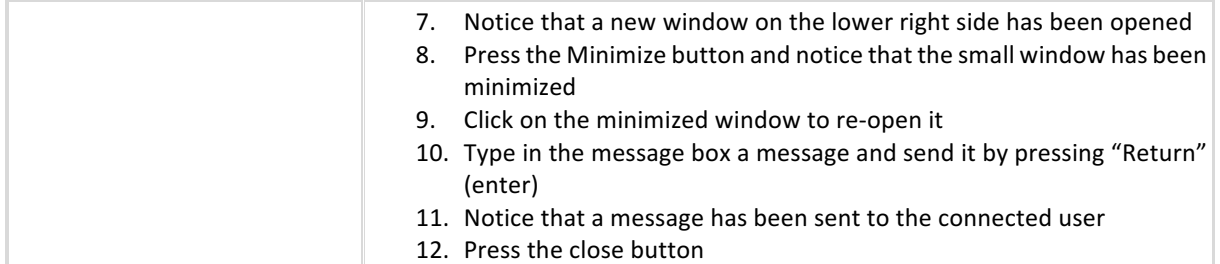

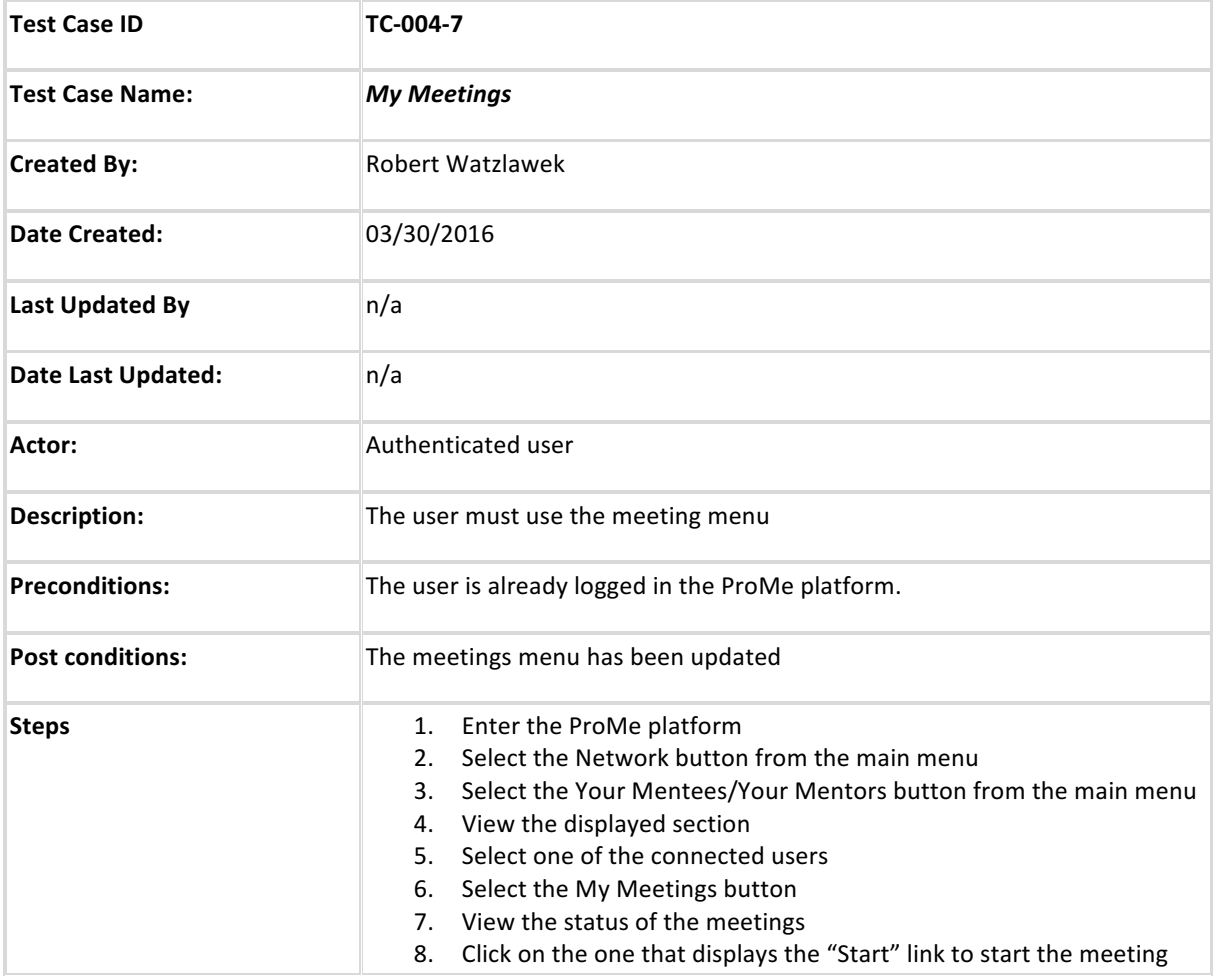

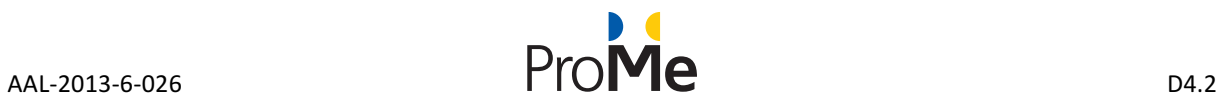

#### **4.1.5 Tool Pool**

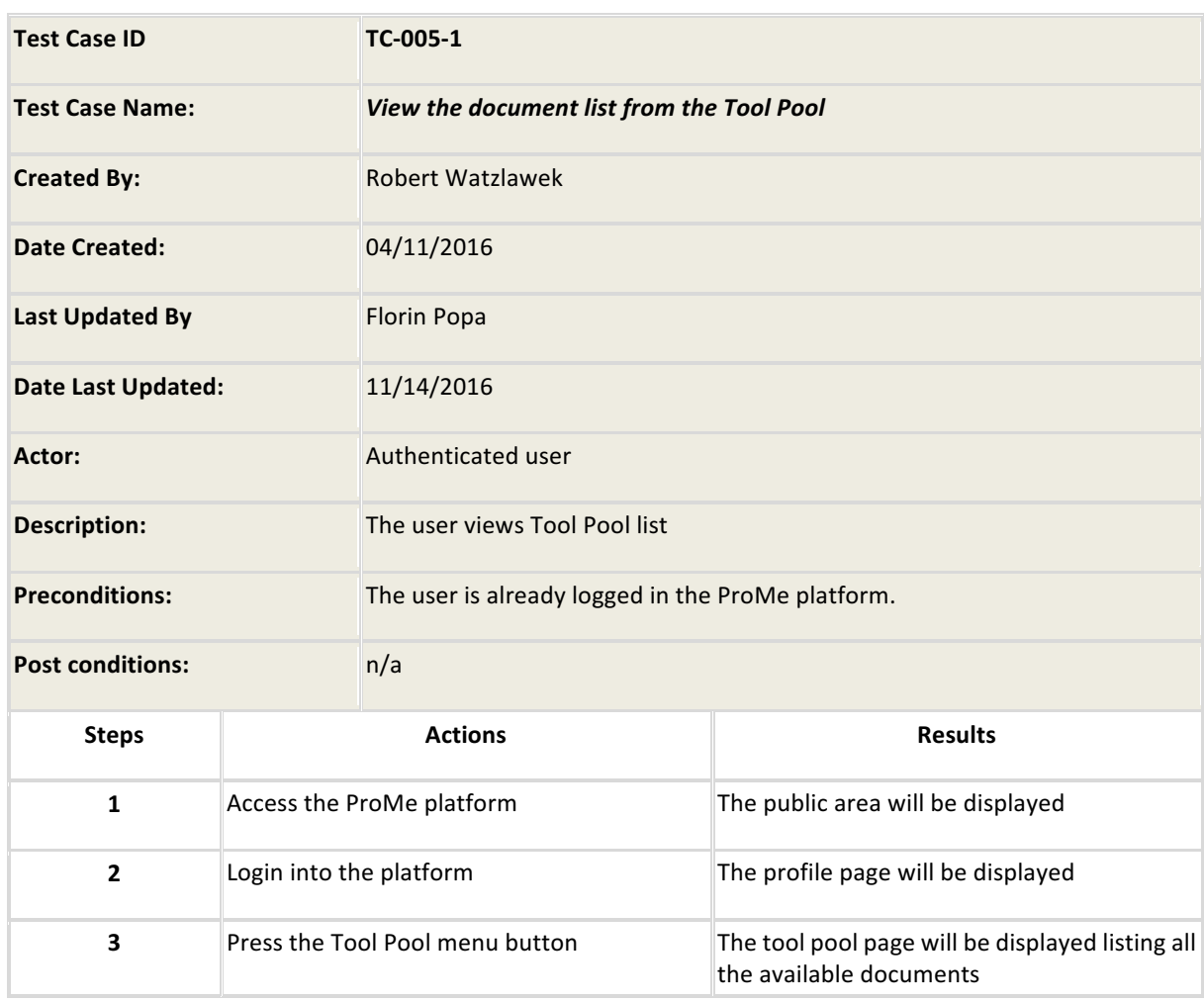

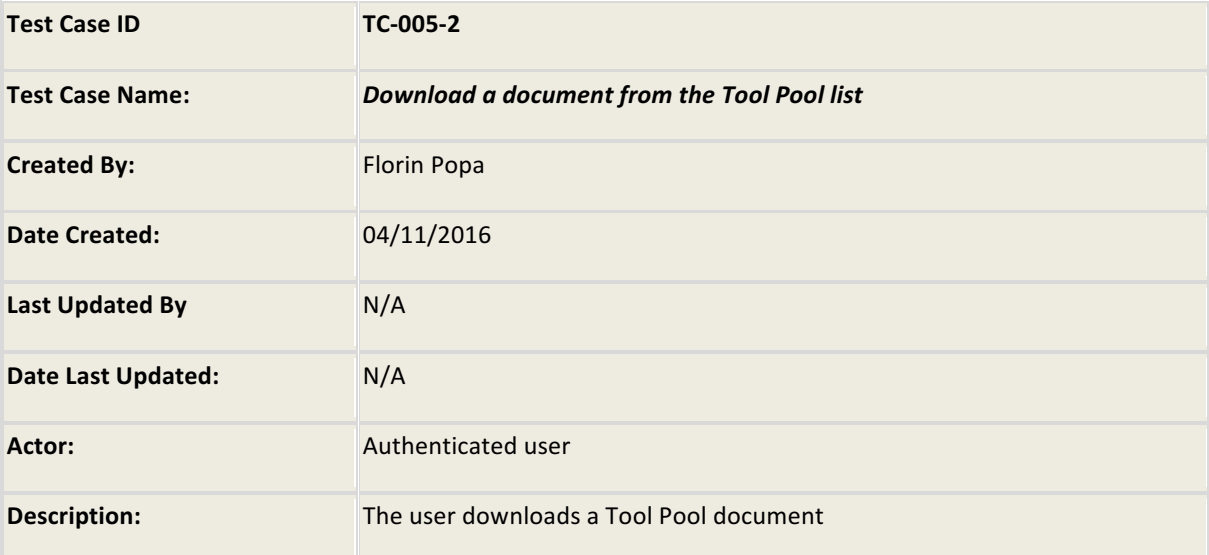

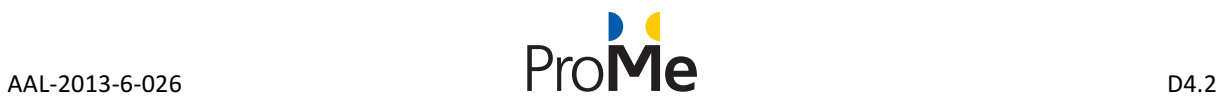

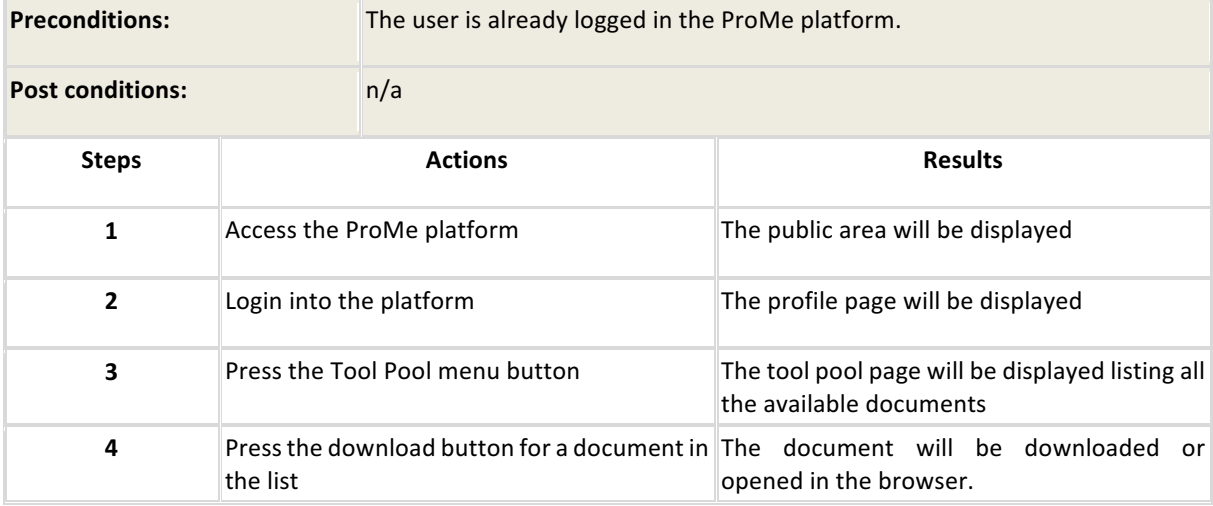

#### **4.1.6 Network**

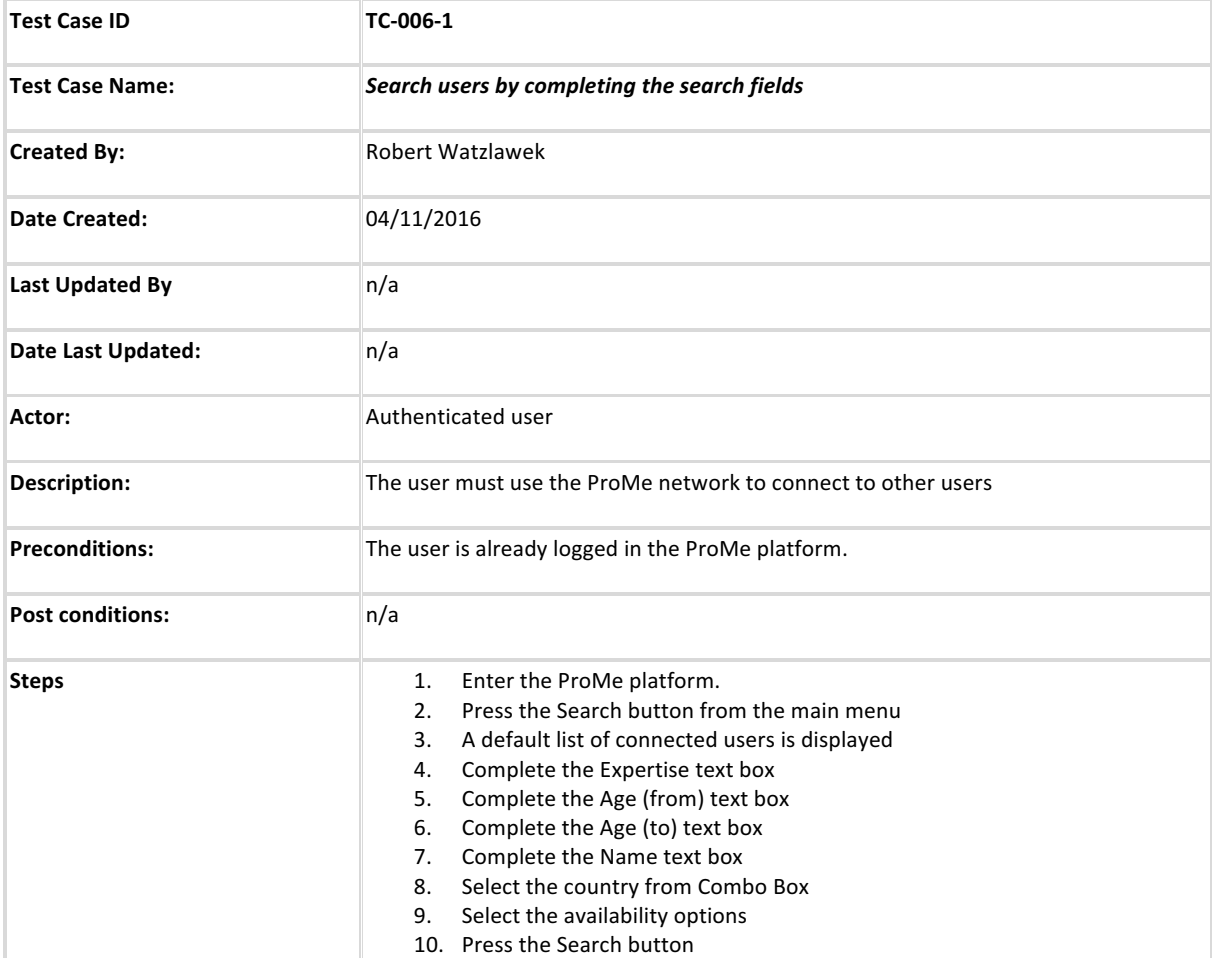

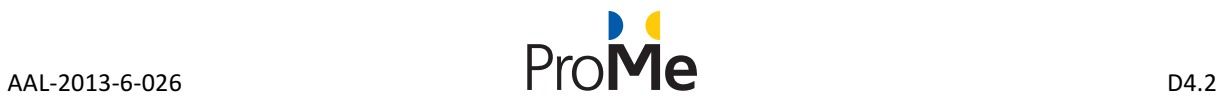

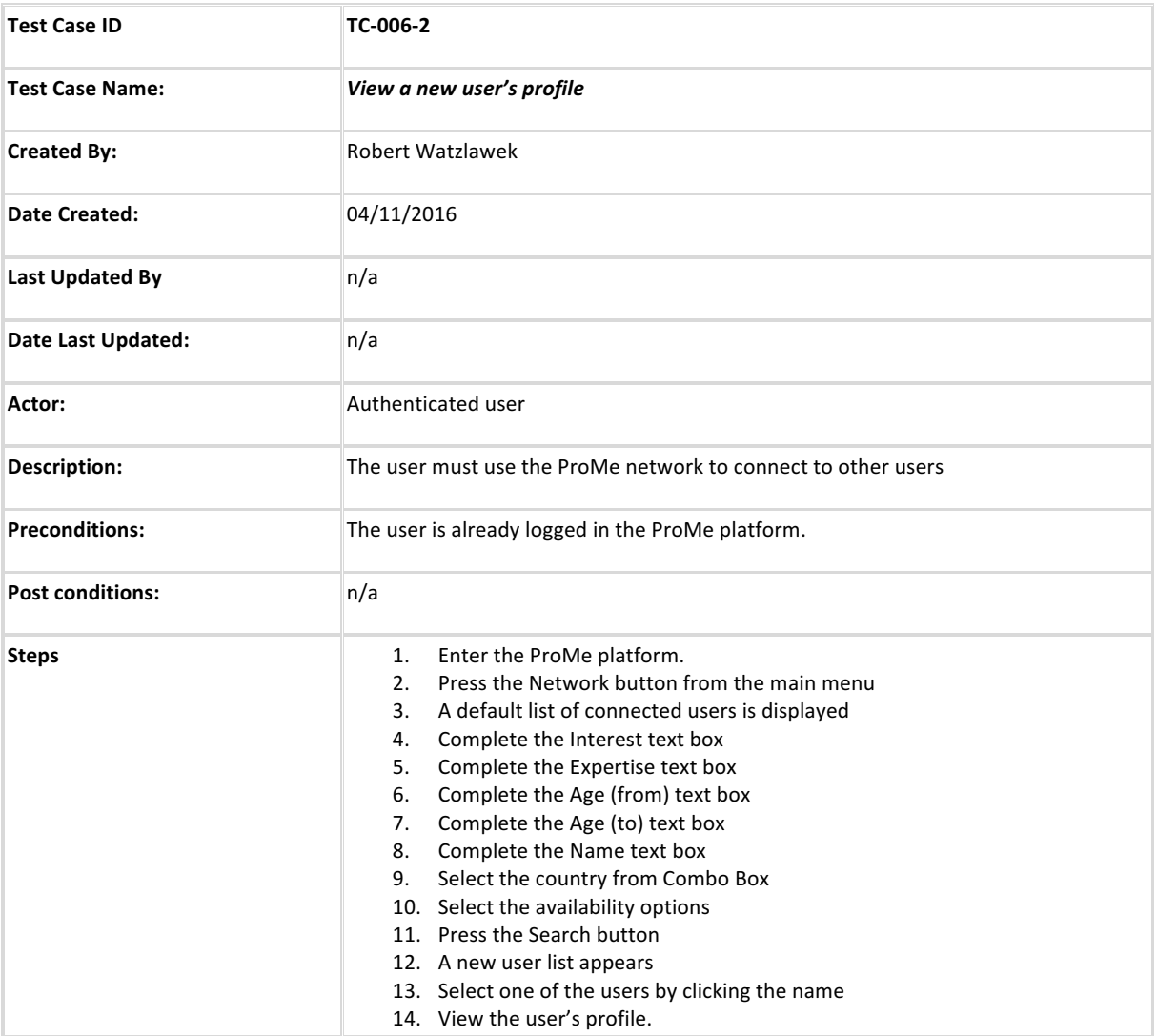

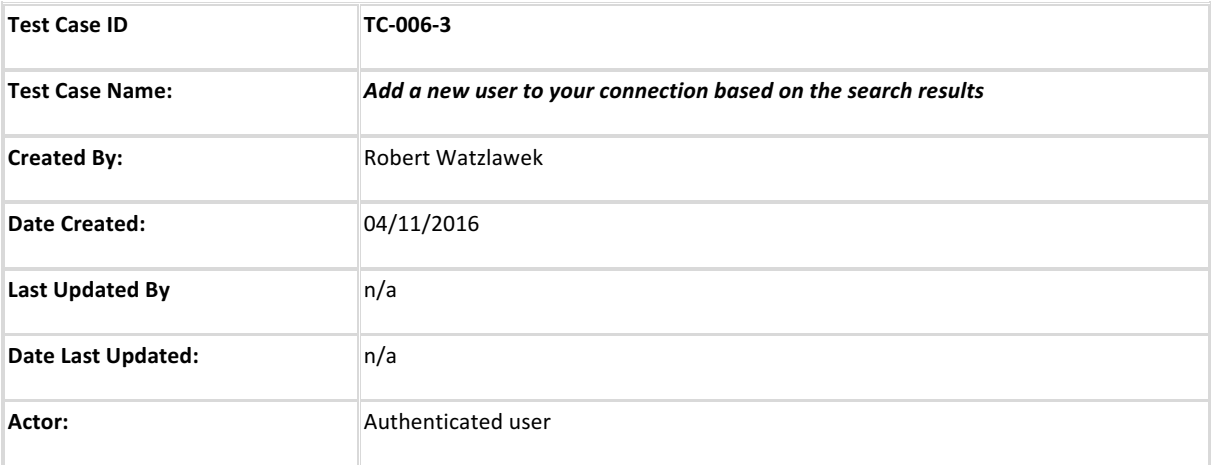

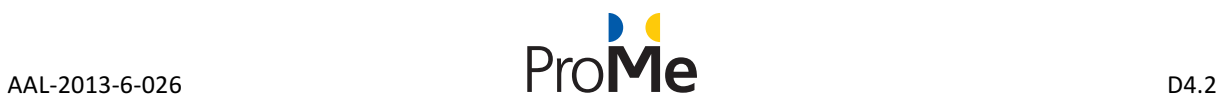

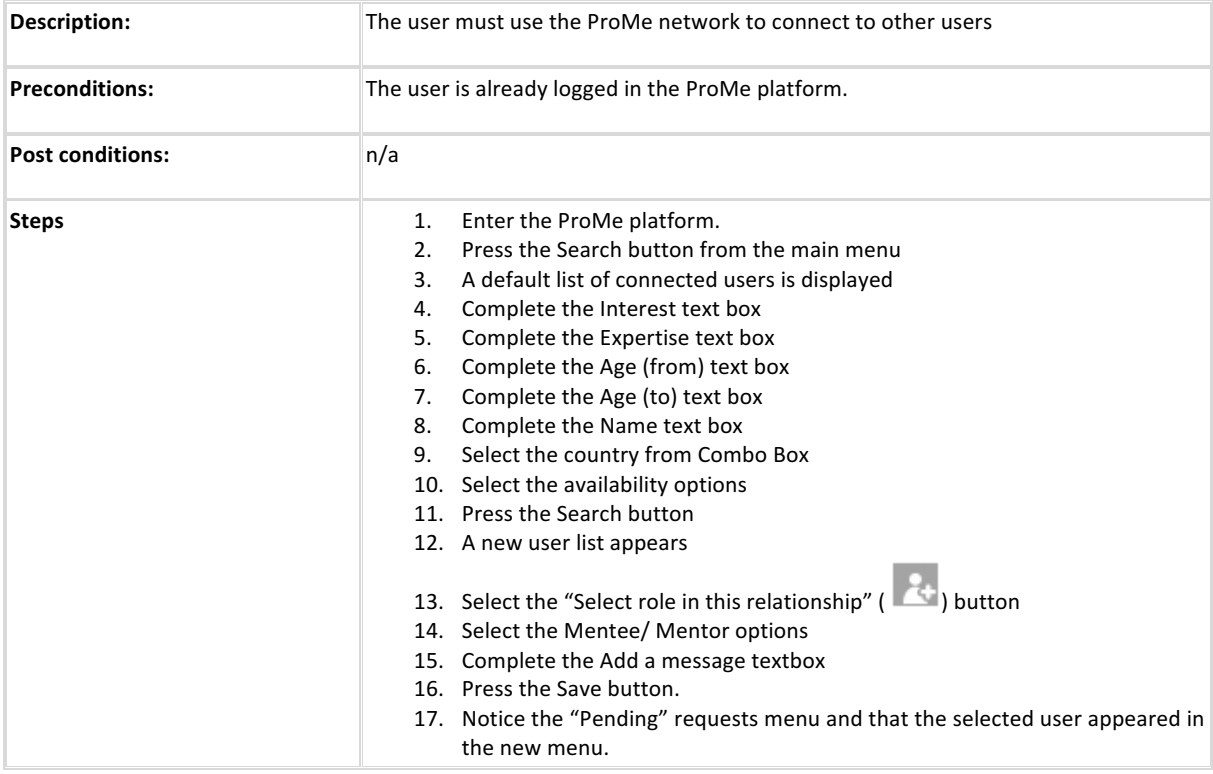

# **4.2 ProMe platform functional testing report in December 2016**

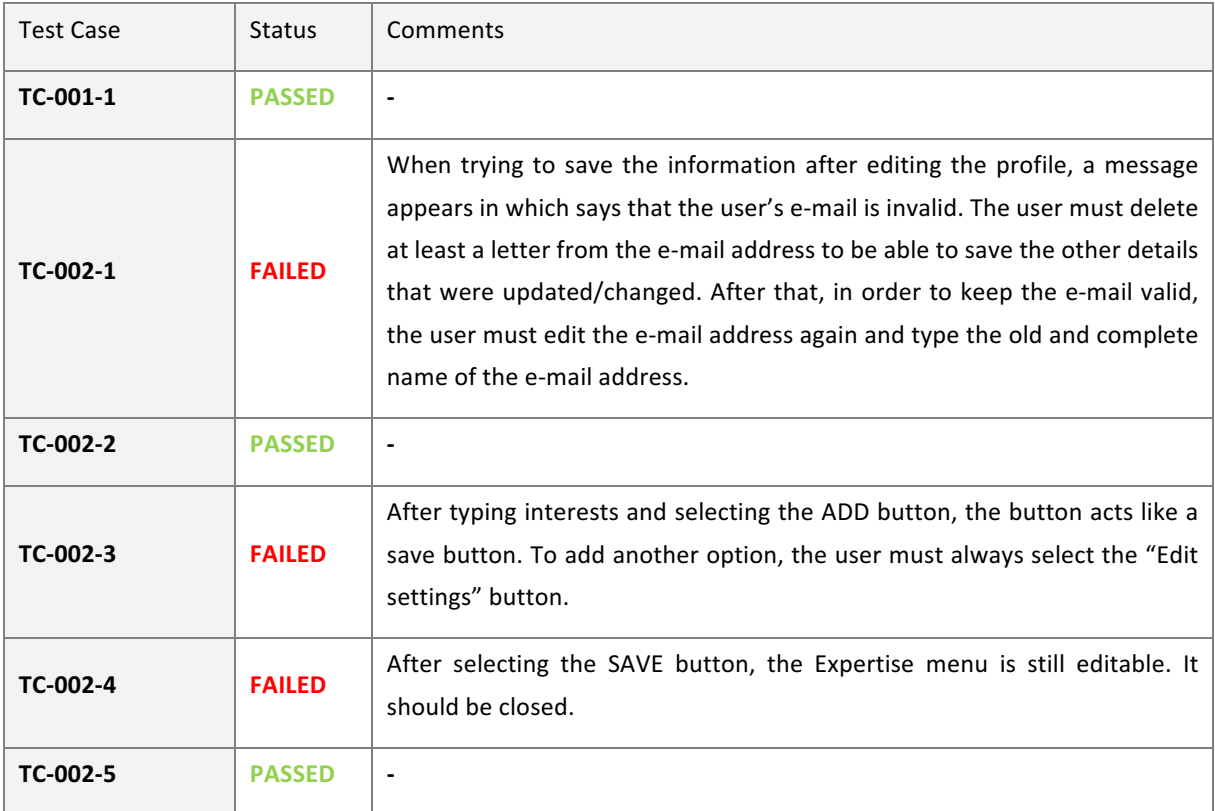

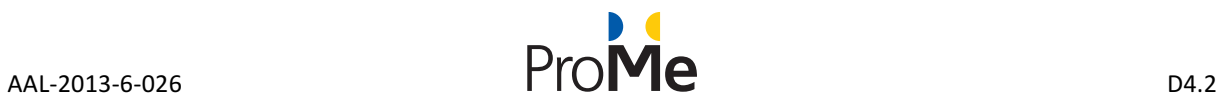

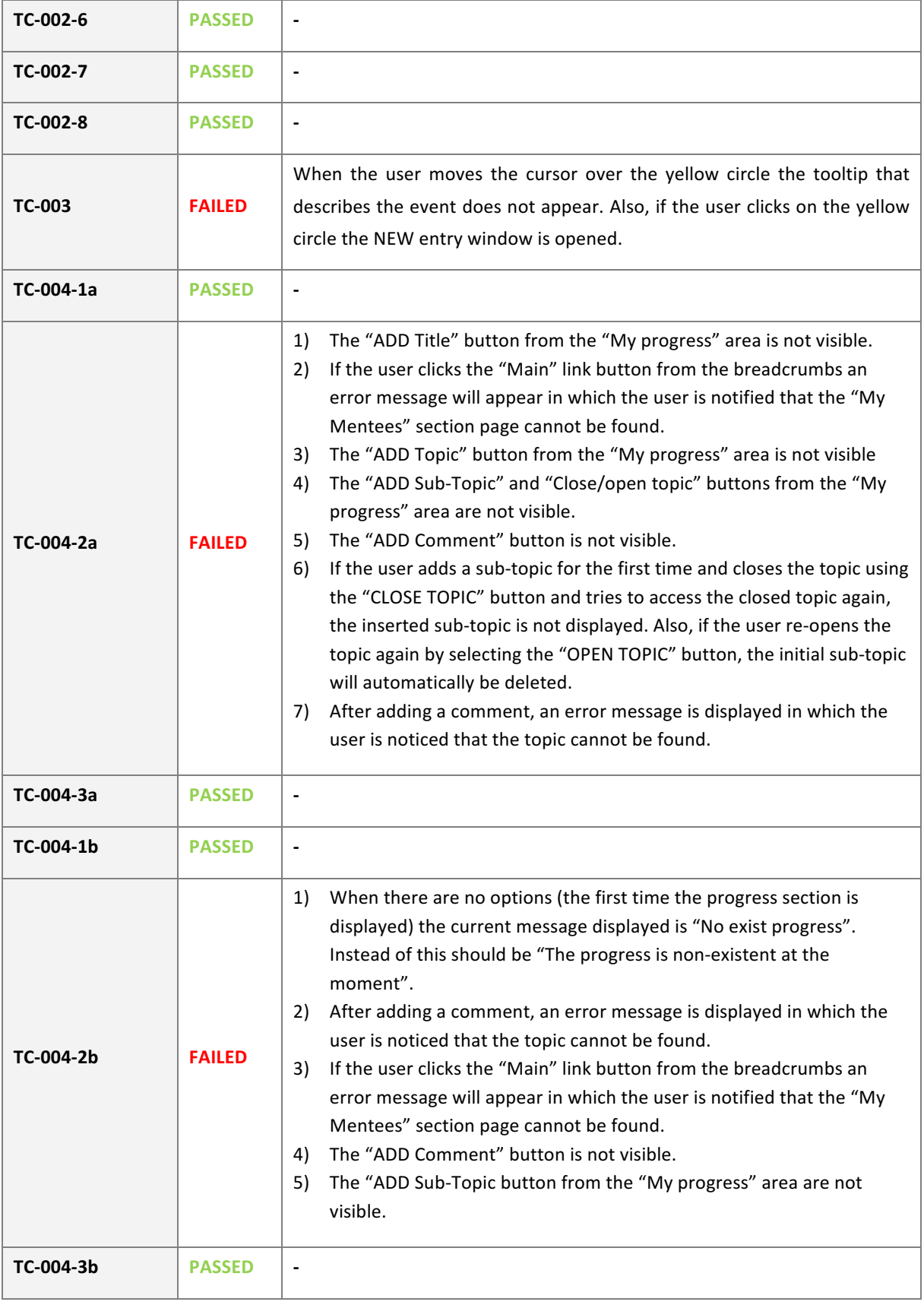

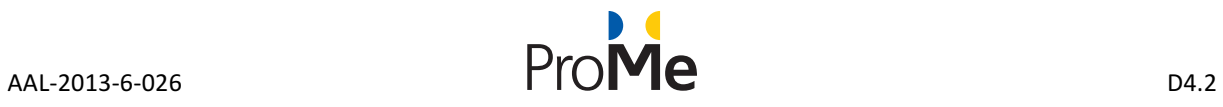

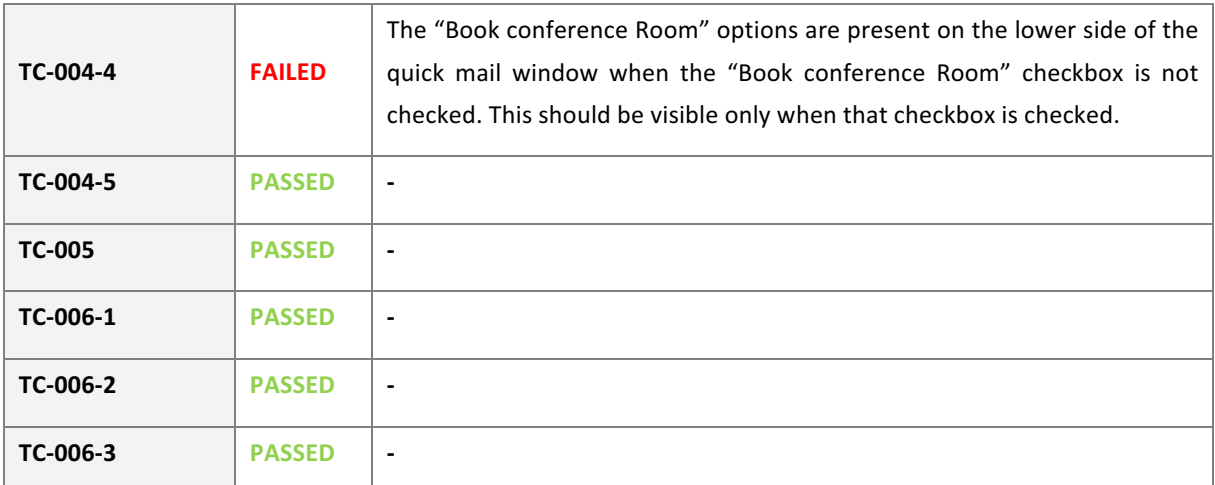

# **4.3 ProMe platform functional testing report in June 2017**

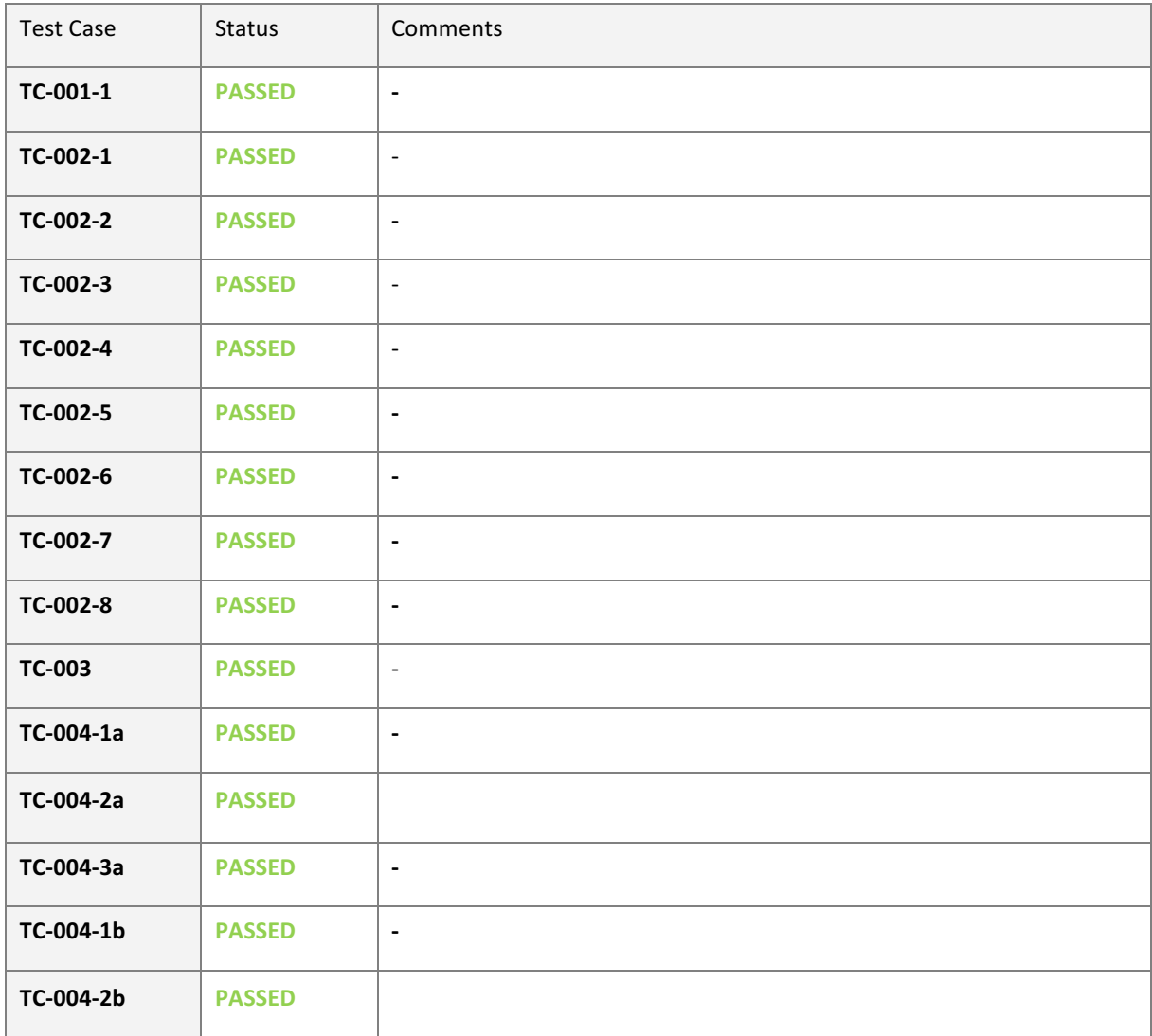

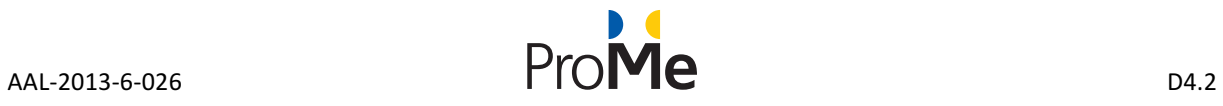

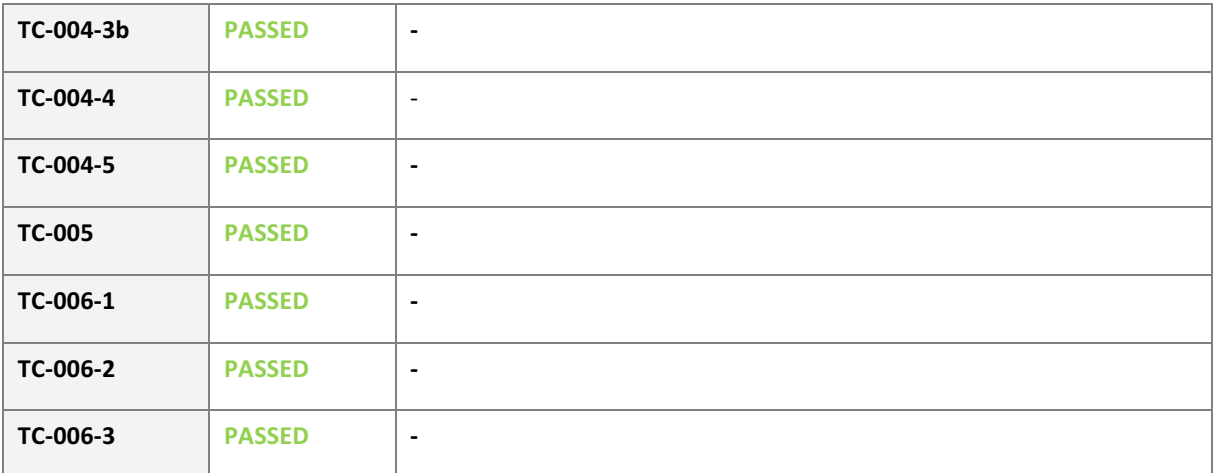

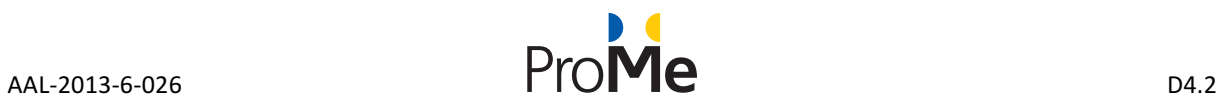

# **5. PROME PLATFORM PERFORMANCE TESTING**

# **5.1 ProMe platform Performance test cases**

#### **5.1.1 Homepage performance**

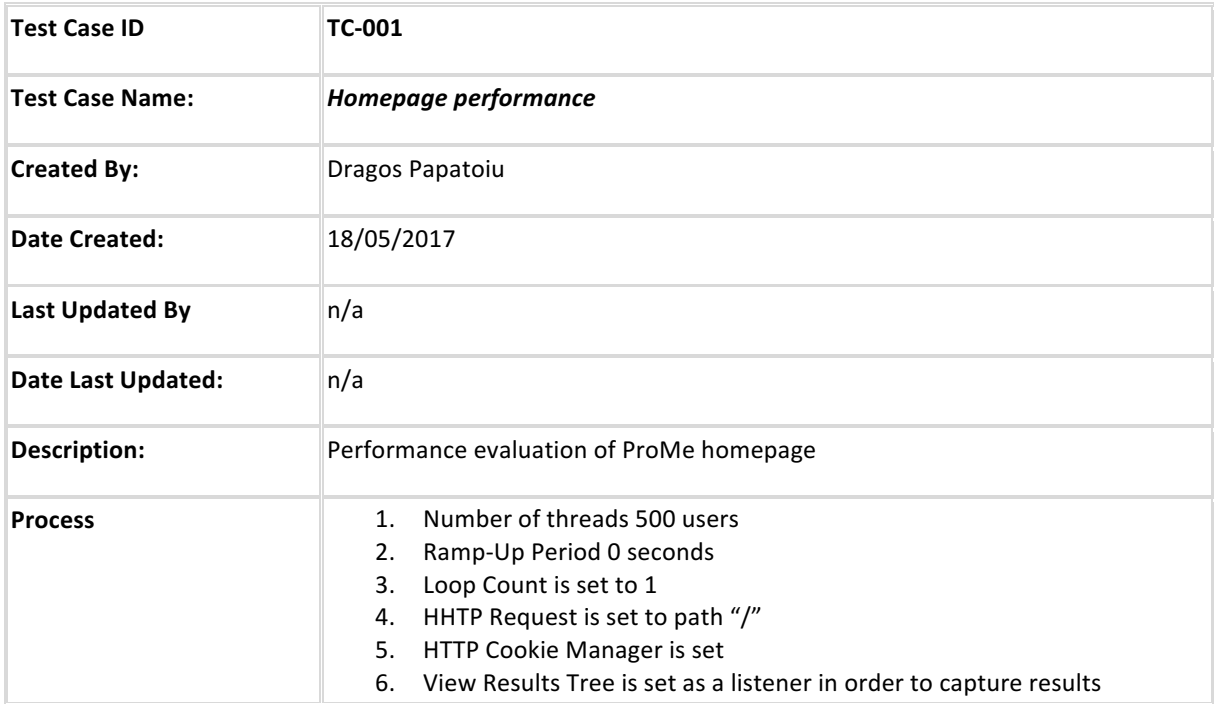

### **5.1.2** Role descriptions page performance

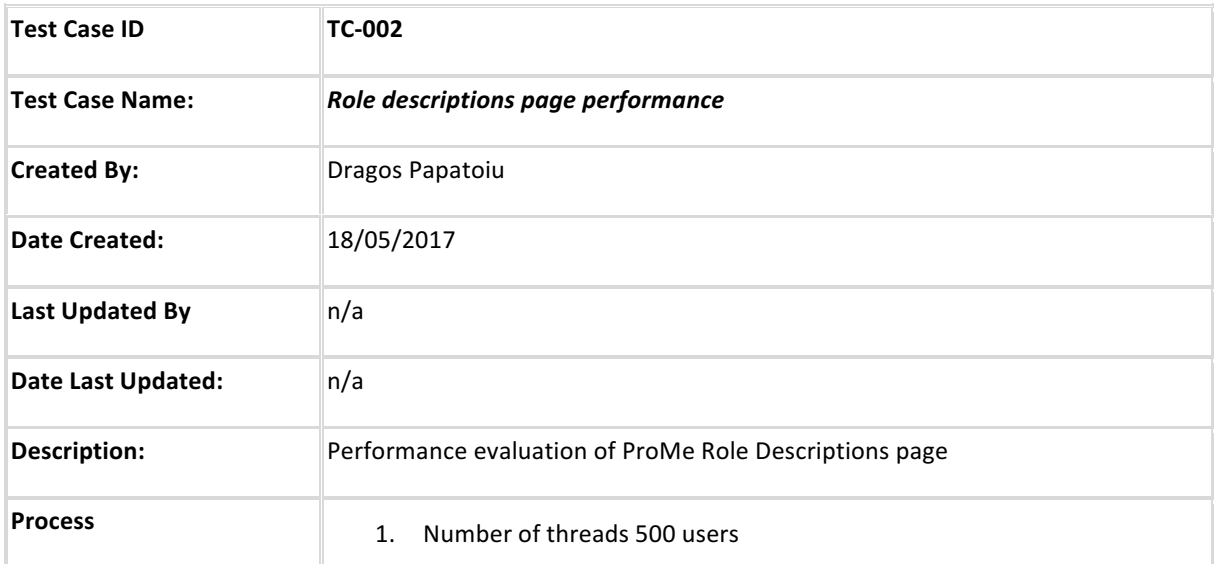

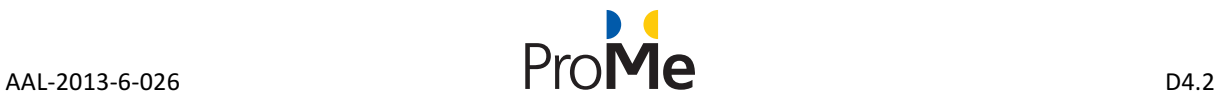

#### **5.1.3** About the project page performance

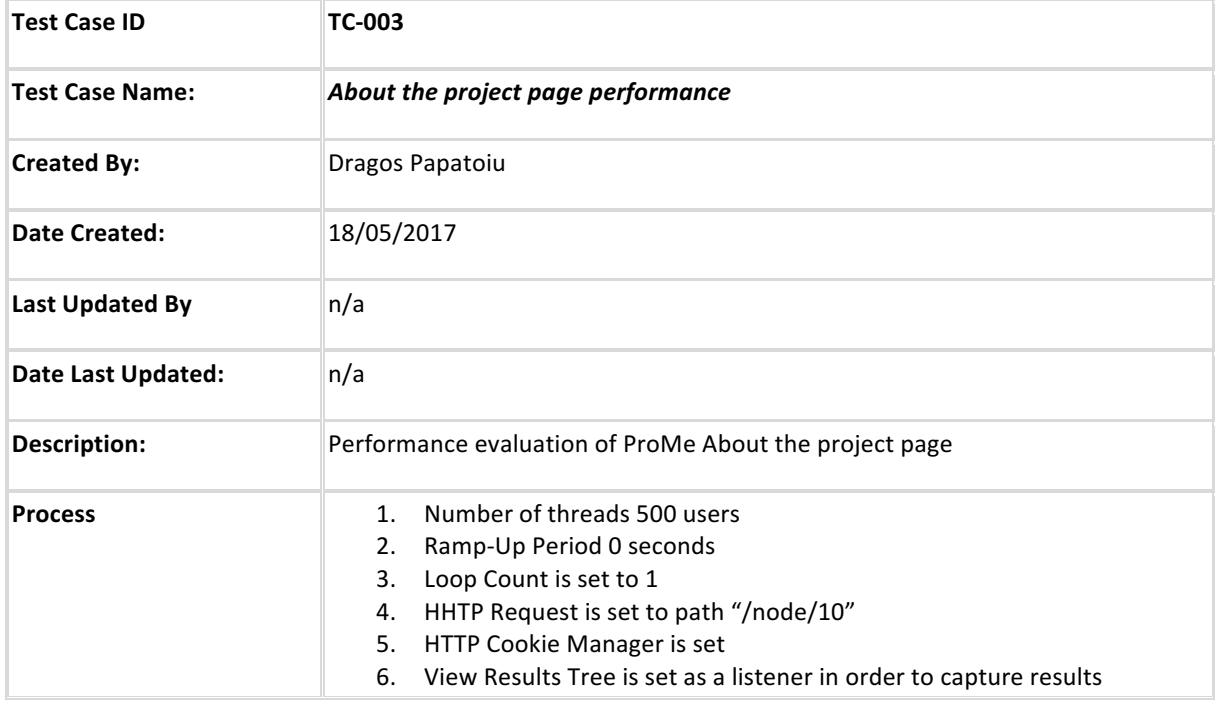

#### **5.1.4 Mentors: Success Stories page performance**

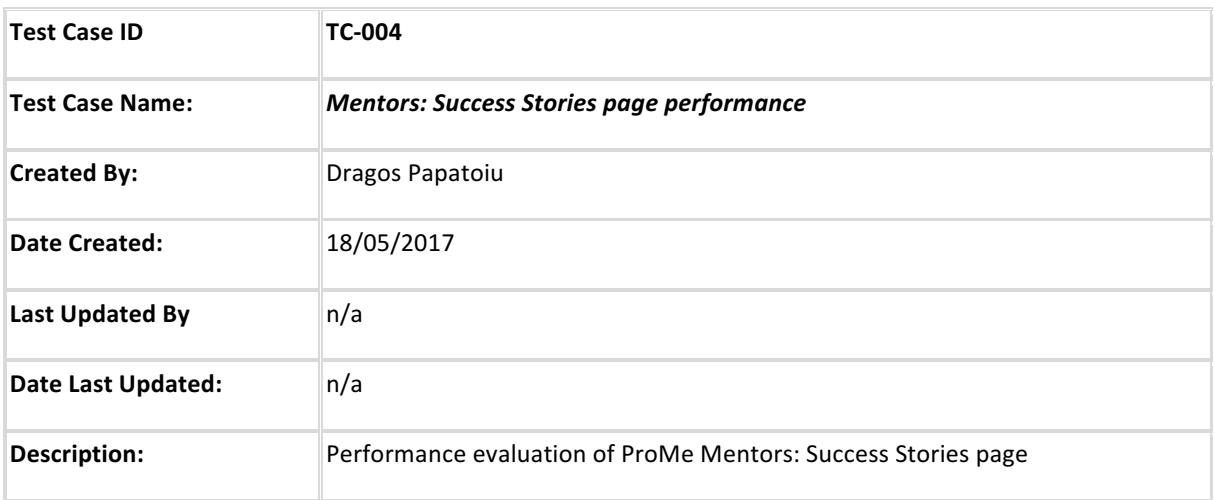

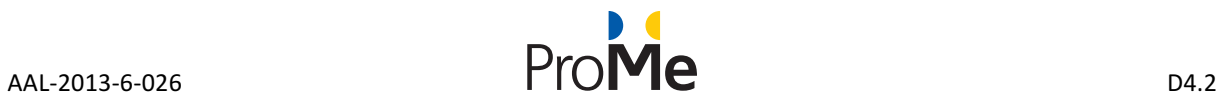

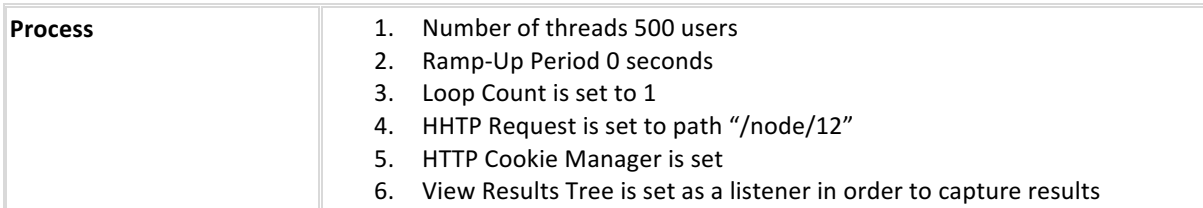

## **5.1.5 Mentees: Success Stories page performance**

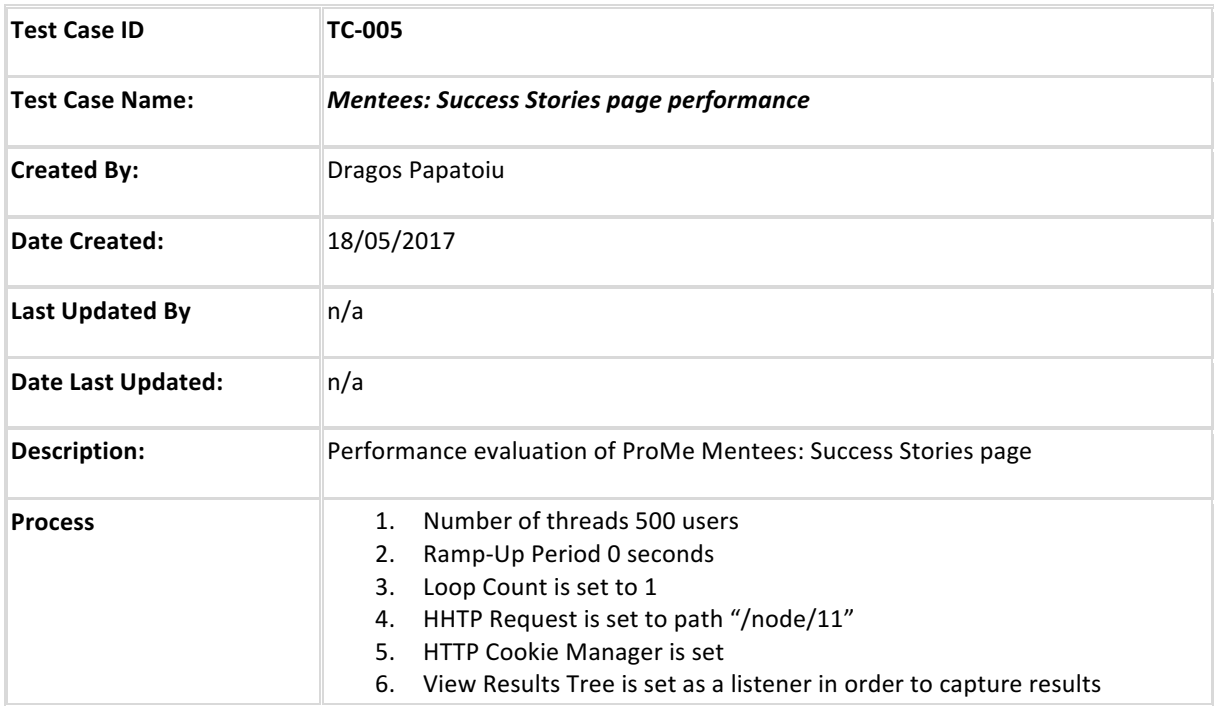

## **5.1.6 Login form performance**

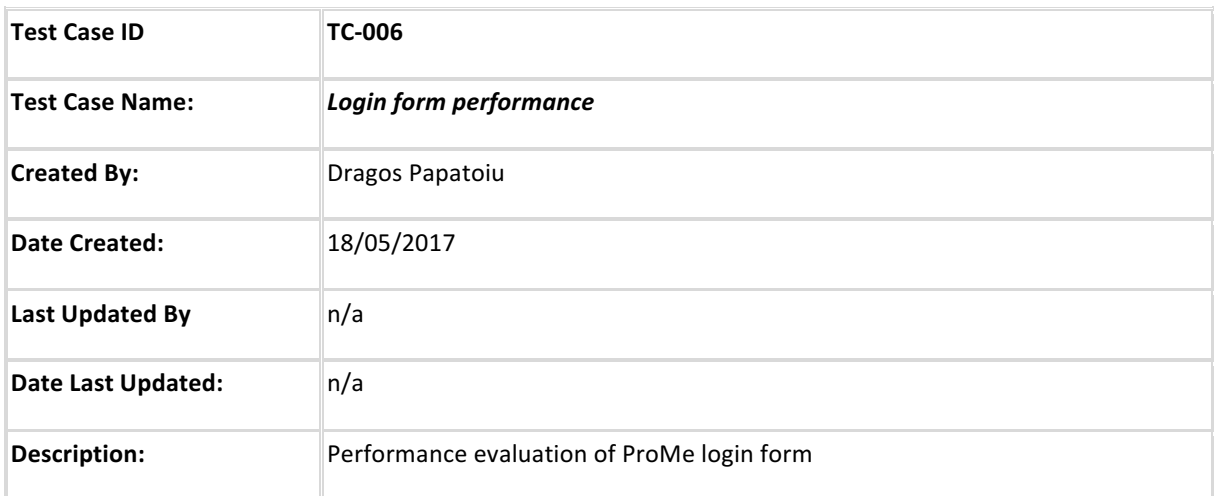

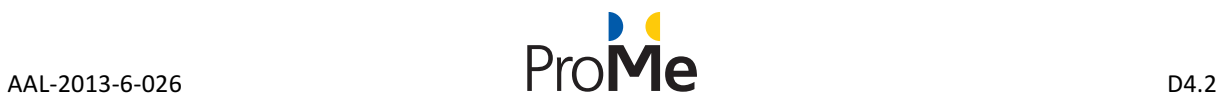

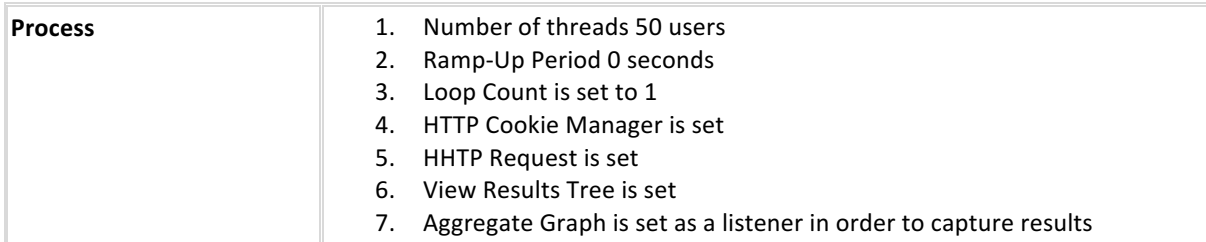

## **5.1.7** Signup form performance

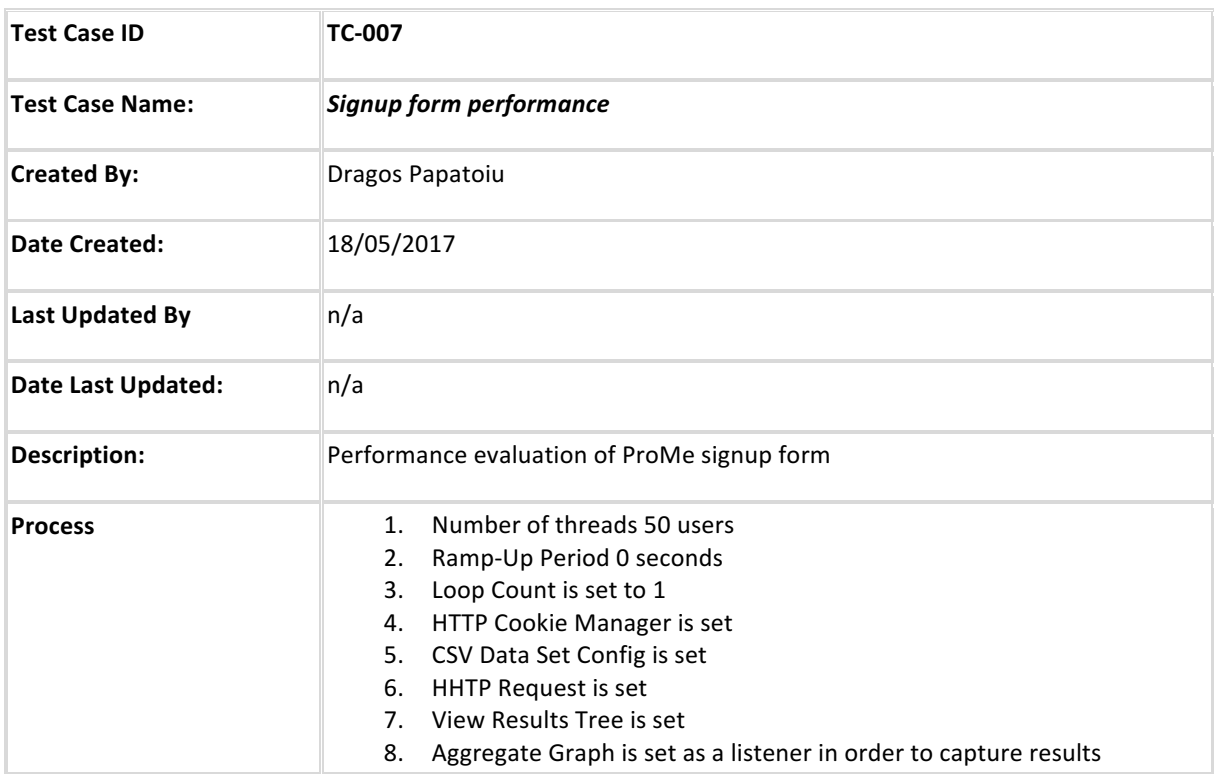

# **5.1.8 User dashboard page performance**

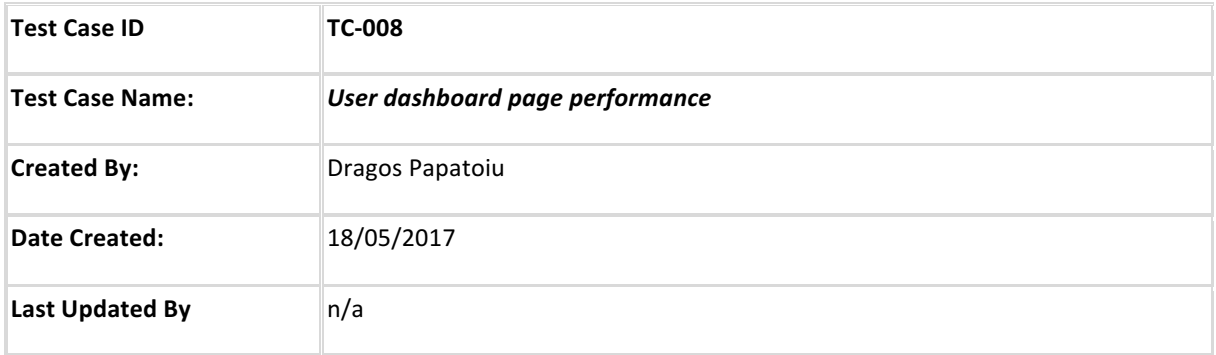

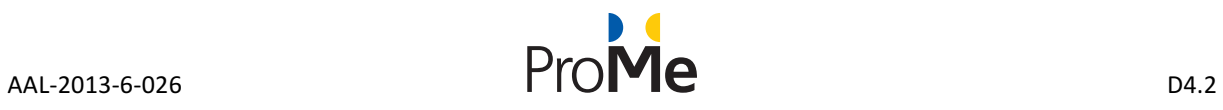

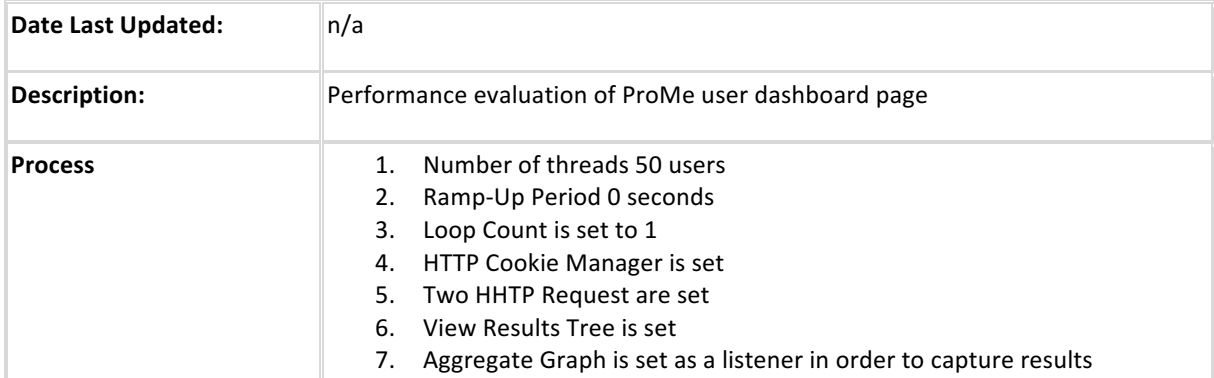

## **5.1.9** User profile form performance

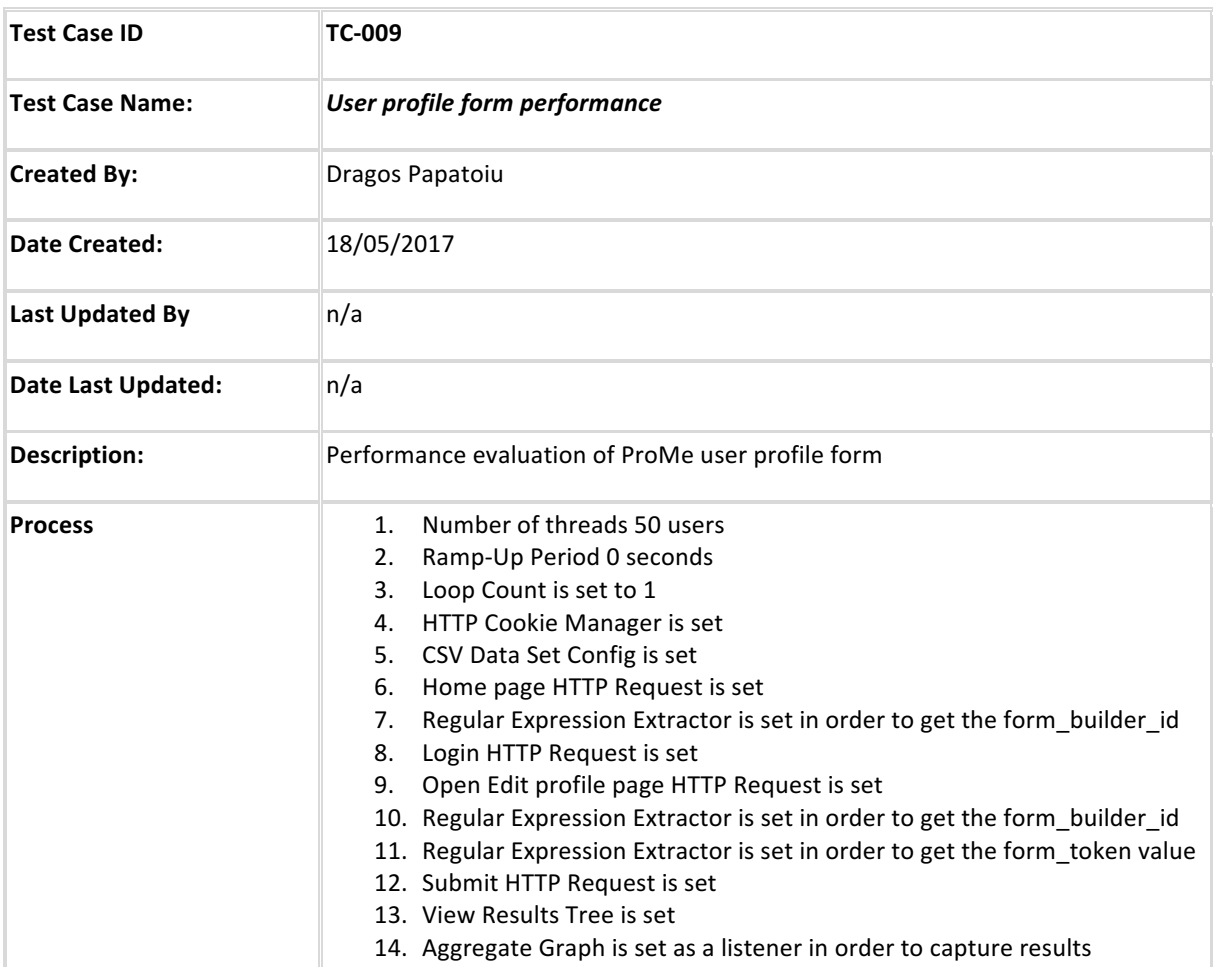

### **5.1.10 Image upload form performance**

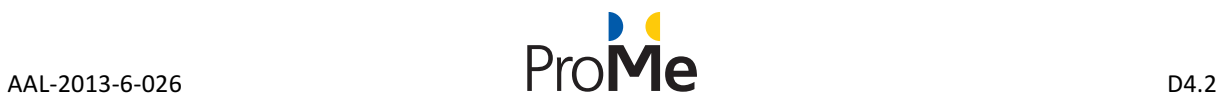

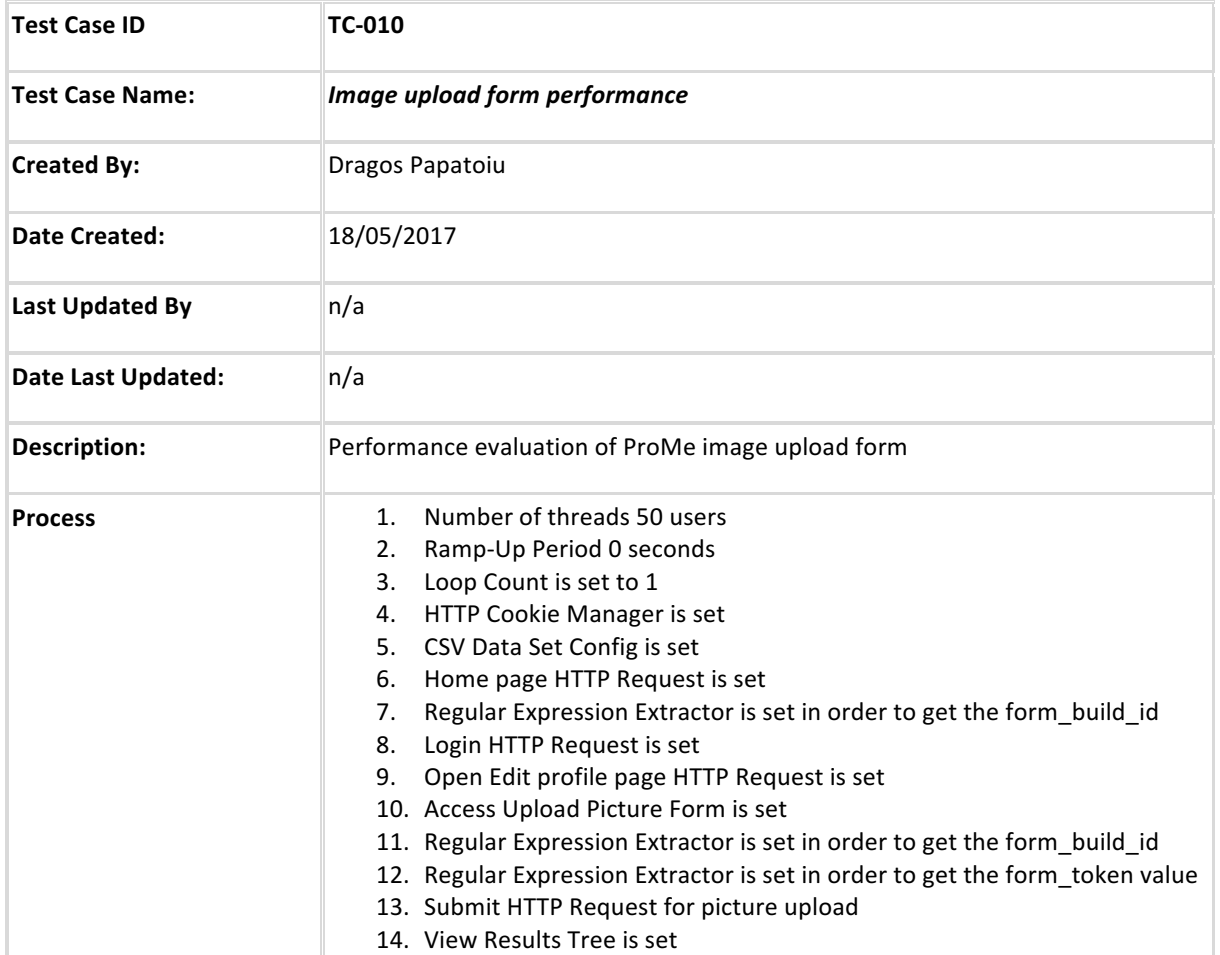

# **5.1.11 CV Upload form performance**

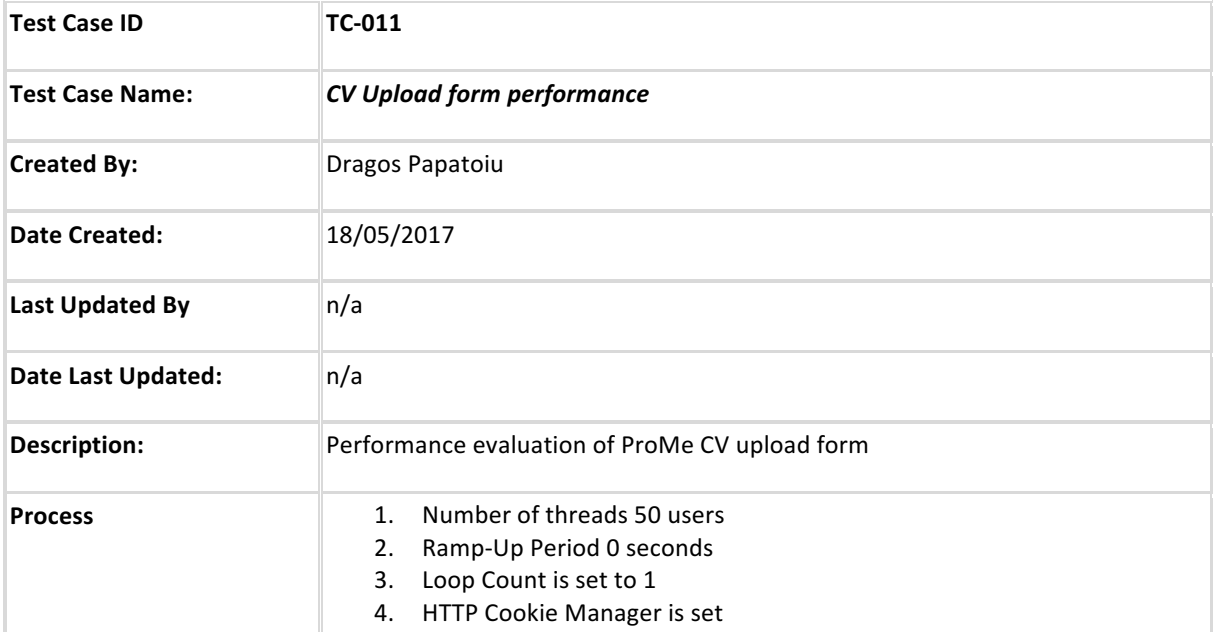

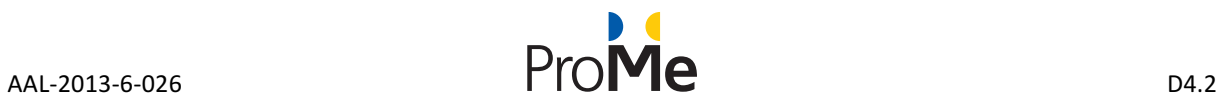

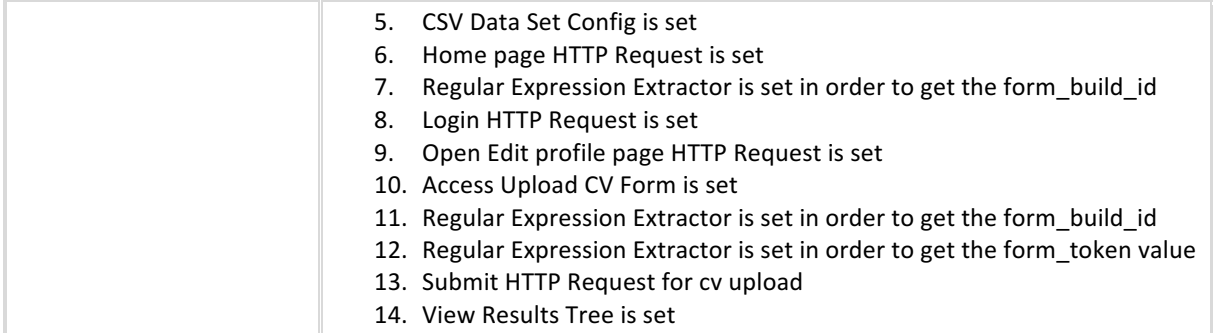

## **5.1.12** Interests form performance

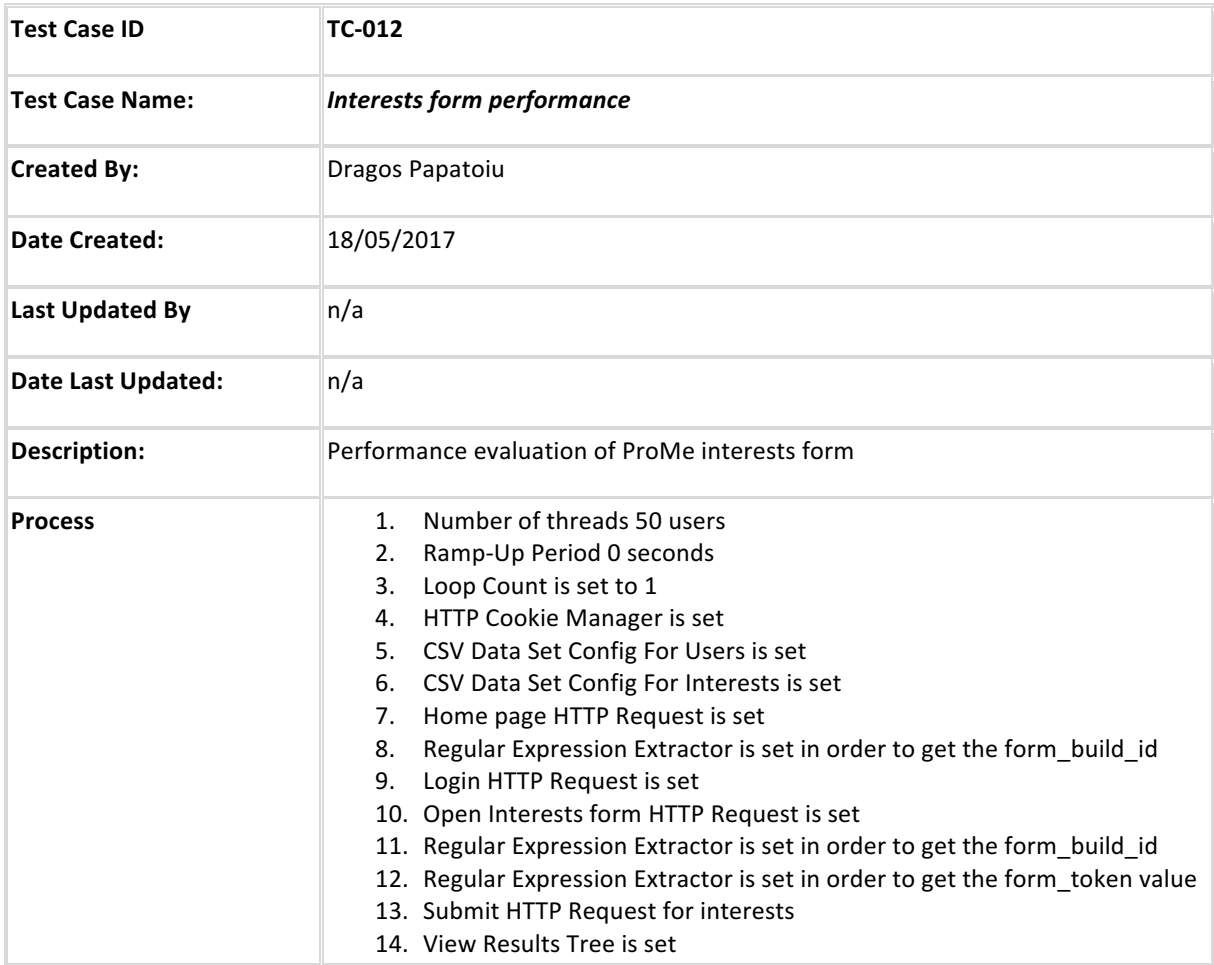

# **5.1.13 Calendar page performance**

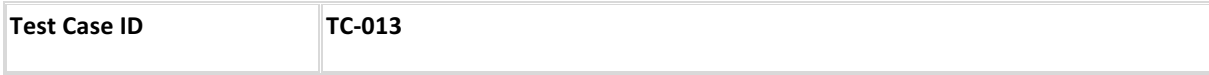
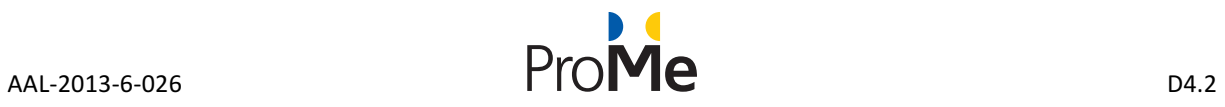

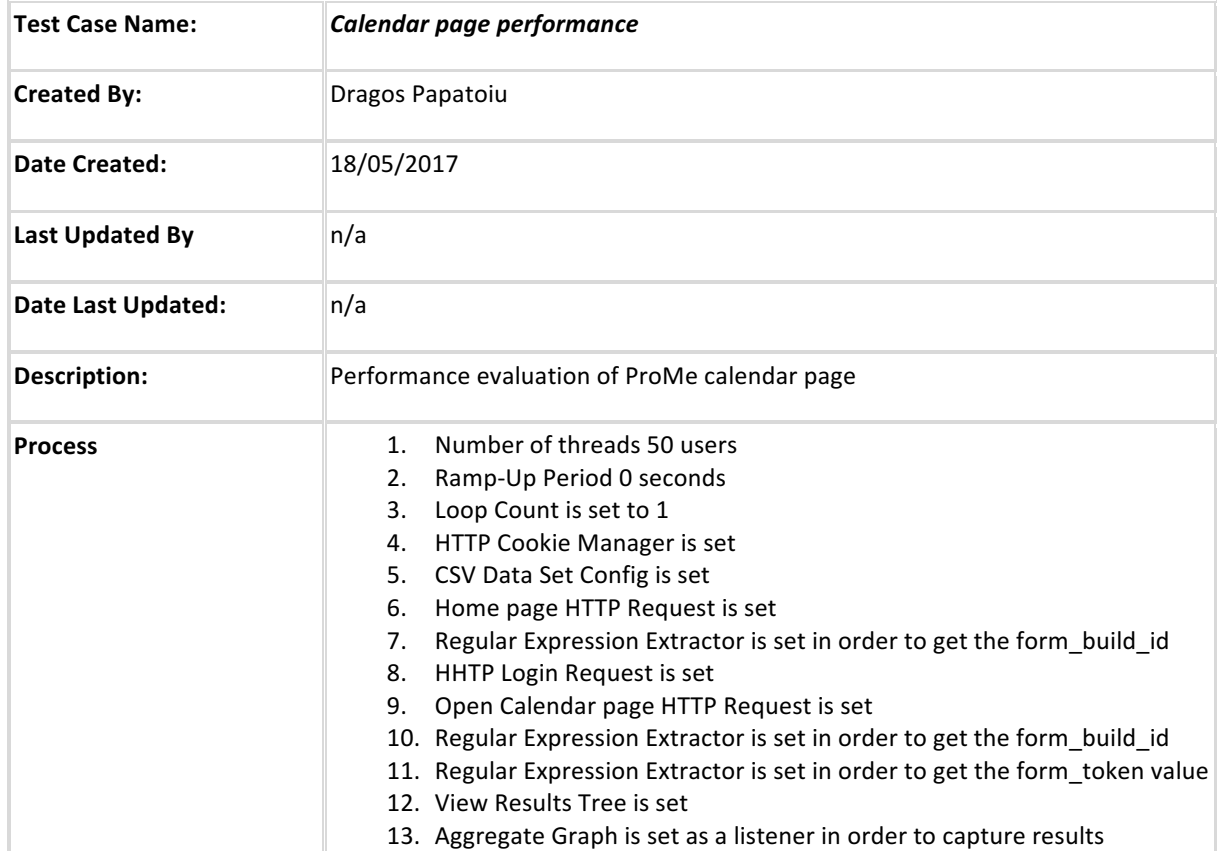

### **5.1.14 My mentees page performance**

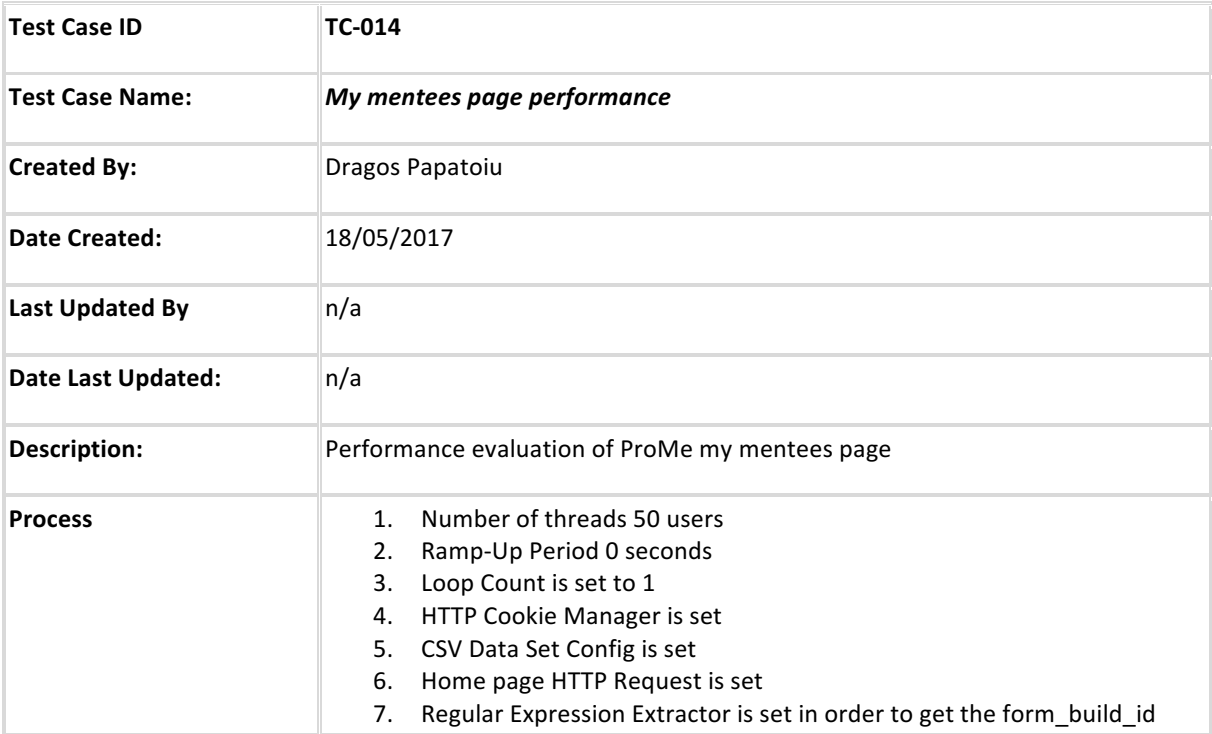

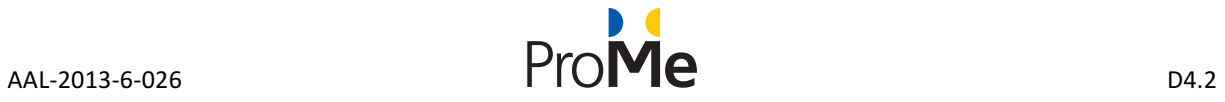

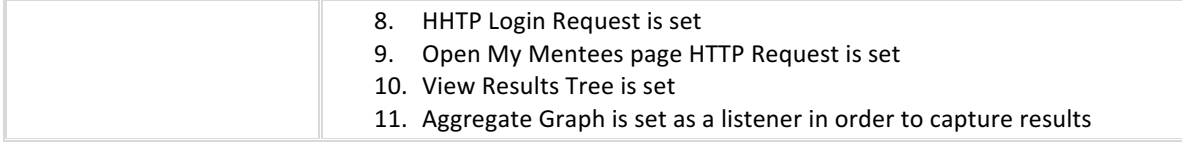

## **5.1.15** All meetings page performance

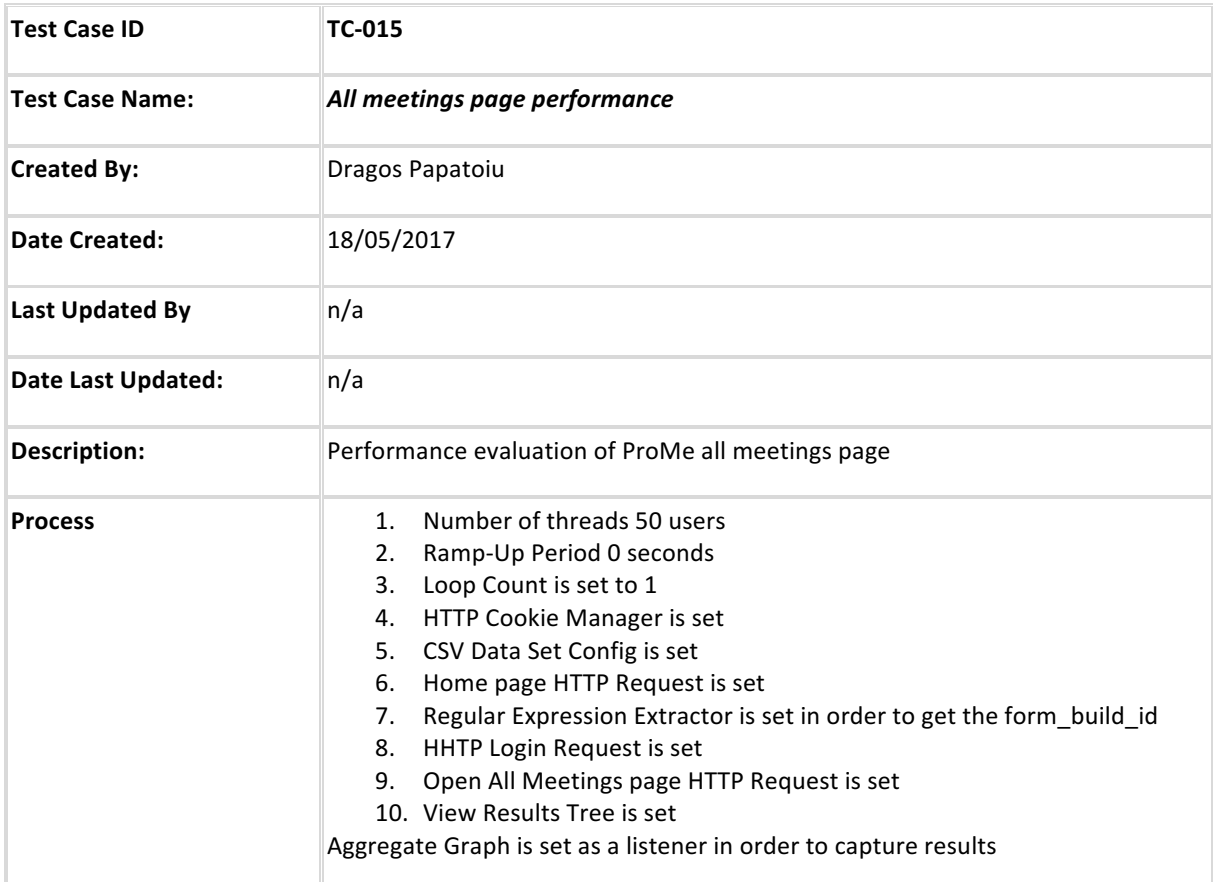

## **5.1.16 Tool pool page performance**

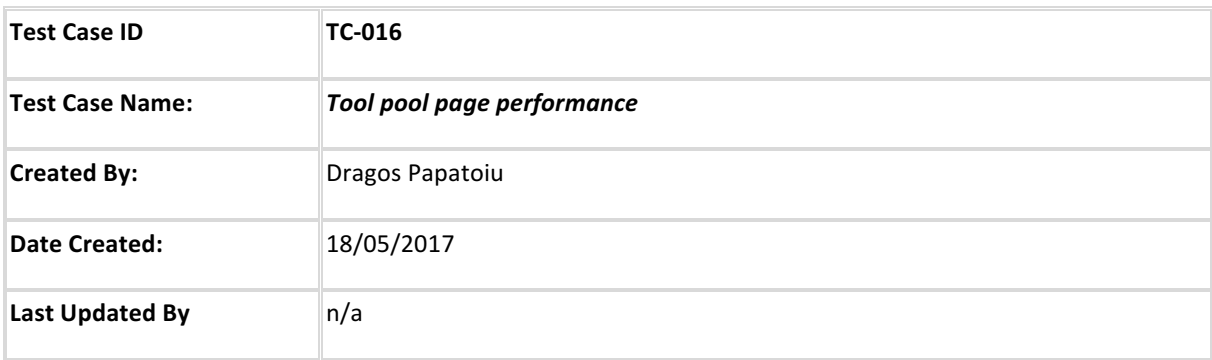

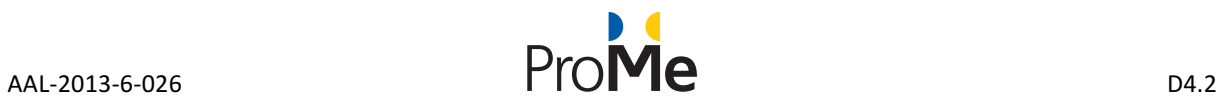

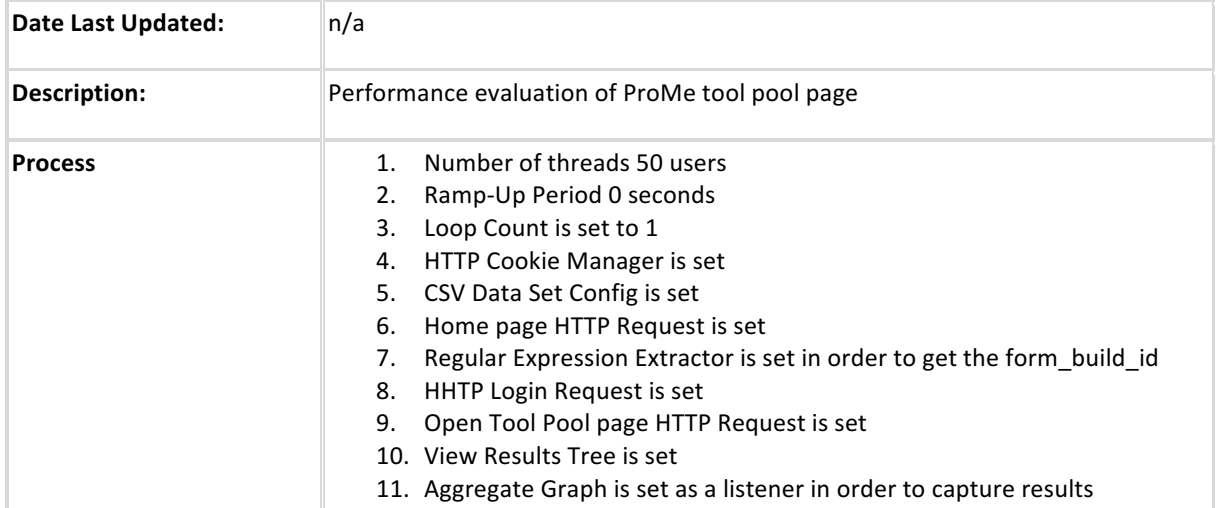

## **5.1.17 Tool download performance**

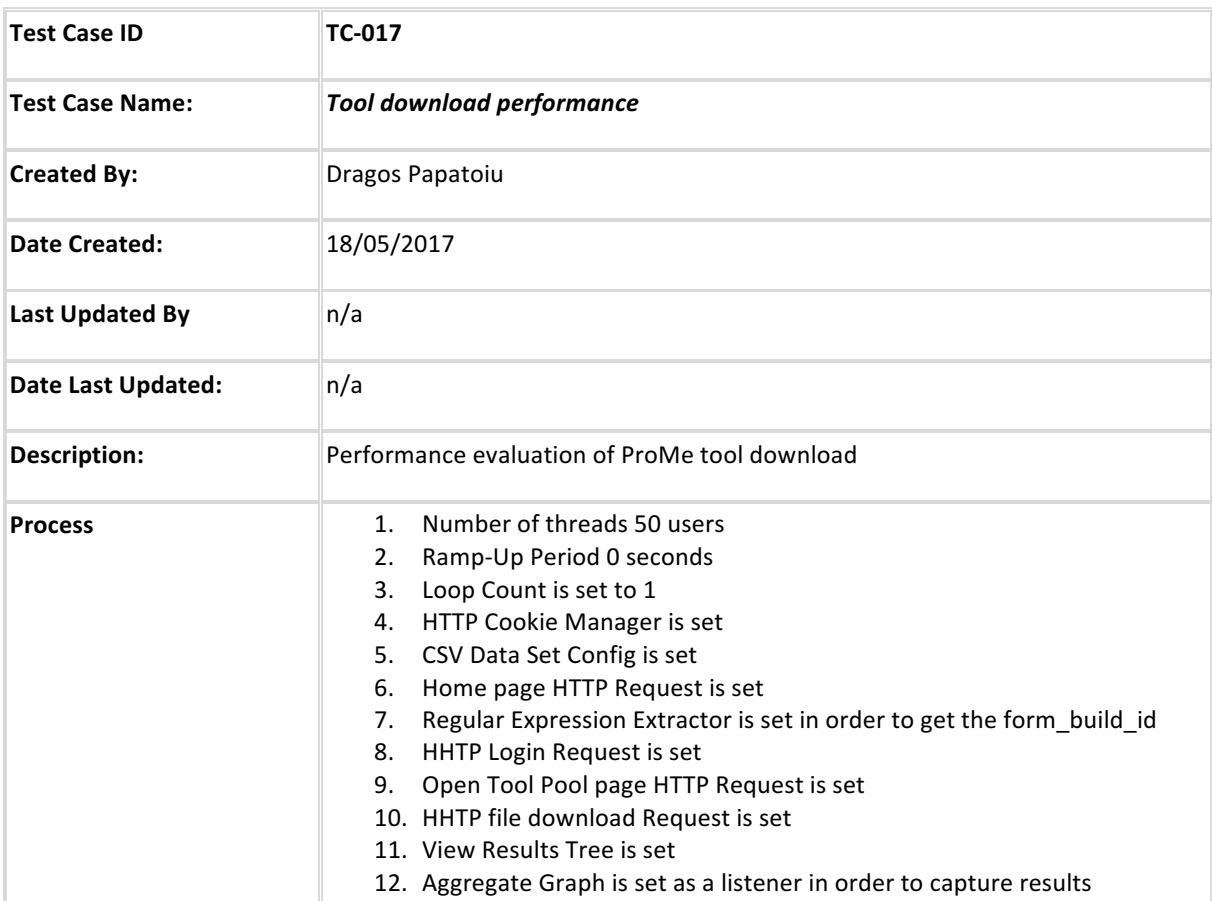

## **5.1.18 Network page performance**

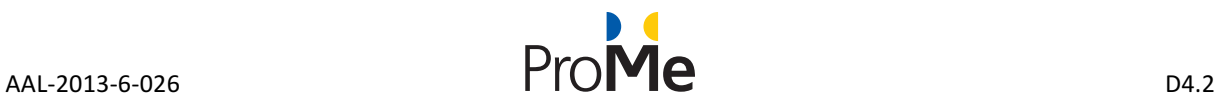

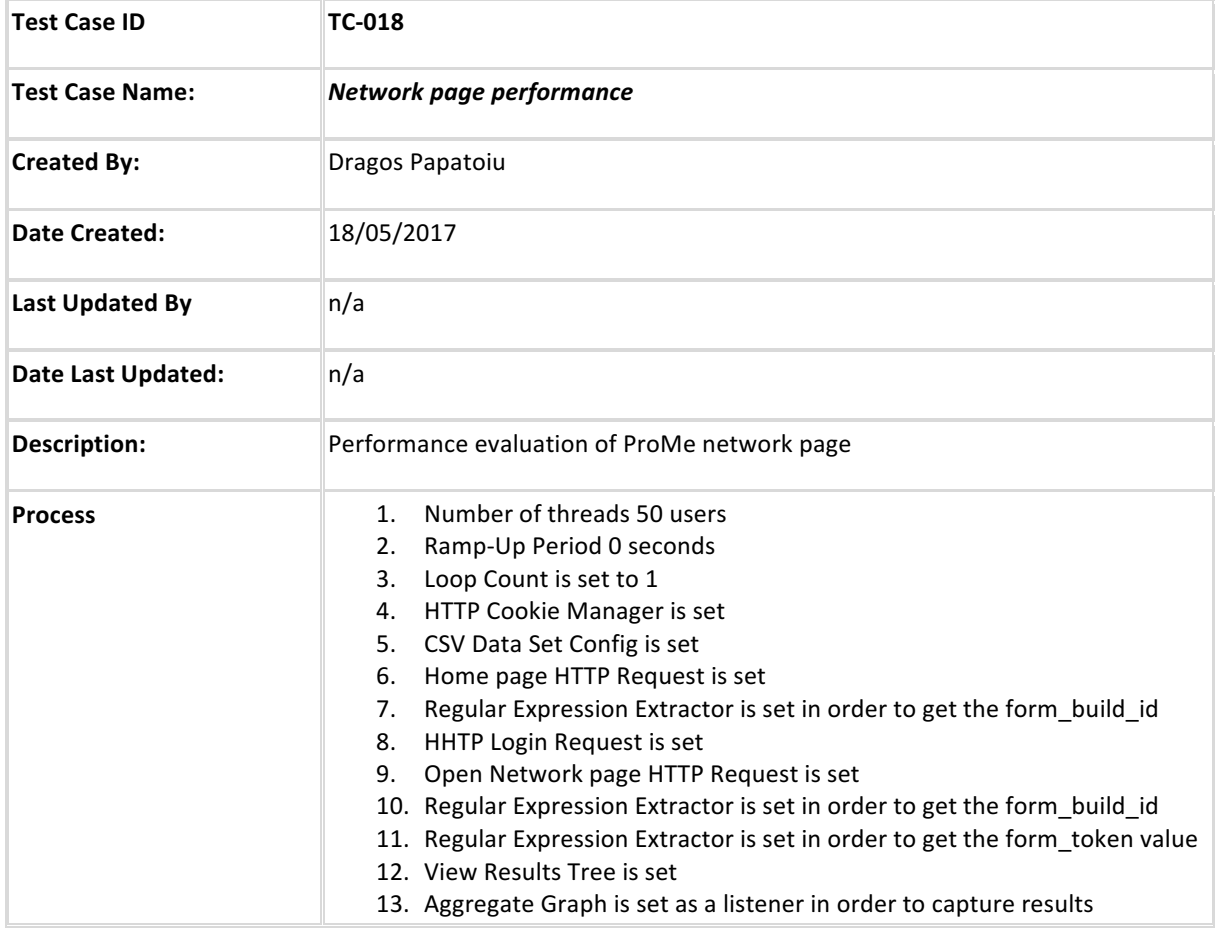

## **5.2** ProMe platform performance testing report

The technical partners (SIVECO and GLUK) have tested the performance of the ProMe platform using JMeter. The results revealed an overall stress-resistant platform. Those tests were run twice; once in December 2016 and once again is April 2017 before the field trials.

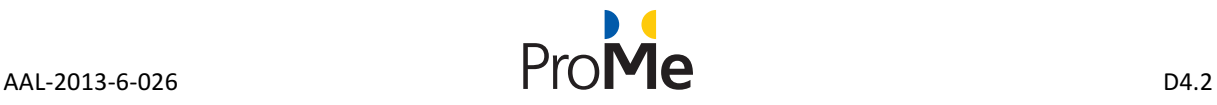

#### Aggregate Graph

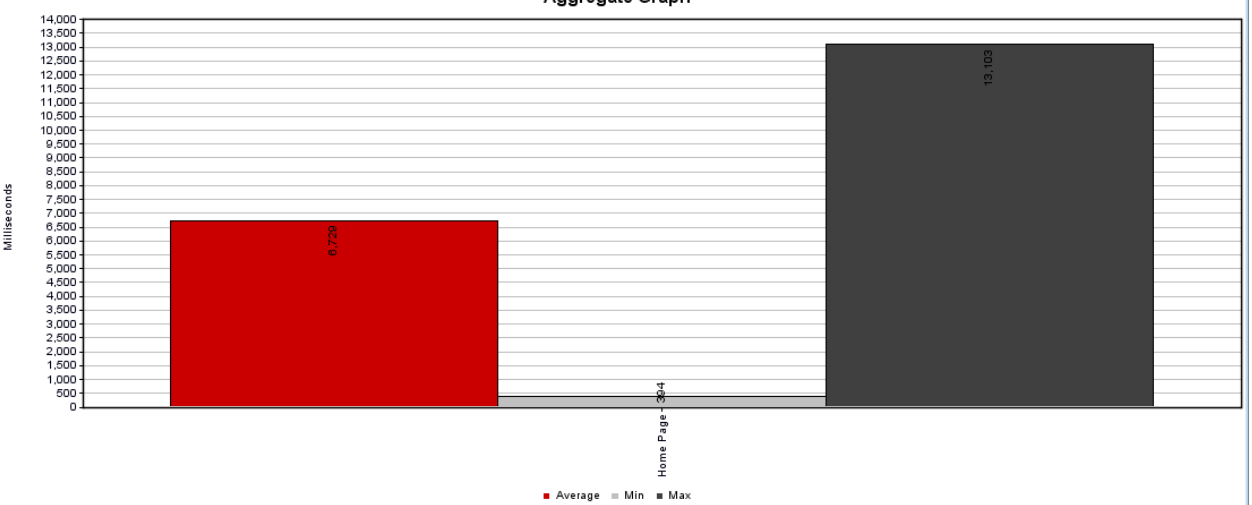

#### **Figure 1. Performance testing - TC-001 view**

In this test case the home page was accessed using 500 threads with a ramp-up period of 0 seconds simulating 500 concurrent visits:

- Average page response time: 6.7 seconds
- Smallest response time: 0.3 seconds
- Largest response time: 13.1 seconds

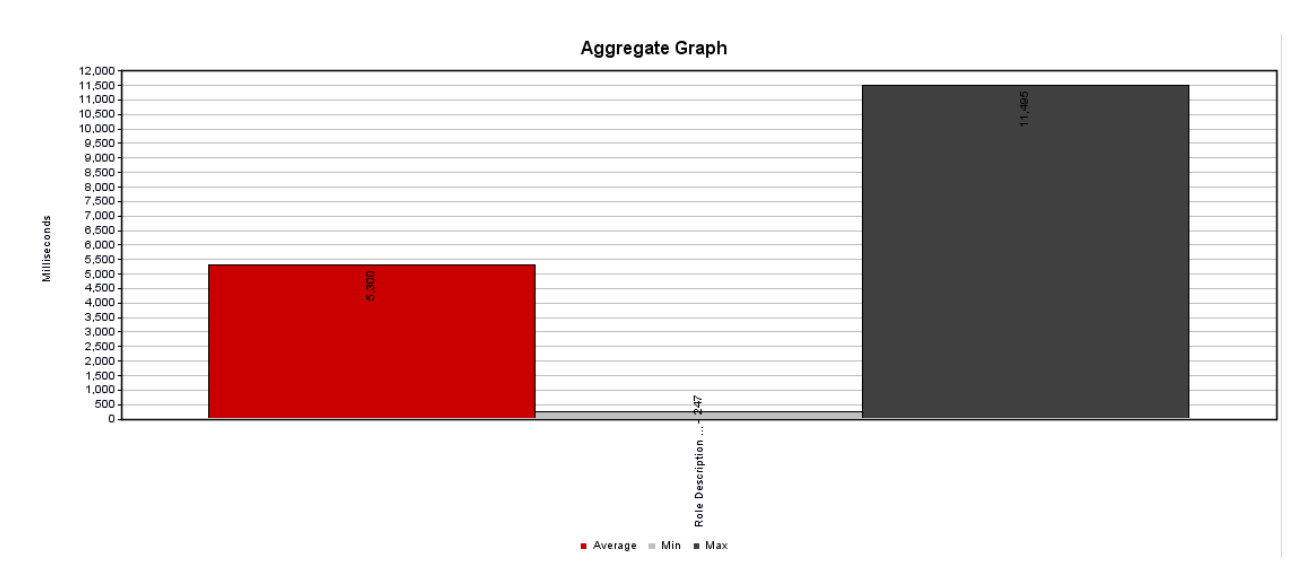

#### **Figure 2. Performance testing - TC-002 view**

In this test case the roles description page was accessed using 500 threads with a ramp-up period of 0 seconds simulating 500 concurrent visits:

- Average page response time: 5.3 seconds
- Smallest response time: 0.2 seconds
- Largest response time: 11.5 seconds

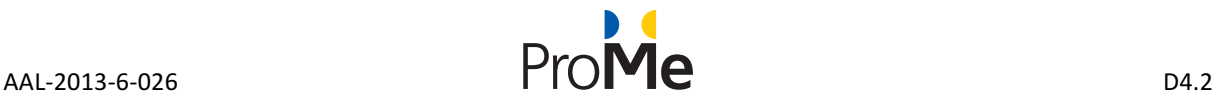

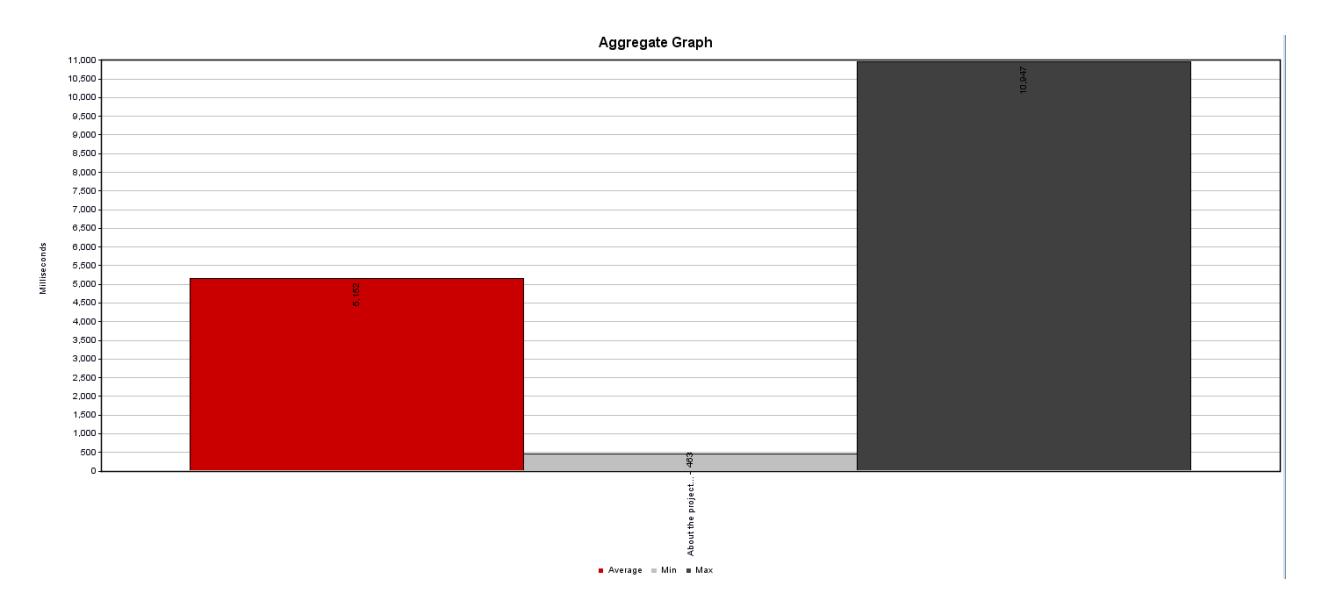

**Figure 3. Performance testing - TC-003 view**

In this test case the about the project page was accessed using 500 threads with a ramp-up period of 0 seconds simulating 500 concurrent visits:

- Average page response time: 5.2 seconds
- Smallest response time: 0.5 seconds
- Largest response time: 11 seconds

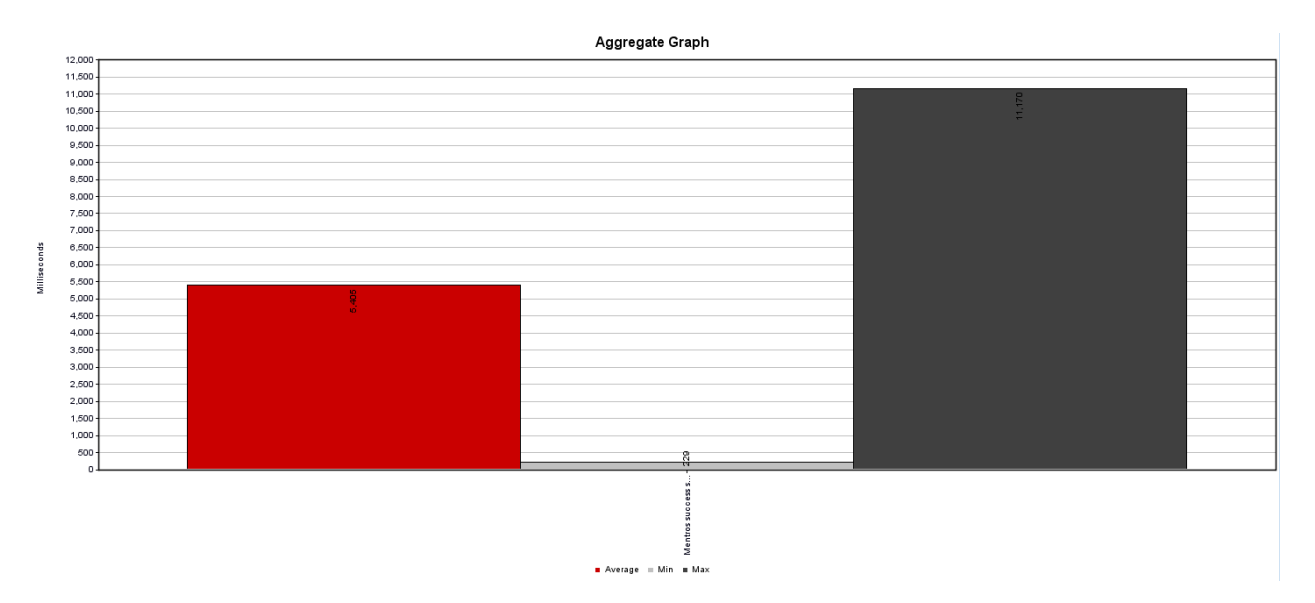

#### **Figure 4. Performance testing - TC-004 view**

In this test case the mentors' success stories page was accessed using 500 threads with a ramp-up period of 0 seconds simulating 500 concurrent visits:

- Average page response time: 5.4 seconds
- Smallest response time: 0.2 seconds

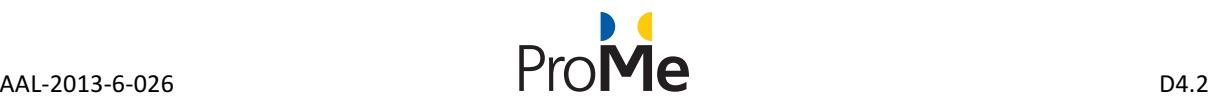

- Largest response time: 11 seconds

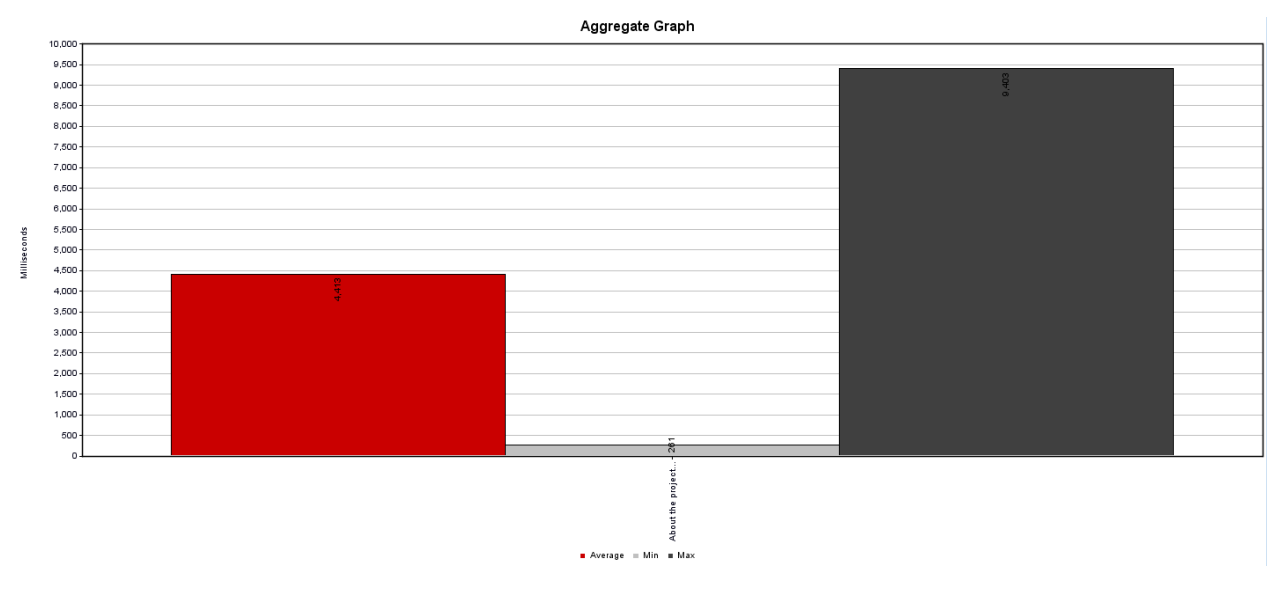

#### **Figure 5. Performance testing - TC-005 view**

In this test case the mentees success stories page was accessed using 500 threads with a ramp-up period of 0 seconds simulating 500 concurrent visits:

- Average page response time: 4.4 seconds
- Smallest response time: 0.3 seconds
- Largest response time: 9.4 seconds

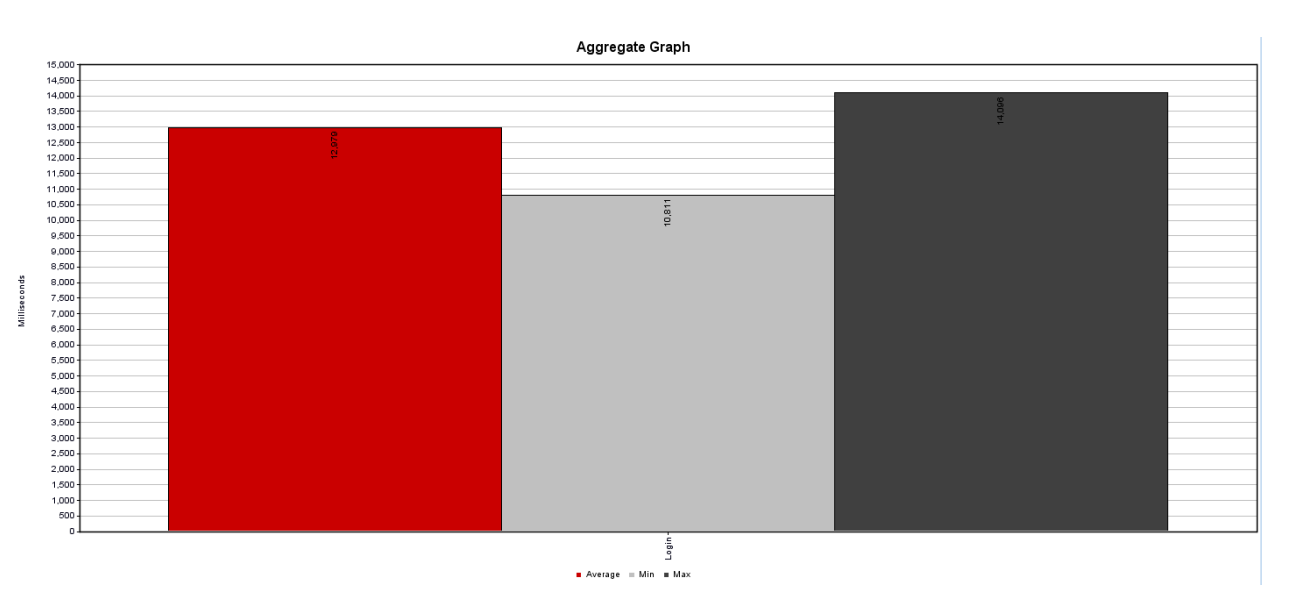

### **Figure 6. Performance testing - TC-006 view**

In this test case, we have simulated 50 concurrent logins (on this infrastructure, more than 50 logins at the same time would cause the web server to crash):

- Average page response time: 13 seconds
- Smallest response time: 10.5 seconds

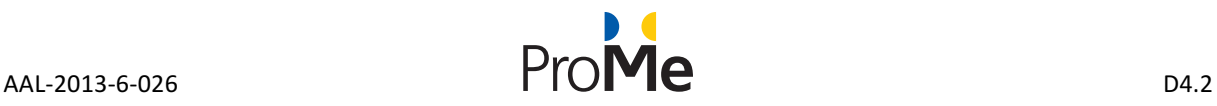

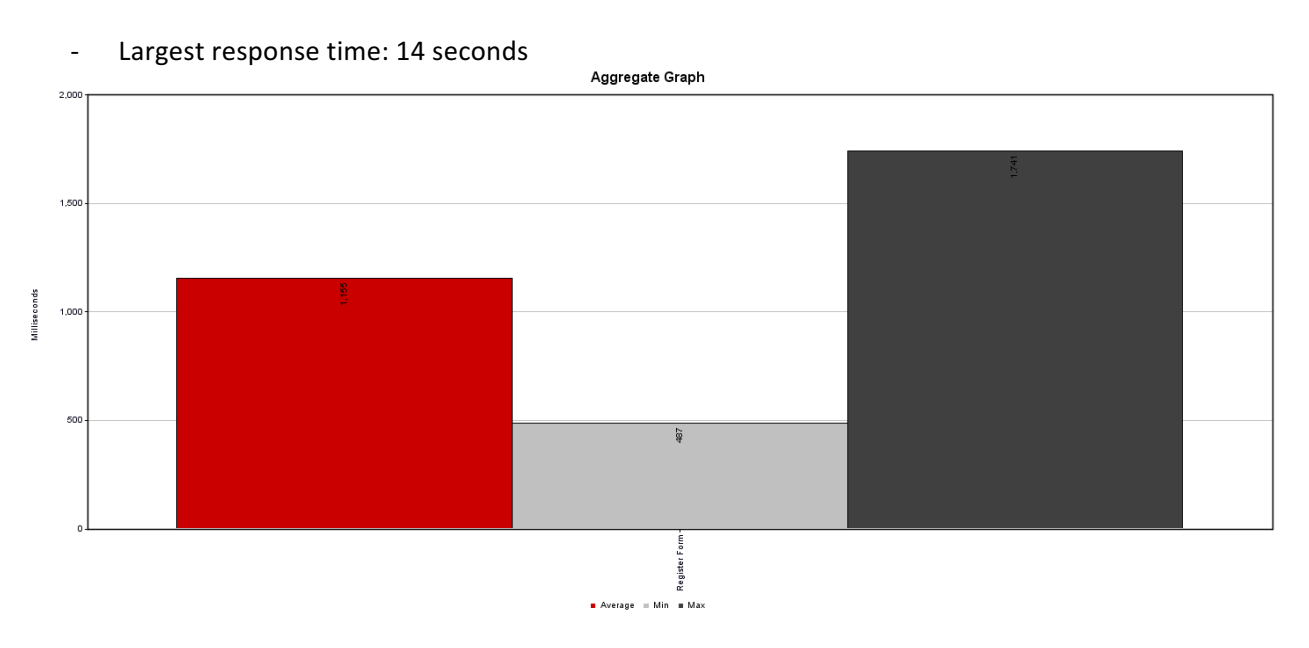

#### **Figure 7. Performance testing - TC-007 view**

In this test case, we have simulated 50 concurrent user registrations (on this infrastructure, more than 50 registrations at the same time would cause the web server to crash):

- Average page response time: 1.1 seconds
- Smallest response time: 0.4 seconds

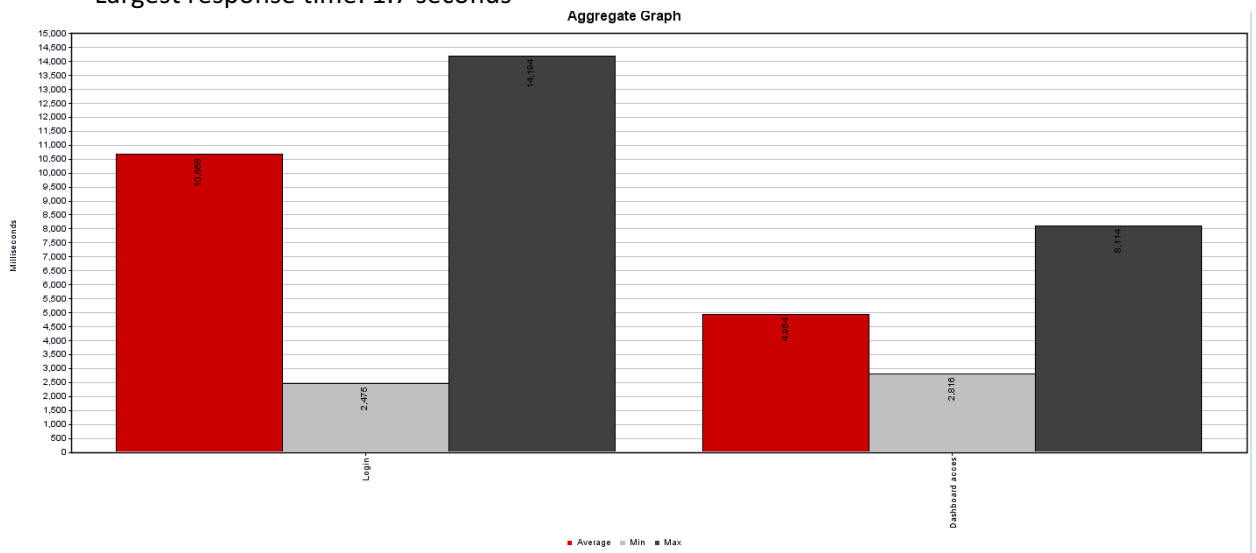

- Largest response time: 1.7 seconds

### **Figure 8. Performance testing - TC-008 view**

In this test case, we have simulated the access of the user profile dashboard page. This a complex test case composed by two steps:

- a. Login
- Average page response time: 10.7 seconds
- Smallest response time: 2.5 seconds
- Largest response time: 14.2 seconds

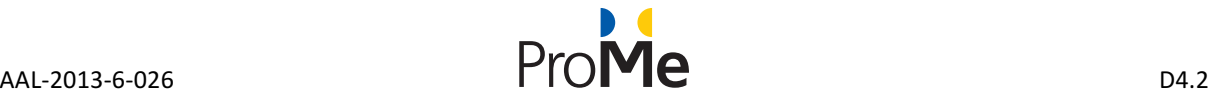

- b. Dashboard access
- Average page response time: 5 seconds
- Smallest response time: 2.8 seconds
- Largest response time: 8.1 seconds

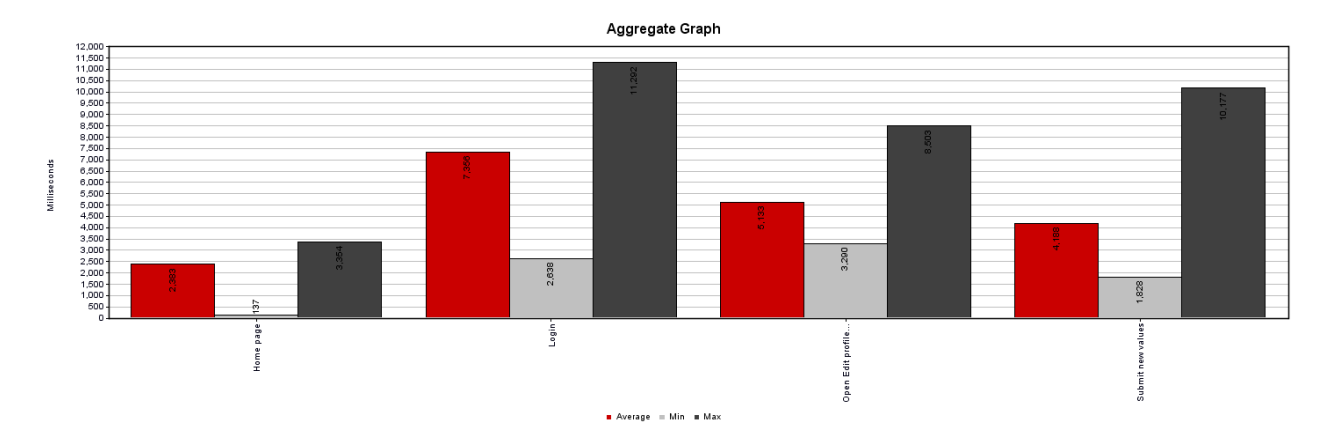

#### **Figure 9. Performance testing - TC-009 view**

In this test case, we have simulated the concurrent changes over 50 profiles. This a complex test case composed by four steps:

- a. Homepage access
- Average page response time: 2.4 seconds
- Smallest response time: 1.4 seconds
- Largest response time: 3.4 seconds
- b. Login
- Average page response time: 7.3 seconds
- Smallest response time: 2.6 seconds
- Largest response time: 11.3 seconds
- c. Edit profile form access
- Average page response time: 5.1 seconds
- Smallest response time: 3.3 seconds
- Largest response time: 8.5 seconds
- d. Edit profile form submit with new values
- Average page response time: 4.2 seconds
- Smallest response time: 1.8 seconds
- Largest response time: 10.17 seconds

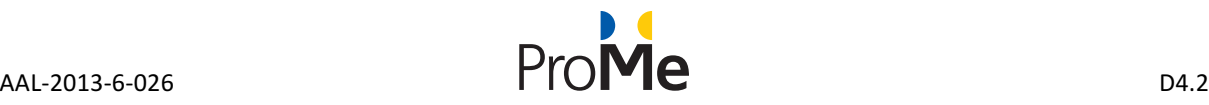

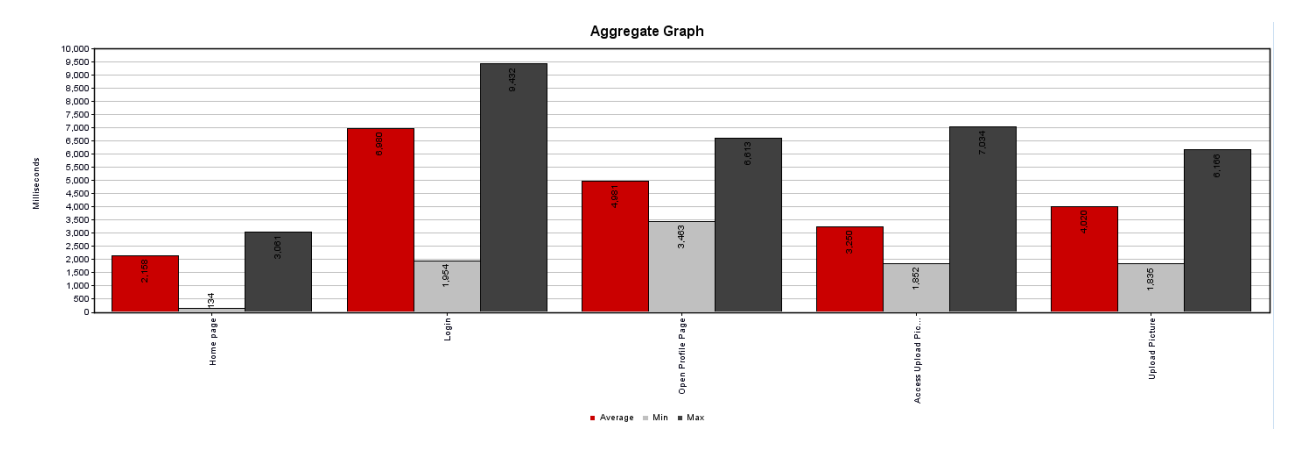

#### **Figure 10. Performance testing - TC-010 view**

In this test case, we have simulated the concurrent upload of 50 profile images, the image had 2 MB in size. This a complex test case composed by five steps:

- a. Homepage access
- Average page response time: 2.2 seconds
- Smallest response time: 0.1 seconds
- Largest response time: 3 seconds
- b. Login
- Average page response time: 7 seconds
- Smallest response time: 2 seconds
- Largest response time: 9.4 seconds
- c. Profile page access
- Average page response time: 5 seconds
- Smallest response time: 3.4 seconds
- Largest response time: 5.6 seconds
- d. Access upload picture form
- Average page response time: 3.2 seconds
- Smallest response time: 1.9 seconds
- Largest response time: 7 seconds
- e. Upload picture form submit
- Average page response time: 4 seconds
- Smallest response time: 1.8 seconds
- Largest response time: 6 seconds

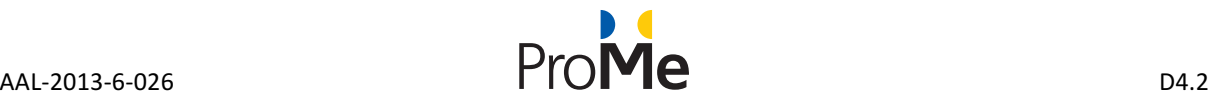

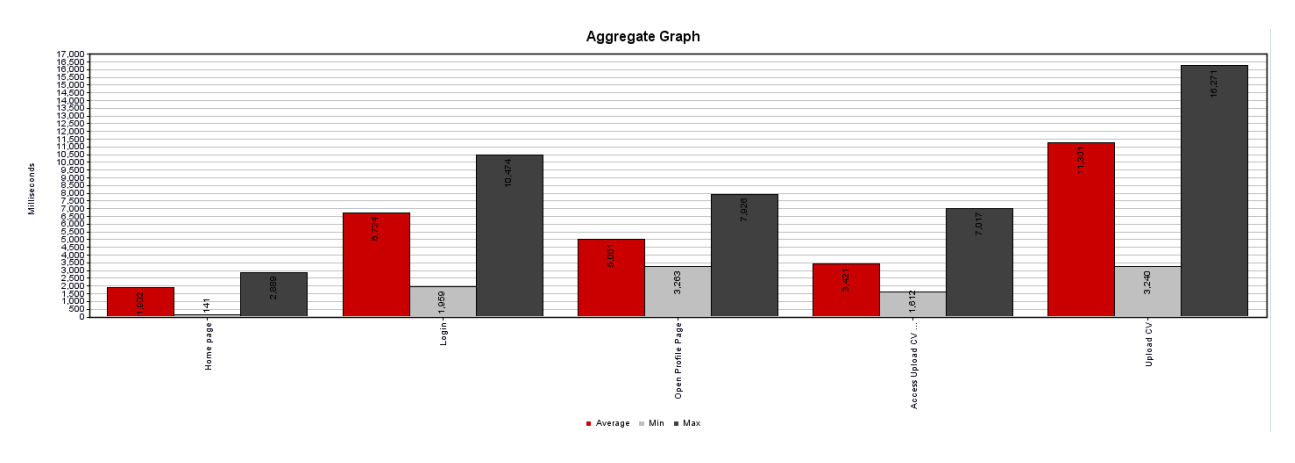

### Figure 11. Performance testing - TC-011 view

In this test case, we have simulated the concurrent upload of 50 profile CVs, the CV had 20 MB in size. This is a complex test case composed by five steps:

- a. Homepage access
- Average page response time: 1.9 seconds
- Smallest response time: 0.1 seconds
- Largest response time: 2.9 seconds
- b. Login
- Average page response time: 6.7 seconds
- Smallest response time: 2 seconds
- Largest response time: 10.4 seconds
- c. Profile page access
- Average page response time: 5 seconds
- Smallest response time: 3.2 seconds
- Largest response time: 7.9 seconds
- d. Access upload CV form
- Average page response time: 3.2 seconds
- Smallest response time: 1.6 seconds
- Largest response time: 7 seconds
- e. Upload picture CV submit
- Average page response time: 11 seconds
- Smallest response time: 3.2 seconds
- Largest response time: 16 seconds

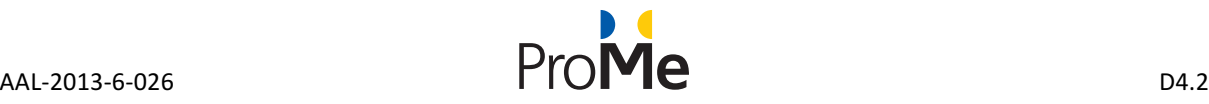

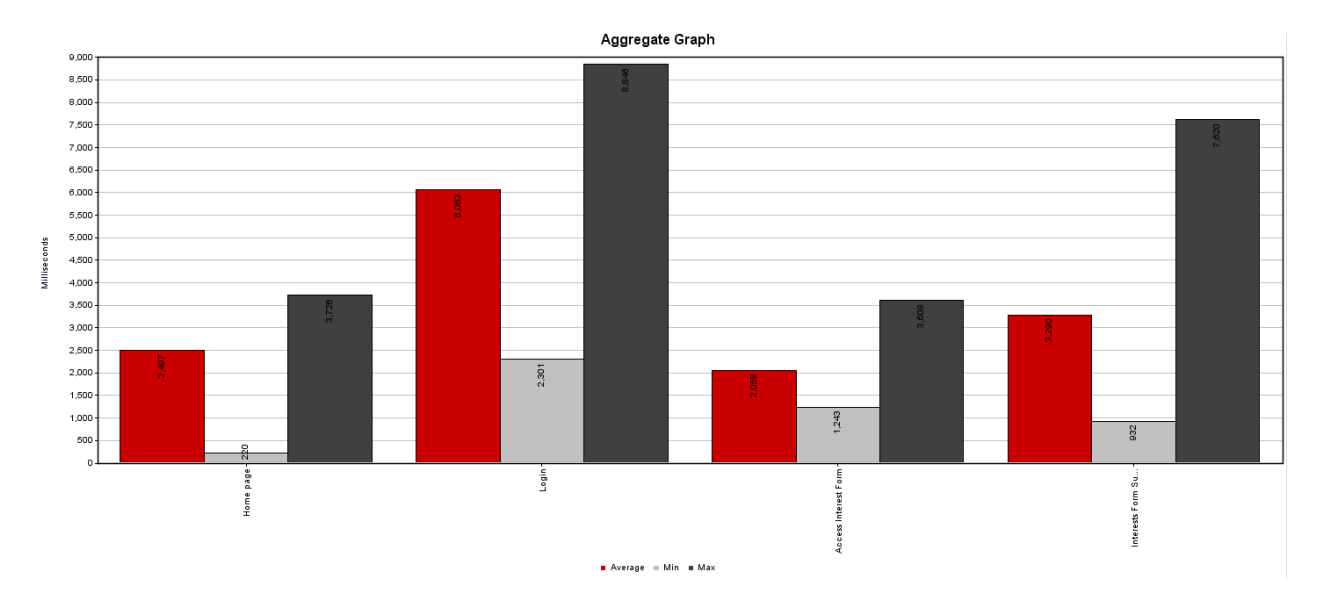

### **Figure 12. Performance testing - TC-012 view**

In this test case, we have simulated the concurrent submits of 50 interest items. This a complex test case composed by four steps:

- a. Homepage access
- Average page response time: 2.5 seconds
- Smallest response time: 0.2 seconds
- Largest response time: 3.7 seconds
- b. Login
- Average page response time: 6 seconds
- Smallest response time: 2.3 seconds
- Largest response time: 8.8 seconds
- c. Access interest form
- Average page response time: 2 seconds
- Smallest response time: 1.2 seconds
- Largest response time: 3.6 seconds
- d. Submit values to the interest form
- Average page response time: 3.2 seconds
- Smallest response time: 0.9 seconds
- Largest response time: 7.6 seconds

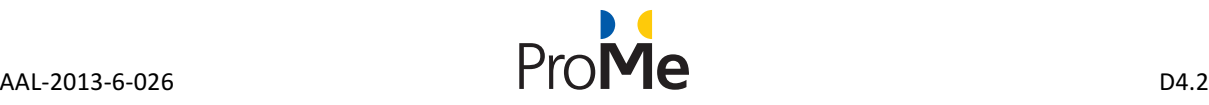

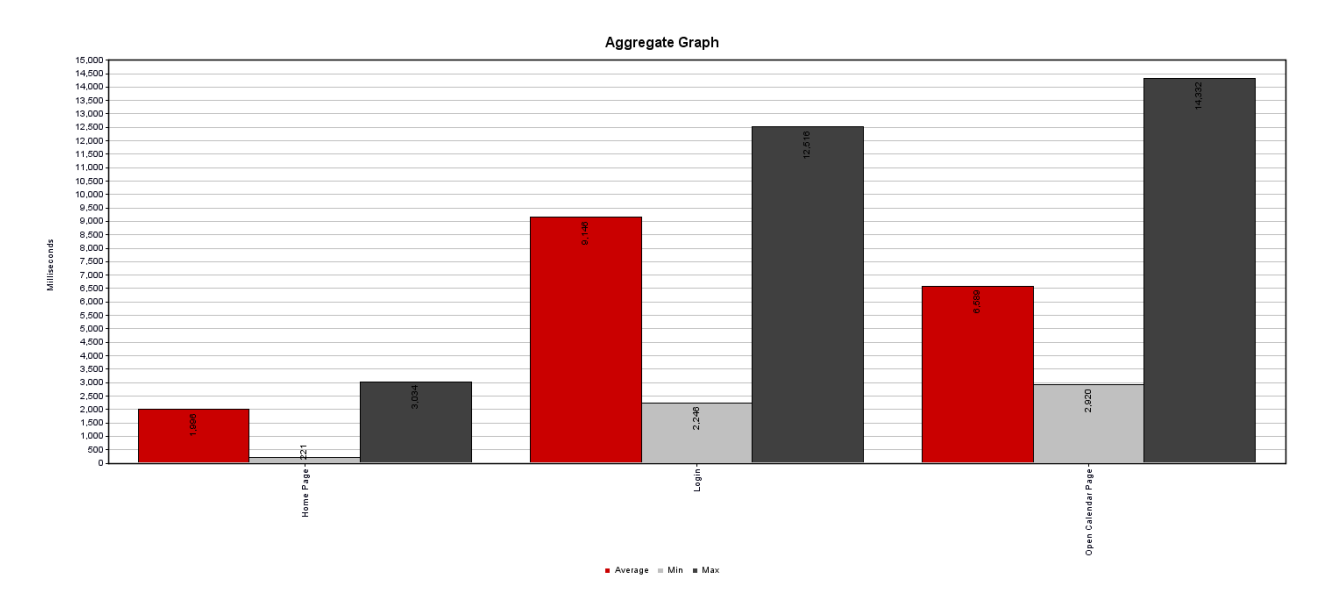

### **Figure 13. Performance testing - TC-013 view**

In this test case, we have simulated the concurrent access of the calendar page of 50 users. This is a complex test case composed by three steps:

a. Homepage access

- Average page response time: 1.9 seconds
- Smallest response time: 0.2 seconds
- Largest response time: 3 seconds
- b. Login
- Average page response time: 9 seconds
- Smallest response time: 2.2 seconds
- Largest response time: 12 seconds
- c. Access calendar page
- Average page response time: 6.5 seconds
- Smallest response time: 2.9 seconds
- Largest response time: 14.3 seconds

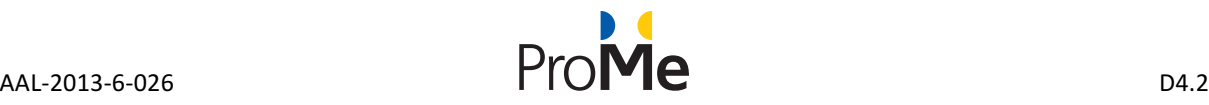

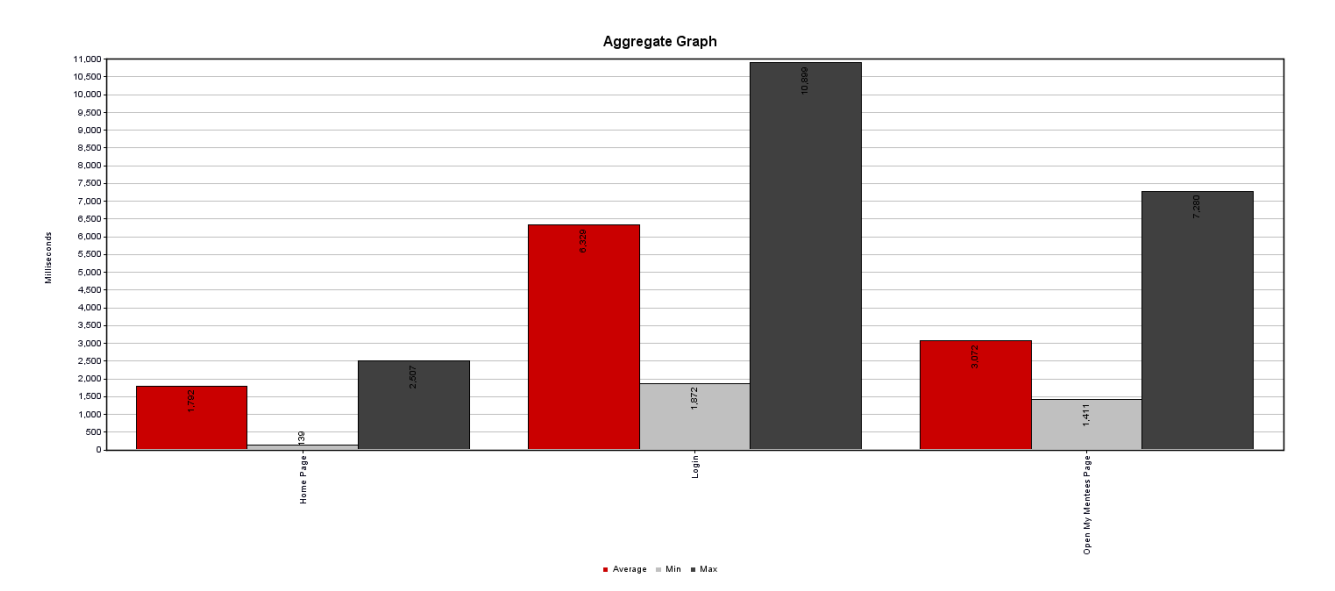

#### **Figure 14. Performance testing - TC-015 view**

In this test case, we have simulated the concurrent access of the My Mentees / My Mentors page of 50 users. This is a complex test case composed by three steps:

- a. Homepage access
- Average page response time: 1.7 seconds
- Smallest response time: 0.1 seconds
- Largest response time: 2.5 seconds
- b. Login
- Average page response time: 6.3 seconds
- Smallest response time: 1.8 seconds
- Largest response time: 10.8 seconds
- c. Access interest form
- Average page response time: 3 seconds
- Smallest response time: 1.4 seconds
- Largest response time: 7.2 seconds

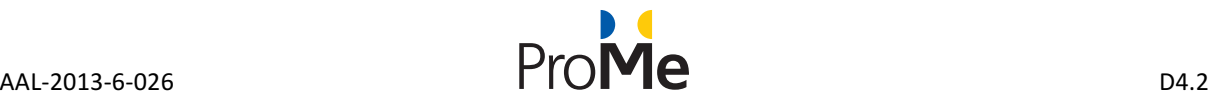

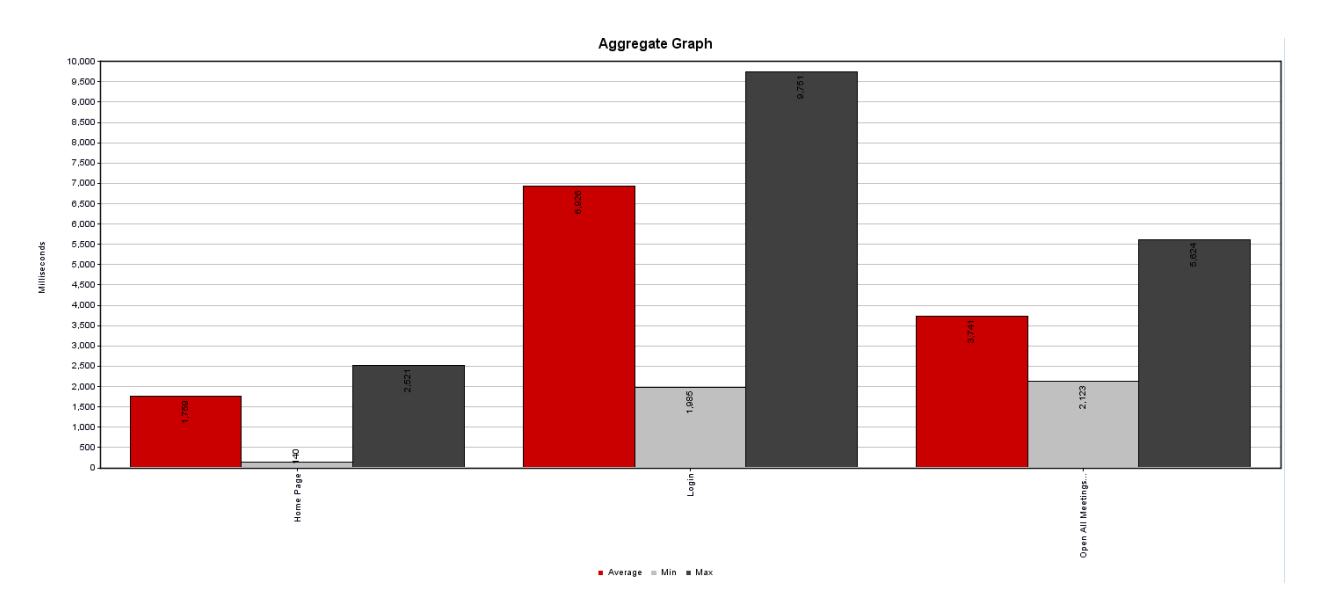

#### **Figure 15. Performance testing - TC-015 view**

In this test case, we have simulated the concurrent access of the My Meetings page of 50 users. This is a complex test case composed by three steps:

- a. Homepage access
- Average page response time: 1.7 seconds
- Smallest response time: 0.1 seconds
- Largest response time: 2.5 seconds
- b. Login
- Average page response time: 6.9 seconds
- Smallest response time: 1.9 seconds
- Largest response time: 9.8 seconds
- c. Access my meetings page
- Average page response time: 3.7 seconds
- Smallest response time: 2.1 seconds
- Largest response time: 5.6 seconds

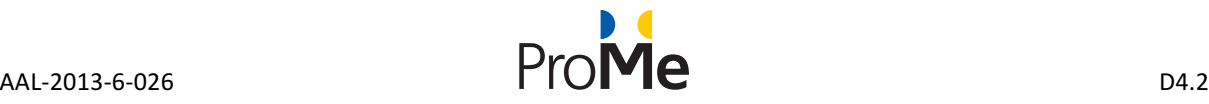

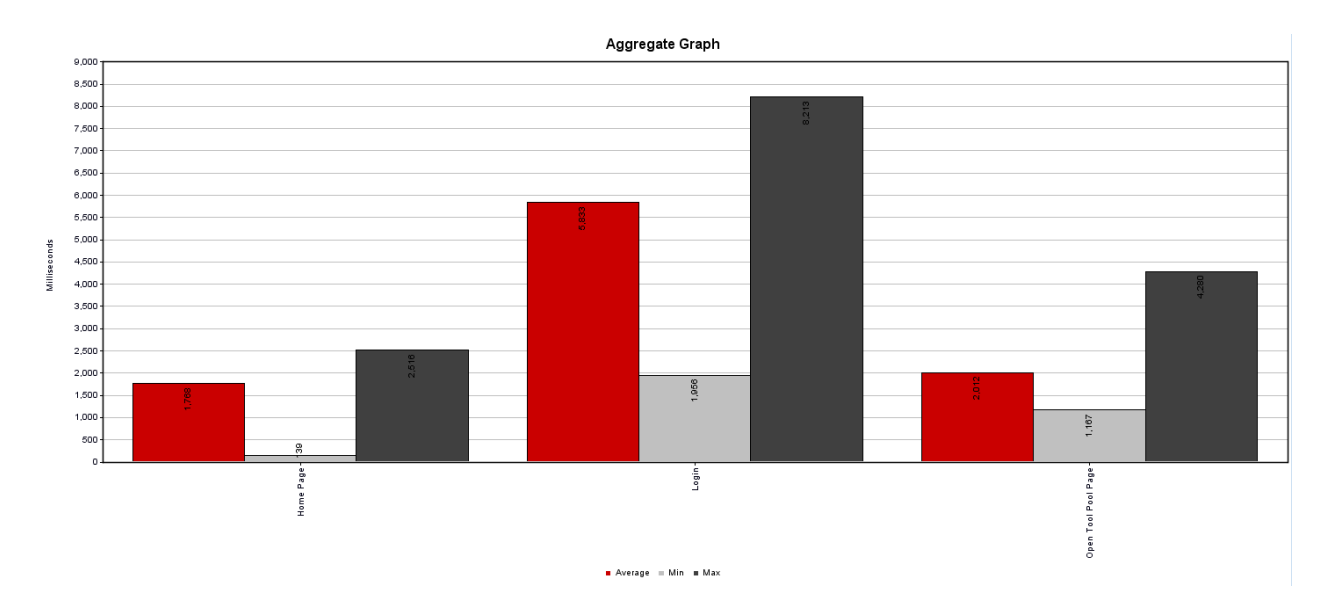

#### **Figure 16. Performance testing - TC-016 view**

In this test case, we have simulated the concurrent access of the My Meetings page of 50 users. This is a complex test case composed by three steps:

- d. Homepage access
- Average page response time: 1.7 seconds
- Smallest response time: 0.1 seconds
- Largest response time: 2.5 seconds
- e. Login
- Average page response time: 6.9 seconds
- Smallest response time: 1.9 seconds
- Largest response time: 9.8 seconds
- f. Access my meetings page
- Average page response time: 3.7 seconds
- Smallest response time: 2.1 seconds
- Largest response time: 5.6 seconds

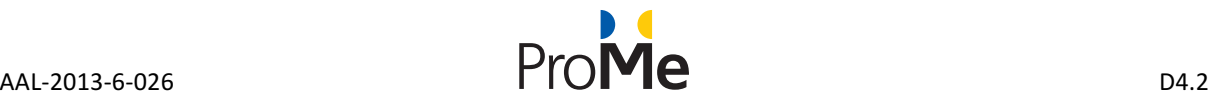

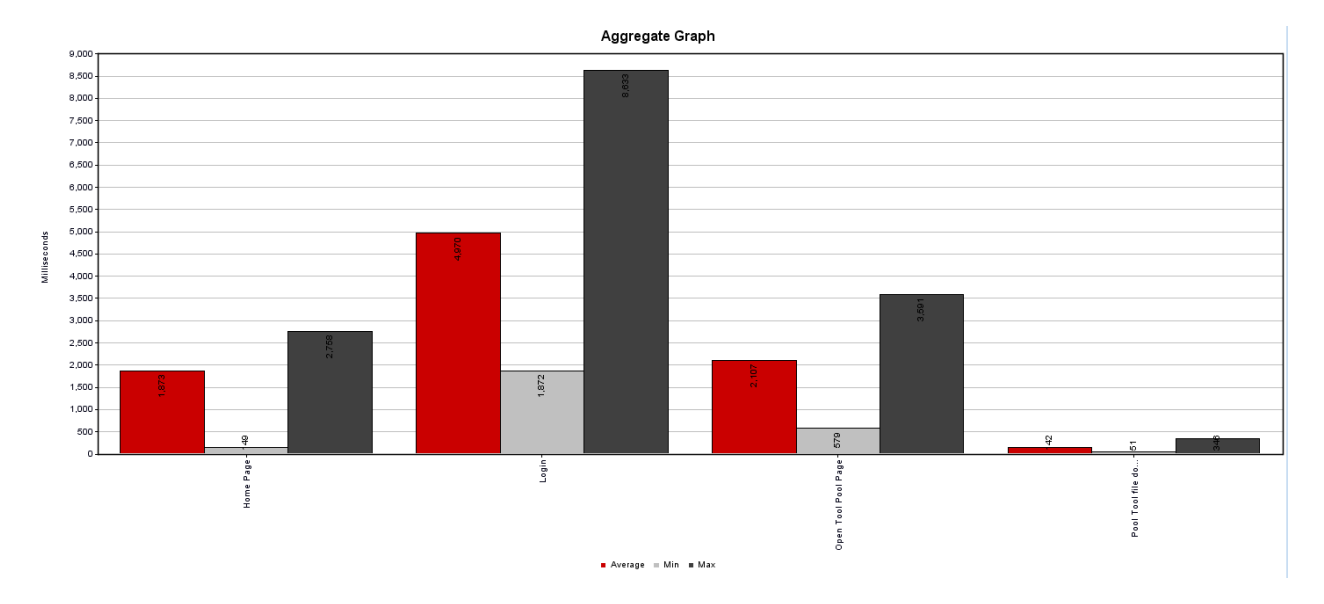

#### **Figure 17. Performance testing - TC-017 view**

In this test case, we have simulated the concurrent download of a tool from 50 users. This is a complex

test case composed by four steps:

- a. Homepage access
- Average page response time: 1.8 seconds
- Smallest response time: 0.1 seconds
- Largest response time: 2.7 seconds
- b. Login
- Average page response time: 4.9 seconds
- Smallest response time: 1.9 seconds
- Largest response time: 8.6 seconds
- c. Open Tool Pool page
- Average page response time: 2.1 seconds
- Smallest response time: 0.6 seconds
- Largest response time: 3.4 seconds
- d. Tool download action
- Average page response time: 0.4 seconds
- Smallest response time: 0.05 seconds
- Largest response time: 0.5 seconds

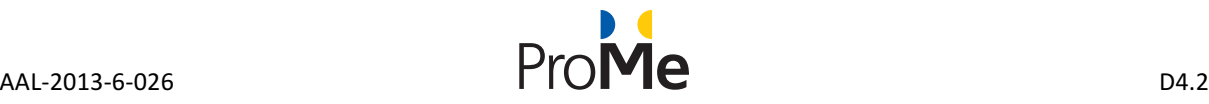

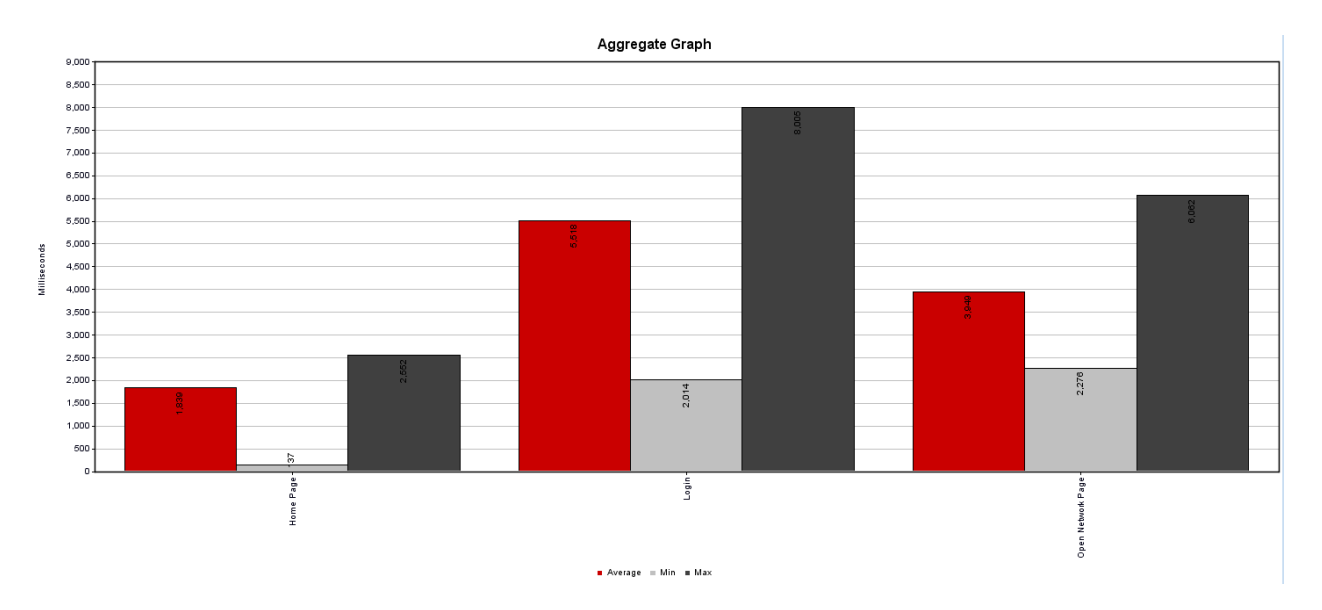

#### **Figure 18. Performance testing - TC-018 view**

In this test case, we have simulated the access of 50 concurrent users in the Networking page. This is a complex test case composed by three steps:

- a. Homepage access
- Average page response time: 1.8 seconds
- Smallest response time: 0.03 seconds
- Largest response time: 2.6 seconds
- b. Login
- Average page response time: 5.5 seconds
- Smallest response time: 2.01 seconds
- Largest response time: 8.0 seconds
- c. Open Networking page
- Average page response time: 3.9 seconds
- Smallest response time: 2.2 seconds
- Largest response time: 6.0 seconds

The performance testing reveals that security and stability offered by Drupal core satisfy the needs of the ProMe project.

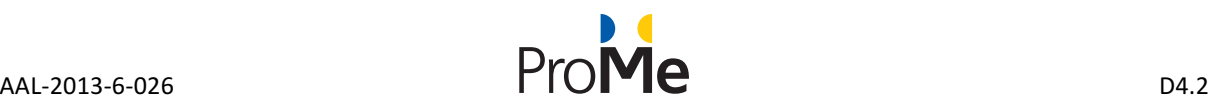

## **6. RECOMMENDATION SYSTEM TESTING**

Testing a recommendation system in terms of quality is quite complex process. One of the key factors is the user's population. The more users we have in the system the better view for the results we can have. Since in ProMe the number of the registered users will be very small and we cannot have a safe result, in order to measure the quality of the recommendation system we have run a test with real users and data. The testing took place the period from October 2015 till November of 2015 and the version of the recommendation system that was used for the testing was the one released on September 2015.

#### **The test case**

The test we run using our software, took place in the Insurance industry and was in Greece. The test was about fraud detection in real data that had to do with client's claims on motor branch.

#### **The Sample**

The project took place on behalf of one of the 10 biggest insurance companies in Greece. We used a subset of 16.500 claims for the period, from 1/1/2015 till 31/8/2015.

#### **Methodology** we used and actions

In order to deliver a high-quality result, we have followed the next 3 steps:

- **a.** Data cleansing/optimization. In this step, our algorithms try to detect and create a pattern of user behaviour and behaviour prediction for fraud detection or customer churn, etc. In order to deliver high quality results, we used accurate data (e.g. history of the client, claim report, etc.).
- b. **Data Analysis.** During this step, we created Business Analytics (Business Intelligence) from the existing raw data of the insurance company.
- c. **Predictive Analytics.** In the 3<sup>rd</sup> step we used the info and data from the previous steps in order to provide the recommendations about fraud detection. In this step, we even used genetic algorithms.

#### **The result**

Our algorithms detected 97.77% of the frauds in the subset of data. Our percentage gives 40% better accuracy comparing the business rules that has set the anti-fraud detection department of the company (this percentage came up after an evaluation meeting we had with the people there).

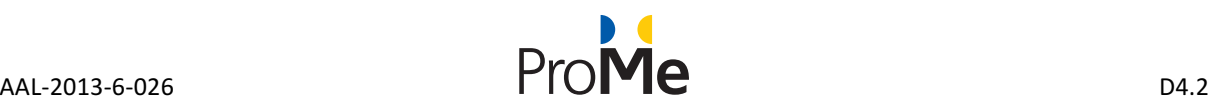

## **7. TESTING RESULTS**

The process of functional testing uncovered issues with some parts of the platform, which have been registered in the projects issue management system (JIRA) and work has started to resolve these issues. All the issues reported during the  $1<sup>st</sup>$  testing period (December 2016) were closed at the end of March 2017. Some of the most prevalent issues revealed in December 2016 are listed below.

#### **Progress title improvement (PROM-261)**

This issue reports that when there are no options (the first time the progress section is displayed) the current message displayed is "No exist progress". Instead of this it should be "The progress is nonexistent at the moment". The message was updated and the issue closed on the 30<sup>th</sup> of June 2016.

### Forum functionality error (PROM-260) and PROM-259

After adding a comment in the My Progress area, an error message is displayed in which the user is noticed that the topic cannot be found.

If the user adds a sub-topic for the first time and closes the topic using the "CLOSE TOPIC" button and tries to access the closed topic again, the inserted sub-topic is not displayed. Also, if the user re-opens the topic again by selecting the "OPEN TOPIC" button, the initial sub-topic will automatically be deleted.

### Link leads to a missing page – **PROM-255**

If the user clicks the "Main" link button from the breadcrumbs an error message will appear in which the user is notified that the "My Mentees" section page cannot be found.

#### **Invalid user name error - PROM-251**

When trying to save the information after editing the profile, a message appears, saying that the user's e-mail is invalid. The user must delete at least a letter from the e-mail address to be able to save the other details that were updated/changed. After that, in order to keep the e-mail valid, the user must edit the e-mail address again and type the old and complete name of the e-mail address.

### **Usability issue**

Three missing buttons were reported, i.e. "ADD Comment" "ADD sub-topic" and "ADD topic" in the Progress section. All those buttons were added by the end of April 2016. From the point of view of performance testing, we conclude that for the level of security and stability offered by the Drupal core, the response times are optimised to satisfy the project needs. JMeter is not a browser, meaning that it does not process JavaScript and makes sequential requests compared with a real browser that can make up to 20 concurrent request, which will increase the response time by over 50%.

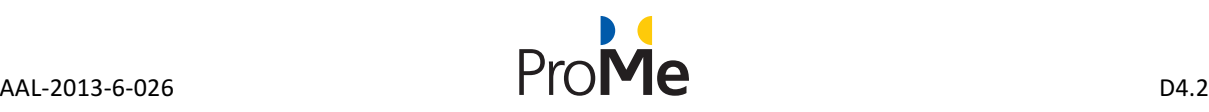

# **8. CONCLUSIONS**

The work on the ProMe platform is iterative and follows the results of the iterative user evaluations (see also D2.3).

The second round of testing took place in April 2017 and revealed a stable platform that went into pilot study. Following the pilot study (field trial) in May 2017, some more recommendations to improve the system were reported (the full list of issues that have been identified during the field trials are reported in D2.4 Pilot Study Evaluation Report).

- Improve security by using an SSL certificate
- Integrate a third-party video conference system that is also available on mobile devices
- Implement a more modern look and feel of the platforms interface using newer techniques (e.g. Material Design – not available at the start of the project)
- Set up new interesting tools on the platform, some of the users have not found the available tools very attractive and some of them found them being too complicated. A part of the users would have liked to have:
	- $\circ$  The calendar integrated into their own very difficult to implement having in mind the number of services available on the market (Google Calendar, Yahoo Calendar, Outlook calendar, iCloud calendar etc.)
	- $\circ$  The tool pool elements integrated as features of the platform in order to virtually have the possibility of putting them at use
	- $\circ$  The chat integrated with their daily used systems very hard to implement due to the high number of available systems on the market (Skype, Facebook chat, WhatsApp, Telegram, Google Hangouts etc.)